# **DeviceNet™ Communications Unit** for EJ1 Temperature Controllers

# **OPERATION MANUAL**

OMRON

#### NOTE -

All rights reserved. No part of this publication may be reproduced, stored in a retrieval system, or transmitted, in any form, or by any means, mechanical, electronic, photocopying, recording, or otherwise, without the prior written permission of OMRON.

No patent liability is assumed with respect to the use of the information contained herein. Moreover, because OMRON is constantly striving to improve its high-quality products, the information contained in this manual is subject to change without notice. Every precaution has been taken in the preparation of this manual. Nevertheless, OMRON assumes no responsibility for errors or omissions. Neither is any liability assumed for damages resulting from the use of the information contained in this publication.

#### Trademarks -

• ODVA, CIP, CompoNet, DeviceNet, and EtherNet/IP are trademarks of ODVA.

Other company names and product names in this document are the trademarks or registered trademarks of their respective companies.

#### Copyrights -

Microsoft product screen shots reprinted with permission from Microsoft Corporation.

# **DeviceNet Communications Unit** for EJ1 Temperature Controllers

# **Operation Manual**

Revised September 2022

#### Preface:

OMRON products are manufactured for use according to proper procedures by a qualified operator and only for the purposes described in this manual.

This manual contains information on the functions, performance, and operating procedure for the DeviceNet Communications Unit. Be sure to heed the following points when using the DeviceNet Communications Unit.

- The DeviceNet Communications Unit must be handled by personnel who have a sufficient knowledge of electrical systems.
- Please read this manual carefully and be sure that you understand the information provided before attempting to operate the DeviceNet Communications Unit.
- Keep this manual close at hand for reference during operation.

#### Visual Aids

The following headings appear in the left column of the manual to help you locate different types of information.

**Note** Indicates information of particular interest for efficient and convenient operation of the product.

1. Indicates lists of one sort or another, such as procedures, checklists, etc.

## Terms and Conditions Agreement

## Warranty, Limitations of Liability

#### **Warranties**

Exclusive Warranty

Omron's exclusive warranty is that the Products will be free from defects in materials and workmanship for a period of twelve months from the date of sale by Omron (or such other period expressed in writing by Omron). Omron disclaims all other warranties, express or implied.

Limitations

OMRON MAKES NO WARRANTY OR REPRESENTATION, EXPRESS OR IMPLIED, ABOUT NON-INFRINGEMENT, MERCHANTABILITY OR FITNESS FOR A PARTICULAR PURPOSE OF THE PRODUCTS. BUYER ACKNOWLEDGES THAT IT ALONE HAS DETERMINED THAT THE PRODUCTS WILL SUITABLY MEET THE REQUIREMENTS OF THEIR INTENDED USE.

Omron further disclaims all warranties and responsibility of any type for claims or expenses based on infringement by the Products or otherwise of any intellectual property right.

Buyer Remedy

Omron's sole obligation hereunder shall be, at Omron's election, to (i) replace (in the form originally shipped with Buyer responsible for labor charges for removal or replacement thereof) the non-complying Product, (ii) repair the non-complying Product, or (iii) repay or credit Buyer an amount equal to the purchase price of the non-complying Product; provided that in no event shall Omron be responsible for warranty, repair, indemnity or any other claims or expenses regarding the Products unless Omron's analysis confirms that the Products were properly handled, stored, installed and maintained and not subject to contamination, abuse, misuse or inappropriate modification. Return of any Products by Buyer must be approved in writing by Omron before shipment. Omron Companies shall not be liable for the suitability or unsuitability or the results from the use of Products in combination with any electrical or electronic components, circuits, system assemblies or any other materials or substances or environments. Any advice, recommendations or information given orally or in writing, are not to be construed as an amendment or addition to the above warranty.

See http://www.omron.com/global/ or contact your Omron representative for published information.

<u>Limitation on</u> <u>Liability; Etc</u> OMRON COMPANIES SHALL NOT BE LIABLE FOR SPECIAL, INDIRECT, INCIDENTAL, OR CONSEQUENTIAL DAMAGES, LOSS OF PROFITS OR PRODUCTION OR COMMERCIAL LOSS IN ANY WAY CONNECTED WITH THE PRODUCTS, WHETHER SUCH CLAIM IS BASED IN CONTRACT, WARRANTY, NEGLIGENCE OR STRICT LIABILITY.

Further, in no event shall liability of Omron Companies exceed the individual price of the Product on which liability is asserted.

## **Application Considerations**

#### **Suitability of Use**

Omron Companies shall not be responsible for conformity with any standards, codes or regulations which apply to the combination of the Product in the Buyer's application or use of the Product. At Buyer's request, Omron will provide applicable third party certification documents identifying ratings and limitations of use which apply to the Product. This information by itself is not sufficient for a complete determination of the suitability of the Product in combination with the end product, machine, system, or other application or use. Buyer shall be solely responsible for determining appropriateness of the particular Product with respect to Buyer's application, product or system. Buyer shall take application responsibility in all cases.

NEVER USE THE PRODUCT FOR AN APPLICATION INVOLVING SERIOUS RISK TO LIFE OR PROPERTY OR IN LARGE QUANTITIES WITHOUT ENSURING THAT THE SYSTEM AS A WHOLE HAS BEEN DESIGNED TO ADDRESS THE RISKS, AND THAT THE OMRON PRODUCT(S) IS PROPERLY RATED AND INSTALLED FOR THE INTENDED USE WITHIN THE OVERALL EQUIPMENT OR SYSTEM.

# Programmable Products

Omron Companies shall not be responsible for the user's programming of a programmable Product, or any consequence thereof.

#### **Disclaimers**

#### **Performance Data**

Data presented in Omron Company websites, catalogs and other materials is provided as a guide for the user in determining suitability and does not constitute a warranty. It may represent the result of Omron's test conditions, and the user must correlate it to actual application requirements. Actual performance is subject to the Omron's Warranty and Limitations of Liability.

# Change in Specifications

Product specifications and accessories may be changed at any time based on improvements and other reasons. It is our practice to change part numbers when published ratings or features are changed, or when significant construction changes are made. However, some specifications of the Product may be changed without any notice. When in doubt, special part numbers may be assigned to fix or establish key specifications for your application. Please consult with your Omron's representative at any time to confirm actual specifications of purchased Product.

#### **Errors and Omissions**

Information presented by Omron Companies has been checked and is believed to be accurate; however, no responsibility is assumed for clerical, typographical or proofreading errors or omissions.

#### ■ Notation and Definitions for Precautionary Information

The following notation is used in this manual to provide precautions required to ensure safe usage of the DeviceNet Communications Unit. The safety precautions that are provided here are extremely important to safety. Always read and heed information provided in all safety precautions. The following notation is used.

#### **Definitions of Warning and Caution**

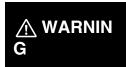

Indicates a potentially hazardous situation which, if not avoided, is likely to result in slight or moderate injury or occasionally, death or serious injury. And serious property damage may occur as well.

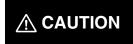

Indicates a potentially hazardous situation which, if not avoided, is likely to result in minor or moderate injury or property damage.

#### **■** Symbols

| Symbol                                                             |          | Meaning                                                                                     |  |  |
|--------------------------------------------------------------------|----------|---------------------------------------------------------------------------------------------|--|--|
| Caution                                                            | <u> </u> | General Caution Indicates non-specific general cautions, warnings, and dangers.             |  |  |
| Caution                                                            | A        | Electrical Shock Caution Indicates possibility of electric shock under specific conditions. |  |  |
| Prohibition                                                        | 0        | General Prohibition Indicates non-specific general prohibitions.                            |  |  |
| Mandatory Caution  General Caution Indicates non-specific dangers. |          | Indicates non-specific general cautions, warnings, and                                      |  |  |

## **Warnings and Cautions**

# **⚠ WARNING**

Never use the product without installing protective circuit in network. Doing so may possibly cause abnormal operation, and result in serious injury, property damage, or accident. To operate your total system safely even if any equipment failure occurs, or any trouble is caused by an external element, be sure to configure an external-control-circuit that consists of emergency stop, interlock and limit circuits to provide double or triple safeguard.

| <b>⚠ CAUTION</b>                                                                                                    |            |
|----------------------------------------------------------------------------------------------------|------------|
| Do not touch the terminals while power is being supplied. Doing so may occasionally result in minor injury due to electric shock.                                                                                                    |            |
| Use a power supply unit that complies with the reinforced insulation specified in IEC 60604 for the EJ1. If non-compliant power supply units are used, electric shock may occasionally result in minor injury.                                                      | A          |
| Do not allow pieces of metal, wire clippings, or fine metallic chips generated during installation to enter the product. Doing so may occasionally result in electric shock, fire, or malfunction.                                                                  |            |
| Do not use the product where subject to flammable or explosive gas. Otherwise, minor injury from explosion may occasionally occur.                                                                                                    | 0          |
| Never disassemble, modify, or repair the product or touch any of<br>the internal parts. Minor electric shock, fire, or malfunction may<br>occasionally occur.                                                                                                    | $\Diamond$ |
| If screws are loosened, fire may occasionally occur. Tighten the fixing screws for connector with the torque of 0.25 to 0.30 N·m as specified.                                                                                                    | 0          |
| When changing the program by using online edit, an unexpected actuation may occasionally result in minor or moderate injury or property damage. Make sure that the product is not affected by prolonged cycle time on DeviceNet before using online edit.           |            |
| When transferring a program to another node, or changing I/O memory, an unexpected actuation may occasionally result in minor or moderate injury or property damage. Before doing these operations, make sure that the node to be changed is in appropriate status. |            |

Take adequate security measures against DDoS attacks (Distributed Denial of Service attacks), computer viruses and other technologically harmful programs, unauthorized access and other possible attacks before using this product.

#### **Security Measures**

#### **Anti-virus protection**

Install the latest commercial-quality antivirus software on the computer connected to the control/monitor system and maintain to keep the software up-to-date.

# 0

#### Security measures to prevent unauthorized access

Take the following measures to prevent unauthorized access to our products.

- Install physical controls so that only authorized personnel can access control/monitor systems and equipment.
- Reduce connections to control/monitor systems and equipment via networks to prevent access from untrusted devices.
- Install firewalls to shut down unused communications ports and limit communications hosts and isolate control/monitor systems and equipment from the IT network.
- Use a virtual private network (VPN) for remote access to control/monitor systems and equipment.
- Scan virus to ensure safety of SD cards or other external storages before connecting them to control/monitor systems and equipment.

#### Data input and output protection

Validate backups and ranges to cope with unintentional modification of input/output data to control/monitor systems and equipment.

- · Checking the scope of data
- Checking validity of backups and preparing data for restore in case of falsification and abnormalities
- Safety design, such as emergency shutdown, in case of data tampering and abnormalities

#### **Data recovery**

Backup data and keep the data up-to-date periodically to prepare for data loss.

#### **Precautions for Safe Use**

- 1) The product is designed for indoor use only. Do not use the product outdoors or in any of the following locations.
  - Places directly subject to heat radiated from heating equipment.
  - Places subject to splashing liquid or oil atmosphere.
  - Places subject to direct sunlight.
  - Places subject to dust or corrosive gas (in particular, sulfide or ammonia gas)
  - Places subject to intense temperature change.
  - Places subject to icing or condensation.
  - Places subject to vibration or strong shocks.
- 2) Use and store the product within the rated temperature and humidity ranges. Provide forced-cooling if required.
- 3) To allow heat to escape, do not block the area around the temperature controller. Also, do not block its ventilation holes.
- 4) Be sure to wire properly with correct polarity of terminals.
- 5) Use crimped terminals of specified sizes (M3, width: 5.8 mm or less) for wiring. To connect bare wires to the terminal block, use wires with a gage of AWG22 to AWG14 (cross-sectional area: 0.326 mm<sup>2</sup> to 2.081 mm<sup>2</sup>). For wirings other than power supply, use wires with a gage of AWG28 to AWG14 (cross-sectional area: 0.081 mm<sup>2</sup> to 1.309 mm<sup>2</sup>). (The stripping length: 6 to 8 mm).
- 6) Do not wire terminals that do not have an identified use.
- 7) Secure as much space as possible between the product and devices that generates a strong high-frequency or surge. Separate the high-voltage or large-current power lines from other lines, and avoid parallel or common wiring with the power lines when you are wiring to the terminals.
- 8) Use the product within the rated load and power supply voltage.
- 9) Make sure that the rated voltage is attained within 2 s of turning ON the power.
- 10) The switch or circuit breaker must be located within an easy reach of the operator, and must be marked as a disconnecting means for this unit.
- 11) Do not use paint thinner or similar chemical to clean with. Use standard grade alcohol.
- 12) Never touch the electric components, connectors, or patterns in the product with bare hands. Always hold the product by its enclosure. Inappropriate handling of the product may occasionally damage internal components due to static electricity.
- 13) Use a switch, relay, or other device for turning OFF the power supply quickly. Gradually lowering the voltage of the power supply may result in incorrect outputs or memory errors.
- 14) Connect only the specified number of products in only a specified configuration.
- 15) Mount the product to a DIN Rail mounted vertically to the ground.
- 16) Always turn OFF the power before wiring, replacing the product, or changing the configuration.
- 17) Before installing the product, attach the enclosed cover seal to the connector opening on the left end of the product.
- 18) Make sure that the data transfer distance for DeviceNet is within the specified range, and use the specified cable only. Also, refer to this manual for specifications including appropriate data transfer distance and cable.
- 19) Do not bend or pull data transfer cable for DeviceNet forcibly.
- 20) Turn OFF the DeviceNet before connecting/disconnecting connectors. Not doing so may result in equipment failure or malfunction.

#### **Precautions for Correct Use**

#### Installation

- 1) Connect the DeviceNet Communications Unit to the left side of a Basic Unit or an End Unit.
- 2) The EJ1 cannot be used linked to a CJ-series PLC.

#### Service Life

1) Use the product within the following temperature and humidity ranges.

Temperature: -10 to 55°C (with no icing or condensation)

Humidity: 25% to 85%

When the Temperature Controller is incorporated in a control panel, make sure that the controller's ambient temperature and not the panel's ambient temperature does not exceed 55°C.

- 2) The service life of electronic devices like the Temperature Controller is determined by the service life of internal electronic components. Component service life is affected by the ambient temperature: the higher the temperature, the shorter the service life and the lower the temperature, the longer the service life. Therefore, the service life can be extended by lowering the temperature of the Temperature Controller.
- 3) Mounting two or more Temperature Controllers side by side, or mounting Temperature Controllers above each other may cause heat to build up inside the Temperature Controllers, which will shorten their service life. If the Temperature Controllers are mounted above each other or side by side, use forced cooling by fans or other means of air ventilation to cool down the Temperature Controllers. However, be sure not to cool only the terminals. Doing so will result in measurement errors.

#### Precautions for Operation

- 1) It takes a certain amount of time for the outputs to turn ON from after the power supply is turned ON. Due consideration must be given to this time when designing control panels, etc.
- 2) It takes 30 minutes from the time the product is turned ON until the correct temperature is indicated. Always turn ON the power supply at least 30 minutes before starting temperature control.
- 3) Avoid using the Temperature Controller near a radio, television set, or other wireless device. Its use would result in reception disturbance.

## **Preparations for Use**

Be sure to thoroughly read and understand the manual provided with the product, and check the following points.

| Timing                 | Check point                      | Details                                                                                                    |
|------------------------|----------------------------------|----------------------------------------------------------------------------------------------------|
| Purchasing the product | Product appearance               | After purchase, check that the product and packaging are not dented or otherwise damaged. Damaged internal parts may prevent optimum control.                                                                                                    |
|                        | Product model and specifications | Make sure that the purchased product meets the required specifications.                                                                                                    |
| Setting the Unit       | Product installation location    | Provide sufficient space around the product for heat dissipation. Do not block the vents on the product.                                                                                                    |
| Wiring                 | Terminal wiring                  | Do not subject the terminal screws to excessive stress (force) when tightening them.  Make sure that there are no loose screws after tightening terminal screws to the specified torque of 0.25 to 0.30 N·m.                                                                                                    |
|                        |                                  | Be sure to confirm the polarity for each terminal before wiring the terminal block and connectors.                                                                                                    |
|                        | Power supply inputs              | Wire the power supply inputs correctly. Incorrect wiring will result in damage to the internal circuits.                                                                                                    |
| Operating environment  | Ambient temperature              | The ambient operating temperature for the product is $-10$ to $55^{\circ}$ C (with no condensation or icing). To extend the service life of the product, install it in a location with an ambient temperature as low as possible. In locations exposed to high temperatures, if necessary, cool the products using a fan or other cooling method. |
|                        | Vibration and shock              | Check whether the standards related to shock and vibration are satisfied at the installation environment. (Install the product in locations where the conductors will not be subject to vibration or shock.)                                                                                                    |
|                        | Foreign particles                | Install the product in a location that is not subject to liquid or foreign particles entering the product. If sulfide, chlorine, or other corrosive gases are present, remove the source of the gas, install a fan, or use other countermeasures to protect the product.                                                                          |

#### **■ EC Directives**

- EMC Directives
- Low Voltage Directive

#### Concepts

#### **EMC Directives**

OMRON devices that comply with EC Directives also conform to the related EMC standards so that they can be more easily built into other devices or the overall machine. The actual products have been checked for conformity to EMC standards. Whether the products conform to the standards in the system used by the customer, however, must be checked by the customer.

EMC-related performance of the OMRON devices that comply with EC Directives will vary depending on the configuration, wiring, and other conditions of the equipment or control panel on which the OMRON devices are installed. The customer must, therefore, perform the final check to confirm that devices and the overall machine conform to EMC standards.

#### Conformance to EC Directives

The EJ1 DeviceNet Communications Unit complies with EC Directives. To ensure that the machine or device in which the Unit is used complies with EC Directives, the Unit must be installed as follows:

- **1,2,3...** 1. The Unit must be installed within a control panel.
  - 2. You must use reinforced insulation or double insulation for the DC power supplies used for the communications power supply, internal power supply, and I/O power supplies.
  - 3. Units complying with EC Directives also conform to the Common Emission Standard (EN50081-2). Radiated emission characteristics (10-m regulations) may vary depending on the configuration of the control panel used, other devices connected to the control panel, wiring, and other conditions. You must therefore confirm that the overall machine or equipment complies with EC Directives.
  - The Unit is a Class A product (products for industrial environments). In residential environment areas it may cause radio interference, in which case the user may be required to take adequate measures to reduce interference.

The following example shows one means of reducing noise.

Noise from the communications cable can be reduced by installing a ferrite core on the communications cable within 10 cm of the DeviceNet Unit.

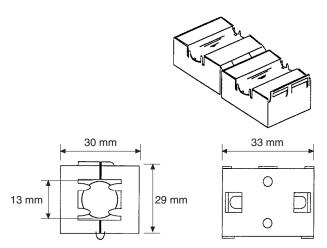

Ferrite Core (Data Line Filter): 0443-164151 (manufactured by Fair-Rite Products Co., Ltd.)

Impedance specifications

25 MHz: 105  $\Omega$  100 MHz: 190  $\Omega$ 

30 mm 13 mm 29 mm 33 mm

- 2. Wire the control panel with as thick and short electric lines as possible and ground to 100  $\Omega$  min.
- 3. Keep DeviceNet communications cables as short as possible and ground to 100  $\Omega$  min.

#### **Related Manuals**

The manuals related to the EJ1 DeviceNet Communications Unit are configured as shown in the following tables. Refer to these manuals as required.

#### **■** EJ1

| Name                                            | Cat. No.                         | Contents                                                                                                    |
|-------------------------------------------------|----------------------------------|----------------------------------------------------------------------------------------------------|
| EJ1<br>EJ1N-HFU□-DRT                            | H155 (This<br>manual)            | Describes the following information on the DeviceNet Communications Unit.                                                  |
| DeviceNet™ Communications Unit Operation Manual |                                  | Overview and features                                                                                                    |
|                                                 |                                  | System configuration                                                                                                    |
|                                                 |                                  | Mounting and wiring                                                                                                    |
|                                                 |                                  | Troubleshooting                                                                                                    |
| EJ1                                             | H142                             | Describes the following information on the EJ1.                                                                            |
| EJ1N-TC2                                        |                                  | Overview and features                                                                                                    |
| EJ1N-TC4□<br> EJ1C-EDU□                         |                                  | System configuration                                                                                                    |
| Modular Temperature Controllers User's Manual   |                                  | Mounting and wiring                                                                                                    |
| Industrial Confession Controller Controller     |                                  | Troubleshooting                                                                                                    |
| CX-Thermo Ver. 4.□ (online help)<br>EST2-2C-MV4 | (Available only as online help.) | Describes how to set parameters and adjust devices (i.e., components such as Temperature Controllers) using the CX-Thermo. |

#### **■** DeviceNet Master Unit

| Name                                          | Cat. No. | Contents                                                                                                    |
|-----------------------------------------------|----------|----------------------------------------------------------------------------------------------------|
| DeviceNet™<br>Operation Manual                | W267     | Describes the configuration and construction of a DeviceNet network, including installation procedures and specifications for cables, connectors, and other connection devices, as well as information on the communications power supply. |
| DeviceNet™ Master Units<br>Operation Manual   | W379     | Describes the models, specifications, functions, and application methods of C200HX/HG/HE, CVM1, and CV-series DeviceNet Master Units.                                                                                                    |
| CS/CJ Series DeviceNet™ Unit Operation Manual | W380     | Describes the models, specifications, functions, and application methods of the CS1-series DeviceNet Unit.                                                                                                    |

## ■ G3ZA Multi-channel Power Controller Manual

| Name                                                                                                    | Cat. No. | Contents                                                                                                    |
|----------------------------------------------------------------------------------------------------|----------|----------------------------------------------------------------------------------------------------|
| G3ZA G3ZA-4H203-FLK-UTU G3ZA-4H403-FLK-UTU G3ZA-8H203-FLK-UTU G3ZA-8H403-FLK-UTU Multi-channel Power Controller User's Manual | Z200     | Provides an outline of and describes the features, installation, wiring, RS-485 serial communications settings, and basic function for the G3ZA Multichannel Power Controller. |

#### **■** G3PW Power Controller Manual

| Name                                                                                                    | Cat. No. | Contents                                                                                                    |
|----------------------------------------------------------------------------------------------------|----------|----------------------------------------------------------------------------------------------------|
| G3PW-A220EC-C-FLK<br>G3PW-A230EC-C-FLK<br>G3PW-A245EC-C-FLK<br>G3PW-A260EC-C-FLK<br>G3PW-A220EC-S-FLK<br>G3PW-A230EC-S-FLK<br>G3PW-A245EC-S-FLK<br>G3PW-A260EC-S-FLK<br>Power Controller User's Manual | Z280     | Provides an outline of and describes the features, installation, wiring, RS-485 serial communications settings, and basic function for the G3PW Power Controller. |

## **■** CS/CJ-series PLC Manuals

| Name                                                                                                    | Cat. No. | Contents                                                                                                    |
|----------------------------------------------------------------------------------------------------|----------|----------------------------------------------------------------------------------------------------|
| SYSMAC CJ Series CJ2H-CPU6 - EIP CJ2H-CPU6 CJ2H-CPU CJ2H-CPU CJ2M-CPU CJ2M-CPU CJ2M-CPU CPU Unit Hardware Manual                                                                                                    | W472     | Provides an outlines of and describes the design, installation, maintenance, and other basic operations for the CJ-series PLCs. |
| SYSMAC CJ2- Series CJ2H-CPU6□-EIP CJ2H-CPU6□ CJ2M-CPU□□ CPU Unit Software Manual                                                                                                    | W473     | Describes programming and other methods to use the functions of the CJ-series PLCs.                                             |
| SYSMAC CJ Series CJ1H-CPU H-R CJ1G/H-CPU H CJ1G-CPU C CJ1G-CPU C CJ1M-CPU C Programmable Controllers Operation Manual                                                                                                    | W393     | Provides an outlines of and describes the design, installation, maintenance, and other basic operations for the CJ-series PLCs. |
| SYSMAC CS/CJ Series CS1G/H-CPU                                                                                                    | W394     | Describes programming and other methods to use the functions of the CS/CJ-series PLCs.                                          |
| SYSMAC CS/CJ Series CJ2H-CPU6 - EIP, CJ2H-CPU6 , CJ2M-CPU , CS1G/H-CPU - H, CS1G/H-CPU - EV1, CS1D-CPU - H, CS1D-CPU - S, CJ1H-CPU - H-R, CJ1G/H-CPU - H, CJ1G-CPU - P, CJ1M-CPU - CJ1G-CPU - , NSJ - C - (B)-G5D, NSJ - (B)-M3D Programmable Controllers Instructions Reference Manual | W474     | Describes the ladder diagram programming instructions supported by CS/CJ-series PLCs.                                           |
| SYSMAC CS Series<br>CS1G/H-CPU□□H<br>Programmable Controllers Operation Manual                                                                                                    | W339     | Provides an outlines of and describes the design, installation, maintenance, and other basic operations for the CS-series PLCs. |

# ■ Support Software Manuals

| Name                                               | Cat. No. | Contents                                                          |
|----------------------------------------------------|----------|-------------------------------------------------------------------|
| DeviceNet™ Configurator Ver. 2. ☐ Operation Manual | W382     | Describes the operating procedures of the DeviceNet Configurator. |
| CXONE-AL CV4/AL CXONE-LT CC-V4                     | W463     | Installation and overview of CX-One FA Integrated Tool Package.   |
| CX-One FA Integrated Tool Package Setup Manual     |          |                                                                   |

| Name                                                            | Cat. No. | Contents                                                                                                    |
|-----------------------------------------------------------------|----------|----------------------------------------------------------------------------------------------------|
| CXONE-AL□□C-V4/AL□□D-V4 CX-Integrator Ver. 2.□ Operation Manual | W464     | Describes operating procedures for the CX-Integrator Network Configuration Tool for CS-, CJ-, CP-, and NSJ-series Controllers. |
| CXONE-AL C-V4/AL D-V4 CX-Programmer Operation Manual            | W446     | Provides information on how to use the CX-<br>Programmer for all functionality except for<br>function blocks.                  |

# Meanings of Abbreviations and Terms

The following abbreviations and terms are used in this manual.

| Abbreviation or term                 | Meaning                                                                                                    |
|--------------------------------------|----------------------------------------------------------------------------------------------------|
| AT                                   | Autotuning                                                                                                    |
| EDU                                  | EJ1 End Unit                                                                                                    |
| EU                                   | Engineering unit (See note.)                                                                                                    |
| НВ                                   | Heater burnout                                                                                                    |
| HS                                   | Heater short                                                                                                    |
| LBA                                  | Loop burn alarm                                                                                                    |
| LSP                                  | Local SP                                                                                                    |
| OC                                   | Heater overcurrent                                                                                                    |
| PV                                   | Process value                                                                                                    |
| RSP                                  | Remote SP                                                                                                    |
| SP                                   | Set point                                                                                                    |
| TC4/TC2                              | EJ1 Basic Unit                                                                                                    |
|                                      | TC4: Four-channel Basic Unit                                                                                                    |
|                                      | TC2: Two-channel Basic Unit                                                                                                    |
| Temperature<br>Controller            | EJ1 Basic Unit listed above (TC4 or TC2)                                                                                                    |
| Configurator                         | Device to perform system setup and other functions. Includes functions for reading ID data, reading and writing parameters, and displaying network configurations. The DeviceNet Configurator and the CX-Integrator (with the same screen configuration as the DeviceNet Configurator) are available for Units manufactured by OMRON. |
| word (CIO)                           | Words allocated in the CIO Areas of the CPU Unit of the PLC.                                                                                                    |
| channel (ch)                         | Number of control loops for a Temperature Controller.                                                                                                    |
| communica-<br>tions unit num-<br>ber | An identification number for a Temperature Controller connected to a DeviceNet Communications Unit. (Set using both rotary switch 1 and DIP switch pin 2.)                                                                                                    |
| unit number as<br>a CPU Bus Unit     | The unit number of a DeviceNet Master Unit in the PLC. (Unit numbers are used as identification numbers for CPU Bus Units.)                                                                                                    |

**Note** "EU" stands for Engineering Unit. EU is used as the minimum unit for engineering units such as °C, m, and g. The size of EU varies according to the input type.

For example, when the input temperature setting range is -200 to  $+1300^{\circ}$ C, 1 EU is  $1^{\circ}$ C, and when the input temperature setting range is -20.0 to  $+500.0^{\circ}$ C, 1 EU is  $0.1^{\circ}$ C.

For analog inputs, the size of EU varies according to the decimal point position of the scaling setting, and 1 EU becomes the minimum scaling unit.

# TABLE OF CONTENTS

| SEC  | CTION 1                                                 |
|------|---------------------------------------------------------|
| Ove  | rview                                                   |
| 1-1  | Features and System Configuration                       |
| 1-2  | Specifications                                          |
| 1-3  | Connecting Temperature Controllers                      |
| 1-4  | Initial Temperature Controller Settings                 |
| SEC  | CTION 2                                                 |
| Ope  | rating Procedures                                       |
| 2-1  | Setup Procedure                                         |
| 2-2  | Startup Procedure                                       |
| SEC  | CTION 3                                                 |
| Part | ts, Installation, and Wiring                            |
| 3-1  | Part Names and Functions                                |
| 3-2  | Installation                                            |
| 3-3  | DeviceNet Communications Cables Wiring                  |
| 3-4  | Wiring the Temperature Controllers                      |
| SEC  | CTION 4                                                 |
| Ren  | note I/O Communications                                 |
| 4-1  | Allocation Method Overview                              |
| 4-2  | Simple I/O Allocation                                   |
| 4-3  | Allocating I/O from the Configurator                    |
| 4-4  | Expansion Remote I/O                                    |
| 4-5  | Allocating Data in the Master                           |
| 4-6  | Ladder Programming Examples                             |
| SEC  | CTION 5                                                 |
| Ope  | rations from the Configurator                           |
| 5-1  | List of Operations from the Configurator                |
| 5-2  | Operations from the Edit Device Parameters Window       |
| 5-3  | Maintenance Mode Window                                 |
| 5-4  | DeviceNet Communications Unit Monitor                   |
| SEC  | CTION 6                                                 |
| Exp  | licit Message Communications                            |
| 6-1  | Overview of Explicit Message Communications             |
| 6-2  | Sending CompoWay/F Commands to a Temperature Controller |
| 6-3  | Examples Using CompoWay/F Commands                      |
| 6-4  | Example of Sending Explicit Messages                    |
| ( =  | Conding Euglisit Massages                               |

# TABLE OF CONTENTS

| SEC  | CTION 7                                                              |     |
|------|----------------------------------------------------------------------|-----|
| Con  | nmunications Performance                                             | 125 |
| 7-1  | Remote I/O Communications Characteristics                            | 126 |
| 7-2  | Message Communications Characteristics                               | 134 |
| SEC  | CTION 8                                                              |     |
| Tro  | ubleshooting and Maintenance                                         | 137 |
| 8-1  | Indicators and Error Processing                                      | 138 |
| 8-2  | Maintenance                                                          | 139 |
| App  | endices                                                              |     |
| A    | Connecting to a Master from Another Company                          | 145 |
| В    | Allocation Numbers for Configurators Manufactured by Other Companies | 151 |
| C    | List of Connectable Devices                                          | 171 |
| Inde | ex                                                                   | 175 |
| Revi | ision History                                                        | 179 |

#### About this Manual:

This manual describes the installation and operation of the EJ1 DeviceNet Communications Unit for EJ1 Temperature Controllers and includes the sections described below.

Please read this manual carefully and be sure you understand the information provided before attempting to install or operate the EJ1 DeviceNet Communications Unit. Be sure to read the precautions provided in the following section.

**Precautions** provides general precautions for using the EJ1 DeviceNet Communications Unit, Programmable Controller, and related devices.

**Section 1** introduces the features and system configuration of the EJ1 DeviceNet Communications Unit, the types of EJ1 Temperature Controller that can be used, and other basic information.

Section 2 outlines the basic operating procedures of the EJ1 DeviceNet Communications Unit.

**Section 3** describes the methods used to install and wire the EJ1 DeviceNet Communications Unit and the EJ1 Temperature Controller. The settings of DeviceNet Communications Unit switches are also described.

**Section 4** describes the input (IN) areas and output (OUT) areas that EJ1 DeviceNet Communications Units can use for remote I/O communications. The methods to allocate data for master communications are also described.

**Section 5** describes the DeviceNet Configurator operations that can be used for the EJ1 DeviceNet Communications Unit except for allocation procedures, which are described in **SECTION 4** Remote I/O Communications.

**Section 6** describes how to send explicit messages to the EJ1 DeviceNet Communications Unit, including how to send CompoWay/F commands using explicit messages. CompoWay/F commands are supported by the EJ1 Temperature Controller.

**Section 7** provides information on the time required for a complete communications cycle, for an output response to be made to an input, to start the system, and to send messages.

**Section 8** describes error processing, periodic maintenance operations, and troubleshooting procedures needed to keep the DeviceNet Network operating properly. Details on resetting replaced Units are also provided. Read through the error processing procedures in both this manual and the operation manual for the DeviceNet master being used before operation so that operating errors can be identified and corrected more quickly.

The *Appendices* provide the handling methods for EDS setting files required for multivendor environments, the device profile of the EJ1 DeviceNet Communications Unit, and information on related products.

**WARNING** Failure to read and understand the information provided in this manual may result in personal injury or death, damage to the product, or product failure. Please read each section in its entirety and be sure you understand the information provided in the section and related sections before attempting any of the procedures or operations given.

# SECTION 1 Overview

This section introduces the features and system configuration of the EJ1 DeviceNet Communications Unit, the types of EJ1 Temperature Controller that can be used, and other basic information.

| 1-1 | Feature        | s and System Configuration                                | 2  |
|-----|----------------|-----------------------------------------------------------|----|
|     | 1-1-1          | Features                                                  | 2  |
|     | 1-1-2          | Overview of Unit Communications Functions                 | 4  |
|     | 1-1-3          | System Configuration                                      | 7  |
| 1-2 | Specifications |                                                           |    |
|     | 1-2-1          | DeviceNet Communications Specifications                   | 9  |
|     | 1-2-2          | Function and Performance Specifications                   | 10 |
|     | 1-2-3          | General Specifications                                    | 11 |
| 1-3 | Connec         | eting Temperature Controllers                             | 11 |
|     | 1-3-1          | Temperature Controller ID and Number of Connectable Units | 11 |
|     | 1-3-2          | Temperature Controller Communications                     | 12 |
|     | 1-3-3          | Temperature Controller Models                             | 12 |
|     | 1-3-4          | Temperature Controller Power Supply                       | 12 |
|     | 1-3-5          | Temperature Controller Registration                       | 12 |
| 1-4 | Initial 7      | Femperature Controller Settings                           | 13 |

### 1-1 Features and System Configuration

#### 1-1-1 Features

The DeviceNet Communications Unit enables a DeviceNet master to communicate with multiple EJ1 Temperature Controllers through the DeviceNet to monitor their process values, write parameters, and control operation.

#### **Using DeviceNet Functions**

Simultaneously Managing Multiple Temperature Controllers from the Master

Up to 16 Temperature Controllers can be connected to a single DeviceNet Communications Unit. The DeviceNet Communications Unit is connected to the master as a DeviceNet slave. Up to 63 slaves can be connected to a single master, so multiple DeviceNet Communications Units and other types of slaves can be managed as part of the same system.

Remote I/O Communications

The master and DeviceNet Communications Units can share I/O by using remote I/O communications. Data in the EJ1 Temperature Controllers, such as process values (PVs) and set points (SPs), can be allocated for communications with the master to enable sending and receiving the allocated data via remote I/O communications, without requiring special programming.

- Remote I/O Communications without a Configurator
  Using the DeviceNet Communications Unit, basic Temperature Controller
  data can be allocated for communications with the master, such as process values (PVs) and set points (SPs), without requiring a Configurator.
  This is called "simple I/O allocation." Simple I/O allocation can be easily
  set from the DIP switch of the DeviceNet Communications Unit.
- User-set Data Allocations with a Configurator
  The specific data required for communications with the master can also be allocated by using I/O allocations from the Configurator.

Expansion Remote I/O to Enable Using More Than 100 Words of Parameters Expansion remote I/O can be used to read and write parameters. Specific parameters allocated in I/O memory of the master can be switched to a variety of parameters by using memory operations. This function enables manipulating more than 100 words of parameters. Even if the number of parameters to be read and written increases, modifications can be handled simply by changing operations in the memory of the master.

**Explicit Message** Communications

By executing commands from the PLC, various operations can be performed, including reading/writing specific parameters, such as reading process values or writing set points, and performing operations using operation commands. CompoWay/F communications commands can also be executed using explicit message communications.

Setting, Monitoring, and Operating the Temperature Controller from the Configurator The Configurator (Ver. 2.2 or higher) or CX-Integrator (Ver. 2.2 or higher) can be used to create the device parameters for the DeviceNet Communications Unit, including settings for the DeviceNet Communications Unit and setting for the Temperature Controllers. The Configurator can then be used to download the parameters together to the DeviceNet Communications Unit and Temperature Controllers. (See note.)

The Configurator can also be used to monitor Temperature Controller process values, and execute operation commands for the Temperature Controllers. The Configurator can be used to copy parameters between Temperature Controller channels, allowing the initial parameters of Temperature Controllers requiring the same or similar parameters to be easily set.

Automatically Detects Baud Rate

Previously, the baud rate had to be set for each slave, but the DeviceNet Communications Unit automatically detects and matches the baud rate of the master, so this setting is not required. (If the master's baud rate is changed, turn OFF the communications power supply to the DeviceNet Communications Unit and then turn it ON again.)

#### **Wide Range of Maintenance Functions**

Copy Function (Uploading or Downloading Temperature Controller Parameters)

Parameters for all Temperature Controllers connected to the DeviceNet Communications Unit can be uploaded or downloaded together. (The parameters that have been read are stored in the DeviceNet Communications Unit except for bank parameters and G3ZA and G3PW parameters.) When Temperature Controllers are replaced, the new Controllers can be easily reset onsite without using a Configurator.

Monitoring Network Power Voltage

The DeviceNet network communications power voltage values (present value, peak value, and bottom value) can be stored in the DeviceNet Communications Unit, and the recorded voltages can be read from the Configurator. By setting the voltage monitor value in the DeviceNet Communications Unit, notification will be sent to the master if the voltage level drops below the monitor value.

Monitoring the Unit Conduction Time

The conduction time of the DeviceNet Communications Unit's internal circuit power supply can be recorded. The recorded conduction time can be read from the Configurator or using explicit messages. By setting a monitor value for the conduction time in the DeviceNet Communications Unit, notification will be sent to the master when the total time exceeds the monitor value.

**Unit Comments** 

Any name can be set for a DeviceNet Communications Unit and recorded in the Unit. Specifying names enables the user to easily differentiate the applications of the DeviceNet Communications Units when setting and monitoring them from the Configurator.

**Setting Temperature Controller Comments** 

A name can be set for each Temperature Controller channel connected to the DeviceNet Communications Unit and recorded in the DeviceNet Communications Unit. Specifying names enables the user to easily differentiate the function of each channel when setting and monitoring them from the Configurator.

Monitoring Communications Error History The error status for the last four communications errors (the causes and communications power voltage when the communications error occurred) can be recorded in the DeviceNet Communications Unit. The recorded communications error history can be read from the Configurator.

Monitoring Temperature Controller Power Status

The power supply to the Temperature Controllers can monitored to confirm that power is ON and send notification of the status to the master. (The power status can be checked for Temperature Controllers connected to the DeviceNet Communications Unit only.) The power status of the Temperature Controllers can be read from the Configurator or using explicit messages.

Monitor Temperature Controller Conduction Time and RUN Time The conduction time of the Temperature Controller's internal circuit power supply or the RUN time of the Temperature Controller can be totaled and recorded. (Select whether to total the conduction time or RUN time by setting the monitor mode.) The recorded total time can be read using the Configurator or explicit messages. By setting a monitor value in the DeviceNet Communications Unit, notification will be sent to the master if the Unit conduction time exceeds the monitor value.

#### 1-1-2 Overview of Unit Communications Functions

# Remote I/O Communications

DeviceNet Communications Unit data is shared with the master's IN Area and OUT Area through DeviceNet. Up to 100 words (200 bytes) each can be used as the IN Area and OUT Area for the DeviceNet Communications Unit. (The first word (two bytes) of the OUT Area is always allocated for the OUT Enable Bit).

The IN Area is allocated for data such as the communications status and the process values of the Temperature Controller channels and the OUT Area is allocated for the set points of the channels and other data.

When using a CS/CJ-series DeviceNet Unit as the master, the IN Area can be divided into two areas. One is normally used for input data (such as Temperature Controller process values), and the other can be used for reading status (such as Temperature Controller status). Even when the IN Area is divided into two areas, however, the total number of words that can be used for the IN Area is still 100 words (200 bytes).

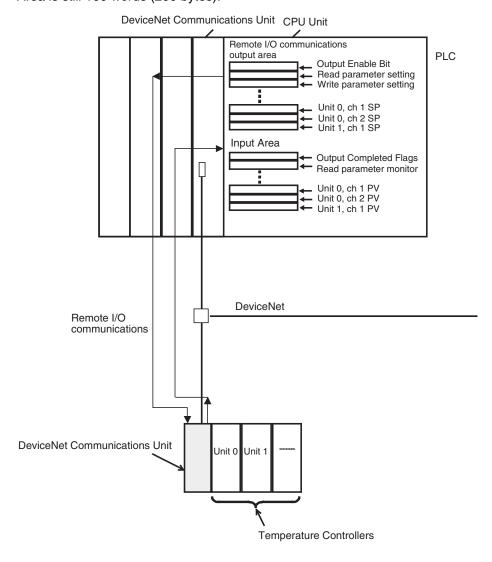

# **Explicit Message Communications**

Explicit message commands can be sent from the master to the DeviceNet Communications Unit to read or write the parameters of the connected Temperature Controllers. CompoWay/F communications commands that were previously used for Temperature Controllers can also be sent (in explicit message format).

The DeviceNet Communications Unit's own parameters can also be read or written.

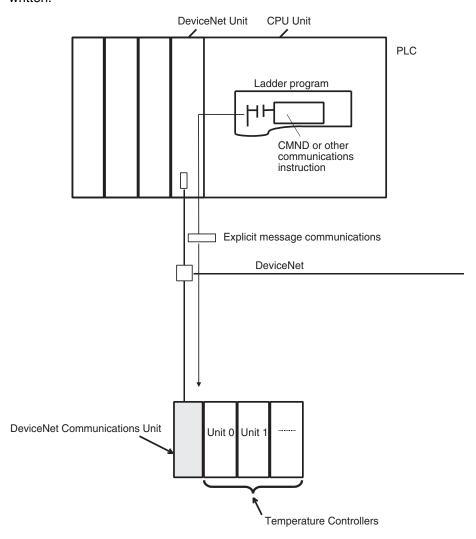

#### Transferring, Monitoring, and Operating from the Configurator

Any of the Temperature Controller parameters can be read or written from a personal computer using the Configurator (Ver. 2.44 or higher) or CX-Integrator (Ver. 2.2 or higher) and then saved as a file.

The setup parameters for each Temperature Controller channel can be copied, allowing the same or similar settings to be easily set for multiple Temperature Controllers.

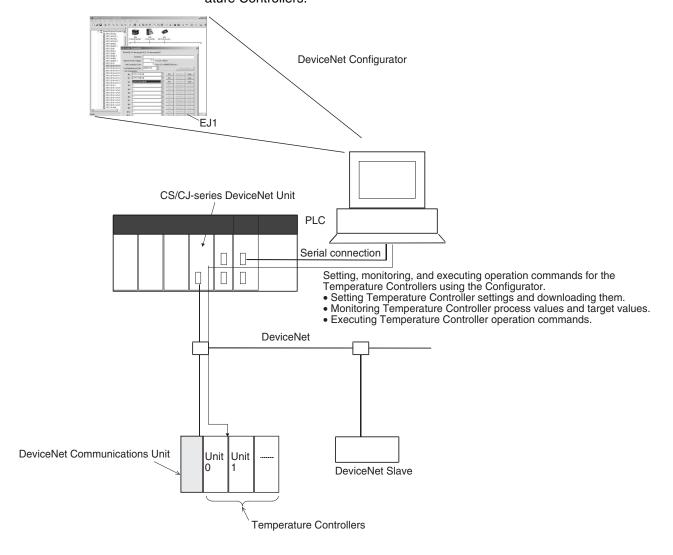

#### 1-1-3 System Configuration

#### **Basic Configuration**

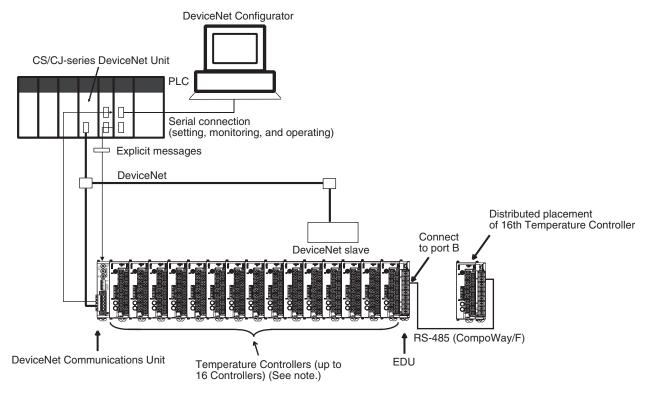

Note: Up to 16 Temperature Controllers can be connected to one DeviceNet Communications Unit. Use distributed placement via RS-485 for the 16th Temperature Controller.

Connect the master to the DeviceNet Communications Unit, and connect the DeviceNet Communications Unit to the Temperature Controllers.

The DeviceNet Communications Unit shares I/O with the master as a DeviceNet slave, and can send data to and receive data from the master using explicit messages.

Up to 63 slaves can be connected to a single master. Up to 16 Temperature Controllers can be connected to a single DeviceNet Communications Unit.

**Note** Always connect the DeviceNet Communications Unit to the Temperature Controllers on the left end of the block.

#### **Distributed Placement**

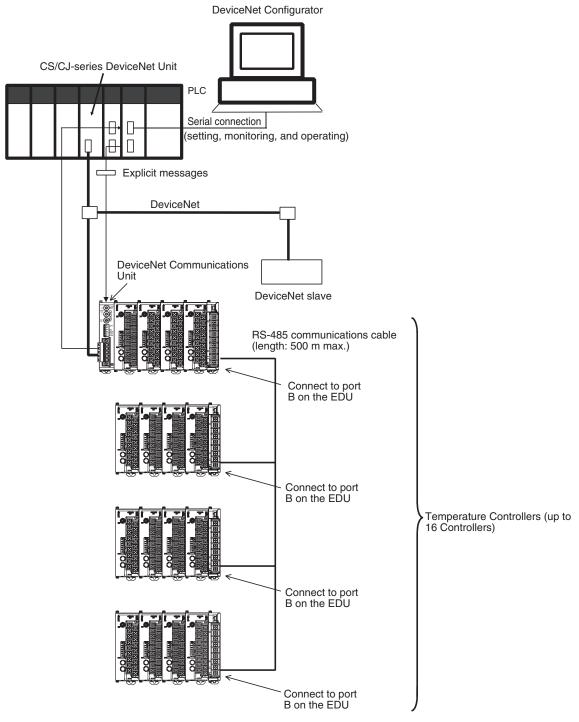

Connect the master and DeviceNet Communications Unit to port B (RS-485) of each End Unit.

The total cable length for RS-485 communications can be up to 500 m, so Temperature Controllers located at a distance can be operated using a single DeviceNet Communications Unit.

Up to 63 slaves can be connected to a single master. Up to 16 Temperature Controllers total for all blocks can be connected to a single DeviceNet Communications Unit.

Specifications Section 1-2

Terminating resistance of 100 to 125  $\Omega$  (1/2 W) must be connected to both ends of the RS-485 communications transmission path.

**Note** Connect the DeviceNet Communications Unit to the Temperature Controllers on the left end of any one of the blocks.

# 1-2 Specifications

# 1-2-1 DeviceNet Communications Specifications

| Ite                                           | em                                                                            |                                                                                                    | Specif                                                                                                    | fications                                                   |                                                                            |  |
|-----------------------------------------------|-------------------------------------------------------------------------------|----------------------------------------------------------------------------------------------------|----------------------------------------------------------------------------------------------------|-------------------------------------------------------------|----------------------------------------------------------------------------|--|
| Communications protocol                       |                                                                               | Conforms to DeviceNet                                                                                                    |                                                                                                    |                                                             |                                                                            |  |
| Communications functions                      | Remote I/O com-<br>munications                                                | <ul> <li>Master-slave connections (polling, COS, or cyclic)</li> <li>Conform to DeviceNet specifications.</li> </ul>                                                                                                    |                                                                                                    |                                                             |                                                                            |  |
|                                               | Simple I/O allocation                                                         | <ul> <li>I/O is allocated f<br/>alarm output stat</li> <li>One block for IN<br/>number set in the</li> <li>One block for OU</li> </ul>                                                                                                    | or Temperature Conus, and other basic of Area, up to 86 wore highest communicators. It Area, up to 74 wo         | data only.<br>ds (words are alloca<br>ations unit number se | es values, set points, ated through the unit etting) ated through the unit |  |
|                                               | I/O allocations<br>from the Configu-<br>rator                                 | <ul> <li>Can be used to allocate any I/O data from the Configurator.</li> <li>Can be used to allocate any data, such as parameters specific to the DeviceNet Communications Unit and the Temperature Controller variable area.</li> <li>Up to 2 blocks for the IN Area, up to a total of 100 words. (See note 1.)</li> <li>One block for OUT Area 1 block, up to 100 words (the first word is always allocated to the OUT Enable Bit). (See note 2.)</li> </ul> |                                                                                                    |                                                             |                                                                            |  |
|                                               | I/O allocation sizes                                                          | 1 channel/parameter (2 bytes/parameter)                                                                                                    |                                                                                                    |                                                             |                                                                            |  |
|                                               | Message commu-<br>nications                                                   | <ul> <li>Explicit message communications</li> <li>CompoWay/F communications commands can be sent (commands are sent in explicit message format).</li> </ul>                                                                                                    |                                                                                                    |                                                             |                                                                            |  |
|                                               | Setting, monitoring<br>and controlling<br>operations from<br>the Configurator | Monitor functions of trollers).  • Used to set and of the used to register change settings,  • Use to allocates                                                                                                    | of the DeviceNet Cor<br>monitor the DeviceN<br>connection configur<br>and monitor the Ten<br>data for master com | et Communications lations, make initial s                   | Ind Temperature Con-<br>Jnit.<br>Lettings (see note 3), S.                 |  |
|                                               |                                                                               | Used to sends operation commands to the Temperature Control                                                                                                    |                                                                                                    |                                                             |                                                                            |  |
| Connection format                             |                                                                               | Combination of multidrop and T-branch connections (for trunk and drop lines)                                                                                                    |                                                                                                    |                                                             |                                                                            |  |
| Baud rate                                     |                                                                               | DeviceNet: 500, 25                                                                                                    | 0, or 125 kbps, or a                                                                                             | utomatic detection of                                       | f master baud rate                                                         |  |
| Communications m                              | edia                                                                          | Special 5-wire cable (2 signal lines, 2 power lines, and 1 shield line)                                                                                                    |                                                                                                    |                                                             |                                                                            |  |
| Communications di                             | stance                                                                        | Baud rate                                                                                                    | Network length                                                                                                   | Drop line length                                            | Total drop line length                                                     |  |
|                                               |                                                                               | 500 kbps                                                                                                    | 100 m max.<br>(100 m max.)                                                                                       | 6 m max.                                                    | 39 m max.                                                                  |  |
|                                               |                                                                               | 250 kbps                                                                                                    | 250 m max.<br>(100 m max.)                                                                                       | 6 m max.                                                    | 78 m max.                                                                  |  |
|                                               |                                                                               | 125 kbps                                                                                                    | 500 m max.<br>(100 m max.)                                                                                       | 6 m max.                                                    | 156 m max.                                                                 |  |
|                                               |                                                                               | The values in parentheses apply when Thin Cables are used.                                                                                                    |                                                                                                    |                                                             |                                                                            |  |
| Communications po                             | ower supply                                                                   | 11 to 25 VDC                                                                                                    |                                                                                                    |                                                             |                                                                            |  |
| Maximum number of nodes that can be connected |                                                                               | 64 (includes Config                                                                                                    | gurator when used.)                                                                                              |                                                             |                                                                            |  |

Specifications Section 1-2

| Item                                           | Specifications                                                                                                    |
|------------------------------------------------|----------------------------------------------------------------------------------------------------|
| Maximum number of slaves that can be connected | 63                                                                                                    |
| Error control                                  | CRC error detection                                                                                                    |
| Power supply                                   | Power supplied from DeviceNet communications connector (DeviceNet communications power supply and DeviceNet Communications Unit internal circuit power supply) |

#### Note

- When a CS/CJ-series DeviceNet Unit is used as the master, two blocks can be used for the IN Area (the connections can also be set). When a CVM1, CV-series, or C200HX/HG/HE DeviceNet Master Unit is used, the IN Area must be in 1 block, and up to 100 words (200 bytes) are allocated. (Only polling connections can be used.)
- 2. When a CVM1, CV-series, or C200HX/HG/HE DeviceNet Master Unit is used, up to 32 words can be allocated in the master for a single node.
- 3. The set points, alarm setting values, PID constants, and other Temperature Controller parameters can be set together.

#### 1-2-2 Function and Performance Specifications

| Item                                                            | Specifications                                                                                                    |
|-----------------------------------------------------------------|----------------------------------------------------------------------------------------------------|
| Maximum number of Temperature Controllers that can be connected | Note Up to 15 Units can be connected side by side. The 16th Unit is connected using distributed placement by using an End Unit.                                                                                                    |
| Applicable Temperature Controllers                              | (TC4)  • EJ1N-TC4A-QQ  • EJ1N-TC4B-QQ  (TC2)  • EJ1N-TC2A-QNHB  • EJ1N-TC2B-QNHB  • EJ1N-TC2A-CNB  • EJ1N-TC2B-CNB                                                                                                    |
| Power supply                                                    | Power is supplied via the terminal block of the End Unit (power supply for communications between the DeviceNet Communications Unit and Temperature Controllers and power supply for internal circuits of the Temperature Controllers).                                                                     |
| Copying                                                         | The parameters of a connected Temperature Controller can be uploaded or downloaded as a batch by using the DeviceNet Communications Unit's DIP switch or an explicit message. The bank, G3ZA, and G3PW parameters are not copied.  The uploaded parameters are stored in the DeviceNet Communications Unit. |

#### 1-2-3 General Specifications

| Item                                         |                             | Specifications                                                             |  |
|----------------------------------------------|-----------------------------|----------------------------------------------------------------------------|--|
| Supply voltage                               | DeviceNet power supply      | 24 VDC (internal circuit)                                                  |  |
|                                              | External input power supply | 24 VDC (for RS-485 communications circuit/ Temperature Controllers)        |  |
| Allowable voltage range                      | DeviceNet power supply      | 11 to 25 VDC                                                               |  |
|                                              | External input power supply | 20.4 to 26.4 VDC                                                           |  |
| Power consumption (                          | at maximum load)            | 1 W max.                                                                   |  |
| Current consumption (DeviceNet power supply) |                             | 45 mA max. (24 VDC)                                                        |  |
| Vibration resistance                         |                             | 10 to 55 Hz, 10m/s <sup>2</sup> for 2 hours each in X, Y, and Z directions |  |
| Shock resistance                             |                             | 150m/s <sup>2</sup> max. 3 times each in 3 axes, 6 directions              |  |
| Dielectric strength                          |                             | 600 VAC 50 or 60 Hz 1min                                                   |  |
| Insulation resistance                        |                             | 20 MΩ min. (at 100 VDC)                                                    |  |
| Ambient temperature                          |                             | -10 to 55°C (with no condensation or icing)                                |  |
| Ambient humidity                             |                             | 25% to 85%                                                                 |  |
| Storage temperature                          |                             | -25 to 65°C (with no condensation or icing)                                |  |
| Enclosure rating                             |                             | IP20                                                                       |  |
| Dimensions                                   |                             | $20 \times 90 \times 65 \text{ mm (W} \times H \times D)$                  |  |
| Memory protection                            |                             | EEPROM, 100,000 write operations (backup data)                             |  |
| Weight                                       |                             | 70 g max.                                                                  |  |
| Electromagnetic environment                  |                             | Industrial electromagnetic environment (EN/IEC 61326-1 Table 2)            |  |

## 1-3 Connecting Temperature Controllers

### 1-3-1 Temperature Controller ID and Number of Connectable Units

A DeviceNet Communications Unit is connected as shown in the following diagram.

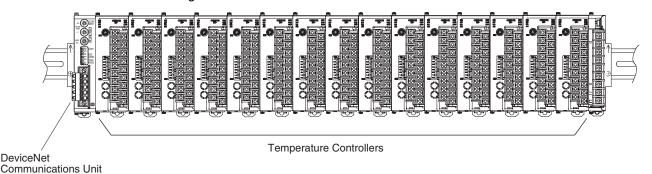

The DeviceNet Communications Unit differentiates each of the connected Temperature Controllers according to communications unit numbers (0 to F: 0 to 15 decimal). The Temperature Controllers can be connected in any order. The communications unit number of each Temperature Controller is set using the rotary switch on the front panel of the Temperature Controller. Always set a unique communications unit number for each Temperature Controller.

Up to 15 Temperature Controllers can be connected side by side. By using an End Unit, however, up to 16 Temperature Controller can be connected using distributed placement.

**Note** There is no priority between operation commands and settings for DeviceNet communications from the master, and operation commands and settings from the Configurator. Do not change the same data or send different operation commands more than one source at the same time.

#### 1-3-2 Temperature Controller Communications

The DeviceNet Communications Unit communicates through port B on the Temperature Controllers. The DeviceNet Communications Unit will automatically set the communications settings. You do not need to set them. If you mistakenly change the settings, use the CX-Thermo to restore the default settings and then reset the DeviceNet Communications Unit.

#### 1-3-3 Temperature Controller Models

Refer to *EJ1 Temperature Controllers* on page 171 for information on the Temperature Controller models.

#### 1-3-4 Temperature Controller Power Supply

Power is supplied to the Temperature Controllers through the End Unit. For details, refer to the *EJ1 Modular Temperature Controllers User's Manual* (Cat. No. H142).

#### 1-3-5 Temperature Controller Registration

The connected Temperature Controllers must be registered in the configuration in the DeviceNet Communications Unit. The DeviceNet Communications Unit automatically verifies that the registered the Temperature Controllers match the Temperature Controllers currently able to communicate. If the unit numbers do not match in the verification process, the Temperature Controllers will be determined to have an error, causing the following status.

- The TS indicator will flash red.
- The Communicating Flag will turn OFF and the Communications Error Flag will turn ON for each Temperature Controller that is not communicating but is registered as being connected to the DeviceNet Communications Unit.

The method used to register the connection configuration depends on the method of remote I/O allocation.

# Allocation from the Configurator With DIP switch pin 1 set to OFF, turn ON the power supply, and register the configuration using the Configurator or an explicit message.

Allocation Using Simple Allocation
 Turn DIP switch pin 1 to ON, set DIP switch pin 2 to the model to be connected, and set the highest communications unit number setting to the highest communications unit number of the Temperature Controllers that are connected.

# 1-4 Initial Temperature Controller Settings

The following four methods are provided for setting the EJ1 Temperature Controllers.

#### <u>Transferring Temperature Controller Parameters Together</u>

Set each of the Temperature Controller parameters in the Edit Device Parameters Window from the DeviceNet Configurator, and then transfer them together via the DeviceNet network.

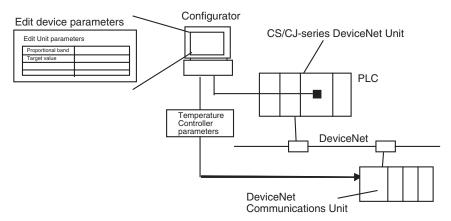

# Setting with Explicit Messages

Set the initial settings from the PLC with the master by sending an explicit message.

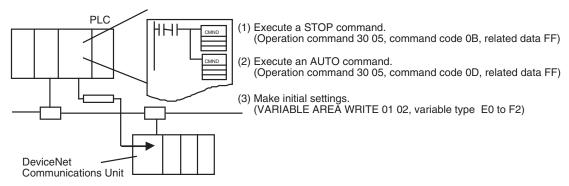

## SECTION 2 Operating Procedures

This section outlines the basic operating procedures of the EJ1 DeviceNet Communications Unit.

| 2-1 | Setup I | Procedure                             | 16 |
|-----|---------|---------------------------------------|----|
| 2-2 | Startup | Procedure                             | 17 |
|     | 2-2-1   | Simple I/O Allocation                 | 17 |
|     | 2-2-2   | I/O Allocation Using the Configurator | 18 |

## 2-1 Setup Procedure

Use the following procedure to prepare the DeviceNet Communications Unit for use. Refer to the reference pages provided for detailed information on each step.

| Step | Item                                                                                                    | Details                                                                                                    | Reference page |
|------|----------------------------------------------------------------------------------------------------|----------------------------------------------------------------------------------------------------|----------------|
| 1    | Connect the DeviceNet Communications Unit and the Temperature Controllers.                                    | Connect the DeviceNet Communications Unit to the Temperature Controllers. Attach the seal supplied with the End Unit to the hole on the side of the DeviceNet Communications Unit.                                                                                                    | 28             |
| 2    | Mount the connected DeviceNet<br>Communications Unit and the Tem-<br>perature Controllers to the DIN<br>Rail. | Mount the joined DeviceNet Communications Unit and the Temperature Controllers to the DIN Rail. To ensure secure mounting, always attach an End Plate to each end.                                                                                                    | 28             |
| 3    | Connect the RS-485 communications cable (only for distributed placement).                                     | Connect the RS-485 communications cable (only for distributed ture Controllers connected to the DeviceNet Communi-                                                                                                    |                |
| 4    | Connect the power supply                                                                                      | Connect a 24-VDC power supply to the power supply terminals of the End Unit.  Note Do not turn ON the power supply at this time. This power supply is used as the internal circuit power supply of the Temperature Controllers and the communications power supply between the DeviceNet Communications Unit and the Temperature Controllers. |                |
| 5    | Wire the Temperature Controllers.                                                                             | Wire the Temperature Controller temperature inputs and control outputs.  Note Do not turn ON the power supply at this time.                                                                                                    |                |
| 6    | Set the communications unit numbers of the Temperature Controllers.                                           | Set the communications unit number of each Temperature Controllers using the rotary switch and DIP switch on the Temperature Controller. Set a unique communications unit number for each Temperature Controller.                                                                                                    |                |
| 7    | Set the DeviceNet node address.                                                                               | Set the DeviceNet node address (0 to 63) of the DeviceNet Communications Unit. Set the ten's digit using the ×10 rotary switch, and the one's digit using the ×1 rotary switch. Set a unique node address for each slave connected to the same master.                                                                                        | 24             |

## 2-2 Startup Procedure

## 2-2-1 Simple I/O Allocation

Use this method in the following situations.

- To allocate words in the master only for basic data, such as the set points (SPs), process values (PVs), and alarm outputs for each Temperature Controller.
- To use the DeviceNet Communications Unit without a Configurator (when allocating only fixed I/O in the master).

| Step | Item                                                                                                    | Details                                                                                                    | Reference page |
|------|----------------------------------------------------------------------------------------------------|----------------------------------------------------------------------------------------------------|----------------|
| 8    | Set the I/O allocation method.                                                                                                    | Set simple I/O allocation as the method for allocating I/O data in the IN and OUT Areas used by the DeviceNet Communications Unit. Turn ON pin 1 of the DIP switch. Set DIP switch pin 2 to the model of the Temperature Controller connected.                                             | 25             |
| 9    | Set the highest unit number of the connected Temperature Controllers.                                                                        | Set the highest communications unit number of the Temperature Controllers connected to the DeviceNet Communications Unit using the rotary switch (Max. No.) of the Unit. This setting will determine the size of the IN and OUT Areas.                                                     | 26             |
| 10   | Connect the DeviceNet communications connectors.                                                                                             | Connect the DeviceNet communications connector to the DeviceNet Communications Unit.  Note Do not turn ON the communications power supply at this time.  This power supply is also used as the internal circuit power supply of the DeviceNet Communications Unit.                         | 32             |
| 11   | Turn ON the power to the End Unit.                                                                                                    | Turn ON the power connected to the End Unit.  Note The Temperature Controllers will start.                                                                                                    |                |
| 12   | Turn ON the DeviceNet communications power (V+, V-).                                                                                         | Turn ON the communications power supply to the DeviceNet Communications Unit. (See note.)  Note The DeviceNet Communications Unit will start.                                                                                                    |                |
| 13   | Check the indicators on the DeviceNet Communications Unit.                                                                                   | Check that the status of each indicator on the DeviceNet Communications Unit is as follows:  MS: Operating normally when lit green.  NS: Operating normally when lit green. (DeviceNet online or communications connected)  TS: Communicating with Temperature Controllers when lit green. | 23             |
| 14   | Operate from the Configurator (if user-set allocation is used at the master).  Note This also applies if 11 or more TC4 Units are connected. | With the Configurator online, open the master's Edit<br>Device Parameters Window and allocate the IN and OUT<br>Areas used by DeviceNet in the master. Click the Master                                                                                                    | 73             |

| Step | ltem                                                                                      | Details                                                                                                    | Reference page |
|------|-------------------------------------------------------------------------------------------|----------------------------------------------------------------------------------------------------|----------------|
| 15   | Start remote I/O communications.                                                          | Enable the master's scan list and change the PLC to RUN Mode.                                                                                                    |                |
|      |                                                                                           | Remote I/O communications will start, and the contents of the IN and OUT Areas in the master and DeviceNet Communications Unit will be synchronized.                                                                                                    |                |
|      | Using explicit message communi-                                                           | Send explicit messages from the master.                                                                                                    | 104            |
|      | cations                                                                                   | Explicit messages can be used to perform control and monitoring that cannot be achieved using the IN and OUT Areas alone, by sending explicit messages to the DeviceNet Communications Unit.                                                                                                    |                |
| 16   | Set the initial settings or monitor the Temperature Controller.                           | With the Configurator online, perform Temperature Controller initial settings or monitoring from the Edit Device Parameters Window for the DeviceNet Communications Unit.                                                                                                    | 93             |
| 17   | Upload the parameters of the Temperature Controller to the DeviceNet Communications Unit. | When the system has started normally, upload (backup) all the parameters to the DeviceNet Communications Unit in case of Temperature Controller malfunction. Creating a backup copy of the parameters will allow parameters to be easily reset onsite after a Temperature Controller has been replaced, without requiring a Configurator. | 25 and 141     |
|      |                                                                                           | Procedure: Turn OFF pin 3 of the DIP switch of the DeviceNet Communications Unit, turn ON pin 6 (1 to 5 s), and then turn it OFF again.                                                                                                    |                |

**Note** When changing the baud rate of the master after starting the DeviceNet Communications Unit, turn ON the communications power supply of the DeviceNet Communications Unit again, and restart the Unit.

## 2-2-2 I/O Allocation Using the Configurator

Use this method for any of the following situations.

- To select any parameters (such as PID constants) or status information, apart from the Temperature Controller set points (SPs), process values (PVs), or alarm outputs, and allocate words for them in the master (up to 100 words each in the IN Area and OUT Area).
- To allocate data in any order.
- To use remote I/O communications to allocate only data that is always required in the master and not allocate unnecessary data.

**Note** Up to 100 words each can be allocated in the IN Area and OUT Area for remote I/O communications. To read and write larger amounts of data, use the following procedure.

- Use expansion remote I/O.
- Use explicit message communications. Also write data using explicit message communications for data that is written only when required.
- Use multiple DeviceNet Communications Units and distribute the number of Temperature Controllers connected to each DeviceNet Communications Unit.

| Step | Item                                                       | Details                                                                                                    | Reference page |
|------|------------------------------------------------------------|----------------------------------------------------------------------------------------------------|----------------|
| 8    | Set the method for allocating I/O.                         | Set to the Configurator as the method for allocating I/O data in the IN and OUT Areas used by the DeviceNet Communications Unit. Turn OFF pin 1 of the DIP switch of the Unit.                                                                                                    | 25             |
| 9    | Connect the DeviceNet communications connector.            | Connect the DeviceNet communications connector to the DeviceNet Communications Unit.  Note Do not turn ON the communications power at this time.  This power supply is also used as the internal circuit power supply of the DeviceNet Communications Unit.                                                                                                    | 32             |
| 10   | Turn ON the power to the End Unit.                         | Turn ON the power supply connected to the End Unit.  Note The Temperature Controller will start.                                                                                                    |                |
| 11   | Turn ON the DeviceNet communications power supply (+V, -V) | Turn ON the communications power supply to the DeviceNet Communications Unit. (See note.)  Note The DeviceNet Communications Unit will start.                                                                                                    |                |
| 12   | Check the indicators on the DeviceNet Communications Unit. | Check that the status of each indicator on the DeviceNet Communications Unit is as follows:  MS: Operating normally when lit green. (When the power is turned ON for the first time when allocating I/O from the Configurator, the connection configuration of the Temperature Controllers will not be registered, so the indicator will flash green.)                                                                                                    | 23             |
|      |                                                            | NS: Operating normally when lit green. (DeviceNet online or communications connected.)  TS: Not lit.                                                                                                    |                |
| 13   | Operate from the Configurator.                             | (1) With the Configurator online, register the connection configuration of the Temperature Controllers in the Edit Device Parameters Window for the DeviceNet Communications Unit.                                                                                                    | 35             |
|      |                                                            | <ul> <li>Use the following method to allocate I/O in the IN and OUT Areas from the Parameters Window for the DeviceNet Communications Unit.</li> <li>a. Select the data to be allocated from the available allocation data.</li> </ul>                                                                                                    |                |
|      |                                                            | <ul> <li>b. With the Configurator online, download the data to the DeviceNet Communications Unit.</li> <li>(3) To divide the IN Area used by the DeviceNet Communications Unit into two blocks, select the DeviceNet Communications Unit in the Edit Device Parameters Window for the master, and click Advanced to set the connections.</li> <li>Dividing the IN Area into two blocks allows, for example, RUN parameters such as set points (SP) and process values (PV) to be allocated as DM words in IN Area 1 and status information to be allocated as CIO words in IN Area 2.</li> </ul> |                |
|      |                                                            | (4) When using the Configurator to allocate user-set I/O, allocate the IN and OUT Areas used by DeviceNet in the master from the Edit Device Parameters Window for the master. Click the Master I/O Allocations Tab, specify the first words of the IN Area 1, IN Area 2, and OUT Area 1, and download the parameters to the master.  Note When fixed allocations are used, I/O is allocated automatically.                                                                                                    |                |

| Step | Item                                                                               | Details                                                                                                    | Reference page |
|------|------------------------------------------------------------------------------------|----------------------------------------------------------------------------------------------------|----------------|
| 14   | Start remote I/O communications.                                                   | Enable the master's scan list and change the PLC to RUN Mode.                                                                                                    |                |
|      |                                                                                    | Remote I/O communications will start, and the contents of the IN and OUT Areas in the master and DeviceNet Communications Unit will be synchronized.                                                                                                    |                |
|      | When using explicit message com-                                                   | Send explicit messages from the master.                                                                                                    | 104            |
|      | munications                                                                        | Explicit messages can be used to perform control and monitoring that cannot be achieved using the IN and OUT Areas alone by sending explicit messages to the DeviceNet Communications Unit.                                                                                              |                |
| 15   | Set the initial settings or monitor the Temperature Controller.                    | With the Configurator online, execute Temperature Controller operation commands or perform monitoring from the Edit Device Parameters Window for the DeviceNet Communications Unit.                                                                                                    | 93             |
| 16   | Upload the Temperature Controller parameters to the DeviceNet Communications Unit. | When the system has started normally, upload (backup) all the parameters to the DeviceNet Communications Unit in case of Temperature Controller malfunction. This will allow parameters to be easily reset onsite without using a Configurator after replacing a Temperature Controller. | 25 and 141     |
|      |                                                                                    | Procedure: Turn OFF pin 3 of the DIP switch on the front panel of the DeviceNet Communications Unit, turn ON pin 6 (1 to 5 s), and then turn it OFF again.                                                                                                    |                |

**Note** When changing the baud rate of the master after starting the DeviceNet Communications Unit, turn ON the communications power supply of the DeviceNet Communications Unit again, and restart the Unit.

# **SECTION 3 Parts, Installation, and Wiring**

This section describes the methods used to install and wire the EJ1 DeviceNet Communications Unit and the EJ1 Temperature Controller. The settings of DeviceNet Communications Unit switches are also described.

| 3-1 | Part Names and Functions |                                                                          |    |  |
|-----|--------------------------|--------------------------------------------------------------------------|----|--|
|     | 3-1-1                    | Part Names                                                               | 22 |  |
|     | 3-1-2                    | Indicators                                                               | 23 |  |
|     | 3-1-3                    | Switch Settings                                                          | 24 |  |
| 3-2 | Installat                | ion                                                                      | 27 |  |
|     | 3-2-1                    | Installing the DeviceNet Communications Unit and Temperature Controllers | 28 |  |
|     | 3-2-2                    | Mounting to DIN Rail                                                     | 28 |  |
| 3-3 | Device                   | Net Communications Cables Wiring                                         | 30 |  |
|     | 3-3-1                    | Preparing DeviceNet Communications Cables                                | 30 |  |
|     | 3-3-2                    | Attaching the DeviceNet Communications Unit Connector                    | 32 |  |
| 3-4 | Wiring                   | the Temperature Controllers                                              | 33 |  |

#### **Part Names and Functions** 3-1

#### 3-1-1 **Part Names**

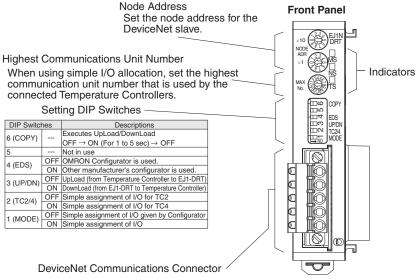

This connector connects the DeviceNet network communications cable.

The DeviceNet communications power is also supplied through this connector.
The required FCK2.5/5-STF-5.08AU connector (Phoenix Contact) is provided with the Unit.

## **External Dimensions**

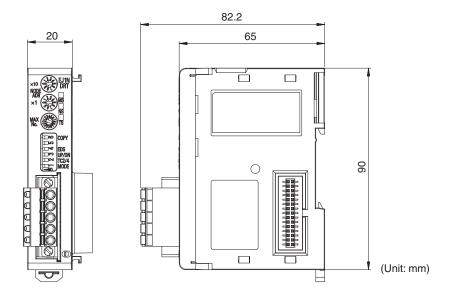

## 3-1-2 Indicators

The indicators show the status of the DeviceNet Communications Unit, the DeviceNet Network, and the status of communications with the Temperature Controllers.

| Indicator | Name               | Color | Status        | Meaning (main errors)                                                                                               |
|-----------|--------------------|-------|---------------|----------------------------------------------------------------------------------------------------|
| MS        | Module sta-<br>tus | Green | ON            | The Unit condition is normal. (DeviceNet Communications Unit is normal.)                                            |
|           |                    |       | Flash-<br>ing | The Unit is not set (when I/O allocation is set from the Configurator).                                             |
|           |                    |       |               | The connection configuration has not been set.                                                                      |
|           |                    |       |               | I/O allocations have not been set.                                                                                  |
|           |                    | Red   | ON            | Fatal error                                                                                                    |
|           |                    |       |               | <ul><li>Watchdog timer error</li><li>RAM error</li></ul>                                                            |
|           |                    |       | Flash-        | Non-fatal error                                                                                                    |
|           |                    |       | ing           | EEPROM sum error                                                                                                    |
|           |                    |       |               | EEPROM hardware error                                                                                               |
|           |                    |       | OFF           | No power is being supplied.                                                                                         |
|           |                    |       |               | Power is not being supplied to the<br>DeviceNet Communications Unit.                                                |
|           |                    |       |               | The Unit is being reset.                                                                                            |
|           |                    |       |               | Waiting for initialization to start.                                                                                |
| NS        | Network<br>status  | Green | ON            | Online/communications established (normal network status)                                                           |
|           | (DeviceNet)        |       | Flash-<br>ing | Online/communications established (waiting for communications to be established with master)                        |
|           |                    | Red   | ON            | Fatal communications error (The Unit has detected an error that does not allow communications through the network.) |
|           |                    |       |               | <ul><li>Node address duplication error</li><li>Bus Off error detected</li></ul>                                     |
|           |                    |       | Flash-        | Non-fatal communications error                                                                                      |
|           |                    |       | ing           | Communications timeout                                                                                              |
|           |                    |       | OFF           | Offline or power supply is OFF                                                                                      |
|           |                    |       |               | Waiting for completion of the master's<br>node address duplication check.                                           |
|           |                    |       |               | Power is not being supplied to the<br>DeviceNet Communications Unit.                                                |

| Indicator | Name                  | Color | Status        | Meaning (main errors)                                                                                                    |
|-----------|-----------------------|-------|---------------|----------------------------------------------------------------------------------------------------|
| TS        | Tempera-<br>ture Con- | Green | ON            | Communicating with the Temperature Controllers                                                                                                    |
|           | troller<br>communi-   |       | Flash-<br>ing | The copy operation is being performed.                                                                                                    |
|           | cations sta-<br>tus   | Red   | Flash-<br>ing | <ul> <li>Communications error with a Temperature Controller (a communications error has occurred with at least one of the Temperature Controllers registered in the DeviceNet Communications Unit)</li> <li>The copy operation failed. (Flashes for 10 s, then returns to prior status.)</li> </ul> |
|           |                       |       | OFF           | Waiting to communicate with Temperature Controllers (until communications start after the power supply is turned ON or the Unit is reset.)     The Power is OFF.                                                                                                    |
|           |                       |       |               | The connection configuration has not been set.                                                                                                    |

# Normal Indicator Display

The MS, NS, and TS indicators are all lit green when the status of all Units and the Network are normal.

## 3-1-3 Switch Settings

**Note** The DeviceNet Communications Unit automatically detects and matches the baud rate of the master, so the baud rate does not require setting.

## **Front Rotary Switches**

Use these switches to set the node address as a slave in the DeviceNet network between 00 and 63 (node addresses 64 to 99 cannot be used).

Set the ten's digit with the upper rotary switch, and the one's digit with the lower rotary switch.

Any node address within the specified range can be set, as long as each node in the Network (master, slaves, Configurator) has a different node address.

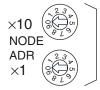

DeviceNet node address setting

#### Note

- 1. Always turn OFF the DeviceNet communications power supply and EDU power supply before setting the Unit.
- 2. The factory setting is 00.
- If two or more nodes are set with the same node address, a node address duplication will occur and the nodes will not be able to participate in communications.

## **Copy Function**

The DeviceNet Communications Unit can read and save the parameters of the connected Temperature Controllers, allowing the parameters to be copied to the Temperature Controllers when required. Use the following procedure to operate the front panel DIP switch and perform copy operations. For details on the copy mode, refer to *Reading/Writing Temperature Controller Settings Using Copy Mode* in *8-2-3 Replacing Units*.

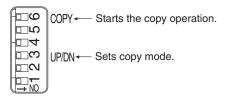

#### Copy Mode Setting (Pin 3)

Specify the copy mode operation according to the following table.

| Pin 3 | Copy mode operation setting                                             |
|-------|-------------------------------------------------------------------------|
| OFF   | Upload (from Temperature Controller to DeviceNet Communications Unit)   |
| ON    | Download (from DeviceNet Communications Unit to Temperature Controller) |

Note Pins 3 and 6 of the DIP switch are OFF as the factory setting.

#### Copy Start (Pin 6)

The copy operation is performed according to the copy mode set using pin 3, by operating this pin as follows:

OFF  $\rightarrow$  ON (1 s min., 5 s max.)  $\rightarrow$  OFF

Note Pins 3 and 6 of the DIP switch are OFF as the factory setting.

### **I/O Allocations**

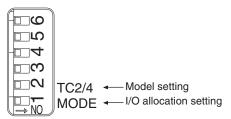

The Temperature Controller connection configuration and I/O allocations can be set using simple I/O allocations or I/O allocations from the Configurator.

#### I/O Allocation Setting Switch (DIP Switch Pin 1)

| DIP switch pin 1 | I/O allocation setting switch                                                                                                    |
|------------------|----------------------------------------------------------------------------------------------------|
| OFF              | Setting I/O Allocation from the Configurator.                                                                                                    |
|                  | Use the Configurator to set the DeviceNet Communications Unit connection configuration and I/O allocation. The settings are saved in the non-volatile memory in the DeviceNet Communications Unit, so the same settings can be used once they have been made. (By default, the connection configuration and I/O allocation are not set.)                                                                                                    |
| ON               | Simple I/O Allocation Setting                                                                                                    |
|                  | Connection configuration is made and I/O allocation is automatically performed according to the settings made on the highest communications unit number switch (rotary switch) and the model switch (DIP switch pin 2).                                                                                                    |
|                  | With the simple I/O allocation setting, the system checks the communications status of Temperature Controllers up to the communications unit number set as the highest communications unit number when the DeviceNet Communications Unit is started. (Power must also be supplied to the End Unit). As a result, the Temperature Controllers with which communications can be performed normally are registered to the connection configuration. Also, input and output areas are obtained for Temperature Controllers up to the highest communications unit number. |

For details on setting I/O allocations from the Configurator and simple I/O allocations, refer to SECTION 4 Remote I/O Communications.

## Model Setting (DIP Switch Pin 2)

Set the model of the Temperature Controllers to be connected to the DeviceNet Communications Unit. This setting is enabled if DIP switch pin 1 is set to ON (simple I/O allocations).

| DIP switch pin 2 | Model setting  |
|------------------|----------------|
| OFF              | TC2 connected. |
| ON               | TC4 connected. |

#### Note

- Refer to page 64 and page 68 for information on data allocations when both TC2 and TC4 Units are connected to a DeviceNet Communications Unit.
- 2. Always turn OFF the DeviceNet communications power supply and turn OFF the End Unit power supply before making this setting.
- 3. When DIP switch pin 1 is set to OFF (I/O allocations with Configurator), the MS indicator will flash green if the connection configuration is not registered. When the connection configuration is set from the Configurator, the DeviceNet Communications Unit will automatically be reset, and after starting normally, the MS indicator will be lit green.
- 4. By default, DIP switch pins 1 and 2 are set to OFF.

#### Setting the Highest Communications Unit Number

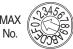

Highest communications unit number

Use this switch to set the highest communications unit number (0 to F: 0 to 15 decimal) of the connected Temperature Controllers. This setting is enabled only when DIP switch pin 1 is set to ON (simple I/O allocations). Set the communications unit numbers on the other Temperature Controllers using the following settings 0 to F (0 to 15 decimal).

## ■ <u>Setting Communications Unit Number Switch for Temperature Controllers</u>

| S۱  | N2  | SW1 |    |    |    |    |    |    |    |    |    |    |    |    |    |    |    |
|-----|-----|-----|----|----|----|----|----|----|----|----|----|----|----|----|----|----|----|
| 1   | 2   | 0   | 1  | 2  | 3  | 4  | 5  | 6  | 7  | 8  | 9  | Α  | В  | С  | D  | Е  | F  |
| OFF | OFF | 00  | 01 | 02 | 03 | 04 | 05 | 06 | 07 | 80 | 09 | 10 | 11 | 12 | 13 | 14 | 15 |

#### Note

- 1. Refer to the *EJ1 Modular Temperature Controllers User's Manual* (Cat. No. H142) for details.
- 2. Always turn OFF the DeviceNet communications power supply and turn OFF the End Unit power supply before making this setting.
- 3. Always set the communications unit number for each Temperature Controller to between 0 and F (0 and 15 decimal).
- 4. If simple I/O allocations are used, do not use a Temperature Controller that has a communications number higher than the highest communications number set here.
- 5. I/O data is also allocated automatically according to this setting.
- The default setting is 1.

Installation Section 3-2

# Setting the Support Software

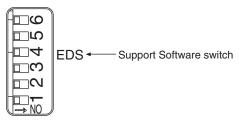

Use this pin to select the Support Software to be used.

| DIP switch pin 4 | Details                             |
|------------------|-------------------------------------|
| OFF              | Use the OMRON Configurator.         |
| ON               | Use another company's configurator. |

**Note** Be sure to turn OFF the DeviceNet communication power and EDU power before settings.

## **Other Settings**

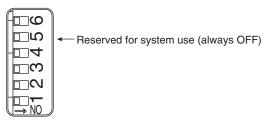

DIP switch pin 5 is reserved for the system. Keep it set to OFF.

## 3-2 Installation

Connect the Temperature Controllers to the right side of the DeviceNet Communications Unit. If distributed placement is used, connect the End Units of each block to each other using communications cables.

Up to 16 Temperature Controllers can be connected to a single DeviceNet Communications Unit.

Note Do not connect DeviceNet Communications Units to communications cables or disconnect them from the cables while the DeviceNet Network is operating. Abnormal communications may result from short-circuited DeviceNet cables, loose contacts, or from changing the location of terminating resistance (DeviceNet) due to changes in the node configuration.

Installation Section 3-2

# 3-2-1 Installing the DeviceNet Communications Unit and Temperature Controllers

1,2,3... 1. Align the connectors and connect the Units to each other.

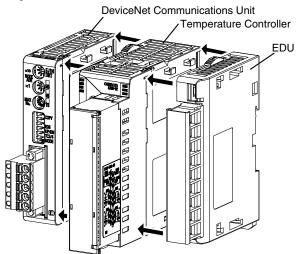

Connect the End Unit to the right end and connect the DeviceNet Communications Unit to the left end.

2. Slide the yellow sliders on the top and bottom of the Units until they click into place.

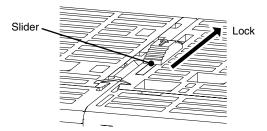

3. Attach the cover seal to the connector on the Unit on the left end of the EJ1.

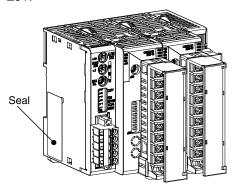

## 3-2-2 Mounting to DIN Rail

## **Mounting Bracket**

Mount the DeviceNet Communications Unit and Temperature Controllers to the DIN Rail.

Use screws to attach the DIN Rail to the control panel in at least three places.

Installation Section 3-2

## PFP-50N (50 cm)/PFP-100N (100 cm) DIN Rail

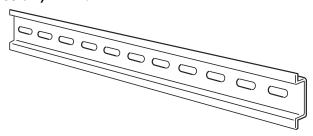

### PFP-M End Plates (×2)

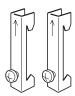

## **Mounting Direction**

The mounting direction of the Temperature Controllers is fixed. Position the DIN Rail vertical to the ground, as shown in the following diagram.

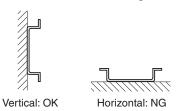

## **Mounting the Unit**

Pull down the hooks on the bottoms of the Units, and then catch the hooks on the tops of the Units onto the DIN Rail and press the Units onto the DIN Rail until they lock into place.

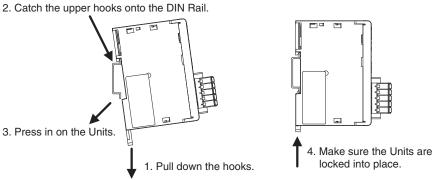

## Removing the Unit

Use a flat-blade screwdriver to pull down the DIN Rail mounting hooks, and then lift up the Units.

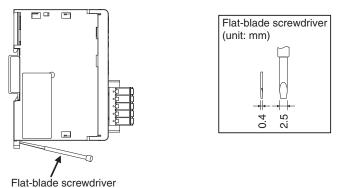

## **Mounting End Plates**

Always mount end plates to both ends to keep the Units connected together. Hook the bottom of the end plate onto the DIN Rail (1), hook the top, and then pull down (2). Secure the end plate screws.

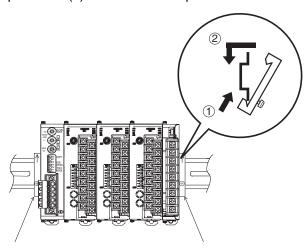

Note Always use two End Plates to clamp the Units together from both ends.

## 3-3 DeviceNet Communications Cables Wiring

The methods for preparing DeviceNet communications cables connected to the DeviceNet Communications Unit, and attaching communications connectors are explained here.

For details on supplying the DeviceNet communications power and grounding the DeviceNet Network, refer to the *DeviceNet Operation Manual* (Cat. No. W267).

## 3-3-1 Preparing DeviceNet Communications Cables

Use the following procedure to prepare and connect the communications cables to the connectors.

1. Remove about 30 to 80 mm of the cable covering, being careful not to damage the shield mesh underneath. Do not remove too much covering or

a short circuit may result.

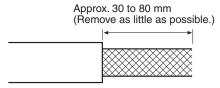

2. Carefully peel back the shield mesh to reveal the signal lines, power lines, and the shield wire. The shield wire is slightly harder to the touch than the mesh.

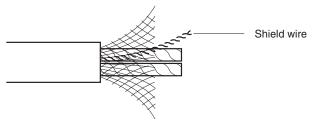

 Remove the exposed mesh and the aluminum tape from the signal and power lines. Strip the covering from the signal and power lines to the proper length for the crimp terminals. Twist together the wires of each of the signal and power lines.

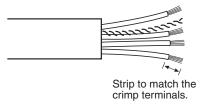

4. Attach crimp terminals to the lines and then cover any exposed areas with vinyl tape or heat-shrink tubing.

Orient the connector properly, then insert each of the signal lines, power supply lines, and the shield wire into the connector holes from the top in the order red, white, shield, blue, black, as shown in the following diagram. The DeviceNet Communications Unit is equipped with screwless connectors, so the cables do not need to be secured with screws as with previous DeviceNet communications connectors. With the orange tab pushed down, insert each of the lines into the back of the holes.

Release the orange tab and gently tug on each line to check that it is connected properly.

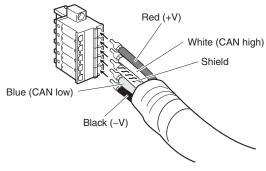

Colored stickers that match the colors of the lines to be inserted are provided on the Master Unit and slaves. Use these stickers to check that the lines are wired correctly. The colors correspond to the signal lines as follows:

| Color | Signal                                      |
|-------|---------------------------------------------|
| Red   | Power line, positive voltage (+V)           |
| White | Communications line, high (CAN high)        |
|       | Shield                                      |
| Blue  | Communications line, low (CAN low)          |
| Black | Communications cable, negative voltage (-V) |

We recommend the following crimp terminals.
 Phoenix Contact Al-series Crimp Terminals: Al-0.5-8WH-B (product code 3201369)

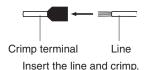

The following crimp tool is also available.

Phoenix Contact ZA3 Crimp Tool

Note For the DeviceNet power supply, always use an EN/IEC-approved power supply with reinforced or double insulation.

## 3-3-2 Attaching the DeviceNet Communications Unit Connector

Align the DeviceNet Communications Unit connector with the cable connector, and insert the cable connector fully into the DeviceNet Communications Unit connector.

Tighten the set screws to a torque between 0.25 and 0.30 N⋅m to secure the connector.

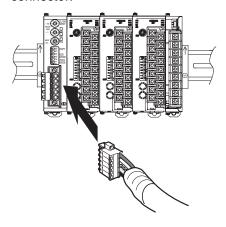

 Using the Connector Provided with the DeviceNet Communications Unit for a Multidrop Connection (Using Thin Cables)
 When using Thin Cables for a multidrop connection, two wires of the

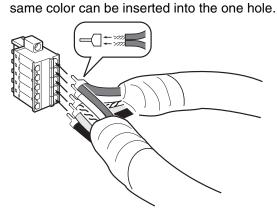

Crimp the two lines together that are to be inserted into the same hole using a special crimp terminal, as shown in the following diagram.

**Crimp Terminal for Two Lines** 

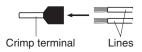

We recommend the following crimp terminals and crimp tools.

| Crimp terminal                                 | Crimp tool                        |
|------------------------------------------------|-----------------------------------|
| Phoenix Contact                                | Phoenix Contact                   |
| Model: AI-TWIN2×0.5-8WH (product code 3200933) | Model: UD6 (product code 1204436) |

## 3-4 Wiring the Temperature Controllers

For information on wiring the Temperature Controllers, refer to the *EJ1 Modular Temperature Controllers User's Manual* (Cat. No. H142).

Insert a noise filter (MXB-1206-33 manufactured by Densei-Lamda or equivalent product) on the End Unit power supply line within 25 cm of the Unit in order to satisfy standards for EN 61326 Class A noise terminal voltage and electromagnetic radiation interference.

# **SECTION 4 Remote I/O Communications**

This section describes the IN Area and OUT Area that a EJ1 DeviceNet Communications Unit can use for remote I/O communications. The methods to allocate data for master communications are also described.

| 4-1 | Allocat | tion Method Overview                                  | 36 |
|-----|---------|-------------------------------------------------------|----|
|     | 4-1-1   | Overview                                              | 36 |
|     | 4-1-2   | Allocation Procedure                                  | 39 |
| 4-2 | Simple  | I/O Allocation                                        | 40 |
|     | 4-2-1   | Setting Allocation Data.                              | 40 |
|     | 4-2-2   | Simple I/O Allocation Area Configuration              | 41 |
|     | 4-2-3   | Allocating Data in the Master.                        | 44 |
| 4-3 | Allocat | ting I/O from the Configurator                        | 45 |
|     | 4-3-1   | Setting Allocation Data.                              | 45 |
|     | 4-3-2   | Creating Allocation Data                              | 45 |
|     | 4-3-3   | Parameters for Which Allocation Is Possible           | 54 |
|     | 4-3-4   | Input Data                                            | 59 |
|     | 4-3-5   | Output Data Details                                   | 65 |
| 4-4 | Expans  | sion Remote I/O                                       | 68 |
|     | 4-4-1   | What Is Expansion Remote I/O?                         | 68 |
|     | 4-4-2   | Procedure for Reading Parameters                      | 69 |
|     | 4-4-3   | Procedure for Writing Parameters                      | 71 |
| 4-5 | Allocat | ting Data in the Master                               | 73 |
|     | 4-5-1   | Fixed Allocations                                     | 73 |
|     | 4-5-2   | User-set Allocations                                  | 73 |
| 4-6 | Ladder  | Programming Examples                                  | 78 |
|     | 4-6-1   | RUN/STOP Programming Examples                         | 78 |
|     | 4-6-2   | Change SP Programming Example                         | 79 |
|     | 4-6-3   | Change MV Upper Limit/Lower Limit Programming Example | 80 |

## 4-1 Allocation Method Overview

This section provides an overview of allocation methods for performing remote I/O communications from the master through the DeviceNet Communications Unit.

### 4-1-1 Overview

The DeviceNet Communications Unit can be used to allocate I/O memory in the master to the following Temperature Controller parameters.

- Operation command/status parameters
- · Monitor parameters
- Parameters that can be changed during operation

The DeviceNet Communications Unit can be used to select data from the Temperature Controllers and DeviceNet Communications Unit and specify the words to allocate to that data.

Data is automatically exchanged between the master and DeviceNet Communications Unit, allowing Temperature Controllers to be controlled and monitored from the master without requiring special communications programming.

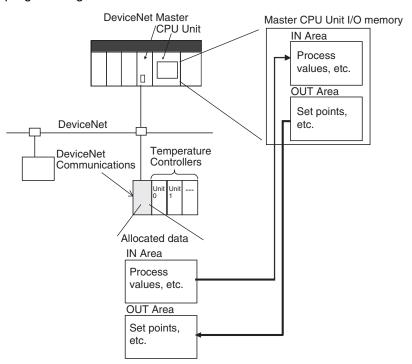

Use either of the following two methods to allocate DeviceNet Communications Unit I/O in the master.

# 1. Simple I/O Allocation

I/O can be allocated simply by setting the highest communications unit number of Temperature Controllers connected to the DeviceNet Communications Unit using the rotary switch. Basic data only, such as Temperature Controller set points (SPs) and process values (PVs), will be allocated consistently and automatically in unit number/channel order according to the configuration of connected Temperature Controllers.

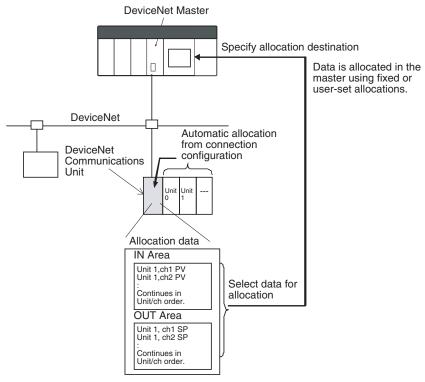

Note: The above allocation data is automatically allocated according to the connection configuration.

# 2. User-set Allocations from the Configurator

The Configurator can be used to edit the device parameters and select any data from the list of allocation parameters for the Temperature Controller and DeviceNet Communications Unit, and then allocate the data in a user-set destination.

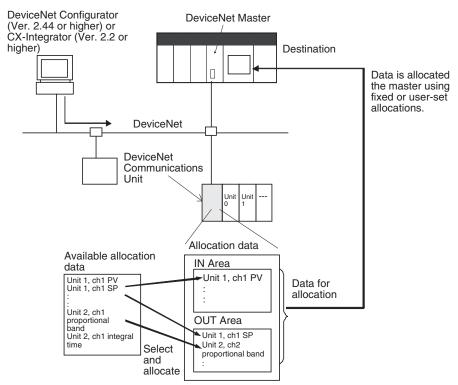

Note: Create the above allocation data using the Configurator's Edit Device Parameters and then download to the DeviceNet Communications Unit.

### 4-1-2 Allocation Procedure

Follow the two steps below to allocate I/O for remote communications between the master and DeviceNet Communications Unit.

## **Step 1: Set the Slaves**

Set in the DeviceNet Communications Unit which Temperature Controller data or DeviceNet Communications Unit data to allocate in the Master. Use either of the following two methods (1 or 2) to set the data allocation method.

| Method for setting allocation data       | DIP switch<br>pin 1 | Contents                                                                                              | Applications                                                                                                    |
|------------------------------------------|---------------------|----------------------------------------------------------------------------------------------------|----------------------------------------------------------------------------------------------------|
| Simple I/O allocation                    | ON                  | The predetermined set of parameters is automatically set.                                             | Used to allocate in the master basic data only, such as the Temperature Controller SPs, PVs, and alarm outputs.                                                                                                    |
| 2) I/O allocations from the Configurator | OFF                 | The Configurator is used to select any data for allocating in the master from the list of parameters. | <ul> <li>Used to allocate parameters and statuses in the master other than the Temperature Controller SPs, PVs, and alarm outputs.</li> <li>Used to allocate data in any order.</li> <li>Used to allocate in the master only the data that is always required for remote I/O communications, without allocating data that is not required.</li> <li>To divide the IN Area into two areas for allocating data (see note 1).</li> </ul> |

#### Note

- 1. When a CS/CJ-series DeviceNet Unit is used, the IN Area can be divided into two areas (IN Area 1 and IN Area 2). Any allocation data from the list of parameters can be selected and allocated in each area. (For example, operation data and status data can be separated and allocated into different locations.) To use this function, however, set two connection methods between the master and DeviceNet Communications Unit under User Setup in the Edit Device Parameters Window for the master. For details, refer to Setting Connections when Dividing IN Area in Two on page 75.
- 2. The size of allocated data is determined according to the allocation method used, as shown in the following table.

| Setting<br>method                                  | Number of allocated blocks                        | Size of allocated data                                                                                                    |
|----------------------------------------------------|---------------------------------------------------|----------------------------------------------------------------------------------------------------|
| Simple I/O allocation                              | IN Area: 1 block<br>OUT Area: 1<br>block          | TC2 Selected (DIP switch pin 2 OFF):  IN Area:  16 to 46 words (32 to 92 bytes)  (= 16 + n × 2 words)  OUT Area:  8 to 38 words (16 to 76 bytes)  (= 8 + n × 2 words)  TC4 Selected (DIP switch pin 2 ON):  IN Area:  26 to 86 words (52 to 172 bytes)  (= 26 + n × 4 words)  OUT Area:  14 to 74 words (28 to 148 bytes)  (= 14 + n × 4 words)  n: The value set as the highest communications unit number (0 to F hex: 0 to 15 decimal). |
| I/O alloca-<br>tions from<br>the Configu-<br>rator | IN Area: 1 or 2<br>blocks<br>OUT Area: 1<br>block | IN Area: 0 to 100 words (0 to 200 bytes) OUT Area: 0 to 100 words (0 to 200 bytes) (Depends on the quantity of allocation data selected.)                                                                                                    |

# Step 2: Allocate Data in the Master

Specify the I/O memory of the master (CPU Unit) to allocate for the data determined in step 1. Whether the setting for allocating data in the master is set to simple I/O allocation or allocation from the Configurator, either of the following two methods can be used.

Fixed allocations

Simple I/O Allocation Section 4-2

#### User-set allocations

#### **Procedure Overview**

|                           | Steps                            | Simple                                                                               | I/O allocation                                                                                                    | I/O allocations from the Configurator                                                                                          |                                                                                                    |  |
|---------------------------|----------------------------------|--------------------------------------------------------------------------------------|----------------------------------------------------------------------------------------------------|----------------------------------------------------------------------------------------------------|----------------------------------------------------------------------------------------------------|--|
| Step 1 Set the allocation |                                  | Turn ON pin 1 of                                                                     |                                                                                                    | Turn OFF pin 1 of the DIP switch.                                                                                              |                                                                                                    |  |
|                           | data.                            |                                                                                      | oin 2 to set the model of                                                                                                    | IN Area: 1 block                                                                                                    | IN Area: 2 blocks                                                                                                    |  |
|                           |                                  | the Temperature nected.                                                              | e Controller to be con-                                                                                                    | OUT Area: 1 block                                                                                                    | OUT Area: 1 block                                                                                                    |  |
|                           |                                  |                                                                                      | t communications unit                                                                                                    | Using the Configurator, create the allocation data in the Edit Device Parameters Window for the DeviceNet Communications Unit. |                                                                                                    |  |
|                           |                                  |                                                                                      |                                                                                                    |                                                                                                    | Using the Configurator, set<br>the connections using<br>user definitions in the Edit<br>Device Parameters Win-<br>dow for the Master Unit.                                                   |  |
| Step 2                    | Allocate the data in the master. | Fixed allocations Fixed allocations cannot be used if 11 or more TC4 Units are used. | User-set allocations Using the Configura- tor, allocate I/O from the Edit Device Param- eters Window for the Master Unit under I/O Allocations, or I/O Allo- cations through Allo- cated DM words. | Fixed allocations                                                                                                    | User-set allocations Using the Configurator, allocate I/O from the Edit Device Parameters Win- dow for the Master Unit under I/O Allocations, or I/O Allocations through Allocated DM words. |  |

**Note** The sizes of slave I/O data allocated in the master is listed below. Allocate I/O correctly within the maximum allocation sizes.

DeviceNet Communications Unit allocation sizes:

IN Area: Up to 200 bytes (100 words) OUT Area: Up to 200 bytes (100 words) CS/CJ-series Master Unit allocation sizes: IN Area: Up to 200 bytes (100 words) OUT Area: Up to 200 bytes (100 words)

CVM1/CV-series, C200H, C200HX/HG/HE Master Unit allocation sizes:

IN Area: Up to 64 bytes (32 words) OUT Area: Up to 64 bytes (32 words)

## 4-2 Simple I/O Allocation

## 4-2-1 Setting Allocation Data

Simple I/O allocation is used to allocate I/O in the master without using a Configurator, and to allocate in the master the Temperature Controller set points (SP), process values (PV), alarm output status, and other basic data only.

Set simple I/O allocation by turning ON pin 1 of the DIP switch of the DeviceNet Communications Unit.

Memory is allocated to data, such as SP and SV, in the order of unit numbers and channels of the Temperature Controllers up to the Temperature Controller with the highest communications unit number set on the front of the Unit (MAX No.). It is assumed that there are no Temperature Controllers with communications unit numbers higher than this value.

TC2 Selected (DIP switch pin 2 OFF):
 IN Area: 16 to 46 words (= 16 + n × 2 words)
 OUT Area: 8 to 38 words (= 8 + n × 2 words)

Simple I/O Allocation Section 4-2

TC4 Selected (DIP switch pin 2 ON):
 IN Area: 26 to 86 words (= 26 + n × 4 words)
 OUT Area: 14 to 74 words (= 14 + n × 4 words)

#### Note

- 1. Data that is not included in the allocation data can be controlled and monitored using explicit messages.
- 2. When simple I/O allocation is used, the type of data allocated and the allocation order cannot be changed. To add or change types of data, or to specify the allocation order, allocate I/O from the Configurator.

## 4-2-2 Simple I/O Allocation Area Configuration

The configuration of the IN Area and OUT Areas for simple I/O allocations is shown here for the TC2 and TC4. (The process values (PVs) and set points (SPs) have the same contents as the PV and SP settings in the Temperature Controller variable area.)

## Simple I/O Allocations with TC2 Selected (DIP switch pin 2 OFF)

| Address         | OUT Area                         |               | IN Area                          |               |  |
|-----------------|----------------------------------|---------------|----------------------------------|---------------|--|
| First word + 0  | OUT Enable Bit                   | (See note 1.) | Communications Status            |               |  |
| First word + 1  | Cannot be used.                  | (See note 1.) | Communications Error Status      |               |  |
| First word + 2  | RUN/STOP (TC2: #00-#07)          | (See note 1.) | RUN/STOP (TC2: #00-#07)          | (See note 1.) |  |
| First word + 3  | RUN/STOP (TC2: #08-#15)          | (See note 1.) | RUN/STOP (TC2: #08-#15)          | (See note 1.) |  |
| First word + 4  | AT Execute/Cancel (TC2: #00-#07) | (See note 1.) | AT Execute/Cancel (TC2: #00-#07) | (See note 1.) |  |
| First word + 5  | AT Execute/Cancel (TC2: #08-#15) | (See note 1.) | AT Execute/Cancel (TC2: #08-#15) | (See note 1.) |  |
| First word + 6  | #0 ch1 Present Bank Set Point    | (See note 2.) | Alarm 1 (TC2: #00-#07)           | (See note 1.) |  |
| First word + 7  | #0 ch2 Present Bank Set Point    | (See note 2.) | Alarm 1 (TC2: #08-#15)           | (See note 1.) |  |
| First word + 8  | #1 ch1 Present Bank Set Point    | (See note 2.) | Alarm 2 (TC2: #00-#07)           | (See note 1.) |  |
| First word + 9  | #1 ch2 Present Bank Set Point    | (See note 2.) | Alarm 2 (TC2: #08-#15)           | (See note 1.) |  |
| First word + 10 | #2 ch1 Present Bank Set Point    | (See note 2.) | Alarm 3 (TC2: #00-#07)           | (See note 1.) |  |
| First word + 11 | #2 ch2 Present Bank Set Point    | (See note 2.) | Alarm 3 (TC2: #08-#15)           | (See note 1.) |  |
| First word + 12 | #3 ch1 Present Bank Set Point    | (See note 2.) | HB Alarm (TC2: #00-#07)          | (See note 1.) |  |
| First word + 13 | #3 ch2 Present Bank Set Point    | (See note 2.) | HB Alarm (TC2: #08-#15)          | (See note 1.) |  |
| First word + 14 | #4 ch1 Present Bank Set Point    | (See note 2.) | #0 ch1 Process Value             | (See note 2.) |  |
| First word + 15 | #4 ch2 Present Bank Set Point    | (See note 2.) | #0 ch2 Process Value             | (See note 2.) |  |
| First word + 16 | #5 ch1 Present Bank Set Point    | (See note 2.) | #1 ch1 Process Value             | (See note 2.) |  |
| First word + 17 | #5 ch2 Present Bank Set Point    | (See note 2.) | #1 ch2 Process Value             | (See note 2.) |  |
| First word + 18 | #6 ch1 Present Bank Set Point    | (See note 2.) | #2 ch1 Process Value             | (See note 2.) |  |
| First word + 19 | #6 ch2 Present Bank Set Point    | (See note 2.) | #2 ch2 Process Value             | (See note 2.) |  |
| First word + 20 | #7 ch1 Present Bank Set Point    | (See note 2.) | #3 ch1 Process Value             | (See note 2.) |  |
| First word + 21 | #7 ch2 Present Bank Set Point    | (See note 2.) | #3 ch2 Process Value             | (See note 2.) |  |
| First word + 22 | #8 ch1 Present Bank Set Point    | (See note 2.) | #4 ch1 Process Value             | (See note 2.) |  |
| First word + 23 | #8 ch2 Present Bank Set Point    | (See note 2.) | #4 ch2 Process Value             | (See note 2.) |  |
| First word + 24 | #9 ch1 Present Bank Set Point    | (See note 2.) | #5 ch1 Process Value             | (See note 2.) |  |
| First word + 25 | #9 ch2 Present Bank Set Point    | (See note 2.) | #5 ch2 Process Value             | (See note 2.) |  |
| First word + 26 | #10 ch1 Present Bank Set Point   | (See note 2.) | #6 ch1 Process Value             | (See note 2.) |  |
| First word + 27 | #10 ch2 Present Bank Set Point   | (See note 2.) | #6 ch2 Process Value             | (See note 2.) |  |
| First word + 28 | #11 ch1 Present Bank Set Point   | (See note 2.) | #7 ch1 Process Value             | (See note 2.) |  |
| First word + 29 | #11 ch2 Present Bank Set Point   | (See note 2.) | #7 ch2 Process Value             | (See note 2.) |  |
| First word + 30 | #12 ch1 Present Bank Set Point   | (See note 2.) | #8 ch1 Process Value             | (See note 2.) |  |

| Address         | OUT Area                       |               | IN Area               |               |
|-----------------|--------------------------------|---------------|-----------------------|---------------|
| First word + 31 | #12 ch2 Present Bank Set Point | (See note 2.) | #8 ch2 Process Value  | (See note 2.) |
| First word + 32 | #13 ch1 Present Bank Set Point | (See note 2.) | #9 ch1 Process Value  | (See note 2.) |
| First word + 33 | #13 ch2 Present Bank Set Point | (See note 2.) | #9 ch2 Process Value  | (See note 2.) |
| First word + 34 | #14 ch1 Present Bank Set Point | (See note 2.) | #10 ch1 Process Value | (See note 2.) |
| First word + 35 | #14 ch2 Present Bank Set Point | (See note 2.) | #10 ch2 Process Value | (See note 2.) |
| First word + 36 | #15 ch1 Present Bank Set Point | (See note 2.) | #11 ch1 Process Value | (See note 2.) |
| First word + 37 | #15 ch2 Present Bank Set Point | (See note 2.) | #11 ch2 Process Value | (See note 2.) |
| First word + 38 |                                |               | #12 ch1 Process Value | (See note 2.) |
| First word + 39 |                                |               | #12 ch2 Process Value | (See note 2.) |
| First word + 40 |                                |               | #13 ch1 Process Value | (See note 2.) |
| First word + 41 |                                |               | #13 ch2 Process Value | (See note 2.) |
| First word + 42 |                                |               | #14 ch1 Process Value | (See note 2.) |
| First word + 43 |                                |               | #14 ch2 Process Value | (See note 2.) |
| First word + 44 |                                |               | #15 ch1 Process Value | (See note 2.) |
| First word + 45 |                                |               | #15 ch2 Process Value | (See note 2.) |

#### Note

- 1. Individual bits will be enabled only through those allocated to the highest communications unit number.
- 2. Words will be allocated only through those for the highest communications unit number.

#### Example:

If the highest communications unit number is set to 10, then the OUT Area will be the 28 words, i.e., from the first word to the first word + 27.

# Simple I/O Allocation with TC4 Selected (DIP switch pin 2 ON)

| Address         | OUT Area                         |               | IN Area                          |               |  |
|-----------------|----------------------------------|---------------|----------------------------------|---------------|--|
| First word + 0  | OUT Enable Bit                   |               | Communications Status            | (See note 1.) |  |
| First word + 1  | Cannot be used.                  |               | Communications Error Status      | (See note 1.) |  |
| First word + 2  | RUN/STOP (TC4: #00-#03)          | (See note 1.) | RUN/STOP (TC2: #00-#03)          | (See note 1.) |  |
| First word + 3  | RUN/STOP (TC4: #04-#07)          | (See note 1.) | RUN/STOP (TC2: #04-#07)          | (See note 1.) |  |
| First word + 4  | RUN/STOP (TC4: #08-#11)          | (See note 1.) | RUN/STOP (TC2: #08-#11)          | (See note 1.) |  |
| First word + 5  | RUN/STOP (TC4: #12-#15)          | (See note 1.) | RUN/STOP (TC2: #12-#15)          | (See note 1.) |  |
| First word + 6  | AT Execute/Cancel (TC4: #00-#03) | (See note 1.) | AT Execute/Cancel (TC4: #00-#03) | (See note 1.) |  |
| First word + 7  | AT Execute/Cancel (TC4: #04-#07) | (See note 1.) | AT Execute/Cancel (TC4: #04-#07) | (See note 1.) |  |
| First word + 8  | AT Execute/Cancel (TC4: #08-#11) | (See note 1.) | AT Execute/Cancel (TC4: #08-#11) | (See note 1.) |  |
| First word + 9  | AT Execute/Cancel (TC4: #12-#15) | (See note 1.) | AT Execute/Cancel (TC4: #12-#15) | (See note 1.) |  |
| First word + 10 | #0 ch1 Present Bank Set Point    | (See note 2.) | Alarm 1 (TC4: #00-#03)           | (See note 1.) |  |
| First word + 11 | #0 ch2 Present Bank Set Point    | (See note 2.) | Alarm 1 (TC4: #04-#07)           | (See note 1.) |  |
| First word + 12 | #0 ch3 Present Bank Set Point    | (See note 2.) | Alarm 1 (TC4: #08-#11)           | (See note 1.) |  |
| First word + 13 | #0 ch4 Present Bank Set Point    | (See note 2.) | Alarm 1 (TC4: #12-#15)           | (See note 1.) |  |
| First word + 14 | #1 ch1 Present Bank Set Point    | (See note 2.) | Alarm 2 (TC4: #00-#03)           | (See note 1.) |  |
| First word + 15 | #1 ch2 Present Bank Set Point    | (See note 2.) | Alarm 2 (TC4: #04-#07)           | (See note 1.) |  |
| First word + 16 | #1 ch3 Present Bank Set Point    | (See note 2.) | Alarm 2 (TC4: #08-#11)           | (See note 1.) |  |
| First word + 17 | #1 ch4 Present Bank Set Point    | (See note 2.) | Alarm 2 (TC4: #12-#15)           | (See note 1.) |  |
| First word + 18 | #2 ch1 Present Bank Set Point    | (See note 2.) | Alarm 3 (TC4: #00-#03)           | (See note 1.) |  |
| First word + 19 | #2 ch2 Present Bank Set Point    | (See note 2.) | Alarm 3 (TC4: #04-#07)           | (See note 1.) |  |

| Address         | OUT Area                       |               | IN Area                |               |
|-----------------|--------------------------------|---------------|------------------------|---------------|
| First word + 20 | #2 ch3 Present Bank Set Point  | (See note 2.) | Alarm 3 (TC4: #08-#11) | (See note 1.) |
| First word + 21 | #2 ch4 Present Bank Set Point  | (See note 2.) | Alarm 3 (TC4: #12-#15) | (See note 1.) |
| First word + 22 | #3 ch1 Present Bank Set Point  | (See note 2.) | #0 ch1 Process Value   | (See note 2.) |
| First word + 23 | #3 ch2 Present Bank Set Point  | (See note 2.) | #0 ch2 Process Value   | (See note 2.) |
| First word + 24 | #3 ch3 Present Bank Set Point  | (See note 2.) | #0 ch3 Process Value   | (See note 2.) |
| First word + 25 | #3 ch4 Present Bank Set Point  | (See note 2.) | #0 ch4 Process Value   | (See note 2.) |
| First word + 26 | #4 ch1 Present Bank Set Point  | (See note 2.) | #1 ch1 Process Value   | (See note 2.) |
| First word + 27 | #4 ch2 Present Bank Set Point  | (See note 2.) | #1 ch2 Process Value   | (See note 2.) |
| First word + 28 | #4 ch3 Present Bank Set Point  | (See note 2.) | #1 ch3 Process Value   | (See note 2.) |
| First word + 29 | #4 ch4 Present Bank Set Point  | (See note 2.) | #1 ch4 Process Value   | (See note 2.) |
| First word + 30 | #5 ch1 Present Bank Set Point  | (See note 2.) | #2 ch1 Process Value   | (See note 2.) |
| First word + 31 | #5 ch2 Present Bank Set Point  | (See note 2.) | #2 ch2 Process Value   | (See note 2.) |
| First word + 32 | #5 ch3 Present Bank Set Point  | (See note 2.) | #2 ch3 Process Value   | (See note 2.) |
| First word + 33 | #5 ch4 Present Bank Set Point  | (See note 2.) | #2 ch4 Process Value   | (See note 2.) |
| First word + 34 | #6 ch1 Present Bank Set Point  | (See note 2.) | #3 ch1 Process Value   | (See note 2.) |
| First word + 35 | #6 ch2 Present Bank Set Point  | (See note 2.) | #3 ch2 Process Value   | (See note 2.) |
| First word + 36 | #6 ch3 Present Bank Set Point  | (See note 2.) | #3 ch3 Process Value   | (See note 2.) |
| First word + 37 | #6 ch4 Present Bank Set Point  | (See note 2.) | #3 ch4 Process Value   | (See note 2.) |
| First word + 38 | #7 ch1 Present Bank Set Point  | (See note 2.) | #4 ch1 Process Value   | (See note 2.) |
| First word + 39 | #7 ch2 Present Bank Set Point  | (See note 2.) | #4 ch2 Process Value   | (See note 2.) |
| First word + 40 | #7 ch3 Present Bank Set Point  | (See note 2.) | #4 ch3 Process Value   | (See note 2.) |
| First word + 41 | #7 ch4 Present Bank Set Point  | (See note 2.) | #4 ch4 Process Value   | (See note 2.) |
| First word + 42 | #8 ch1 Present Bank Set Point  | (See note 2.) | #5 ch1 Process Value   | (See note 2.) |
| First word + 43 | #8 ch2 Present Bank Set Point  | (See note 2.) | #5 ch2 Process Value   | (See note 2.) |
| First word + 44 | #8 ch3 Present Bank Set Point  | (See note 2.) | #5 ch3 Process Value   | (See note 2.) |
| First word + 45 | #8 ch4 Present Bank Set Point  | (See note 2.) | #5 ch4 Process Value   | (See note 2.) |
| First word + 46 | #9 ch1 Present Bank Set Point  | (See note 2.) | #6 ch1 Process Value   | (See note 2.) |
| First word + 47 | #9 ch2 Present Bank Set Point  | (See note 2.) | #6 ch2 Process Value   | (See note 2.) |
| First word + 48 | #9 ch3 Present Bank Set Point  | (See note 2.) | #6 ch3 Process Value   | (See note 2.) |
| First word + 49 | #9 ch4 Present Bank Set Point  | (See note 2.) | #6 ch4 Process Value   | (See note 2.) |
| First word + 50 | #10 ch1 Present Bank Set Point | (See note 2.) |                        | (See note 2.) |
| First word + 51 | #10 ch2 Present Bank Set Point | (See note 2.) | #7 ch2 Process Value   | (See note 2.) |
| First word + 52 | #10 ch3 Present Bank Set Point | (See note 2.) | #7 ch3 Process Value   | (See note 2.) |
| First word + 53 | #10 ch4 Present Bank Set Point | (See note 2.) | #7 ch4 Process Value   | (See note 2.) |
| First word + 54 | #11 ch1 Present Bank Set Point | (See note 2.) | #8 ch1 Process Value   | (See note 2.) |
| First word + 55 | #11 ch2 Present Bank Set Point | (See note 2.) | #8 ch2 Process Value   | (See note 2.) |
| First word + 56 | #11 ch3 Present Bank Set Point | (See note 2.) | #8 ch3 Process Value   | (See note 2.) |
| First word + 57 | #11 ch4 Present Bank Set Point | (See note 2.) | #8 ch4 Process Value   | (See note 2.) |
| First word + 58 | #12 ch1 Present Bank Set Point | (See note 2.) | #9 ch1 Process Value   | (See note 2.) |
| First word + 59 | #12 ch2 Present Bank Set Point | (See note 2.) | #9 ch2 Process Value   | (See note 2.) |
| First word + 60 | #12 ch3 Present Bank Set Point | (See note 2.) | #9 ch3 Process Value   | (See note 2.) |
| First word + 61 | #12 ch4 Present Bank Set Point | (See note 2.) | #9 ch4 Process Value   | (See note 2.) |
| First word + 62 | #13 ch1 Present Bank Set Point | (See note 2.) | #10 ch1 Process Value  | (See note 2.) |
| First word + 63 | #13 ch2 Present Bank Set Point | (See note 2.) | #10 ch2 Process Value  | (See note 2.) |
| First word + 64 | #13 ch3 Present Bank Set Point | (See note 2.) | #10 ch3 Process Value  | (See note 2.) |
| First word + 65 | #13 ch4 Present Bank Set Point | (See note 2.) | #10 ch4 Process Value  | (See note 2.) |
| First word + 66 | #14 ch1 Present Bank Set Point | (See note 2.) | #11 ch1 Process Value  | (See note 2.) |
| First word + 67 | #14 ch2 Present Bank Set Point | (See note 2.) | #11 ch2 Process Value  | (See note 2.) |
| First word + 68 | #14 ch3 Present Bank Set Point | (See note 2.) | #11 ch3 Process Value  | (See note 2.) |

| Address         | OUT Area                       |               | IN Area               |               |
|-----------------|--------------------------------|---------------|-----------------------|---------------|
| First word + 69 | #14 ch4 Present Bank Set Point | (See note 2.) | #11 ch4 Process Value | (See note 2.) |
| First word + 70 | #15 ch1 Present Bank Set Point | (See note 2.) | #12 ch1 Process Value | (See note 2.) |
| First word + 71 | #15 ch2 Present Bank Set Point | (See note 2.) | #12 ch2 Process Value | (See note 2.) |
| First word + 72 | #15 ch3 Present Bank Set Point | (See note 2.) | #12 ch3 Process Value | (See note 2.) |
| First word + 73 | #15 ch4 Present Bank Set Point | (See note 2.) | #12 ch4 Process Value | (See note 2.) |
| First word + 74 |                                |               | #13 ch1 Process Value | (See note 2.) |
| First word + 75 |                                |               | #13 ch2 Process Value | (See note 2.) |
| First word + 76 |                                |               | #13 ch3 Process Value | (See note 2.) |
| First word + 77 |                                |               | #13 ch4 Process Value | (See note 2.) |
| First word + 78 |                                |               | #14 ch1 Process Value | (See note 2.) |
| First word + 79 |                                |               | #14 ch2 Process Value | (See note 2.) |
| First word + 80 |                                |               | #14 ch3 Process Value | (See note 2.) |
| First word + 81 |                                |               | #14 ch4 Process Value | (See note 2.) |
| First word + 82 |                                |               | #15 ch1 Process Value | (See note 2.) |
| First word + 83 |                                |               | #15 ch2 Process Value | (See note 2.) |
| First word + 84 |                                |               | #15 ch3 Process Value | (See note 2.) |
| First word + 85 |                                |               | #15 ch4 Process Value | (See note 2.) |

#### Note

- 1. Individual bits will be enabled only through those allocated to the highest communications unit number.
- 2. Words will be allocated only through the highest communications unit number.

#### Example

If the highest communications unit number is set to 10, then the IN Area will be the 66 words, i.e., from the first word to the first word + 65.

## 4-2-3 Allocating Data in the Master

Data is allocated in the master in the same way as other slaves using either fixed allocations or user-set allocations.

**Note** The sizes of the IN and OUT Areas allocated to the DeviceNet Communications Unit are larger than for other slaves, so make sure that the allocated words are within the DeviceNet Area and do not overlap with words used by other slaves.

#### **Fixed Allocations**

When fixed allocations are used, the location for allocated data is automatically determined according to the node address of the DeviceNet Communications Unit. Fixed allocations can be set without the Configurator.

With fixed allocations, however, each node address is allocated one word. Therefore, the node addresses allocated to the DeviceNet Communications Unit cannot be used by other nodes, as shown below.

| TC2             | IN Area  | Allocated 16 to 46 words, therefore, uses 16 to 46 node addresses. |
|-----------------|----------|--------------------------------------------------------------------|
|                 | OUT Area | Allocated 8 to 38 words, therefore, uses 8 to 38 node addresses.   |
| TC4 (See note.) | IN Area  | Allocated 26 to 86 words, therefore, uses 26 to 86 node addresses. |
|                 | OUT Area | Allocated 14 to 74 words, therefore, uses 14 to 74 node addresses. |

Note Fixed allocations cannot be used if 11 or more TC4 Units are used. Use user-set allocations.

#### **User-set Allocations**

With user-set allocations, the Configurator can be used to allocate I/O to the DeviceNet Communications Unit in any location of the CPU Unit's I/O memory area.

The configuration of the DeviceNet Communications Unit's allocation data is fixed, so the data can be used by merely allocating it in the master. For actual allocating methods, refer to 4-5 Allocating Data in the Master.

#### Note

- 1. When performing user-set allocations from a DeviceNet Configurator, use Ver. 2.44 or higher. When using the CX-Integrator, use Ver. 2.2 or higher.
- 2. When using a CS/CJ-series DeviceNet Unit as the master, the location and size of the DeviceNet Area can be specified through the allocated DM Area words, without using the Configurator. For slaves, however, I/O is allocated in the DeviceNet Area in node-address order. For details, refer to the CS/CJ-series DeviceNet Unit Operation Manual (Cat. No. W380).

## 4-3 Allocating I/O from the Configurator

## 4-3-1 Setting Allocation Data

Use the Configurator to allocate data other than the process values and set points (such as PID constants), or to allocate only that data that is required.

Turn OFF pin 1 of the DIP switch of the DeviceNet Communications Unit to enable I/O to be allocated from the Configurator.

Create the allocation data by selecting any data from the list of parameters using the Configurator. Download the allocation data that has been edited using the Configurator to the DeviceNet Communications Unit.

Any allocation size can be set within the following range according to the number of allocation parameters that have been selected.

IN Area: 0 to 100 wordsOUT Area: 0 to 100 words

Note If too many allocation data parameters are selected, the area available for other slaves may not be sufficient, or the Network may become overloaded. Therefore, restrict the data to those parameters that require relatively frequent reading or writing, and use explicit messages to read and write other data.

## 4-3-2 Creating Allocation Data

Allocation data is specified using the Configurator and then downloaded to the DeviceNet Communications Unit. Any data can be selected from the list of parameters, and then allocated freely in the IN Area (up to 100 words) and OUT Area (up to 100 words).

When a CS/CJ-series DeviceNet Unit is used, the IN Area can be divided into two separate blocks by using two connection methods. This function is used to allocate IN data in different areas.

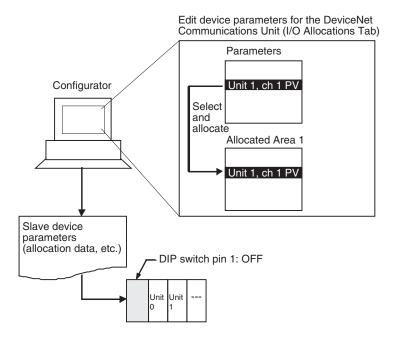

**Note** The maximum allocation size for the IN and OUT Areas (100 words) applies to the DeviceNet Communications Unit, and does not apply to the size of allocations in the Master Unit. For details on allocation sizes in the Master Unit, refer to the operation manual for the Master Unit being used.

# <u>Creating Data from the DeviceNet Configurator (Ver. 2.44 or Higher) (or CX-Integrator Ver. 2.2 or higher)</u>

If problems occur in the connection with the Configurator, change the master settings. Problems will occur if the master's message timeout time is too short or the I/O size allocated in the master is different from that allocated in the DeviceNet Communications Unit. For details on setting methods, refer to 5-2-1 Preparing the Configurator Connection.

Select the DeviceNet Communications Unit in the Network Configuration
Window, and double-click, or right-click and select *Parameters* and *Edit* to
display the Edit Device Parameters Window.

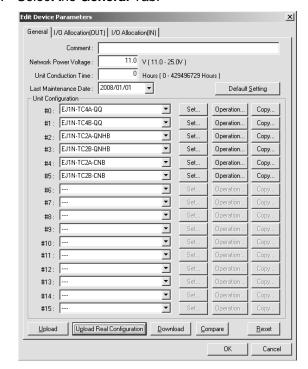

2. Select the General Tab.

#### ■ Uploading the Real Configuration Online

- With the Configurator online, click the **Upload Real Configuration** Button.
  The real configuration will be uploaded, and the configuration of the Temperature Controllers that are currently connected to the DeviceNet Communications Unit and all the parameters for these Temperature Controllers will be read.
  - Note a) Click the **Upload** Button to read the connection configuration recorded in the DeviceNet Communications Unit and all the parameters for the Temperature Controllers that are registered in the configuration. The window display will refresh at the same time.
    - b) Click the **Download** Button to instantly write all the settings that have been set using the Configurator to the DeviceNet Communications Unit and the Temperature Controllers. The Temperature Controllers that have been written to will be reset automatically to enable the settings. (The status of the Temperature Controllers will be the same as if the power had been turned OFF and ON again.)
    - c) Click the Compare Button to compare the parameters set from the Configurator with the parameters set in the DeviceNet Communications Unit and in all the Temperature Controllers.

#### **■** Editing the Connection Configuration Offline

Edit the Temperature Controller connection configuration (Unit configuration) in the General Tab Page. Click the ▼ Button beside the communications unit number under *Unit Configuration*, and specify the type of Temperature Controller for the selected communications unit number.

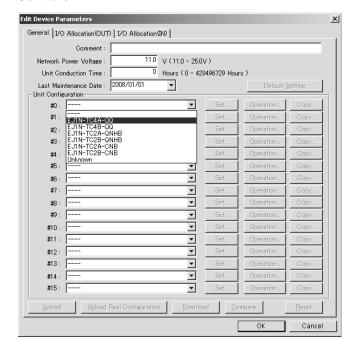

Leave the field blank for unit numbers that are not allocated to Temperature Controller.

Note Click the Set Button to display the Edit Unit Parameters Window and then edit the parameters of the corresponding Temperature Controller (refer to page 93). Click the Operation Button to display the Operation Commands for Units Window, and control the corresponding Temperature Controller (refer to page 91). Click the Copy Button to copy parameters between Temperature Controllers simply by specifying the copy source and destination. (refer to page 89).

#### 4. Create Allocation Data for the OUT Area

Create the allocation data for the OUT Area in the I/O Allocations (OUT) Tab Page. Select the data to be allocated from the list in the *Parameters* field (top half of window), and drag the corresponding word to one of the Allocation Areas (bottom half of window).

Alternatively, select the parameter to be allocated and click the **Allocate** Button to display the I/O Allocations Dialog Box. Specify the allocation destination and click the **OK** Button.

Note a) The number of words from the first word is shown as  $+\Box$ , where the box indicates the number.

b) To delete an allocated parameter, select the parameter in the Allocation Area field, and click the **Release** Button. To delete all the allocated items, click the **Release All** Button. The Allocated Area field will become blank.

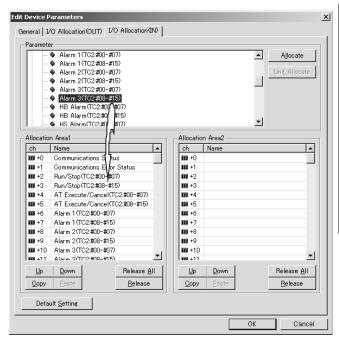

| Icon |         | Description                                                                                 |
|------|---------|---------------------------------------------------------------------------------------------|
| ۹    | (Gray)  | Allocation not possible (parameter for unit number not in configuration or OUT Enable Bit). |
| •    | (Pink)  | Allocation possible (parameter for unit number in configuration).                           |
| 9    |         | Reserved (for OUT Enable Bit).                                                              |
| m    | (Green) | Parameter for unit number in configuration and not yet assigned.                            |
|      | (Blue)  | Parameter for unit number not in configuration.                                             |

- Note a) The first word of the allocation area is for the OUT Enable Bit. This allocation cannot be changed. If any data is assigned to the second word or higher, the OUT Enable Bit will be assigned automatically.
  - b) Do not assign the same parameter more than once.
  - c) No processing will be performed for parameters for unit numbers that are not in the configuration.

5. Create Allocation Data for the IN Area Create the allocation data for the IN Area in the IN Allocations Tab Page. Select the parameters to be allocated from the list in the *Parameters* field (top half of window), and drag to the corresponding word in the Allocation area areas (bottom half of window). Allocations can also be performed using the **Allocate** Button in the same way as for the OUT Area.

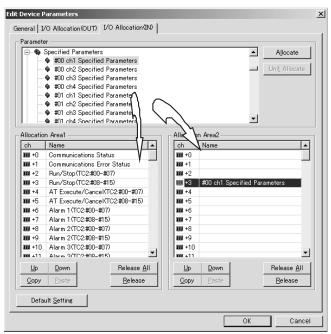

| Icon  |       | Description                                                                                 |
|-------|-------|---------------------------------------------------------------------------------------------|
| (Gı   | ray)  | Allocation not possible (parameter for unit number not in configuration or OUT Enable Bit). |
| • (Pi | nk)   | Allocation possible (parameter for unit number in configuration).                           |
| 9     |       | Reserved (for OUT Enable Bit).                                                              |
| ∭ (Gi | reen) | Parameter for unit number in configuration and not yet assigned.                            |
| (BI   | ue)   | Parameter for unit number not in configuration.                                             |

Note a) When using a CS/CJ-series DeviceNet Unit as the master, the IN Area can be divided into two separate areas. When allocating data, drag the parameter to either the IN Area field on the left or right (Allocation Area 1 or Allocation Area 2). To create these two areas, however, two connections must be defined by the user between the master and DeviceNet Communications Unit on the Edit Device Parameters Window for the master. For details, refer to Setting Connections when Dividing IN Area in Two under 4-5-2 Userset Allocations.

- b) Do not assign the same parameter more than once.
- c) No processing will be performed for parameters for unit numbers that are not in the configuration.
- 6. Return to the **General** Tab, and click the **Download** Button. The device parameters (connection configuration, allocation data) will be registered in the DeviceNet Communications Unit.
- 7. Always click the **OK** Button to exit the Edit Device Parameters Window.

## **Description of Windows: Edit DeviceNet Parameter Window**

## **General Tab Page**

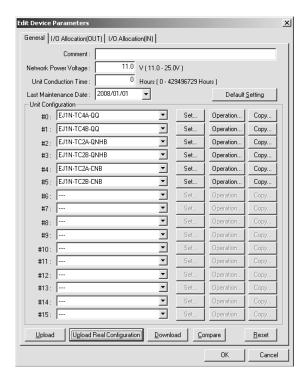

| Item                                  | Description                                                                                                    |  |  |  |  |
|---------------------------------------|----------------------------------------------------------------------------------------------------|--|--|--|--|
| Comment                               | Input a comment for the Temperature Controller.                                                                                                    |  |  |  |  |
| Network Power Voltage                 | Input the monitor value for the power supply voltage. Input a value from 11.0 to 25.0 VDC.                                                                                                    |  |  |  |  |
| Unit Conduction<br>Time Monitor Value | Input the monitor value for the unit conduction time (i.e., the time that communications power is supplied).                                                                                                    |  |  |  |  |
| Last Maintenance<br>Time              | Use the pull-down menu to specify the last date on which maintenance was performed.                                                                                                    |  |  |  |  |
| Default Setting Button                | Click the <b>Default Setting</b> Button to initialize all settings in the DeviceNet Communications Unit to the defaults. The Configurator display, however, will not return to the defaults. Press the <b>Upload</b> Button to read the settings again. |  |  |  |  |
|                                       | <b>Note</b> The message monitor timer must be changed to use this function. Refer to page 107 for details.                                                                                                    |  |  |  |  |
| Unit Configuration                    | Set the models of Temperature Controllers connected to the DeviceNet Communications Unit.                                                                                                    |  |  |  |  |

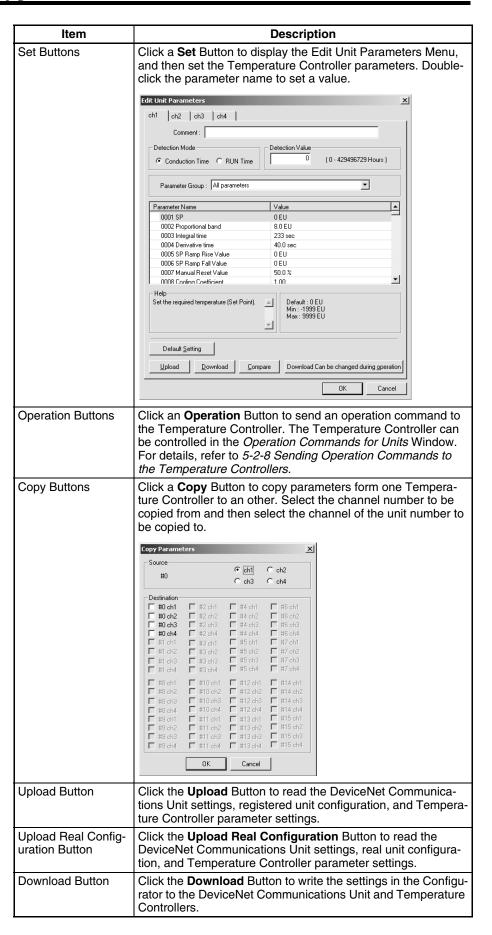

| Item           | Description                                                                                                    |
|----------------|----------------------------------------------------------------------------------------------------|
| Compare Button | Click the <b>Compare</b> Button to compare the settings in the Configurator with the settings in the Units.                                                                                                    |
| Reset Button   | Click the <b>Reset</b> Button to reset the DeviceNet Communications Unit and the Temperature Controllers (in the same way as when the power is cycled). Temperature Controllers, however, will not be reset during operation. |

I/O Allocation (OUT) Tab Page and I/O Allocation (IN) Tab Page

**Note** The I/O Allocation (OUT) Tab Page and I/O Allocation (IN) Tab Page have the same format.

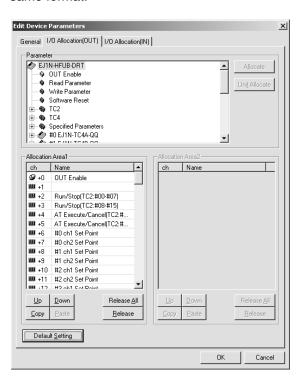

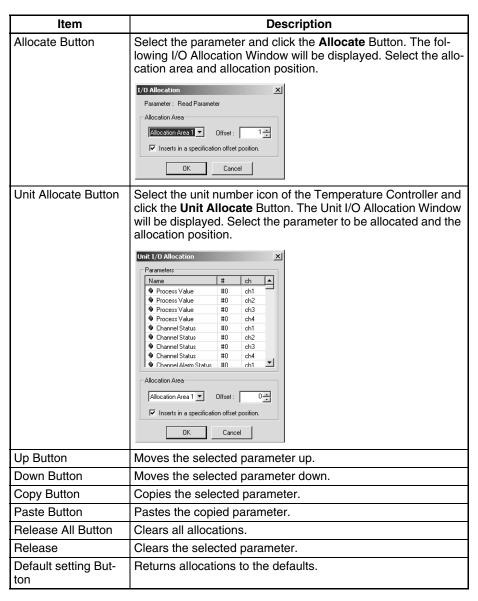

**Note** Individual parameters can be selected by pressing the Ctrl Key while selecting the parameters. Ranges of parameters can be selected by pressing the Shift Key while selecting a second parameter.

## 4-3-3 Parameters for Which Allocation Is Possible

Broadly speaking, there are three types of parameters that can be assigned to memory: operation command and status parameters, monitor parameters, and parameters that can be changed during operation. The numbers given in the tables for monitor parameters and parameters that can be changed during operation are allocation numbers, and are used when operating with expansion remote I/O. For information on how to use each parameter, refer to the *EJ1 Modular Temperature Controllers User's Manual* (Cat. No. H142).

Operation Command and Status
Parameters

These parameters are for write processing, operation commands, reading status, and expansion remote I/O for Temperature Controllers. These parameters are managed by the DeviceNet Communications Unit and are not in the variable area of the Temperature Controllers.

TC2

| Assigned to IN Area | Assigned to OUT Area | Parameter name                             |  |  |  |  |  |
|---------------------|----------------------|--------------------------------------------|--|--|--|--|--|
| Yes                 | No                   | Output Completed Flags                     |  |  |  |  |  |
| Yes                 | No                   | Read Parameter Monitor (See note 2.)       |  |  |  |  |  |
| No                  | Yes                  | OUT Enable Bit (See note 1.)               |  |  |  |  |  |
| No                  | Yes                  | Read Parameter (See note 2.)               |  |  |  |  |  |
| No                  | Yes                  | Write Parameter (See note 2.)              |  |  |  |  |  |
| Yes                 | No                   | Communications Status                      |  |  |  |  |  |
| Yes                 | No                   | Communications Error Status                |  |  |  |  |  |
| Yes                 | No                   | Unit Status                                |  |  |  |  |  |
| Yes                 | No                   | Alarm 1 (TC2: #00-#07)                     |  |  |  |  |  |
| Yes                 | No                   | Alarm 1 (TC2: #08-#15)                     |  |  |  |  |  |
| Yes                 | No                   | Alarm 2 (TC2: #00-#07)                     |  |  |  |  |  |
| Yes                 | No                   | Alarm 2 (TC2: #08-#15)                     |  |  |  |  |  |
| Yes                 | No                   | Alarm 3 (TC2: #00-#07)                     |  |  |  |  |  |
| Yes                 | No                   | Alarm 3 (TC2: #08-#15)                     |  |  |  |  |  |
| Yes                 | No                   | HB Alarm (TC2: #00-#07)                    |  |  |  |  |  |
| Yes                 | No                   | HB Alarm (TC2: #08-#15)                    |  |  |  |  |  |
| Yes                 | No                   | HS Alarm (TC2: #00-#07)                    |  |  |  |  |  |
| Yes                 | No                   | HS Alarm (TC2: #08-#15)                    |  |  |  |  |  |
| Yes                 | No                   | OC Alarm (TC2: #00-#07)                    |  |  |  |  |  |
| Yes                 | No                   | OC Alarm (TC2: #08-#15)                    |  |  |  |  |  |
| Yes                 | No                   | Input Error (TC2: #00-#07)                 |  |  |  |  |  |
| Yes                 | No                   | Input Error (TC2: #08-#15)                 |  |  |  |  |  |
| Yes                 | Yes                  | Run/Stop (TC2: #00-#07)                    |  |  |  |  |  |
| Yes                 | Yes                  | Run/Stop (TC2: #08-#15)                    |  |  |  |  |  |
| Yes                 | Yes                  | AT Execute/Cancel (TC2: #00-#07)           |  |  |  |  |  |
| Yes                 | Yes                  | AT Execute/Cancel (TC2: #08-#15)           |  |  |  |  |  |
| Yes                 | Yes                  | Auto/Manual (TC2: #00-#07)                 |  |  |  |  |  |
| Yes                 | Yes                  | Auto/Manual (TC2: #08-#15)                 |  |  |  |  |  |
| No                  | Yes                  | Software Reset                             |  |  |  |  |  |
| Yes                 | Yes                  | #0 ch1 Specified Parameters (See note 2.)  |  |  |  |  |  |
| Yes                 | Yes                  | #0 ch2 Specified Parameters (See note 2.)  |  |  |  |  |  |
| Yes                 | Yes                  | #1 ch1 Specified Parameters (See note 2.)  |  |  |  |  |  |
| Yes                 | Yes                  |                                            |  |  |  |  |  |
| Yes                 | Yes                  | #15 ch2 Specified Parameters (See note 2.) |  |  |  |  |  |

## Note

- 1. Always allocate the first word of the OUT Area to the OUT Enable Bit.
- 2. These parameters are for expansion remote I/O.

TC4

| Allocated in IN<br>Area | Allocated in OUT Area | Parameter name                       |
|-------------------------|-----------------------|--------------------------------------|
| Yes                     | No                    | Output Completed Flags               |
| Yes                     | No                    | Read Parameter Monitor (See note 2.) |
| No                      | Yes                   | OUT Enable Bit (See note 1.)         |
| No                      | Yes                   | Read Parameter (See note 2.)         |
| No                      | Yes                   | Write Parameter (See note 2.)        |
| Yes                     | No                    | Communications Status                |
| Yes                     | No                    | Communications Error Status          |

| Allocated in IN<br>Area | Allocated in OUT Area | Parameter name                             |  |  |  |  |  |
|-------------------------|-----------------------|--------------------------------------------|--|--|--|--|--|
| Yes                     | No                    | Unit Status                                |  |  |  |  |  |
| Yes                     | No                    | Alarm 1 (TC4: #00-#03)                     |  |  |  |  |  |
| Yes                     | No                    | Alarm 1 (TC4: #04-#07)                     |  |  |  |  |  |
| Yes                     | No                    | Alarm 1 (TC4: #08-#11)                     |  |  |  |  |  |
| Yes                     | No                    | Alarm 1 (TC4: #12–#15)                     |  |  |  |  |  |
| Yes                     | No                    | Alarm 2 (TC4: #00–#03)                     |  |  |  |  |  |
| Yes                     | No                    | Alarm 2 (TC4: #04-#07)                     |  |  |  |  |  |
| Yes                     | No                    | Alarm 2 (TC4: #08-#11)                     |  |  |  |  |  |
| Yes                     | No                    | Alarm 2 (TC4: #012-#15)                    |  |  |  |  |  |
| Yes                     | No                    | Alarm 3 (TC4: #00-#03)                     |  |  |  |  |  |
| Yes                     | No                    | Alarm 3 (TC4: #04-#07)                     |  |  |  |  |  |
| Yes                     | No                    | Alarm 3 (TC4: #08-#011)                    |  |  |  |  |  |
| Yes                     | No                    | Alarm 3 (TC4: #012-#15)                    |  |  |  |  |  |
| Yes                     | No                    | Input Error (TC4: #00-#03)                 |  |  |  |  |  |
| Yes                     | No                    | Input Error (TC4: #04–#07)                 |  |  |  |  |  |
| Yes                     | No                    | Input Error (TC4: #08–#11)                 |  |  |  |  |  |
| Yes                     | No                    | Input Error (TC4: #12-#15)                 |  |  |  |  |  |
| Yes                     | Yes                   | Run/Stop (TC4: #00-#03)                    |  |  |  |  |  |
| Yes                     | Yes                   | Run/Stop (TC4: #04-#07)                    |  |  |  |  |  |
| Yes                     | Yes                   | Run/Stop (TC4: #08-#11)                    |  |  |  |  |  |
| Yes                     | Yes                   | Run/Stop (TC4: #12-#15)                    |  |  |  |  |  |
| Yes                     | Yes                   | AT Execute/Cancel (TC4: #00-#03)           |  |  |  |  |  |
| Yes                     | Yes                   | AT Execute/Cancel (TC4: #04-#07)           |  |  |  |  |  |
| Yes                     | Yes                   | AT Execute/Cancel (TC4: #08-#11)           |  |  |  |  |  |
| Yes                     | Yes                   | AT Execute/Cancel (TC4: #12-#15)           |  |  |  |  |  |
| Yes                     | Yes                   | Auto/Manual (TC2: #00-#03)                 |  |  |  |  |  |
| Yes                     | Yes                   | Auto/Manual (TC2: #04-#07)                 |  |  |  |  |  |
| Yes                     | Yes                   | Auto/Manual (TC2: #08-#11)                 |  |  |  |  |  |
| Yes                     | Yes                   | Auto/Manual (TC2: #12-#15)                 |  |  |  |  |  |
| No                      | Yes                   | Software Reset                             |  |  |  |  |  |
| Yes                     | Yes                   | #0 ch1 Specified Parameters (See note 2.)  |  |  |  |  |  |
| Yes                     | Yes                   | #0 ch2 Specified Parameters (See note 2.)  |  |  |  |  |  |
| Yes                     | Yes                   | #0 ch3 Specified Parameters (See note 2.)  |  |  |  |  |  |
| Yes                     | Yes                   | #0 ch4 Specified Parameters (See note 2.)  |  |  |  |  |  |
| Yes                     | Yes                   | #1 ch1 Specified Parameters (See note 2.)  |  |  |  |  |  |
| Yes                     | Yes                   |                                            |  |  |  |  |  |
| Yes                     | Yes                   | #15 ch4 Specified Parameters (See note 2.) |  |  |  |  |  |

## Note

- 1. Always allocate the first word of the OUT Area to the OUT Enable Bit.
- 2. These parameters are for expansion remote I/O.

# Monitor Parameters (TC4 and TC2)

These parameters are for monitoring PV, SP, and other data of the Temperature Controller.

| Allo-<br>cated<br>in IN<br>Area | Allo-<br>cated<br>in OUT<br>Area | Parameter name               | Allocation number for expansion remote I/O |
|---------------------------------|----------------------------------|------------------------------|--------------------------------------------|
| Yes                             | No                               | Device A Status              | 1 (1 hex)                                  |
| Yes                             | No                               | Configuration Error A Status | 3 (3 hex)                                  |

| Allo-<br>cated<br>in IN<br>Area | Allo-<br>cated<br>in OUT<br>Area | Parameter name                                                                     | Allocation number for expansion remote I/O |  |  |  |  |
|---------------------------------|----------------------------------|------------------------------------------------------------------------------------|--------------------------------------------|--|--|--|--|
| Yes                             | No                               | Configuration Error B Status                                                       | 4 (4 hex)                                  |  |  |  |  |
| Yes                             | No                               | Internal Communications Error Status                                               | 5 (5 hex)                                  |  |  |  |  |
| Yes                             | No                               | I/O Error Status                                                                   | 6 (6 hex)                                  |  |  |  |  |
| Yes                             | No                               | I/O Alarm A Status (See note 1.)                                                   | 7 (7 hex)                                  |  |  |  |  |
| Yes                             | No                               | I/O Alarm B Status (See note 1.)                                                   | 8 (8 hex)                                  |  |  |  |  |
| Yes                             | No                               | I/O Notification A Status (See note 1.)                                            | 9 (9 hex)                                  |  |  |  |  |
| Yes                             | No                               | Error Channel A Status                                                             | 10 (A hex)                                 |  |  |  |  |
| Yes                             | No                               | Basic Unit/Expand Unit Error                                                       | 11 (B hex)                                 |  |  |  |  |
| Yes                             | No                               | Basic Unit/Expand Unit Alarm                                                       | 12 (C hex)                                 |  |  |  |  |
| Yes                             | No                               | Output Status                                                                      | 13 (D hex)                                 |  |  |  |  |
| Yes                             | No                               | Device B Status                                                                    | 14 (E hex)                                 |  |  |  |  |
| Yes                             | No                               | Process Value                                                                      | 15 (F hex)                                 |  |  |  |  |
| Yes                             | No                               | Channel Status                                                                     | 16 (10 hex)                                |  |  |  |  |
| Yes                             | No                               | Channel Alarm Status                                                               | 17 (11 hex)                                |  |  |  |  |
| Yes                             | No                               | Internal SP                                                                        | 18 (12 hex)                                |  |  |  |  |
| Yes                             | No                               | Local SP Monitor                                                                   | 19 (13 hex)                                |  |  |  |  |
| Yes                             | No                               | Remote SP Monitor                                                                  | 20 (14 hex)                                |  |  |  |  |
| Yes                             | No                               | Bank No. Monitor                                                                   | 21 (15 hex)                                |  |  |  |  |
| Yes                             | No                               | MV Monitor (Heating)                                                               | 22 (16 hex)                                |  |  |  |  |
| Yes                             | No                               | MV Monitor (Cooling)                                                               | 23 (17 hex)                                |  |  |  |  |
| Yes                             | No                               | Decimal Point Monitor                                                              | 24 (18 hex)                                |  |  |  |  |
| Yes                             | No                               | Heater Current Value Monitor (See note 1.)                                         | 25 (19 hex)                                |  |  |  |  |
| Yes                             | No                               | Leakage Current Value Monitor (See note 1.)                                        | 26 (1A hex)                                |  |  |  |  |
| Yes                             | No                               | G3ZA CH1 Control Variable Monitor<br>G3PW Output Variable Monitor<br>(See note 2.) | 67 (43 hex)                                |  |  |  |  |
| Yes                             | No                               | G3ZA CH2 Control Variable Monitor (See note 2.)                                    | 68 (44 hex)                                |  |  |  |  |
| Yes                             | No                               | G3ZA CH3 Control Variable Monitor (See note 2.)                                    | 69 (45 hex)                                |  |  |  |  |
| Yes                             | No                               | G3ZA CH4 Control Variable Monitor (See note 2.)                                    | 70 (46 hex)                                |  |  |  |  |
| Yes                             | No                               | G3ZA CH5 Control Variable Monitor (See note 2.)                                    | 71 (47 hex)                                |  |  |  |  |
| Yes                             | No                               | G3ZA CH6 Control Variable Monitor (See note 2.)                                    | 72 (48 hex)                                |  |  |  |  |
| Yes                             | No                               | G3ZA CH7 Control Variable Monitor (See note 2.)                                    | 73 (49 hex)                                |  |  |  |  |
| Yes                             | No                               | G3ZA CH8 Control Variable Monitor (See note 2.)                                    | 74 (4A hex)                                |  |  |  |  |
| Yes                             | No                               | G3ZA CH1 Status (See note 2.)<br>G3PW Status                                       | 75 (4B hex)                                |  |  |  |  |
| Yes                             | No                               | G3ZA CH2 Status (See note 2.)                                                      | 76 (4C hex)                                |  |  |  |  |
| Yes                             | No                               | G3ZA CH3 Status (See note 2.)                                                      | 77 (4D hex)                                |  |  |  |  |
| Yes                             | No                               | G3ZA CH4 Status (See note 2.)                                                      | 78 (4E hex)                                |  |  |  |  |
| Yes                             | No                               | G3ZA CH5 Status (See note 2.) 79 (4F hex)                                          |                                            |  |  |  |  |
| Yes                             | No                               | G3ZA CH6 Status (See note 2.)                                                      | 80 (50 hex)                                |  |  |  |  |

| Allo-<br>cated<br>in IN<br>Area | Allo-<br>cated<br>in OUT<br>Area | Parameter name                                                           | Allocation number for expansion remote I/O |
|---------------------------------|----------------------------------|--------------------------------------------------------------------------|--------------------------------------------|
| Yes                             | No                               | G3ZA CH7 Status (See note 2.)                                            | 81 (51 hex)                                |
| Yes                             | No                               | G3ZA CH8 Status (See note 2.)                                            | 82 (52 hex)                                |
| Yes                             | No                               | G3ZA CH1 Heater ON Current Monitor<br>G3PW Current Monitor (See note 2.) | 83 (53 hex)                                |
| Yes                             | No                               | G3ZA CH2 Heater ON Current Monitor (See note 2.)                         | 84 (54 hex)                                |
| Yes                             | No                               | G3ZA CH3 Heater ON Current Monitor (See note 2.)                         | 85 (55 hex)                                |
| Yes                             | No                               | G3ZA CH4 Heater ON Current Monitor (See note 2.)                         | 86 (56 hex)                                |
| Yes                             | No                               | G3ZA CH1 Heater OFF Current Monitor (See note 2.)                        | 87 (57 hex)                                |
| Yes                             | No                               | G3ZA CH2 Heater OFF Current Monitor (See note 2.)                        | 88 (58 hex)                                |
| Yes                             | No                               | G3ZA CH3 Heater OFF Current Monitor (See note 2.)                        | 89 (59 hex)                                |
| Yes                             | No                               | G3ZA CH4 Heater OFF Current Monitor (See note 2.)                        | 90 (5A hex)                                |

#### Note

- 1. Can be used with TC2, but not with TC4.
- 2. Monitoring can be performed for up to four G3ZA or G3PW Power Controllers per Temperature Controller. Each channel of the Temperature Controller corresponds to one G3ZA or G3PW Power Controller. (Example: ch1 → G3ZA1)

Parameters That Can
Be Changed during
Operation (TC4 and
TC2)

These parameters, such as the SP, PID, and alarm values, can be changed during operation of the Temperature Controller.

| Allo-<br>cated<br>in IN<br>Area | Allo-<br>cated<br>in OUT<br>Area | Parameter name                         | Allocation number for expansion remote I/O |
|---------------------------------|----------------------------------|----------------------------------------|--------------------------------------------|
| Yes                             | Yes                              | Present Bank Set Point                 | 27 (1B hex)                                |
| Yes                             | Yes                              | Present Bank Proportional Band         | 28 (1C hex)                                |
| Yes                             | Yes                              | Present Bank Integral Time             | 29 (1D hex)                                |
| Yes                             | Yes                              | Present Bank Derivative Time           | 30 (1E hex)                                |
| Yes                             | Yes                              | Present Bank SP Ramp Rise Value        | 31 (1F hex)                                |
| Yes                             | Yes                              | Present Bank SP Ramp Fall Value        | 32 (20 hex)                                |
| Yes                             | Yes                              | Present Bank Manual Reset Value        | 33 (21 hex)                                |
| Yes                             | Yes                              | Present Bank Cooling Coefficient       | 34 (22 hex)                                |
| Yes                             | Yes                              | Present Bank Dead Band                 | 35 (23 hex)                                |
| Yes                             | Yes                              | Present Bank Alarm Value               | 36 (24 hex)                                |
| Yes                             | Yes                              | Present Bank Alarm Upper Limit Value 1 | 37 (25 hex)                                |
| Yes                             | Yes                              | Present Bank Alarm Lower Limit Value 1 | 38 (26 hex)                                |
| Yes                             | Yes                              | Present Bank Alarm Value 2             | 39 (27 hex)                                |
| Yes                             | Yes                              | Present Bank Alarm Upper Limit Value 2 | 40 (28 hex)                                |
| Yes                             | Yes                              | Present Bank Alarm Lower Limit Value 2 | 41 (29 hex)                                |
| Yes                             | Yes                              | Present Bank Alarm Value 3             | 42 (2A hex)                                |
| Yes                             | Yes                              | Present Bank Alarm Upper Limit Value 3 | 43 (2B hex)                                |
| Yes                             | Yes                              | Present Bank Alarm Lower Limit Value 3 | 44 (2C hex)                                |
| Yes                             | Yes                              | Input Digital Filter                   | 45 (2D hex)                                |

| Allo-<br>cated<br>in IN<br>Area | Allo-<br>cated<br>in OUT<br>Area | Parameter name                             | Allocation number for expansion remote I/O |  |  |  |  |
|---------------------------------|----------------------------------|--------------------------------------------|--------------------------------------------|--|--|--|--|
| Yes                             | Yes                              | Input Value for Input Correction           | 46 (2Ehex)                                 |  |  |  |  |
| Yes                             | Yes                              | Input Shift 1                              | 47 (2F hex)                                |  |  |  |  |
| Yes                             | Yes                              | Input Value 2 for Input Correction         | 48 (30 hex)                                |  |  |  |  |
| Yes                             | Yes                              | Input Shift 2                              | 49 (31 hex)                                |  |  |  |  |
| Yes                             | Yes                              | MV at PV Error                             | 50 (32 hex)                                |  |  |  |  |
| Yes                             | Yes                              | MV at Stop                                 | 51 (33 hex)                                |  |  |  |  |
| Yes                             | Yes                              | MV Upper Limit                             | 52 (34 hex)                                |  |  |  |  |
| Yes                             | Yes                              | MV Lower Limit                             | 53 (35 hex)                                |  |  |  |  |
| Yes                             | Yes                              | Hysteresis (Heating)                       | 54 (36 hex)                                |  |  |  |  |
| Yes                             | Yes                              | Hysteresis (Cooling)                       | 55 (37 hex)                                |  |  |  |  |
| Yes                             | Yes                              | Alpha                                      | 56 (38 hex)                                |  |  |  |  |
| Yes                             | Yes                              | Manual MV                                  | 57 (39 hex)                                |  |  |  |  |
| Yes                             | Yes                              | SP Upper Limit                             | 58 (3A hex)                                |  |  |  |  |
| Yes                             | Yes                              | SP Lower Limit                             | 59 (3B hex)                                |  |  |  |  |
| Yes                             | Yes                              | Disturbance Gain                           | 60 (3C hex)                                |  |  |  |  |
| Yes                             | Yes                              | Disturbance Time Constant                  | 61 (3D hex)                                |  |  |  |  |
| Yes                             | Yes                              | Disturbance Rectification Band             | 62 (3E hex)                                |  |  |  |  |
| Yes                             | Yes                              | Disturbance Judgement Width                | 63 (3F hex)                                |  |  |  |  |
| Yes                             | Yes                              | Heater Burnout 1 Detection (See note.)     | 64 (40 hex)                                |  |  |  |  |
| Yes                             | Yes                              | HS Alarm 1 (See note.)                     | 65 (41 hex)                                |  |  |  |  |
| Yes                             | Yes                              | Heater Overcurrent 1 Detection (See note.) | 66 (42 hex)                                |  |  |  |  |
| Yes                             | Yes                              | Proportional Band (Cooling, Current Bank)  | 91 (5B hex)                                |  |  |  |  |
| Yes                             | Yes                              | Integral Time (Cooling, Current Bank)      | 92 (5C hex)                                |  |  |  |  |
| Yes                             | Yes                              | Derivative Time (Cooling, Current Bank)    | 93 (5D hex)                                |  |  |  |  |

Note Can be used with TC2, but not with TC4.

## 4-3-4 Input Data

Input data that is specific to the DeviceNet Communications Unit and that is not allocated in the Temperature Controller variable area is described here.

## TC4 and TC2

## **Output Completed Flags**

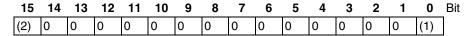

| Number | Description                                                                                                    |
|--------|----------------------------------------------------------------------------------------------------|
| (1)    | ON: Writing to the OUT Area has been completed. (After the OUT Enable Bit is turned ON, this flag (bit 00) turns ON when writing is completed, even if an error occurs during writing.)                        |
|        | OFF: Writing to OUT Area is stopped. (After the OUT Enable Bit turns OFF and the OFF status is received, this flag (bit 00) turns OFF. This flag (bit 00) also turns OFF when the power supply is turned OFF.) |
| (2)    | ON: An error occurred during writing to the OUT Area. (This flag (bit 15) turns OFF when the Output Enable Bit turns OFF.)                                                                                     |
|        | OFF: Writing to the OUT Area has completed normally.                                                                                                    |

Note The word containing the Output Completed Flags will be 0001 hex if writing is ends normally or 8001 hex if writing ends in an error.

#### **Read Parameter Monitor**

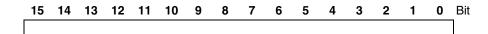

When the Read Parameter is designated for expansion remote I/O, the allocation number set for the Read Parameter is stored here after the specified parameter has been read. The Read Parameter Monitor cannot be used with simple I/O allocations.

### **Communications Status**

| 15   | 14   | 13   | 12   | 11   | 10   | 9    | 8    | 7    | 6    | 5    | 4    | 3    | 2    | 1    | 0    | Bit |
|------|------|------|------|------|------|------|------|------|------|------|------|------|------|------|------|-----|
| Unit | Unit | Unit | Unit | Unit | Unit | Unit | Unit | Unit | Unit | Unit | Unit | Unit | Unit | Unit | Unit |     |
| 15   | 14   | 13   | 12   | 11   | 10   | 9    | 8    | 7    | 6    | 5    | 4    | 3    | 2    | 1    | 0    |     |

ON: The DeviceNet Communications Unit is communicating with the Temperature Controller registered in the connection configuration for the specified communication unit number.

OFF: A communications error has occurred in communications with the Temperature Controller registered in the connection configuration, or the communications unit number belongs to a Temperature Controller that is not registered in the connection configuration.

These bit always show the status of communications with the Temperature Controllers registered in the connection configuration. When a Temperature Controller with a communications error returns to normal communications, the corresponding bit will automatically turn ON.

## Communications Error Status

| 15 | 14 | 13 | 12 | 11 | 10 | 9 | 8 | 7 | 6 | 5 | 4 | 3 | 2 | 1 | 0    | Bit |
|----|----|----|----|----|----|---|---|---|---|---|---|---|---|---|------|-----|
|    |    |    |    |    |    |   |   |   |   |   |   |   |   |   | Unit |     |
| 15 | 14 | 13 | 12 | 11 | 10 | 9 | 8 | 7 | 6 | 5 | 4 | 3 | 2 | 1 | 0    |     |

ON: A communications error has occurred in communications with the Temperature Controller registered in the connection configuration for the specified communication unit number.

OFF: The DeviceNet Communications Unit is communicating with the Temperature Controller registered in the connection configuration for the specified communication unit number or the communications unit number belongs to a Temperature Controller that is not registered in the connection configuration.

These bits always show the status of communications with the Temperature Controllers registered in the connection configuration. When an error occurs in communications with a Temperature Controller registered in the connection configuration, the corresponding bit will turn ON. The bit will automatically turn OFF when communications return to normal.

### **Unit Status**

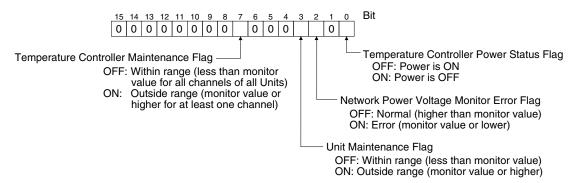

- The Temperature Controller Power Status Flag indicates the status of the power supplied to the End Unit.
- The Communications Power Voltage Monitor Error Flag indicates the status of the power being supplied through the DeviceNet communications cables. For details, refer to 5-2-4 Setting Network Power Voltage Monitor.
- The Unit Maintenance Flag turns ON when the conduction time for the DeviceNet Communications Unit exceeds the specified monitor value. For details, refer to 5-2-5 Setting the Unit Conduction Time Monitor.
- The Temperature Controller Maintenance Flag turns ON when the Unit conduction time or total RUN time of one or more channel of the Temperature Controllers registered in the connection configuration exceeds the specified monitor value. For details, refer to 5-2-11 Setting Temperature Controller Monitor Mode and Monitor Values.

## TC2

Alarms 1, 2, and 3 and HB, HS, and OC Alarms

| Bit            | 15   | 14  | 13   | 12  | 11   | 10  | 9    | 8   | 7    | 6   | 5    | 4   | 3    | 2   | 1    | 0   |
|----------------|------|-----|------|-----|------|-----|------|-----|------|-----|------|-----|------|-----|------|-----|
| Units 00 to 07 | Unit | 7   | Unit | 6   | Unit | 5   | Unit | 4   | Unit | 3   | Unit | 2   | Unit | 1   | Unit | 0   |
|                | ch2  | ch1 | ch2  | ch1 | ch2  | ch1 | ch2  | ch1 | ch2  | ch1 | ch2  | ch1 | ch2  | ch1 | ch2  | ch1 |
|                |      |     |      |     |      |     |      |     |      |     |      |     |      |     |      |     |
| Units 08 to 15 |      |     |      |     |      |     |      |     |      |     |      |     |      |     | Unit | _   |
|                | ch2  | ch1 | ch2  | ch1 | ch2  | ch1 | ch2  | ch1 | ch2  | ch1 | ch2  | ch1 | ch2  | ch1 | ch2  | ch1 |

ON: There is an alarm and the Temperature Controller is communicating normally.

OFF: There is no alarm and the Temperature Controller is communicating normally, or the communications unit number belongs to a Temperature Controller that is not communicating normally.

#### **Input Error**

| Bit            | 15   | 14  | 13   | 12  | 11   | 10  | 9    | 8   | 7    | 6   | 5    | 4   | 3    | 2   | 1    | 0   |
|----------------|------|-----|------|-----|------|-----|------|-----|------|-----|------|-----|------|-----|------|-----|
| Units 00 to 07 |      |     |      |     |      |     |      |     |      |     |      |     |      |     |      |     |
|                | ch2  | ch1 | ch2  | ch1 | ch2  | ch1 | ch2  | ch1 | ch2  | ch1 | ch2  | ch1 | ch2  | ch1 | ch2  | ch1 |
|                |      |     |      |     |      |     |      |     |      |     |      |     |      |     |      |     |
| Units 08 to 15 | Unit | 15  | Unit | 14  | Unit | 13  | Unit | 12  | Unit | 11  | Unit | 10  | Unit | 9   | Unit | 8   |
|                | ch2  | ch1 | ch2  | ch1 | ch2  | ch1 | ch2  | ch1 | ch2  | ch1 | ch2  | ch1 | ch2  | ch1 | ch2  | ch1 |

ON: An input error has occurred and the Temperature Controller is communicating normally.

OFF: No input error has occurred and the Temperature Controller is communicating normally, or the communications unit number belongs to a Temperature Controller that is not communicating normally.

#### **RUN/STOP**

| Bit            | 15   | 14  | 13   | 12  | 11   | 10  | 9    | 8   | 7    | 6   | 5    | 4   | 3    | 2   | 1    | 0   |
|----------------|------|-----|------|-----|------|-----|------|-----|------|-----|------|-----|------|-----|------|-----|
| Units 00 to 07 | Unit | 7   | Unit | 6   | Unit | 5   | Unit | 4   | Unit | 3   | Unit | 1   | Unit | 1   | Unit | 0   |
|                | ch2  | ch1 | ch2  | ch1 | ch2  | ch1 | ch2  | ch1 | ch2  | ch1 | ch2  | ch1 | ch2  | ch1 | ch2  | ch1 |
|                |      |     |      |     |      |     |      |     |      |     |      |     |      |     |      |     |
| Units 08 to 15 | Unit | 15  | Unit | 14  | Unit | 13  | Unit | 12  | Unit | 11  | Unit | 10  | Unit | 9   | Unit | 8   |
|                | ch2  | ch1 | ch2  | ch1 | ch2  | ch1 | ch2  | ch1 | ch2  | ch1 | ch2  | ch1 | ch2  | ch1 | ch2  | ch1 |

ON: The corresponding Temperature Controller is communicating normally and is running.

OFF: The corresponding Temperature Controller is communicating normally and is stopped, or the communications unit number belongs to a Temperature Controller that is not communicating normally.

#### **AT Execute/Cancel**

| Bit            | 15   | 14  | 13   | 12  | 11   | 10  | 9    | 8   | 7    | 6   | 5    | 4   | 3    | 2   | 1    | 0   |
|----------------|------|-----|------|-----|------|-----|------|-----|------|-----|------|-----|------|-----|------|-----|
| Units 00 to 07 | Unit | 7   | Unit | 6   | Unit | 5   | Unit | 4   | Unit | 3   | Unit | 1   | Unit | 1   | Unit | 0   |
|                | ch2  | ch1 | ch2  | ch1 | ch2  | ch1 | ch2  | ch1 | ch2  | ch1 | ch2  | ch1 | ch2  | ch1 | ch2  | ch1 |
|                |      |     |      |     |      |     |      |     |      |     |      |     |      |     |      |     |
| Units 08 to 15 | Unit | 15  | Unit | 14  | Unit | 13  | Unit | 12  | Unit | 11  | Unit | 10  | Unit | 9   | Unit | 8   |
|                | ch2  | ch1 | ch2  | ch1 | ch2  | ch1 | ch2  | ch1 | ch2  | ch1 | ch2  | ch1 | ch2  | ch1 | ch2  | ch1 |

ON: Autotuning is being executed for the corresponding Temperature Controller and the corresponding Temperature Controller is communicating normally.

OFF: Autotuning is stopped for the corresponding Temperature Controller and the corresponding Temperature Controller is communicating normally, or the communications unit number belongs to a Temperature Controller that is not communicating normally.

## Auto/Manual

| Bit            | 15   | 14  | 13   | 12  | 11   | 10  | 9    | 8   | 7    | 6   | 5    | 4   | 3    | 2   | 1    | 0   |
|----------------|------|-----|------|-----|------|-----|------|-----|------|-----|------|-----|------|-----|------|-----|
| Units 00 to 07 | Unit | 7   | Unit | 6   | Unit | 5   | Unit | 4   | Unit | 3   | Unit | 1   | Unit | 1   | Unit | 0   |
|                | ch2  | ch1 | ch2  | ch1 | ch2  | ch1 | ch2  | ch1 | ch2  | ch1 | ch2  | ch1 | ch2  | ch1 | ch2  | ch1 |
|                |      |     |      |     |      |     |      |     |      |     |      |     |      |     |      |     |
| Units 08 to 15 | Unit | 15  | Unit | 14  | Unit | 13  | Unit | 12  | Unit | 11  | Unit | 10  | Unit | 9   | Unit | 8   |
|                | ch2  | ch1 | ch2  | ch1 | ch2  | ch1 | ch2  | ch1 | ch2  | ch1 | ch2  | ch1 | ch2  | ch1 | ch2  | ch1 |

ON: The corresponding Temperature Controller is communicating normally and is being operated manually.

OFF: The corresponding Temperature Controller is communicating normally and is being operated automatically, or the communications unit number belongs to a Temperature Controller that is not communicating normally.

## TC4

### **Alarms 1, 2, and 3**

| Bit           | 15                               | 14  | 13  | 12  | 11   | 10  | 9   | 8   | 7    | 6   | 5   | 4   | 3    | 2   | 1   | 0   |
|---------------|----------------------------------|-----|-----|-----|------|-----|-----|-----|------|-----|-----|-----|------|-----|-----|-----|
| Units 0 to 3  | Unit                             | 3   |     |     | Unit | 2   |     |     | Unit | 1   |     |     | Unit | 0   |     |     |
|               | ch4                              | ch3 | ch2 | ch1 | ch4  | ch3 | ch2 | ch1 | ch4  | ch3 | ch2 | ch1 | ch4  | ch3 | ch2 | ch1 |
|               |                                  |     |     |     |      |     |     |     |      |     |     |     |      |     |     |     |
| Units 4 to 7  | its 4 to 7 Unit 7 ch4 ch3 ch2 cl |     |     |     | Unit | 6   |     |     | Unit | 5   |     |     | Unit | 4   |     |     |
|               | ch4                              | ch3 | ch2 | ch1 | ch4  | ch3 | ch2 | ch1 | ch4  | ch3 | ch2 | ch1 | ch4  | ch3 | ch2 | ch1 |
|               |                                  |     |     |     |      |     |     |     |      |     |     |     |      |     |     |     |
| Units 8 to 11 | Unit                             | 11  |     |     | Unit | 10  |     |     | Unit | 9   |     |     | Unit | 8   |     |     |
|               | ch4                              | ch3 | ch2 | ch1 | ch4  | ch3 | ch2 | ch1 | ch4  | ch3 | ch2 | ch1 | ch4  | ch3 | ch2 | ch1 |
|               |                                  |     |     |     |      |     |     |     |      |     |     |     |      |     |     |     |
|               | Unit                             | 15  |     |     | Unit | 14  |     |     | Unit | 13  |     |     | Unit | 12  |     |     |
| 15            | ch4                              | ch3 | ch2 | ch1 | ch4  | ch3 | ch2 | ch1 | ch4  | ch3 | ch2 | ch1 | ch4  | ch3 | ch2 | ch1 |

ON: One of the specified alarms has occurred and the corresponding Temperature Controller is communicating normally.

OFF: The specified alarms have not occurred and the corresponding Temperature Controller is communicating normally, or the communications unit number belongs to a Temperature Controller that is not communicating normally.

## **Input Error**

| Bit           | 15   | 14  | 13  | 12  | 11   | 10  | 9   | 8   | 7    | 6   | 5   | 4   | 3    | 2   | 1   | 0   |
|---------------|------|-----|-----|-----|------|-----|-----|-----|------|-----|-----|-----|------|-----|-----|-----|
| Units 0 to 3  | Unit | 3   |     |     | Unit | 2   |     |     | Unit | 1   |     |     | Unit | 0   |     |     |
|               | ch4  | ch3 | ch2 | ch1 | ch4  | ch3 | ch2 | ch1 | ch4  | ch3 | ch2 | ch1 | ch4  | ch3 | ch2 | ch1 |
|               |      |     |     |     |      |     |     |     |      |     |     |     |      |     |     |     |
| Units 4 to 7  | Unit | 7   |     |     | Unit | 6   |     |     | Unit | 5   |     |     | Unit | 4   |     |     |
|               | ch4  | ch3 | ch2 | ch1 | ch4  | ch3 | ch2 | ch1 | ch4  | ch3 | ch2 | ch1 | ch4  | ch3 | ch2 | ch1 |
|               |      |     |     |     |      |     |     |     |      |     |     |     |      |     |     |     |
| Units 8 to 11 | Unit | 11  |     |     | Unit | 10  |     |     | Unit | 9   |     |     | Unit | 8   |     |     |
|               | ch4  | ch3 | ch2 | ch1 | ch4  | ch3 | ch2 | ch1 | ch4  | ch3 | ch2 | ch1 | ch4  | ch3 | ch2 | ch1 |
|               |      |     |     |     |      |     |     |     |      |     |     |     |      |     |     |     |
| Units 12 to   | Unit | 15  |     |     | Unit | 14  |     |     | Unit | 13  |     |     | Unit | 12  |     |     |
| 15            | ch4  | ch3 | ch2 | ch1 | ch4  | ch3 | ch2 | ch1 | ch4  | ch3 | ch2 | ch1 | ch4  | ch3 | ch2 | ch1 |

ON: There is an alarm and the Temperature Controller is communicating normally.

OFF: There is no alarm and the Temperature Controller is communicating normally, or the communications unit number belongs to a Temperature Controller that is not communicating normally.

## **RUN/STOP**

| Bit           | 15   | 14  | 13  | 12  | 11   | 10  | 9   | 8   | 7    | 6   | 5   | 4   | 3    | 2   | 1   | 0   |
|---------------|------|-----|-----|-----|------|-----|-----|-----|------|-----|-----|-----|------|-----|-----|-----|
| Units 0 to 3  | Unit | 3   |     |     | Unit | 2   |     |     | Unit | 1   |     |     | Unit | 0   |     |     |
|               | ch4  | ch3 | ch2 | ch1 | ch4  | ch3 | ch2 | ch1 | ch4  | ch3 | ch2 | ch1 | ch4  | ch3 | ch2 | ch1 |
|               |      |     |     |     |      |     |     |     |      |     |     |     |      |     |     |     |
| Units 4 to 7  | Unit | 7   |     |     | Unit | 6   |     |     | Unit | 5   |     |     | Unit | 4   |     |     |
|               | ch4  | ch3 | ch2 | ch1 | ch4  | ch3 | ch2 | ch1 | ch4  | ch3 | ch2 | ch1 | ch4  | ch3 | ch2 | ch1 |
|               |      |     |     |     |      |     |     |     |      |     |     |     |      |     |     |     |
| Units 8 to 11 | Unit | 11  |     |     | Unit | 10  |     |     | Unit | 9   |     |     | Unit | 8   |     |     |
|               | ch4  | ch3 | ch2 | ch1 | ch4  | ch3 | ch2 | ch1 | ch4  | ch3 | ch2 | ch1 | ch4  | ch3 | ch2 | ch1 |
|               |      |     |     |     |      |     |     |     |      |     |     |     |      |     |     |     |
| Units 12 to   | Unit | 15  |     |     | Unit | 14  |     |     | Unit | 13  |     |     | Unit | 12  |     |     |
| 15            | ch4  | ch3 | ch2 | ch1 | ch4  | ch3 | ch2 | ch1 | ch4  | ch3 | ch2 | ch1 | ch4  | ch3 | ch2 | ch1 |

ON: The corresponding Temperature Controller is communicating normally and is running.

OFF: The corresponding Temperature Controller is communicating normally and is stopped, or the communications unit number belongs to a Temperature Controller that is not communicating normally.

#### **AT Execute/Cancel**

| Bit           | 15   | 14  | 13  | 12  | 11   | 10  | 9   | 8   | 7    | 6   | 5   | 4   | 3    | 2   | 1   | 0   |
|---------------|------|-----|-----|-----|------|-----|-----|-----|------|-----|-----|-----|------|-----|-----|-----|
| Units 0 to 3  | Unit | 3   |     |     | Unit | 2   |     |     | Unit | 1   |     |     | Unit | 0   |     |     |
|               | ch4  | ch3 | ch2 | ch1 | ch4  | ch3 | ch2 | ch1 | ch4  | ch3 | ch2 | ch1 | ch4  | ch3 | ch2 | ch1 |
|               |      |     |     |     |      |     |     |     |      |     |     |     |      |     |     |     |
| Units 4 to 7  | Unit | 7   |     |     | Unit | 6   |     |     | Unit | 5   |     |     | Unit | 4   |     |     |
|               | ch4  | ch3 | ch2 | ch1 | ch4  | ch3 | ch2 | ch1 | ch4  | ch3 | ch2 | ch1 | ch4  | ch3 | ch2 | ch1 |
|               |      |     |     |     |      |     |     |     |      |     |     |     |      |     |     |     |
| Units 8 to 11 | Unit | 11  |     |     | Unit | 10  |     |     | Unit | 9   |     |     | Unit | 8   |     |     |
|               | ch4  | ch3 | ch2 | ch1 | ch4  | ch3 | ch2 | ch1 | ch4  | ch3 | ch2 | ch1 | ch4  | ch3 | ch2 | ch1 |
|               |      |     |     |     |      |     |     |     |      |     |     |     |      |     |     |     |
| Units 12 to   | Unit | 15  |     |     | Unit | 14  |     |     | Unit | 13  |     |     | Unit | 12  |     |     |
| 15            | ch4  | ch3 | ch2 | ch1 | ch4  | ch3 | ch2 | ch1 | ch4  | ch3 | ch2 | ch1 | ch4  | ch3 | ch2 | ch1 |

ON: Autotuning is being executed for the corresponding Temperature Controller and the corresponding Temperature Controller is communicating normally.

OFF: Autotuning is stopped for the corresponding Temperature Controller and the corresponding Temperature Controller is communicating normally, or the communications unit number belongs to a Temperature Controller that is not communicating normally.

#### Auto/Manual

| Bit           | 15   | 14  | 13  | 12  | 11   | 10  | 9   | 8   | 7    | 6   | 5   | 4   | 3    | 2   | 1   | 0   |
|---------------|------|-----|-----|-----|------|-----|-----|-----|------|-----|-----|-----|------|-----|-----|-----|
| Units 0 to 3  | Unit | 3   |     |     | Unit | 2   |     |     | Unit | 1   |     |     | Unit | 0   |     |     |
|               | ch4  | ch3 | ch2 | ch1 | ch4  | ch3 | ch2 | ch1 | ch4  | ch3 | ch2 | ch1 | ch4  | ch3 | ch2 | ch1 |
|               |      |     |     |     |      |     |     |     |      |     |     |     |      |     |     |     |
| Units 4 to 7  | Unit | 7   |     |     | Unit | 6   |     |     | Unit | 5   |     |     | Unit | 4   |     |     |
|               | ch4  | ch3 | ch2 | ch1 | ch4  | ch3 | ch2 | ch1 | ch4  | ch3 | ch2 | ch1 | ch4  | ch3 | ch2 | ch1 |
|               |      |     |     |     |      |     |     |     |      |     |     |     |      |     |     |     |
| Units 8 to 11 | Unit | 11  |     |     | Unit | 10  |     |     | Unit | 9   |     |     | Unit | 8   |     |     |
|               | ch4  | ch3 | ch2 | ch1 | ch4  | ch3 | ch2 | ch1 | ch4  | ch3 | ch2 | ch1 | ch4  | ch3 | ch2 | ch1 |
|               |      |     |     |     |      |     |     |     |      |     |     |     |      |     |     |     |
| Units 12 to   | Unit | 15  |     |     | Unit | 14  |     |     | Unit | 13  |     |     | Unit | 12  |     |     |
| 15            | ch4  | ch3 | ch2 | ch1 | ch4  | ch3 | ch2 | ch1 | ch4  | ch3 | ch2 | ch1 | ch4  | ch3 | ch2 | ch1 |
|               |      |     |     |     |      |     |     |     |      |     |     |     |      |     |     |     |

ON: The corresponding Temperature Controller is communicating normally and is being operated manually.

OFF: The corresponding Temperature Controller is communicating normally and is being operated automatically, or the communications unit number belongs to a Temperature Controller that is not communicating normally.

## Combining TC2 and TC4 Units

Operation will be as follows if simple I/O allocation is used and both TC2 and TC4 Units are connected to a DeviceNet Communications Unit or if the Configurator is used to allocate I/O for both TC2 and TC4 Units.

## Simple I/O Allocation

- If a TC4 Unit is used and simple I/O allocation is performed for TC2 Units (i.e., with DIP switch pin 2 turned OFF), channel 1 and channel 2 data will be used for channel 1 and channel 2 of the TC4 Unit.
- If a TC2 Unit is used and simple I/O allocation is performed for TC4 Units (i.e., with DIP switch pin 2 turned ON), channel 1 and channel 2 data will be used for channel 1 and channel 2 of the TC2 Unit.

## Allocating I/O from the Configurator

If data is allocated for both TC2 and TC4 Units, the data will be allocated according to unit number in each allocated area, regardless of whether the Units are TC2 or TC4 Units. This may result in the same data in two different places for the same unit numbers for the channels that are available.

Example: The data in the shaded areas of the following table will be used if a TC2 Unit set as unit 0 and a TC4 Unit set as unit 1 are connected to a DeviceNet Communications Unit.

TC2 data

TC4 data

| Unit | 7                                                        | Unit | 6   | Unit | 5   | Unit | 4   | Unit | 3   | Unit | 2   | Unit | 1   | Unit | 0   |
|------|----------------------------------------------------------|------|-----|------|-----|------|-----|------|-----|------|-----|------|-----|------|-----|
| ch2  | ch1                                                      | ch2  | ch1 | ch2  | ch1 | ch2  | ch1 | ch2  | ch1 | ch2  | ch1 | ch2  | ch1 | ch2  | ch1 |
|      | ch2   ch1   ch2   ch1<br>Unit 3<br>ch4   ch3   ch2   ch1 |      |     |      |     |      |     |      |     |      |     |      |     |      |     |
| Unit | 3                                                        |      |     | Unit | 2   |      |     | Unit | 1   |      |     | Unit | 0   |      |     |

## 4-3-5 Output Data Details

The output data is divided into the OUT Enable Bit, operation commands, setting data, and expansion remote I/O. This section describes the OUT Enable Bit and operation commands specific to DeviceNet communications that are not allocated in the variable areas of the Temperature Controller.

Note

- The output data will not be valid for Temperature Controllers with which a communications error has occurred, or which have a communications unit number that is not registered in the connection configuration.
- 2. Depending on the Temperature Controller status (e.g., RUN/STOP), some data may not be valid even if it is written to the OUT Area. For details, refer to the *EJ1 Modular Temperature Controllers User's Manual* (Cat. No. H142).
- Operation commands are executed only after sending the setting data. The setting data and operation commands are sent or executed in the order that they are allocated in the OUT Area.

## TC2 and TC4

**OUT Enable Bit** 

## 15 14 13 12 11 10 9 8 7 6 5 4 3 2 1 0 Bit

## Description

0 to not 0: All parameters in the OUT Area are transferred to the Temperature Controller. (They are transferred only once each time the bit changes from 0 to not 0.). Not 0: Only parameters that are changed in the OUT Area are transferred to the Temperature Controller.

OFF: Parameters in the OUT Area are not transferred to the Temperature Controller.

Note The Output Completed Flags will show the results of processing for the OUT Enable Bit.

The OUT Enable Bit must be changed to a value other than 0 to enable the output data set in the output area. If the OUT Enable Bit is OFF, no data will be transferred to the Temperature Controller even if the output data is written to the OUT Area.

Note

- The first word of the OUT Area is allocated to the OUT Enable Bit. If the Configurator is used to allocate I/O and the second or higher words in the OUT Area are allocated to parameters, the first word will automatically be allocated for the OUT Enable Bit.
- 2. Always change the OUT Enable Bit to 0 when downloading setting parameters to the Temperature Controllers using the Configurator. If the OUT En-

able Bit is not changed 0 before downloading data, the set values allocated as I/O and the set values downloaded using the Configurator will compete with each other, causing the set values allocated as I/O to be enabled. For details on downloading set values to the Temperature Controllers using the Configurator, refer to SECTION 5 Operations from the Configurator.

3. Even when the OUT Enable Bit is turned OFF, data can be written using explicit messages.

#### **Read Parameter**

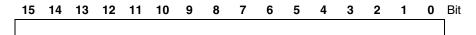

- This parameter is used for expansion remote I/O.
- Allocate the Read Parameter in the OUT Area, and then specify the allocation number of the parameter to be read, e.g., using the ladder program. For the allocation numbers, refer to 4-3-3 Parameters for Which Allocation Is Possible.

#### **Write Parameter**

15 14 13 12 11 10 9 8 7 6 5 4 3 2 1 0 Bit

- This parameter is used for expansion remote I/O.
- Allocating the Write Parameter in the OUT Area, and then specify the allocation number of the parameter to be written, e.g., using the ladder program. For the allocation numbers, refer to 4-3-3 Parameters for Which Allocation Is Possible.

### **Software Reset**

| 15   | 14   | 13   | 12   | 11   | 10   | 9    | 8    | 7    | 6    | 5    | 4    | 3    | 2    | 1    | 0    | Bit |
|------|------|------|------|------|------|------|------|------|------|------|------|------|------|------|------|-----|
| Unit | Unit | Unit | Unit | Unit | Unit | Unit | Unit | Unit | Unit | Unit | Unit | Unit | Unit | Unit | Unit |     |
| 15   | 14   | 13   | 12   | 11   | 10   | 9    | 8    | 7    | 6    | 5    | 4    | 3    | 2    | 1    | 0    |     |

OFF to ON: Software reset command. (Executed only once when the bit is turned ON.)

ON to OFF: No processing is performed.

## TC<sub>2</sub>

## **RUN/STOP**

| Bit           | 15   | 14  | 13   | 12  | 11   | 10  | 9    | 8   | 7    | 6   | 5    | 4   | 3    | 2   | 1    | 0   |
|---------------|------|-----|------|-----|------|-----|------|-----|------|-----|------|-----|------|-----|------|-----|
| Units 0 to 7  |      |     |      |     |      |     |      |     |      |     |      |     |      |     |      |     |
|               | ch2  | ch1 | ch2  | ch1 | ch2  | ch1 | ch2  | ch1 | ch2  | ch1 | ch2  | ch1 | ch2  | ch1 | ch2  | ch1 |
|               |      |     |      |     |      |     |      |     |      |     |      |     |      |     |      |     |
| Units 8 to 15 | Unit | 15  | Unit | 14  | Unit | 13  | Unit | 12  | Unit | 11  | Unit | 10  | Unit | 9   | Unit | 8   |
|               | ch2  | ch1 | ch2  | ch1 | ch2  | ch1 | ch2  | ch1 | ch2  | ch1 | ch2  | ch1 | ch2  | ch1 | ch2  | ch1 |

ON: Run command (starts control). (Executed while the bit is ON.)

OFF: Stop command (stops control). (Executed while the bit is OFF.)

### **AT Execute/Cancel**

| Bit          | 15   | 14  | 13   | 12  | 11   | 10  | 9    | 8   | 7    | 6   | 5    | 4   | 3    | 2   | 1    | 0   |
|--------------|------|-----|------|-----|------|-----|------|-----|------|-----|------|-----|------|-----|------|-----|
| Units 0 to 7 | Unit | 7   | Unit | 6   | Unit | 5   | Unit | 4   | Unit | 3   | Unit | 1   | Unit | 1   | Unit | 0   |
|              | ch2  | ch1 | ch2  | ch1 | ch2  | ch1 | ch2  | ch1 | ch2  | ch1 | ch2  | ch1 | ch2  | ch1 | ch2  | ch1 |

OFF to ON: 100% autotuning execution command. (Executed only once each time the bit is turned ON.)

OFF: Autotuning cancel command (Executed while the bit is OFF.)

**Note** Always allocate AT Execute/Cancel after RUN/STOP or Auto/Manual. If it is allocated before, AT execution and RUN or Auto will not be performed at the same time.

#### Auto/Manual

Bit 15 13 12 11 10 9 7 6 5 4 3 2 1 0 Units 0 to 7 Unit 7 Unit 4 Unit 3 Unit 1 Unit 1 Unit 0 Unit 6 Unit 5 ch2 ch1 ch2 ch1 ch2 ch1 ch2 ch1 ch2 ch1 ch2 ch1 ch2 ch1 ch2 ch1 Units 8 to 15 Unit 15 Unit 14 Unit 13 Unit 12 Unit 11 Unit 10 Unit 9 Unit 8 ch2 ch1 ch2 ch1 ch2 ch1 ch2 ch1 ch2 ch1 ch2 ch1 ch2 ch1 ch2 ch1

ON: Manual mode command. (Executed while the bit is ON.) OFF: Auto mode command. (Executed while the bit is OFF.)

## TC4

#### **RUN/STOP**

| Bit           | 15   | 14  | 13  | 12  | 11   | 10  | 9   | 8   | 7    | 6   | 5   | 4   | 3    | 2   | 1   | 0   |
|---------------|------|-----|-----|-----|------|-----|-----|-----|------|-----|-----|-----|------|-----|-----|-----|
| Units 0 to 3  | Unit | 3   |     |     | Unit | 2   |     |     | Unit | 1   |     |     | Unit | 0   |     |     |
|               | ch4  | ch3 | ch2 | ch1 | ch4  | ch3 | ch2 | ch1 | ch4  | ch3 | ch2 | ch1 | ch4  | ch3 | ch2 | ch1 |
|               |      |     |     |     |      |     |     |     |      |     |     |     |      |     |     |     |
| Units 4 to 7  | Unit | 7   |     |     | Unit | 6   |     |     | Unit | 5   |     |     | Unit | 4   |     |     |
|               | ch4  | ch3 | ch2 | ch1 | ch4  | ch3 | ch2 | ch1 | ch4  | ch3 | ch2 | ch1 | ch4  | ch3 | ch2 | ch1 |
|               |      |     |     |     |      |     |     |     |      |     |     |     |      |     |     |     |
| Units 8 to 11 | Unit | 11  |     |     | Unit | 10  |     |     | Unit | 9   |     |     | Unit | 8   |     |     |
|               | ch4  | ch3 | ch2 | ch1 | ch4  | ch3 | ch2 | ch1 | ch4  | ch3 | ch2 | ch1 | ch4  | ch3 | ch2 | ch1 |
|               |      |     |     |     |      |     |     |     |      |     |     |     |      |     |     |     |
| Units 12 to   | Unit | 15  |     |     | Unit | 14  |     |     | Unit | 13  |     |     | Unit | 12  |     |     |
| 15            | ch4  | ch3 | ch2 | ch1 | ch4  | ch3 | ch2 | ch1 | ch4  | ch3 | ch2 | ch1 | ch4  | ch3 | ch2 | ch1 |

ON: RUN command (starts control). (Executed while the bit is ON.) OFF: Stop command (stops control). (Executed while the bit is OFF.)

### AT Execute/Cancel

| Bit           | 15   | 14  | 13  | 12  | 11   | 10  | 9   | 8   | 7    | 6   | 5   | 4   | 3    | 2   | 1   | 0   |
|---------------|------|-----|-----|-----|------|-----|-----|-----|------|-----|-----|-----|------|-----|-----|-----|
| Units 0 to 3  | Unit | 3   |     |     | Unit | 2   |     |     | Unit | 1   |     |     | Unit | 0   |     |     |
|               | ch4  | ch3 | ch2 | ch1 | ch4  | ch3 | ch2 | ch1 | ch4  | ch3 | ch2 | ch1 | ch4  | ch3 | ch2 | ch1 |
|               |      |     |     |     |      |     |     |     |      |     |     |     |      |     |     |     |
| Units 4 to 7  | Unit | 7   |     |     | Unit | 6   |     |     | Unit | 5   |     |     | Unit | 4   |     |     |
|               | ch4  | ch3 | ch2 | ch1 | ch4  | ch3 | ch2 | ch1 | ch4  | ch3 | ch2 | ch1 | ch4  | ch3 | ch2 | ch1 |
|               |      |     |     |     |      |     |     |     |      |     |     |     |      |     |     |     |
| Units 8 to 11 | Unit | 11  |     |     | Unit | 10  |     |     | Unit | 9   |     |     | Unit | 8   |     |     |
|               | ch4  | ch3 | ch2 | ch1 | ch4  | ch3 | ch2 | ch1 | ch4  | ch3 | ch2 | ch1 | ch4  | ch3 | ch2 | ch1 |
|               |      |     |     |     |      |     |     |     |      |     |     |     |      |     |     |     |
| Units 12 to   | Unit | 15  |     |     | Unit | 14  |     |     | Unit | 13  |     |     | Unit | 12  |     |     |
| 15            | ch4  | ch3 | ch2 | ch1 | ch4  | ch3 | ch2 | ch1 | ch4  | ch3 | ch2 | ch1 | ch4  | ch3 | ch2 | ch1 |

OFF to ON: 100% autotuning execution command. (Executed only once each time the bit is turned ON.)

OFF: Autotuning cancel command. (Executed while the bit is OFF.)

**Note** Always allocate AT Execute/Cancel after RUN/STOP or Auto/Manual. If it is allocated before, AT execution and RUN or Auto will not be performed at the same time.

#### Auto/Manual

| Bit           | 15   | 14  | 13  | 12  | 11   | 10  | 9   | 8   | 7    | 6   | 5   | 4   | 3    | 2   | 1   | 0   |
|---------------|------|-----|-----|-----|------|-----|-----|-----|------|-----|-----|-----|------|-----|-----|-----|
| Units 0 to 3  | Unit | 3   |     |     | Unit | 2   |     |     | Unit | 1   |     |     | Unit | 0   |     |     |
|               | ch4  | ch3 | ch2 | ch1 | ch4  | ch3 | ch2 | ch1 | ch4  | ch3 | ch2 | ch1 | ch4  | ch3 | ch2 | ch1 |
|               |      |     |     |     |      |     |     |     |      |     |     |     |      |     |     |     |
| Units 4 to 7  | Unit | 7   |     |     | Unit | 6   |     |     | Unit | 5   |     |     | Unit | 4   |     |     |
|               | ch4  | ch3 | ch2 | ch1 | ch4  | ch3 | ch2 | ch1 | ch4  | ch3 | ch2 | ch1 | ch4  | ch3 | ch2 | ch1 |
|               |      |     |     |     |      |     |     |     |      |     |     |     |      |     |     |     |
| Units 8 to 11 | Unit | 11  |     |     | Unit | 10  |     |     | Unit | 9   |     |     | Unit | 8   |     |     |
|               | ch4  | ch3 | ch2 | ch1 | ch4  | ch3 | ch2 | ch1 | ch4  | ch3 | ch2 | ch1 | ch4  | ch3 | ch2 | ch1 |
|               |      |     |     |     |      |     |     |     |      |     |     |     |      |     |     |     |
| Units 12 to   | Unit | 15  |     |     | Unit | 14  |     |     | Unit | 13  |     |     | Unit | 12  |     |     |
| 15            | ch4  | ch3 | ch2 | ch1 | ch4  | ch3 | ch2 | ch1 | ch4  | ch3 | ch2 | ch1 | ch4  | ch3 | ch2 | ch1 |

ON: Manual mode command. (Executed while the bit is ON.) OFF: Auto mode command. (Executed while the bit is OFF.)

## Combining TC2 and TC4 Units

Operation will be as follows if simple I/O allocation is used and both TC2 and TC4 Units are connected to a DeviceNet Communications Unit or if the Configurator is used to allocate I/O for both TC2 and TC4 Units.

#### Simple I/O Allocation

- If a TC4 Unit is used and simple I/O allocation is performed for TC2 Units (i.e., with DIP switch pin 2 turned OFF), channel 1 and channel 2 data will be used for channel 1 and channel 2 of the TC4 Unit.
- If a TC2 Unit is used and simple I/O allocation is performed for TC4 Units (i.e., with DIP switch pin 2 turned ON), channel 1 and channel 2 data will be used for channel 1 and channel 2 of the TC2 Unit.

## Allocating I/O from the Configurator

If data is allocated for both TC2 and TC4 Units, the data will be allocated according to unit number in each allocated area, regardless of whether the Units are TC2 or TC4 Units. This may result in the same data in two different places for the same unit numbers for the channels that are available.

Example: The data in the shaded areas of the following table will be used if a TC2 Unit set as unit 0 and a TC4 Unit set as unit 1 are connected to a DeviceNet Communications Unit.

TC2 data

TC4 data

| Unit | 7   | Unit | 6   | Unit | 5   | Unit | 4   | Unit | 3   | Unit | 2   | Unit | 1   | Unit | 0   |
|------|-----|------|-----|------|-----|------|-----|------|-----|------|-----|------|-----|------|-----|
| ch2  | ch1 | ch2  | ch1 | ch2  | ch1 | ch2  | ch1 | ch2  | ch1 | ch2  | ch1 | ch2  | ch1 | ch2  | ch1 |
| Unit | 3   |      |     | Unit | 2   |      |     | Unit | 1   |      |     | Unit | 0   |      |     |
|      |     |      |     |      |     |      |     |      |     |      |     |      |     |      |     |

## 4-4 Expansion Remote I/O

## 4-4-1 What Is Expansion Remote I/O?

Expansion remote I/O is a function reading and writing parameters. Specific parameters allocated in I/O memory of the master can be switched to a variety of parameters by using memory operations. This function enables manipu-

Expansion Remote I/O Section 4-4

lating more than 100 parameters. Even if the number of parameters to be read and written increases, modifications can be handled simply by changing operations in the memory of the master.

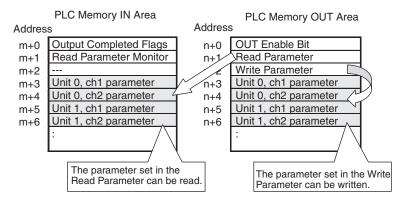

Note a) The parameters that can be specified are the ones that can be changed during operation.

b) Expansion remote I/O cannot be used with simple I/O allocations.

## 4-4-2 Procedure for Reading Parameters

This section describes how to read parameters using expansion remote I/O.

# Allocating Expansion Remote I/O Parameters

Allocate the following parameters in I/O memory by using the Configurator. For information on allocation methods, refer to *4-3-2 Creating Allocation Data*.

| Area     | Parameter                                          | Description                                                                                                    |
|----------|----------------------------------------------------|----------------------------------------------------------------------------------------------------|
| OUT Area | Read Parameter                                     | Used to the allocation number of the parameter to be read. Always allocate memory to this parameter.                                                   |
| IN Area  | Read Parameter Monitor                             | Used to confirm that reading has been completed. Always allocate memory to this parameter.                                                             |
|          | Parameters for specified unit numbers and channels | The values of the parameters corresponding to the specified allocation number will be set. Allocate memory for the required unit numbers and channels. |

Note There are no restrictions on the locations for allocations.

## Reading Parameters by Using Memory Operations

Use the following procedure to read parameters by using ladder programming.

Set the Read Parameter to the allocation number of the parameter to be read. For the allocation numbers, refer to the Allocation number for expansion remote I/O column in the table in 4-3-3 Parameters for Which Allocation Is Possible.

Example: Allocation number for the set point = 18 (0012 hex)

- Check that the allocation number specified in step 1 is set in the Read Parameter Monitor. If the same allocation number is set as in step 1, then the specified parameter has been read normally. FFFF hex will be set in the following cases.
  - The Read Parameter is 0 at startup.
  - There is no parameter that corresponds to the allocation number.

- Communications cannot be performed with the unit number registered in the configuration.
  - Note No processing will be performed and reading will be completed normally if a parameter is allocated for a unit number that is not registered in the configuration.
- 3. Check the parameters that were read. The parameter specified in step 1 will be read for each unit number and channel that has been allocated. If the Read Parameter Monitor is set to FFFF hex, the parameters for individual unit numbers and channels will maintain the previous values.

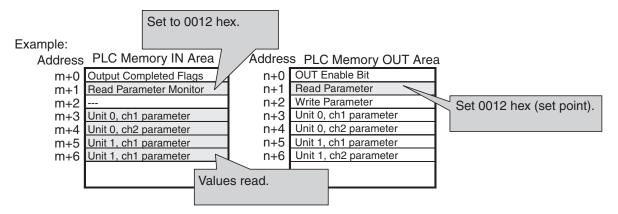

# Programming Example for Reading Parameters

The program uses CIO 3200 to CIO 3263 as the OUT Area and CIO 3300 to CIO 3363 as the IN Area for an OMRON CS/CJ-series DeviceNet Unit.

#### Operation

- The set point of a TC2 Unit (unit number 0, ch1) is read.
- The allocation number of the set point (18 (0012 hex)) is set in the Read Parameter allocated in CIO 3201.
- If reading is completed normally, allocation number of the set point (18 (0012 hex)) is set in the Read Parameter Monitor allocated in CIO 3301.
- The set point is stored in the Unit 0 Ch1 Parameter allocated in CIO 3302 and then the value is transferred to D0100.

## Example of Ladder Programming

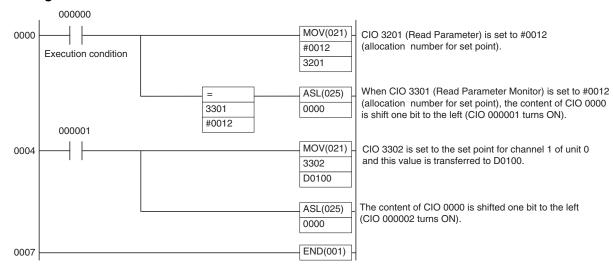

## 4-4-3 Procedure for Writing Parameters

This section describes how to write parameters using expansion remote I/O.

# Allocating Expansion Remote I/O Parameters

Allocate memory to the following parameters to I/O by using the Configurator. For information on allocation methods, refer to 4-3-2 Creating Allocation Data.

| Area     | Parameter                                          | Description                                                                                                    |
|----------|----------------------------------------------------|----------------------------------------------------------------------------------------------------|
| OUT Area | OUT Enable Bit                                     | Used to enable writing. Always allocate the first word of the OUT Area to this parameter.                                                               |
|          | Write Parameter                                    | Used to set the allocation<br>number of the parameter to be<br>written. Always allocate mem-<br>ory to this parameter.                                  |
|          | Parameters for specified unit numbers and channels | Set the values to write to the parameters corresponding to the specified allocation number. Allocate memory for the required unit numbers and channels. |
| IN Area  | Output Completed Flags                             | Used to check that writing has been completed. Always allocate memory to this parameter.                                                                |

Note There are no restrictions on the locations for allocations except for the OUT Enable Bit.

# Writing Parameters by Using Memory Operations

Use the following procedure to write parameters by using ladder programming.

### 1,2,3... 1. Turn OFF the OUT Enable Bit.

First, always turn OFF the OUT Enable Bit. After the OUT Enable Bit is turned OFF, the word that contains the Output Completed Flags will be 0000 hex.

- 2. Check that the word that contains the Output Completed Flags is 0000 hex.
- 3. Set the Write Parameter to the allocation number of the parameter to be written. For the allocation numbers, refer to the *Allocation number for expansion remote I/O* column in the table in *4-3-3 Parameters for Which Allocation Is Possible*.
  - Example: Allocation number for the set point = 27 (001B hex)
- 4. Set the values to write in the parameters for the unit numbers and channels for the allocation number specified in step 3.
- 5. Turn ON the OUT Enable Bit. Writing will be performed when this bit turns ON.
- 6. Check that the word containing the OUT Completed Flags is 0001 hex. If the word is 0001 hex, then writing has been completed normally, and if it is 8001 hex, an error has occurred in writing. If an error occurs, check the following points.
  - There are no parameters that corresponds to the allocation number.
  - The write value in step 4 is outside the setting range.
  - Communications cannot be performed with a unit number registered in the configuration.

Expansion Remote I/O Section 4-4

Note If memory is allocated to the parameter for a unit number that is not registered in the configuration, no processing will be performed, and writing will completed normally.

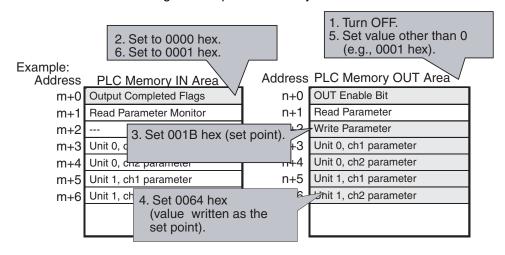

**Note** Always change the OUT Enable Bit to 0 before attempting to write parameters using expansion remote I/O. If writing is attempted while the bit is not 0, writing may be performed while the allocation number or write values are being set, and unintended values may be written.

# Programming Example for Writing Parameters

Operation

The program uses CIO 3200 to CIO 3263 as the OUT Area and CIO 3300 to CIO 3363 as the IN Area for an OMRON CS/CJ-series DeviceNet Unit.

- The set point of a TC2 Unit (unit number 0, ch1) is written.
- The OUT Enable Bit (bit 320000) to which CIO 3200 is allocated is turned OFF.
- When bit 00 of the Output Completed Flags, to which CIO 3300 is allocated, is reset, the Write Parameter, to which CIO 3202 is allocated, is set to allocation number 27 (001B hex) to specify the set point, and the unit number and channel parameter, to which CIO 3203 is allocated, is set to 100°C (0064 hex).
- The OUT Enable Bit is turned ON (CIO 320000).
- Writing is performed. When writing has been completed normally, the word that contains the OUT Enable Bit will be 0001 hex (bit 00 ON, bit 15 OFF).

## Example of Ladder Programming

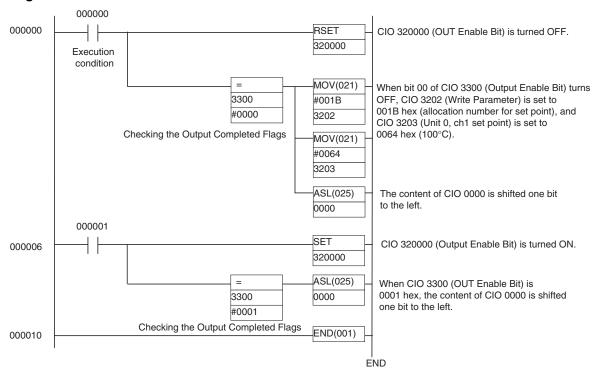

## 4-5 Allocating Data in the Master

The created allocation data can be allocated in the master using fixed or userset allocations.

## 4-5-1 Fixed Allocations

When fixed allocations are used, the location for allocated data is automatically determined according to the node address of the DeviceNet Communications Unit.

Note

- When I/O is allocated from the Configurator, up to 100 words can be allocated in the IN Area and OUT Area, but only up to 64 words can be used for the IN Area and OUT Area if fixed allocations are used (the maximum number of words may be even less depending on the DeviceNet Unit and PLC being used). Consider the number of words that can be used before allocating data.
- When fixed allocations are used, each node address is allocated one word.
   The node addresses allocated in the words that are allocated to the DeviceNet Communications Unit cannot be used by other nodes.

## 4-5-2 User-set Allocations

With user-set allocations, the Configurator can be used to allocate DeviceNet Communications Unit data anywhere within the specified DeviceNet area.

Note

- 1. When performing user-set allocations from a DeviceNet Configurator, use Ver. 2.44 or higher.
- 2. When the IN Area is divided into two blocks, the total number of words that can be used for allocating data in the IN Area is still 100 words.

 When using a CS/CJ-series DeviceNet Unit as the master, the location and size of the DeviceNet Area can be specified through the allocated DM Area words, without using the Configurator. For slaves, however, I/O is allocated in the DeviceNet Area in node-address order. For details, refer to the CS/CJ-series DeviceNet Unit Operation Manual (Cat. No. W380).

## Allocating Data in the Master

## **Setting from the DeviceNet Configurator**

- Double-click the icon of the Master Unit in the Network Configuration Window, or select *Device, Parameters*, and *Edit* to display the Edit Device Parameters Window for the master.
  - 2. Click the Register Device Button in the master's General Tab Page, and register the DeviceNet Communications Unit. Alternatively, in the Network Configuration Window, drag and drop the DeviceNet Communications Unit icon in the Master Unit icon to register it. Once registered, the DeviceNet Communications Unit will be added to the Register Device List field. By registering the DeviceNet Communications Unit, the allocation data created in the slave's Edit Device Parameters Window will be registered in the master.

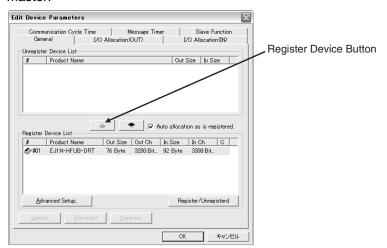

3. Select the I/O Allocation (OUT) and I/O Allocation (IN) Tab, and check that the allocation data created in the Edit Device Parameters Window for the DeviceNet Communications Unit parameters is registered in the master's allocated area (memory block 1 or 2).

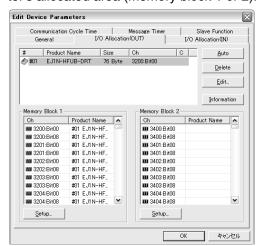

4. Click the Edit Button, and edit any of the I/O allocations. Set where to allocate the master's IN and OUT Areas in the Allocated field. When the master's IN and OUT Areas consist of two blocks, specify in which block to allocate the data.

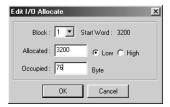

- 5. Click the **OK** Button, and return to the master's Edit Device Parameters Window. The DeviceNet Communications Unit data can be registered anywhere in the memory block fields in the lower half of the window.
- 6. Return to the **General** Tab for the master, click the **Download** Button, and write the set I/O memory allocations to the master.

**Note** Always click the **OK** Button to exit the master's Edit Device Parameters Window. If the **Cancel** Button or <u>x</u> Button are pressed, the setting contents will be invalid.

# Setting Connections when Dividing IN Area in Two

When a CS/CJ-series DeviceNet Unit is used as the master, the IN Area can be divided into two areas by setting connections. This function is enabled by setting two connection types at the same time for a single DeviceNet Communications Unit using the user-defined settings.

When a DeviceNet Communications Unit is used, one connection type can be used to exchange data from IN Area 1 and OUT Area 1, and another connection can be used to exchange data from IN Area 2.

The default connections and connection paths are shown in the following table.

| Allocated Area | Connection type used | Connection path used |
|----------------|----------------------|----------------------|
| IN Area 1      | Poll                 | IN Area 1            |
| OUT Area 1     | Poll                 | OUT Area 1           |
| IN Area 2      | None                 | None                 |

By setting the following connections as user-defined settings, the IN Area can be divided into two areas.

| Allocated Area | Connection type used | Connection path used |
|----------------|----------------------|----------------------|
| IN Area 1      | Poll                 | IN Area 1            |
| OUT Area 1     | Poll                 | OUT Area 1           |
| IN Area 2      | COS or Cyclic        | IN Area 2            |

## **Setting from the DeviceNet Configurator**

1,2,3... 1. Right-click the icon for the DeviceNet Communications Unit and select *Properties*. The EJ1N-HFUB-DRT Property Window will be displayed.

Click the I/O Information Tab and click the Edit Button. The Change I/O Size Window will be displayed.

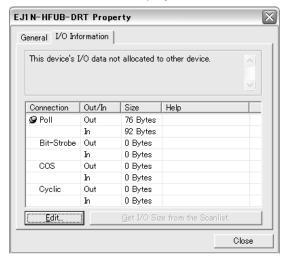

 Change the output size and input size for the COS or Cyclic connection to be used. Set the output size to the same value as the output size of the Poll connection and set the input size to the size used for allocation area 2 of on the I/O Allocation (IN) Tab Page for the DeviceNet Communications Unit.

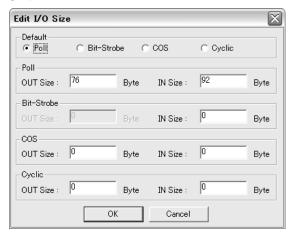

4. Select the Unit from the General Tab Page for the master in the Edit Device Parameters Window of the master, and then click the **Advanced Setup** Button. The Connection Tab Page will be displayed.

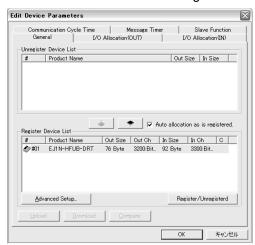

 Select *User Setup*, and select *Use Poll Connection* for one connection, the same as the default setting. Then select the connection path from the pull-down menu as *OUT area 1* for the OUT side, and *IN area 1* for the IN side.

For the second connection, select either *Use COS Connection* or *Use Cyclic Connection*, then select *IN area 2* as from the pull-down menu on the IN side as the connection path. For the connection path on the OUT side, always set the same connection path as specified for the Poll connection

Example: When Use COS Connection is selected.

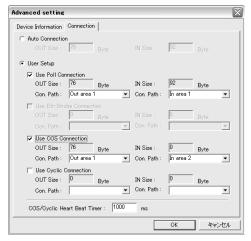

Note The output for the Poll connection and the output for the COS or Cyclic connection are sent in the same frame. Therefore, the same output size must be set for both connections when using a Poll and COS combination, or a Poll and Cyclic combination. When a COS or Cyclic connection are used, always set a dummy output size, and set the same connection path that is used for the Poll connection.

6. Click the **OK** Button, and return to the master's Edit Device Parameters Window. The following dialog box will be displayed when master I/O allocation is performed before the connection is set.

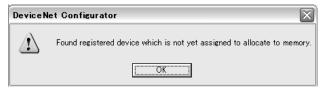

Edit the I/O allocation on the master's I/O Allocation (IN) Tab Page. Allocation words can be set for each connection in the Edit I/O Allocation Window.

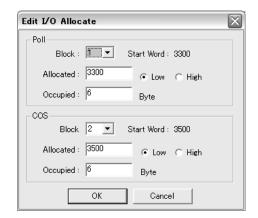

- 7. Click the **OK** Button, and return to the master's Edit Device Parameters Window.
- 8. Select the **General** Tab, and click the **Download** Button to write the set I/O memory allocations to the master.

Note Always click the OK Button to exit the master's Edit Device Parameters Window. If the Cancel Button or the 

■ Button is clicked, the settings will be invalid.

## 4-6 Ladder Programming Examples

## 4-6-1 RUN/STOP Programming Examples

The ladder programming example here is for the following execution conditions.

 Using simple I/O allocation to allocate data in the fixed allocation area 1 of a CS/CJ-series DeviceNet Unit (OUT Area = CIO 3200 to CIO 3263, IN Area = CIO 3300 to CIO 3363).

**Operation** 

- Executes RUN or STOP for the TC2 (Unit 0, ch1).
- The bit in the first word + 2 words of the OUT Area is allocated by default to the RUN/STOP Bit (CIO 320200).
- RUN is executed when the RUN/STOP Bit (CIO 320200) turns ON for the execution condition 000000, after which the OUT Enable Bit turns ON.
   When the RUN/STOP Confirmation Flag (CIO 330200) turns ON, the OUT Enable Bit turns OFF.
- STOP is executed when the RUN/STOP Bit (CIO 320200) turns OFF for the execution condition 000100, after which the OUT Enable Bit turns ON. Then, when the RUN/STOP Confirmation Flag (CIO 330200) turns OFF, the OUT Enable Bit turns OFF.

## **Programming Example**

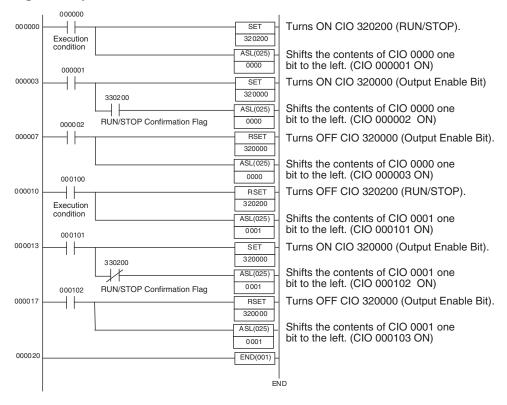

## 4-6-2 Change SP Programming Example

The ladder programming example here is for the following execution conditions.

 Using simple I/O allocation to allocate data in the fixed allocation area 1 of a CS/CJ-series DeviceNet Unit of CS/CJ-series DeviceNet Unit (OUT Area = CIO 3200 to CIO 3263, IN Area = CIO 3300 to CIO 3363).

**Operation** 

- Writes the SP to the TC2 (SP = 150 hex, destination = Unit 0, ch1).
- Writes the SP to the first word + 6 words of the default allocated OUT Area (CIO 3206).
- The SP is first set in D1000, and then transferred to CIO 3206 at the start
  of the ladder program when the execution condition (CIO 000000) turns
  ON. The OUT Enable Bit will then turn ON, and the SP will be refreshed.

## **Programming Example**

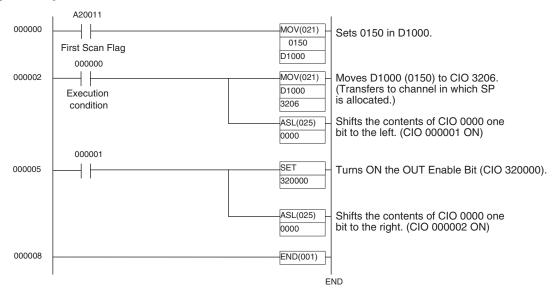

## 4-6-3 Change MV Upper Limit/Lower Limit Programming Example

The ladder programming example here is for the following execution conditions.

- Using the Configurator to allocate I/O in the fixed allocation area 1 of a CS/CJ-series DeviceNet Unit (OUT Area = CIO 3200 to CIO 3263, IN Area = CIO 3300 to CIO 3363).
- This programming example writes the MV upper limit/lower limit to the TC2 (Unit 0, ch1) (upper limit: 50 hex, lower limit 20 hex).
- MV upper limit/lower limit cannot be used with simple I/O allocations, so the Configurator is used to allocate memory. In this programming example, the MV upper limit is allocated in CIO 3218, the MV lower limit in CIO 3219, and the Output Completed Flags in CIO 3300.
- The MV upper limit is set in D1000 and the MV lower limit is set in D1001 at the start of the ladder program, and then they are transferred to CIO 3218 and CIO 3219 when the execution condition, CIO 000000, turns ON. Next, the upper and lower limits are refreshed when the OUT Enable Bit turns ON. If the data is transferred normally, the Output Completed Flags turn ON, and then OUT Enable Bit turns OFF.

## **Operation**

## **Programming Example**

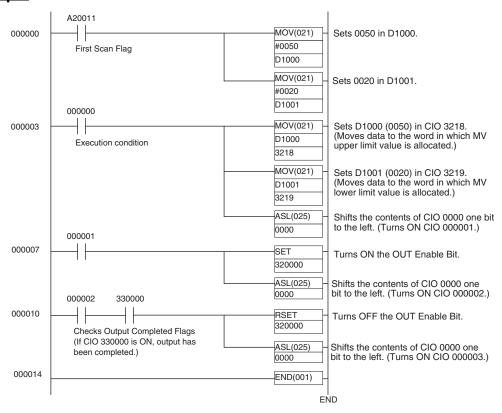

# **SECTION 5 Operations from the Configurator**

This section describes the DeviceNet Configurator operations that can be used for the EJ1 DeviceNet Communications Unit except for allocation procedures, which are described in *SECTION 4 Remote I/O Communications*.

| 5-1 | List of 0 | Operations from the Configurator                               | 84  |
|-----|-----------|----------------------------------------------------------------|-----|
| 5-2 | Operation | ons from the Edit Device Parameters Window                     | 85  |
|     | 5-2-1     | Preparing the Configurator Connection                          | 85  |
|     | 5-2-2     | Edit Device Parameters Window                                  | 85  |
|     | 5-2-3     | Setting DeviceNet Communications Unit Comment                  | 86  |
|     | 5-2-4     | Setting Network Power Voltage Monitor                          | 87  |
|     | 5-2-5     | Setting the Unit Conduction Time Monitor                       | 88  |
|     | 5-2-6     | Setting Last Maintenance Date                                  | 89  |
|     | 5-2-7     | Copying Temperature Controller Parameters                      | 90  |
|     | 5-2-8     | Sending Operation Commands to the Temperature Controllers      | 91  |
|     | 5-2-9     | Editing Temperature Controller Parameters                      | 93  |
|     | 5-2-10    | Setting Temperature Controller Comment                         | 95  |
|     | 5-2-11    | Setting Temperature Controller Monitor Mode and Monitor Values | 95  |
| 5-3 | Mainter   | nance Mode Window                                              | 97  |
|     | 5-3-1     | Maintenance Mode Window                                        | 97  |
|     | 5-3-2     | Maintenance Information Window                                 | 99  |
| 5-4 | Devicel   | Net Communications Unit Monitor                                | 102 |
|     |           |                                                                |     |

## 5-1 List of Operations from the Configurator

This section describes the settings and operations performed by the Configurator apart from those operations explained in *SECTION 4 Remote I/O Communications*. Various setting and operation procedures are possible from the Configurator, and only examples are provided here.

**Note** Always use Ver. 2.44 or higher of the Configurator or CX-Integrator Ver. 2.2 or higher for setting and monitoring the DeviceNet Communications Unit.

|                                                               | Item                                                                                                    | Reference page |  |
|---------------------------------------------------------------|----------------------------------------------------------------------------------------------------|----------------|--|
| Master's Edi                                                  | Master's Edit Device Parameters Window                                                                                                    |                |  |
| F                                                             | Registering DeviceNet Communications Unit in the master                                                                                                    | 74             |  |
| 5                                                             | Setting DeviceNet Communications Unit connections                                                                                                    | 75             |  |
| A                                                             | Allocating data in the master                                                                                                    | 74             |  |
| DeviceNet Communications Unit's Edit Device Parameters Window |                                                                                                    |                |  |
| (                                                             | General Tab                                                                                                    |                |  |
|                                                               | Setting details of DeviceNet Communications Unit                                                                                                    | 86             |  |
|                                                               | Setting Network power voltage monitor value                                                                                                    | 87             |  |
|                                                               | Setting DeviceNet Communications Unit conduction time monitor value                                                                                                    | 88             |  |
|                                                               | Setting last maintenance date                                                                                                    | 89             |  |
|                                                               | Operation commands                                                                                                    | 91             |  |
|                                                               | Setting details of Temperature Controllers                                                                                                    | 95             |  |
|                                                               | Setting Temperature Controller monitor mode (Total ON or RUN time)                                                                                                    | 95             |  |
|                                                               | Setting Temperature Controller monitor value (Total ON or RUN time monitor value)                                                                                                    | 95             |  |
| i                                                             | Editing Temperature Controller parameters                                                                                                    | 93             |  |
|                                                               | /O Allocations (OUT) Tab                                                                                                    |                |  |
| i                                                             | Allocating allocation data in the OUT Area                                                                                                    | 48             |  |
| Ī                                                             | /O Allocations (IN) Tab                                                                                                    |                |  |
|                                                               | Allocating allocation data in the IN Area                                                                                                    | 50             |  |
| Monitor Devi                                                  | ice Window                                                                                                    |                |  |
| Maintenance                                                   | e Information Window (accessed from the Maintenance Mode Window)                                                                                                    | 97             |  |
| [                                                             | General Tab                                                                                                    |                |  |
| i                                                             | Displaying DeviceNet Communications Unit comment                                                                                                    | 99             |  |
| i                                                             | Displaying last maintenance date                                                                                                    | 99             |  |
| i                                                             | Displaying DeviceNet Communications Unit Conduction Time                                                                                                    | 99             |  |
| i                                                             | Displaying Network power voltage PV                                                                                                    | 99             |  |
| i                                                             | Displaying Network power voltage peak value                                                                                                    | 99             |  |
|                                                               | Displaying Network power voltage bottom value                                                                                                    | 99             |  |
|                                                               | Displaying Unit status (Temperature Controller power voltage status, communications power voltage monitor status, DeviceNet Communications Unit Conduction time monitor status, Temperature Controller total ON/RUN time monitor status) | 99             |  |
| ι                                                             | Unit Tab                                                                                                    |                |  |
|                                                               | Displaying the Temperature Controller comment                                                                                                    | 100            |  |
|                                                               | Displaying the Temperature Controller total ON/RUN time                                                                                                    | 100            |  |
|                                                               | Temperature Controller total ON/RUN time monitor value status                                                                                                    | 100            |  |
| F                                                             | Error History Tab                                                                                                    |                |  |
|                                                               | Displaying the communications error history                                                                                                    | 100            |  |

## 5-2 Operations from the Edit Device Parameters Window

## 5-2-1 Preparing the Configurator Connection

If problems occur in the connection with the Configurator, change the settings for the master. Problems will occur if the master's message timeout time is too short or the I/O size allocated in the master is different from that allocated in the DeviceNet Communications Unit.

#### Configurator Connected Using a DeviceNet Interface Board (Card)

- Right-click the icon for the master, then select *Monitor* to display the Monitor Device Window.
  - 2. Click the **Stop Remote I/O Communication** Button to stop remote I/O communications with the DeviceNet Communications Unit.

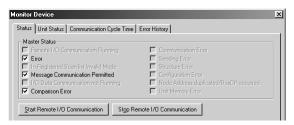

**Note** This operation is not required if no error has occurred in the master node.

#### **Master Connected using Serial Line**

- Double-click the icon for the master to display the Edit Device Parameters Window and click the Message Timer Tab.
  - 2. Double-click the unit number of the DeviceNet Communications Unit, set 5,000 ms in the Setup Message Timer Window, and click the **OK** Button.

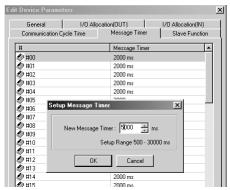

3. Click the **Download** Button on the General Tab Page in the Edit Device Parameters Window to execute the download.

## 5-2-2 Edit Device Parameters Window

Turn ON the power to the DeviceNet Communications Unit and master, and then put the Configurator online, and select *Upload* from the *Network* Menu.

The configuration of Units connected in the Network will be read and displayed in the Network Configuration Window.

2. Double-click the icon for the DeviceNet Communications Unit in the Network Configuration Window, or right-click and select Parameter and Edit to display the Edit Device Parameters Window for the DeviceNet Communications Unit.

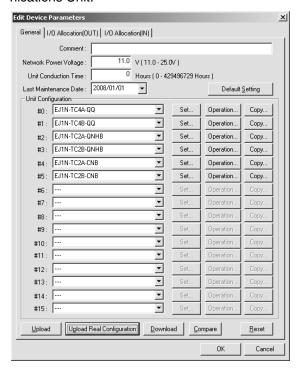

#### Note

- Click the Upload Button to read the Unit configuration registered in the DeviceNet Communications Unit.
- Click the Upload Real Configuration Button to read the configuration of the Temperature Controllers currently connected to the DeviceNet Communications Unit at that time.
- Click the Reset Button to reset the DeviceNet Communications Unit. The status of the Unit will be the same as if the power had been turned OFF and ON again. Temperature Controllers, however, will not be reset during operation.
- 4. Click the Default Setting Button to initialize all the DeviceNet Communications Unit settings, and return them to the factory setting status. The Configurator screen will not return to factory setting status, however, so click the Upload Button to read the settings again. The message monitor timer must be changed to use this function. For details, refer to page 107.

/!\ Caution Always change the OUT Enable Bit to 0 when using the Configurator to download the parameters set in the Temperature Controller. If the OUT Enable Bit are not 0 when downloading, the set values allocated with I/O and the set values downloaded with the Configurator will compete, causing the set values allocated using I/O to be enabled. For details on OUT Enable Bit, refer to OUT Enable Bit on page 65.

#### 5-2-3 Setting DeviceNet Communications Unit Comment

A name can be assigned to the DeviceNet Communications Unit and recorded in the Unit. The name can be entered using up to 32 standard characters. The comment for the registered DeviceNet Communications Unit is used in the Configurator display, such as in the Maintenance Mode Window (refer to page 97).

**Note** The DeviceNet Communications Unit comment is stored even when the power is turned OFF.

### **Setting Method**

1,2,3... In the DeviceNet Communications Unit's Edit Device Parameters Window, click the **General** Tab, and enter a comment in the *Comment* field at the top of the Tab Page.

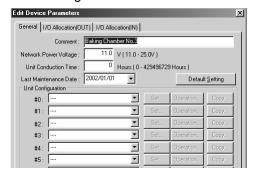

Note Comments can also be set by right-clicking the DeviceNet Communications Unit in the Network Configuration Window and selecting *Change Device Comment*.

After setting a comment, right-click and select **Parameter** and **Download** to write the comment to the DeviceNet Communications Unit.

## 5-2-4 Setting Network Power Voltage Monitor

With the Network power voltage monitor, the present value, bottom (minimum) value, and peak (maximum) value are recorded in the DeviceNet Communications Unit, and when the voltage drops below the set monitor value, the Network Power Voltage Error Flag in the Unit Status Area will be turned ON.

The PV, bottom value, and peak value of the network power supply, and the Unit Status Area can be checked from the Maintenance Mode Window.

Note

- 1. The range of the network power voltage for the DeviceNet Communications Unit is 11 to 25 V, so if the network power voltage drops below 11 V, the operation for reading the measured voltage value may not function properly.
  - The default monitor value for the network power voltage is set to 11.0 V.
  - The network power supply monitor value is held even when the power is turned OFF.
- 2. The present, bottom, and peak values for the network power voltage are cleared when the network power is turned OFF.

### **Setting Method**

**1,2,3...** Open the Edit Device Parameters Window for the DeviceNet Communications Unit, select the **General** Tab, and enter the desired value in the *Network Power Voltage* field.

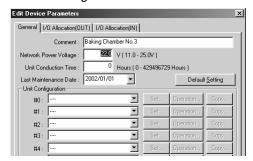

## 5-2-5 Setting the Unit Conduction Time Monitor

The DeviceNet Communications Unit can record the conduction time (time that communications power is supplied to the Unit), and when the value exceeds the set monitor value, the Unit Maintenance Bit in the Unit Status Area will be turned ON.

This function provides a guideline for when to replace the Unit.

Measuring unit: 0.1 h (On the Configurator, however, the display unit will be 1 h.)

Measured time: 0 to 429496729.5 h

(stored data: 00000000 to FFFFFFF hex)

Monitor value setting range: 0 to 429496729 hours (specify as an integer)

The present value for conduction time and the Unit Status Area can be checked in the Maintenance Information Window when using Maintenance Mode.

**Note** The present value and monitor value for the conduction time are held even when the power is turned OFF.

### **Setting Method**

**1,2,3...** Open the Edit Device Parameters Window for the DeviceNet Communications Unit, select the **General** Tab, and enter the desired value in the *Unit Conduction Time* field.

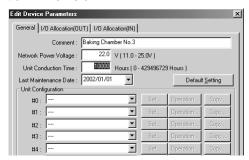

### 5-2-6 Setting Last Maintenance Date

With DeviceNet Communications Units, the last date on which maintenance was last performed can be written to the Unit. This means that the timing for future maintenance can be judged more easily. The recorded date can be checked from the Maintenance Mode Window.

**Note** The present value and monitor value for the conduction time are held even when the power is turned OFF.

### **Setting Method**

**1,2,3...** Open the Edit Device Parameters Window for the DeviceNet Communications Unit, click the **General** Tab, and select the applicable date from the calendar in the pull-down menu in the *Last Maintenance Date* field.

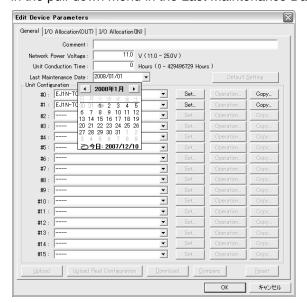

### 5-2-7 Copying Temperature Controller Parameters

Parameters of the Temperature Controllers connected to the DeviceNet Communications Unit can be easily copied between Temperature Controllers by simply specifying the copy source and destination. The all the parameters for one channel of the Temperature Controller are copied, so multiple Temperature Controllers requiring the same settings can be easily set.

### **Setting Method**

Open the Edit Device Parameters Window for the DeviceNet Communications Unit, select the **General** Tab, and click the **Copy** Button of the Temperature Controller unit number under *Unit Configuration* from which the parameters are to be copied.

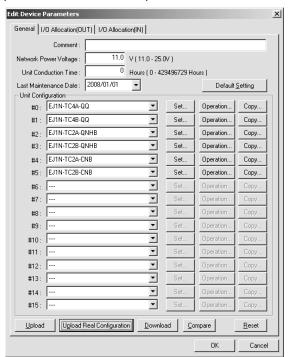

2. The Copy Parameters Window will be displayed.

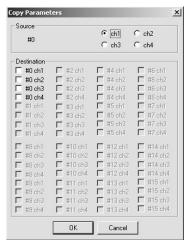

- Select the channel from which to copy, specify the unit number and channel as the copy destination, and then click the OK Button. The parameters will be copied and the display will return to the Edit Device Parameters Window for the DeviceNet Communications Unit.
- From the Edit Device Parameters Window, select the General Tab, and click the Download Button to write all the parameters copied from the Temperature Controller.

## 5-2-8 Sending Operation Commands to the Temperature Controllers

The Configurator can be used to send operation commands to each of the Temperature Controllers through the DeviceNet Communications Unit.

The following operation commands can be executed from the Configurator.

- RUN/STOP
- Alarm latch cancel
- Auto/manual
- Initialize settings
- AT execute/cancel
- Software reset
- LSP/RSP switching
- Clear error
- Write mode

### **Operating Method**

Open the Edit Device Parameters Window for the DeviceNet Communications Unit, select the **General** Tab, and click the **Operation** Button for the Temperature Controller unit number in the *Unit Configuration* field.

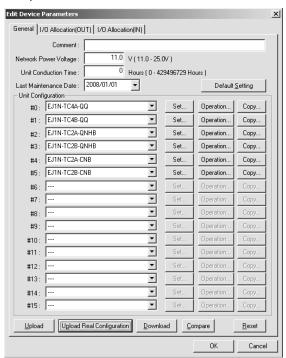

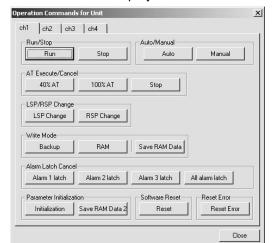

2. The window for sending operation commands to the specified Temperature Controller will be displayed.

- 3. Select the Tab Page for the channel that will be sent the command, and click the button of the operation to be executed.
  - Note The message monitor timer must be changed to initialize settings. For details, refer to page 107.
- 4. After the operation command is executed, click the **Close** Button. The display will return to the Edit Device Parameters Window for the DeviceNet Communications Unit.

**Note** Use the following procedure to change a manual manipulated variable.

- 1,2,3... 1. Click the Manual Button.
  - 2. Change the manipulated variable in the Edit Unit Parameters Window, and click the **Download can be changed during operation** Button.

**Note** Use the following procedure to initialize the Temperature Controller.

- Click the Parameter Initialization Button and then the Save RAM Data 2 Button.
  - 2. Click the Reset Button in the Edit Device Parameters Window.

### 5-2-9 Editing Temperature Controller Parameters

The Configurator can be used to edit the parameters of each connected Temperature Controller through the DeviceNet Communications Unit.

Open the Edit Device Parameters Window for the DeviceNet Communications Unit, click the **General** Tab and click the **Set** Button next to the Temperature Controller unit number under *Unit Configuration*.

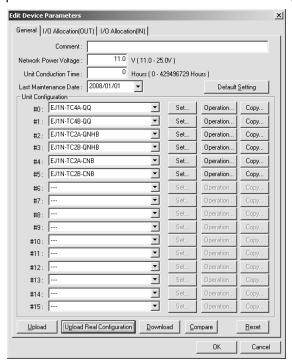

2. A window for editing the unit parameters of the corresponding Temperature Controller will be displayed.

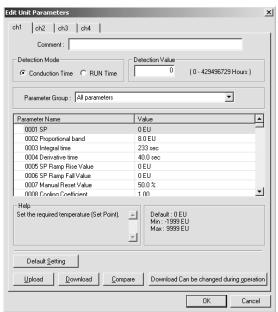

Note a) This icon indicates parameters that are shared by ch1 to ch4. If a value for any channel is changed, the other value will also change.

- This icon indicates a parameter that is read only.
- b) The Temperature Controller parameters are stored even if the power is turned OFF.
- 3. Select the tab page of the channel for which the parameters are to be edited, and edit the parameters.
- 4. Click the parameter to be edited, and change the contents.

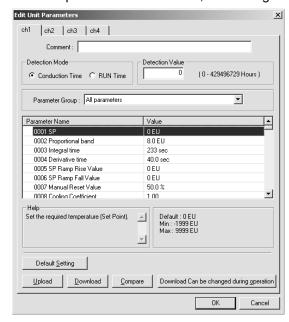

- Note a) Click the **Download** Button to download all parameters. When this operation is performed, the Unit will be reset, so do not use this operation while the Unit is in RUN mode.
  - b) By clicking the ▼ Button in the *Parameter Group* field, the displayed parameters can be changed as follows:
    - All parameters
    - Parameters that can be changed during operation
    - Parameters that can be changed when operation is stopped.
  - c) Click the **Default Setting** Button to return parameters to the factory settings.
  - d) Click the Upload, Download, Compare, and Default Setting Buttons in the Edit Unit Parameters Window to perform operations on the parameters for the specified channel only.
  - e) Use the **Download can be changed during operation** Button to download parameters that can be changed during operation. The Unit will not be reset.
- 5. Click the OK Button.

The display will return to the Edit Device Parameters Window for the DeviceNet Communications Unit.

Note All the new settings will be canceled if the **Cancel** Button or **x** Button is clicked to exit the window. Always exit the window by clicking the **OK** Button.

6. To continue editing the parameters of other Temperature Controllers, repeat the procedure from step 1.

7. After editing the parameters of each Temperature Controller, return to the **General** Tab Page and click the **Download** Button to download the set parameters to the DeviceNet Communications Unit in a batch.

## 5-2-10 Setting Temperature Controller Comment

Names can be assigned to each of the Temperature Controllers, and recorded in the DeviceNet Communications Unit. Each name can be entered using up to 32 standard characters.

The registered Temperature Controller comments are used in the Configurator, such as in the Monitor Window and Maintenance Mode Window.

**Note** The comments set for Temperature Controllers are stored even when the power is turned OFF.

### **Setting Method**

Open the Edit Device Parameters Window for the DeviceNet Communications Unit, select the **General** Tab Page, and click the **Set** Button.
 The Edit Unit Parameters Window will be displayed.

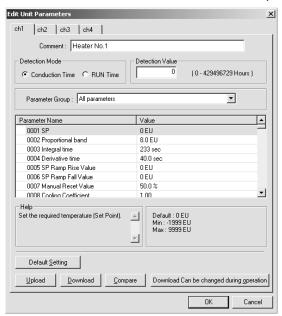

- 2. Enter the name or other comment in the Comment field.
- 3. Click the **OK** Button to return to the Edit Device Parameters Window.

Note If the window is exited by clicking the Cancel Button or 

Button, all the new settings will be canceled. Always click the OK Button to exit the window.

- 4. To continue setting comments for other Temperature Controllers, repeat the procedure from step 1.
- 5. After entering comments for each Temperature Controller, return to the **General** Tab Page and click the **Download** Button to write the comments to the DeviceNet Communications Unit in a batch.

# 5-2-11 Setting Temperature Controller Monitor Mode and Monitor Values

A conduction time monitor and total RUN time monitor can be used to calculate the conduction time or RUN (control) time of connected Temperature Controllers and record the time in the DeviceNet Communications Unit. When

the total time exceeds the set monitor value, the Temperature Controller Maintenance Bit in the Unit Status Area will be turned ON.

These monitors provide a guideline for when to replace the Temperature Controllers.

Set whether to total the Unit conduction time or RUN time using the MONITOR mode.

Measuring unit: 0.1 h (The Configurator display is in 1-h units.)

Measured time: 0 to 429496729 h

(stored data: 00000000 to FFFFFFF hex)

Monitor value setting range: 0 to 429496729 hours

The present values for the conduction time or RUN time, and the Unit status can be checked from the Maintenance Mode Window.

#### Note

- 1. The present values and monitor values for conduction time or RUN time are stored even when the power is turned OFF.
- 2. The conduction time monitor and total RUN time monitor cannot be used at the same time for a single channel.
- 3. The total time is not calculated when the communications power to the DeviceNet Communications Unit is turned OFF.
- 4. The DeviceNet Communications Unit checks the ON/RUN status of the specified Temperature Controller approximately every 0.1 hour (6 minutes). Depending on the measurement timing, the accurate may not be obtained due to the timing interval, as shown in the following examples.

# Example 1: Using the Unit conduction time monitor when communications power is turned ON and OFF for three minutes each (A)

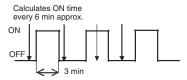

In the above diagram, the actual conduction time is 3 minutes  $\times$  3 = 9 minutes, but the status is ON only once at the time the measurement is taken, so the conduction time is calculated as 6 minutes.

# Example 2: Using the Unit conduction time monitor when communications power is turned ON and OFF for three minutes each (B)

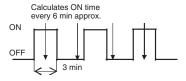

In the above diagram, the actual conduction time is 3 minutes  $\times$  3 = 9 minutes, but the status is ON only twice at the time the measurement is taken, so the conduction time is calculated as 12 minutes.

Example 3: Using the Unit conduction time monitor when communications power is turned ON for 9 minutes, OFF for 3 minutes, and ON for 9 minutes

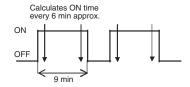

In the above diagram, the actual conduction time is 9 minutes  $\times$  2 = 18 minutes, but the status is ON four times when the measurement is taken, so the conduction time is calculated as 24 minutes.

### **Setting Method**

Open the Edit Unit Parameters Window, select the monitor mode to be used, Conduction *Time* or *RUN Time*, under the *Detection Mode*, and enter the monitoring time in the *Value* field.

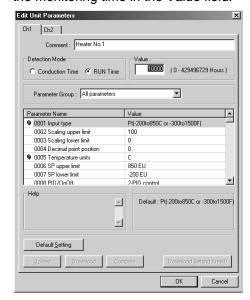

2. Click the **OK** Button to return to the Edit Device Parameters Window.

Note All the settings will be cleared if the **Cancel** Button or ■ Button is used to exit the window. Always click the **OK** Button to exit the window.

- 3. To continue setting monitor values for other Temperature Controllers, repeat the procedure from step 1.
- 4. After setting monitor values for each Temperature Controller, return to the **General** Tab Page and click the **Download** Button to write the monitor values for all the Temperature Controllers to the DeviceNet Communications Unit in a batch.

## 5-3 Maintenance Mode Window

### 5-3-1 Maintenance Mode Window

The Maintenance Mode Window is different from the Main Window and is used to easily monitor the Network status and the status of each node.

In the Network Configuration Window of the Maintenance Mode Window, when an error is detected in a node, a yellow warning icon is displayed next to the corresponding node icon, enabling errors to be checked immediately.

By double-clicking on a node in the Network Configuration Window of the Maintenance Mode Window, the Maintenance Information Window is displayed, and the status of the node can be checked.

The Maintenance Mode Window is displayed with a pale blue background.

### Maintenance Mode Window Display

Use either of the following two procedures to switch between the Main Window and the Maintenance Mode Window.

### Switching from the Icons in the Toolbar

- 1. From the Main Window, click the 🔢 icon in the Configurator Toolbar to switch to the Maintenance Mode Window.
  - 2. Click the be icon to return to the Main Window.

### Switching from the View Menu

- From the menu bar, select *View* and *Large Icons (Maintenance Mode)* to switch to the Maintenance Mode Window.
  - 2. From the menu bar, select *View* and *Large Icons* to return to the Main Window.

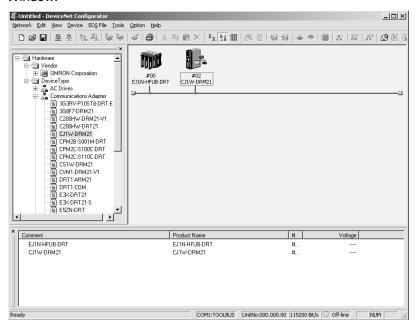

**Note** 1. This icon indicates that the Network power supply is low.

2. Maintenance Bit is ON.

### 5-3-2 Maintenance Information Window

### **General Tab Page**

**1,2,3...** From the Maintenance Mode Window, double-click the icon for the DeviceNet Communications Unit in the Network Configuration Window. The following Maintenance Information Window for the DeviceNet Communications Unit will be displayed.

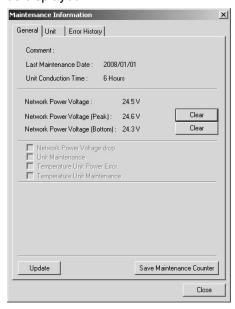

The following information can be checked from the General Tab Page.

| Item                                    | Description                                                                                                    |  |  |  |
|-----------------------------------------|----------------------------------------------------------------------------------------------------|--|--|--|
| Comment                                 | Displays the comment set using the comment setting function of the DeviceNet Communications Unit.                    |  |  |  |
| Last Maintenance Date                   | Displays the last maintenance date set in the DeviceNet Communications Unit.                                         |  |  |  |
| Unit Conduction Time                    | Displays the present value for the conduction time of the DeviceNet Communications Unit.                             |  |  |  |
| Network Power Voltage                   | Displays the present value for the communications power voltage being supplied to the DeviceNet Communications Unit. |  |  |  |
| Network Peak Power<br>Voltage           | Displays the peak communications power voltage supplied to the DeviceNet Communications Unit since startup.          |  |  |  |
| Network Bottom Power<br>Voltage         | Displays the bottom communications power voltage supplied to the DeviceNet Communications Unit since startup.        |  |  |  |
| Unit Status (See note 1.)               |                                                                                                    |  |  |  |
| Network Power<br>Voltage Drop           | Selected if the power supply for the Temperature Controller is OFF (Temperature Controller Power Status Flag).       |  |  |  |
| Unit Maintenance<br>Time                | Selected if the conduction time of the DeviceNet Communications Unit exceeds the setting (Maintenance Flag).         |  |  |  |
| Temperature Controller Power Errol      | 1 117                                                                                                    |  |  |  |
| Temperature Controller Maintenance Time | Selected if the total ON/RUN time exceeds the setting.                                                               |  |  |  |

**Note** 1. The content of Unit Status is the same as that for Unit Status in allocation data. (For information, refer to *Unit Status* in *4-3-4 Input Data*.

- Click the Refresh Button to read the maintenance information, error history, and Temperature Controller maintenance information from the DeviceNet Communications Unit and display the most recent values.
- 3. Click the Save Maintenance Counter Button to save the Unit conduction time and Temperature Controller maintenance counter values in the DeviceNet Communications Unit's internal non-volatile memory.
- 4. Even if the Save Maintenance Counter Button is not clicked, the values will normally be saved in the non-volatile memory once every six minutes.

### **Unit Tab Page**

- From the Maintenance Mode Window, double-click the icon for the DeviceNet Communications Unit in the Network Configuration Window.
  - 2. The Maintenance Information Window for the DeviceNet Communications Unit will be displayed. Select the **Unit** Tab.
  - When the present values for the Unit conduction time or total RUN time exceed the monitor value set in the total ON/RUN time monitor, a warning icon will be displayed beside the corresponding unit number in the #ch column.

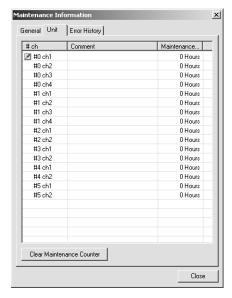

The following information can be confirmed for each of the Temperature Controllers connected to the DeviceNet Communications Unit.

| Item                   | Details                                                                                                    |
|------------------------|----------------------------------------------------------------------------------------------------|
| Comment                | Displays the Temperature Controller comment set using the comment function.                                             |
| Maintenance<br>Counter | Displays the present value for the Unit conduction time or total RUN time measured using the total ON/RUN time monitor. |

**Note** Click the **Clear Maintenance Counter** Button to clear the contents of the maintenance counter.

### **Error History Tab Page**

- **1,2,3...** 1. From the Maintenance Mode Window, double-click the icon for the DeviceNet Communications Unit in the Network Configuration Window.
  - 2. The Maintenance Information Window for the DeviceNet Communications Unit will be displayed. Select the **Error History** Tab.

3. The Error History Tab Page displays the error status information (communications error code, communications power voltage when the error occurred) that is recorded in the DeviceNet Communications Unit for the last four communications errors that occurred.

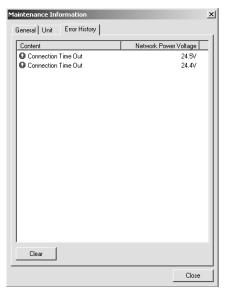

#### Note

- 1. When four communications errors are already recorded in the error history and a new communications error occurs, the earliest error will be deleted and the most recent communications error will be recorded.
- 2. Click the **Clear** Button to clear the communications error history in the DeviceNet Communications Unit. The display in the Error History Tab Page will also be cleared.

# 5-4 DeviceNet Communications Unit Monitor

The monitor lists various status information for the DeviceNet Communications Unit.

### **Displaying the Monitor**

- 1,2,3... 1. Select **Network** and **Connection**, and put the Configurator online.
  - 2. Right-click the icon of the DeviceNet Communications Unit, and select *Monitor*. The following Monitor Device Window will be displayed.

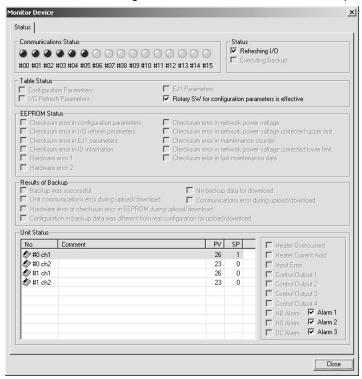

| Item                     | Details                                                                                                    |  |  |  |
|--------------------------|----------------------------------------------------------------------------------------------------|--|--|--|
| Communications<br>Status | Displays the communications status of the Temperature Controllers connected to the Communications Unit.                    |  |  |  |
|                          | (Blue) Communicating normally. (Red) A communications error has occurred.                                                  |  |  |  |
| Status                   | Displays the Communications Unit's present operating status.                                                               |  |  |  |
| Table Status             | Displays the status of the Communications Unit's setup table.                                                              |  |  |  |
| EEPROM Status            | Displays the status of the Communications Unit's non-volatile memory (EEPROM).                                             |  |  |  |
| Results of Backup        | Displays the results of the backup operation.                                                                              |  |  |  |
| Unit Status              | Displays the Temperature Controller process value (PV), and set value (SP).                                                |  |  |  |
|                          | The details for the Temperature Controller that is positioned under the cursor are displayed on the right of the Tab Page. |  |  |  |

**Note** The Monitor Device Window will respond slowly if many Temperature Controllers are connected. Operation can be improved by selecting *Setup Monitor Refresh Timer* in the Options Menu and setting a value of 3 s or higher.

# **SECTION 6 Explicit Message Communications**

This section describes how to send explicit messages to the EJ1 DeviceNet Communications Unit, including how to send CompoWay/F commands using explicit messages. CompoWay/F commands are supported by the EJ1 Temperature Controller.

| 6-1 | Overview of Explicit Message Communications |                                                                           |     |  |  |  |
|-----|---------------------------------------------|---------------------------------------------------------------------------|-----|--|--|--|
|     | 6-1-1                                       | Explicit Message Communications                                           | 104 |  |  |  |
|     | 6-1-2                                       | Explicit Messages Types                                                   | 105 |  |  |  |
|     | 6-1-3                                       | Explicit Messages Basic Format                                            | 105 |  |  |  |
|     | 6-1-4                                       | Initializing the DeviceNet Communications Unit or Temperature Controllers | 107 |  |  |  |
| 6-2 | Sendin                                      | g CompoWay/F Commands to a Temperature Controller                         | 108 |  |  |  |
|     | 6-2-1                                       | CompoWay/F Binary Commands                                                | 109 |  |  |  |
|     | 6-2-2                                       | CompoWay/F ASCII Commands                                                 | 110 |  |  |  |
|     | 6-2-3                                       | List of FINS-mini Commands                                                | 111 |  |  |  |
| 6-3 | Examp                                       | les Using CompoWay/F Commands                                             | 112 |  |  |  |
| 6-4 | Examp                                       | le of Sending Explicit Messages                                           | 118 |  |  |  |
| 6-5 | Sending                                     | g Explicit Messages                                                       | 119 |  |  |  |
|     | 6-5-1                                       | Reading General Status                                                    | 120 |  |  |  |
|     | 6-5-2                                       | Setting and Monitoring the Unit Conduction Time                           | 120 |  |  |  |
|     | 6-5-3                                       | Writing Maintenance Mode Information                                      | 120 |  |  |  |
|     | 6-5-4                                       | Setting and Monitoring Temperature Controller Channels                    | 121 |  |  |  |
|     | 6-5-5                                       | Copy Function                                                             | 123 |  |  |  |

# 6-1 Overview of Explicit Message Communications

## 6-1-1 Explicit Message Communications

Explicit message communications is a communications protocol for sending commands from the master as explicit messages, and receiving explicit messages as responses from the nodes that receive the commands.

Explicit messages can be sent from the master to the DeviceNet Communications Unit to read and write the Temperature Controller variable area, send operation commands, and read and write various other functions supported by the DeviceNet Communications Unit.

Explicit message communications can be used to send and receive data that is not allocated in the IN and OUT Areas due to word size restrictions, and data that does not require the frequent refreshing used by the IN Area and OUT Area.

Use either of the following two methods depending on the application.

### Reading/Writing Temperature Controller Variable Area Data and Sending Operation Commands

Send Compoway/F communications commands to Temperature Controllers by embedding them in explicit messages.

# Reading/Writing Maintenance Information for the DeviceNet Communications Unit and Temperature Controllers

Send explicit messages to the DeviceNet Communications Unit.

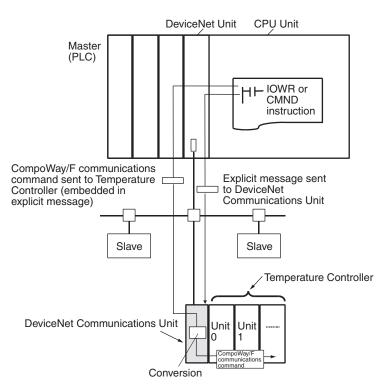

**Note** This manual describes the contents of explicit messages that can be sent to DeviceNet Communications Units. For details on the methods of sending explicit messages, refer to the operation manual for the DeviceNet Unit being used as the master.

## 6-1-2 Explicit Messages Types

The explicit messages sent to the DeviceNet Communications Unit can be divided into two types, as follows:

### Sending CompoWay/F Communications Commands to Temperature Controllers

The master can send CompoWay/F communications commands to the Temperature Controllers by sending to the DeviceNet Communications Unit as explicit messages data.

The DeviceNet Communications Unit automatically converts the explicit messages to CompoWay/F communications commands and sends them to the Temperature Controllers. The responses from the Temperature Controllers are converted into explicit messages and returned to the master. CompoWay/F commands are used to read from and write to the Temperature Controller variable area and to execute operation commands.

CompoWay/F commands consist of binary commands and ASCII commands.

# CompoWay/F Binary Commands

CompoWay/F binary commands are CompoWay/F communications commands expressed in hexadecimal, and are easy to execute from ladder programs. CompoWay/F communications commands that include ASCII data, however, cannot be sent or received. Therefore, Read Controller Attribute (05 03) and broadcasting (communications unit number = XX) cannot be used.

# CompoWay/F ASCII Commands

CompoWay/F ASCII commands are CompoWay/F communications commands expressed in ASCII, so numerical values must be converted to ASCII when executing these commands from a ladder program. All CompoWay/F communications commands can be sent and received, including Read Controller Attribute (05 03) and broadcasting (unit number = XX), which cannot be used with CompoWay/F binary commands.

### Sending Explicit Messages to the DeviceNet Communications Unit

The master can send explicit messages to the DeviceNet Communications Unit to control various operations supported by the DeviceNet Communications Unit and to read settings and status information.

Explicit messages are used to read and write various maintenance data for the DeviceNet Communications Unit and Temperature Controllers.

# 6-1-3 Explicit Messages Basic Format

The basic format of explicit message commands and responses is as follows:

### **Command Block**

| Destina-<br>tion node<br>address | Service<br>code | Class ID | Instance<br>ID | Attribute<br>ID | Data |
|----------------------------------|-----------------|----------|----------------|-----------------|------|
|----------------------------------|-----------------|----------|----------------|-----------------|------|

### **Destination Node Address**

This parameter specifies the node address of the DeviceNet Communications Unit to which the explicit messages (commands) will be sent in single-byte (2-digit) hexadecimal.

# Service Code, Class ID, Instance ID, Attribute ID

These parameters specify the command type, processing target, and processing details.

When sending explicit messages to the DeviceNet Communications Unit, specify the target Temperature Controller in the Instance ID. (Specify the Temperature Controller's communications unit number and channel number).

The Attribute ID does not need to be specified for some commands.

### Overview of Explicit Message Communications

Data

Specifies the details of the commands and set values. The data section is not required for read commands.

Note The number of digits used for the Class ID, Instance ID, and Attribute ID depends on the master used. When sending parameters from an OMRON Master Unit, the values are expressed as follows:

> Class ID: 4-digit (2-byte) hexadecimal Instance ID: 4-digit (2-byte) hexadecimal Attribute ID: 2-digit (1-byte) hexadecimal

### Response Block

• The following format is used when a normal response is returned for the sent explicit message.

| No. of bytes Source node received address | Service code | Data |
|-------------------------------------------|--------------|------|
|-------------------------------------------|--------------|------|

• The following format is used when an error response is returned for the sent explicit message.

| No. of bytes<br>received<br>0004 hex, fixed | Source node address | Service code | Error code<br>(2 bytes, fixed) |
|---------------------------------------------|---------------------|--------------|--------------------------------|
|---------------------------------------------|---------------------|--------------|--------------------------------|

**Number of Bytes Received** 

The number of data bytes received from the source node address is returned in hexadecimal. When an error response is returned for the explicit message, the contents is always 0004 hex.

**Source Node Address** 

The address of the node that sent the response is returned in hexadecimal.

**Service Code** 

For normal responses, the value for when the most significant bit (bit 07) of the service code specified in the command turns ON is returned. (When the service code of the command is 0E hex, the service code of the response will be 8E hex.) When an error response is returned for the explicit message, the contents is always 94 hex.

Data

Read data is included only when a read command is executed.

### **Error Code**

The following table shows the error codes for explicit messages.

| Error code | Error name              | Cause                                                                                                    |
|------------|-------------------------|----------------------------------------------------------------------------------------------------|
| 08FF       | Service not supported   | The service code is incorrect.                                                                                   |
| 09FF       | Invalid Attribute Value | The specified attribute value is not supported. The data written is out of the data range.                       |
| 0CFF       | Object State Conflict   | There is a error in the communications between the DeviceNet Communications Unit and the Temperature Controller. |
|            |                         | Another explicit message was received while a previous explicit message was being processed.                     |
|            |                         | The copy function is being executed.                                                                             |
| 0EFF       | Attribute Cannot Be Set | A write service code was sent for a read-only attribute ID.                                                      |
| 10FF       | Device State Conflict   | An attempt was made to access a Temperature Controller that does not exist.                                      |
|            |                         | There is an error in the EEPROM.                                                                                 |
| 13FF       | Not Enough Data         | The data string is shorter than the specified size.                                                              |
| 14FF       | Attribute Not Supported | The specified attribute is not supported.                                                                        |
| 15FF       | Too Much Data           | The data string is longer than the specified size.                                                               |
| 16FF       | Object Does Not Exist   | The specified instance ID is not supported.                                                                      |
| 19FF       | Store Operation Failure | There is an error in the EEPROM of the DeviceNet Communications Unit.                                            |

# 6-1-4 Initializing the DeviceNet Communications Unit or Temperature Controllers

Set the DeviceNet message monitor timer for the DeviceNet Communications Unit to 5 s or longer using the following procedure.

### **CS/CJ-series DeviceNet Unit**

- Using the Configurator, select *Connection* from the Network Menu to switch to online operation.
  - 2. Double-click the icon for the master, and then click the **Message Timer** Tab in the Edit Device Parameters Window.
  - 3. Double-click the icon for the DeviceNet Communications Unit, set the timer to 5000 ms in the Setup Message Timer Dialog Box, and then click the **OK** Button. (In this example, the node address of the DeviceNet Communications Unit is 00.)

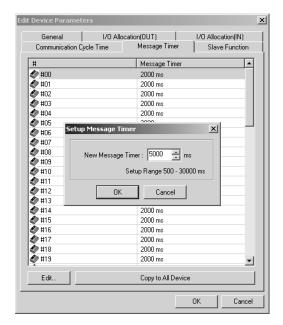

 Click the **General** Tab in the Edit Device Parameters Window, and then click the **Download** Button. The parameters will be downloaded and the value for the message monitor timer of the DeviceNet Communications Unit will be changed.

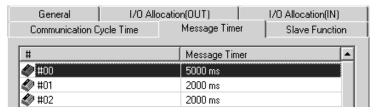

### C2000HE/HG/HX, CVM1, or CV-series DeviceNet Master Unit

Set the response monitoring time to 5,000 ms when sending the explicit message using an IOWR instruction. (The message timer cannot be set from the Configurator.)

# 6-2 Sending CompoWay/F Commands to a Temperature Controller

The master can send CompoWay/F command frames to the DeviceNet Communications Unit by embedding them in explicit message commands, and receive CompoWay/F response frames that are embedded in explicit messages responses.

When the DeviceNet Communications Unit receives the explicit message command, a CompoWay/F command frame is created by adding STX, ETX, and BCC to the command frame data, from the communications unit number to the FINS-mini command text, after which it is sent to the Temperature Controller. The Temperature Controller returns a CompoWay/F response.

When the DeviceNet Communications Unit receives the CompoWay/F response returned from the Temperature Controller, the STX, ETX, and BCC values are deleted, and then the data is converted to an explicit message response in either hexadecimal or ASCII format, before it is sent to the master. (The DeviceNet Communications Unit performs a BCC check.)

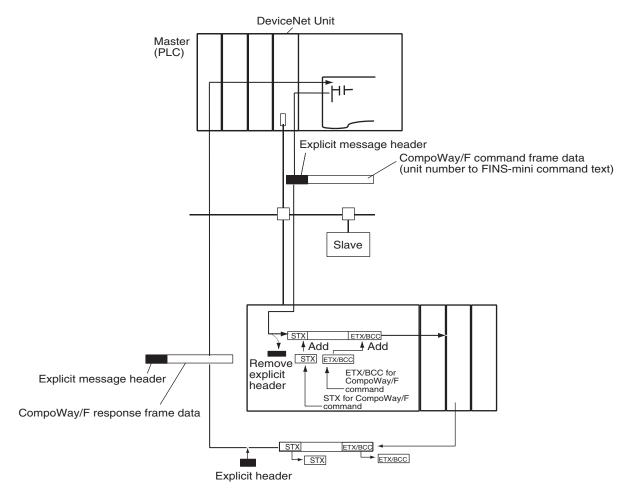

Note The CompoWay/F frames can be expressed in binary (hexadecimal) (Compo-Way/F binary commands) or ASCII (CompoWay/F ASCII commands). Generally, CompoWay/F binary commands are used to minimize the number of operations. Always use CompoWay/F ASCII commands, however, when broadcasting or executing using a Read Controller Attribute (05 03).

The format of explicit messages used for CompoWay/F commands is explained here. For details on CompoWay/F frames, refer to the *EJ1 Temperature Controllers User's Manual* (Cat. No. H142).

# 6-2-1 CompoWay/F Binary Commands

CompoWay/F binary commands use hexadecimal values for the Compo-Way/F frames, and not ASCII. Therefore, the data volume is about half of CompoWay/F ASCII commands. The following restrictions apply.

- Read Controller Attribute (05 03), which includes ASCII in the Compo-Way/F frame, cannot be used.
- The "XX" used for the communications unit number when broadcasting is ASCII, and therefore cannot be specified.

The following command and response formats are used when executing CompoWay/F binary commands from an OMRON Master.

### **Command Block**

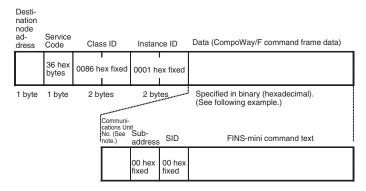

Note Broadcasting cannot be specified.

Example: Communications Unit number = 01, FINS-mini command text = 01 01 C0 0000 00 0001 (Executes Read from Variable Area (01 01), to read one element for ch1 PV (C0 0000)

| Communica-<br>tions Unit<br>number | Sub-address | SID    |        | FINS-mini command text |        |        |        |        |        |        |
|------------------------------------|-------------|--------|--------|------------------------|--------|--------|--------|--------|--------|--------|
| 01 hex                             | 00 hex      | 00 hex | 01 hex | 01 hex                 | C0 hex | 00 hex | 00 hex | 00 hex | 00 hex | 01 hex |

### **Response Block**

### **Normal Response**

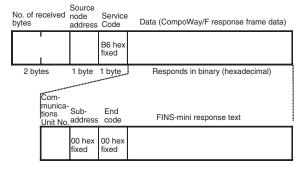

# 6-2-2 CompoWay/F ASCII Commands

When CompoWay/F ASCII commands are used, the CompoWay/F frames are expressed in ASCII (each digit in a specified numerical value is also converted to ASCII, so 52 is specified as 3532 in ASCII). When CompoWay/F ASCII commands are used, all CompoWay/F communications commands supported by Temperature Controllers can be used. (Read Controller Attribute (0503) and broadcasting can be specified.)

The following command and response formats are used when the commands are executed from an OMRON Master Unit.

### **Command Block**

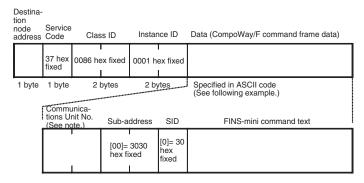

Note For broadcasting, specify XX (58 hex 58 hex ASCII)

Example: Unit number = 01, FINS-mini command text = 01 01 C0 0000 00 0001 (Executes Read from Variable Area (01 01), to read one element for ch1 PV (C0 0000).)

| Commun<br>Unit No.     |        |        | ess    | SID    | FINS-mini command text      |        |        |        |        |  |
|------------------------|--------|--------|--------|--------|-----------------------------|--------|--------|--------|--------|--|
| 30 hex                 | 31 hex | 30 hex | 30 hex | 30 hex | 30 hex 31 hex 30 hex 31 hex |        | 31 hex | 43 hex | 30 hex |  |
| FINS-mini command text |        |        |        |        |                             |        |        |        |        |  |
| 30 hex                 | 30 hex | 30 hex | 30 hex | 30 hex | 30 hex                      | 30 hex | 30 hex | 30 hex | 31 hex |  |

### **Response Block**

### **Normal Response**

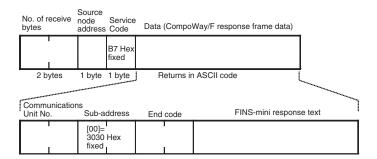

### 6-2-3 List of FINS-mini Commands

The following table lists the FINS-mini commands that can be sent to the Temperature Controllers. For details on commands and the variable area, refer to the *EJ1 Temperature Controllers User's Manual* (Cat. No. H142).

| MRC | SRC | C Service name Description        |                                                                                                   | М                                | RC, SRC notation            |
|-----|-----|-----------------------------------|---------------------------------------------------------------------------------------------------|----------------------------------|-----------------------------|
|     |     |                                   |                                                                                                   | CompoWay/F<br>binary<br>commands | CompoWay/F ASCII commands   |
| 01  | 01  | Read from Vari-<br>able Area      | Reads a set value.                                                                                | 01 hex 01 hex                    | 30 hex 31 hex 30 hex 31 hex |
| 01  | 02  | Write to Variable<br>Area         | Writes a set value.                                                                               | 01 hex 02 hex                    | 30 hex 31 hex 30 hex 32 hex |
| 01  | 04  | Composite Read from Variable Area | Reads more than one non-consecutive set value.                                                    | 01 hex 04 hex                    | 30 hex 31 hex 30 hex 34 hex |
| 01  | 13  | Composite Write to Variable Area  | Writes more than one non-consecutive set value.                                                   | 01 hex 13 hex                    | 30 hex 31 hex 31 hex 33 hex |
| 01  | 10  | Composite Registration Read       | Reads in order the contents of addresses specified for composite read registration of set values. | 01 hex 10 hex                    | 30 hex 31 hex 31 hex 30 hex |

| MRC | SRC | Service name                                     | Description                                                              | M                                | RC, SRC notation            |
|-----|-----|--------------------------------------------------|--------------------------------------------------------------------------|----------------------------------|-----------------------------|
|     |     |                                                  |                                                                          | CompoWay/F<br>binary<br>commands | CompoWay/F ASCII commands   |
| 01  | 11  | Composite Read<br>Registration                   | Specifies the addresses to be read for a composite read of set values.   | 01 hex 11 hex                    | 30 hex 31 hex 31 hex 31 hex |
| 01  | 12  | Composite Read<br>Registration Con-<br>firmation | Reads the contents of the registration for composite read of set values. | 01 hex 12 hex                    | 30 hex 31 hex 31 hex 32 hex |
| 05  | 03  | Controller Attribute<br>Read                     | Reads the model and communications buffer size.                          | 05 hex 03 hex                    | 30 hex 35 hex 30 hex 33 hex |
| 06  | 01  | Controller Status<br>Read                        | Reads the operating status.                                              | 06 hex 01 hex                    | 30 hex 36 hex 30 hex 31 hex |
| 08  | 01  | Echoback Test                                    | Performs an echoback test.                                               | 08 hex 01 hex                    | 30 hex 38 hex 30 hex 31 hex |
| 30  | 05  | Operation Com-<br>mand                           | Executes RUN/STOP, AT execute/AT cancel, and other operations.           | 30 hex 05 hex                    | 33 hex 30 hex 30 hex 35 hex |

#### Note

- Read Controller Attribute (05 03) cannot be executed using CompoWay/F binary commands. Use CompoWay/F ASCII commands to execute this service.
- 2. To write setting data to the variable area for initial settings (variable type C3) when using EJ1 Temperature Controllers (Write to Variable Area 01 02, variable type C3), first execute Move to Setting Area 1 (Operation Commands 30 05, command code 07).

# 6-3 Examples Using CompoWay/F Commands

The following example shows the FINS-mini commands, Write to Variable Area and Read from Variable Area, executed from a CS1W-DRM21 using CompoWay/F binary commands (embedded in explicit messages).

# Operation 1 (Writing SP)

- This example writes the SP to TC2 (unit number 0, ch1). (The SP is 240.) The FINS-mini command writes 000240 hex as the SP data for ch1 with the write start address = 0003 hex, MRC = 01 hex, SRC = 02 hex (Write to Variable Area), variable type = C1 hex, and write start address = 0003 hex.
- The data is written using the EXPLICIT MESSAGE SEND command (2801).
- The command data is written in words starting from D01000 in the CPU Unit's memory, and the response data is stored in DM words starting from D01200.
- If the command does not end normally, the end code is stored in D01106 and the send command is re-executed.

### **Explicit Message Command**

| Destina-                | Service | Class ID |          | Commu-                     | Sub-    | SID    |        |        | FINS-m           | ini comma | nd text           |                      |               |
|-------------------------|---------|----------|----------|----------------------------|---------|--------|--------|--------|------------------|-----------|-------------------|----------------------|---------------|
| tion<br>node<br>address | code    |          | ID       | nica-<br>tions<br>Unit No. | address |        | MRC    | SRC    | Variable<br>type | Address   | Bit posi-<br>tion | No. of ele-<br>ments | Write<br>data |
| 00 hex                  | 36 hex  | 0086 hex | 0001 hex | 00 hex                     | 00 hex  | 00 hex | 01 hex | 02 hex | 94 hex           | 0100 hex  | 00 hex            | 0001 hex             | 0240 hex      |

#### **Explicit Message Response**

| No. of Source     |                 | Service | Commu-                     | Sub-    | End    | FINS-mini command text |        |                       |  |
|-------------------|-----------------|---------|----------------------------|---------|--------|------------------------|--------|-----------------------|--|
| bytes<br>received | node<br>address | code    | nica-<br>tions<br>Unit No. | address | code   | MRC                    | SRC    | Re-<br>sponse<br>code |  |
| 09 hex            | 00 hex          | B6 hex  | 00 hex                     | 00 hex  | 00 hex | 01 hex                 | 02 hex | 0000 hex              |  |

# Command Details

# [CMND S D C]

| - | -         |          |                                                                       |
|---|-----------|----------|-----------------------------------------------------------------------|
| S | D01000+0: | 2801 hex | Command code                                                          |
|   | +1:       | 0036 hex | DeviceNet Communications Unit node address = 00                       |
|   |           |          | Service code = 36 hex                                                 |
|   | +2:       | 0086 hex | Class ID = 0086 hex                                                   |
|   | +3:       | 0001 hex | Instance ID = 01 hex                                                  |
|   | +4:       | 0000 hex | TC2 communications unit number = 00 hex, sub-address (fixed) = 00 hex |
|   | +5:       | 0001 hex | SID (fixed) = 00 hex MRC = 01 Hex                                     |
|   | +6:       | 02C1 hex | SRC = 02 hex, variable type = 94 hex                                  |
|   | +7:       | 0003 hex | Write start address = 0100 hex (2 bytes)                              |
|   | +8:       | 0000 hex | Bit position (fixed) = 00 hex, No. of elements = 00 hex (2 bytes)     |
|   | +9:       | 0100 hex | No. of elements = 01 hex, Data = 02 hex (4 bytes)                     |
|   | +10:      | 4000 hex | Data = 04 hex (lower byte (00 hex) is not relevant.)                  |
| D | D01200:   |          | First response storage word                                           |
| С | D01100+0: | 0015 hex | No. of command data bytes                                             |
|   | +1:       | 000F hex | No. of response data bytes                                            |
|   | +2:       | 0000 hex | Remote (destination) network address = 0                              |
|   | +3:       | 3FFE hex | Remote (destination) node address = 3F hex                            |
|   |           |          | Remote (destination) Unit address = FE hex (10 hex also possible)     |
|   | +4:       | 0000 hex | Response required, communications port No.0, No. of retries = 0 hex   |
|   | +5:       | 0064 hex | Response monitoring time                                              |
|   |           |          |                                                                       |

# Response (Operation1)

| 2801 hex | Command code                                                                                 |
|----------|----------------------------------------------------------------------------------------------|
| 0000 hex | End code (FINS)                                                                              |
| 0009 hex | No. of bytes received                                                                        |
| 00B6 hex | Node address = 00 hex, Service code = B6 hex                                                 |
| 0000 hex | TC2 communications unit number = $00$ hex, Sub-address (fixed) = $00$ hex                    |
| 0001 hex | End code (CompoWay/F) = 00 hex, MRC = 01 hex                                                 |
| 0200 hex | SRC = 02 hex, End code (FINS-mini) = 00 hex (2 bytes)                                        |
| 0000 hex | End code (FINS-mini) = $00 \text{ hex}$ (Lower byte ( $00 \text{ hex}$ ) is not relevant.)   |
|          | 2801 hex<br>0000 hex<br>0009 hex<br>00B6 hex<br>0000 hex<br>0001 hex<br>0200 hex<br>0000 hex |

### **Program Example (Operation 1)**

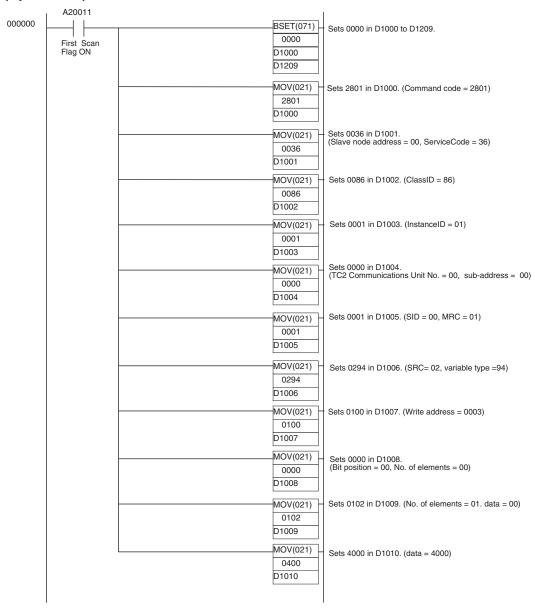

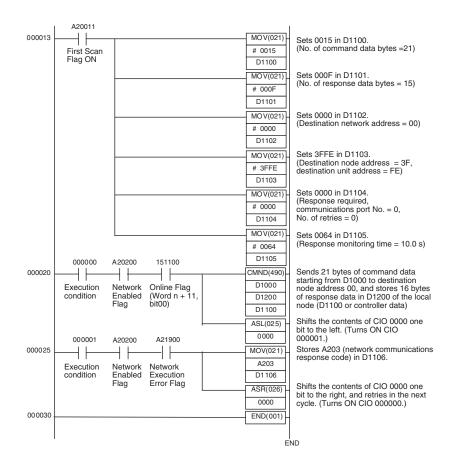

# Operation 2 (Reading PV)

- Reads the PV for TC2 unit number 0, ch1.
   FINS-mini command: Reads the PV of ch1. MRC = 01 hex, SRC = 01 hex (Read from Variable Area), variable type 00 hex, and read start address = 0000 hex.
- The data is read using the EXPLICIT MESSAGE SEND command (2801).
- The command data is written in DM words starting from D01020 in the CPU Unit's memory, and the response data is stored in DM words starting from D01220.
- If the command does not end normally, the end code is stored in D01126 and the send command is re-executed.

### **Explicit Messages Command**

| Desti            |    | ervice | Class ID | Instance |                            |         | SID    |        | F      | INS-mini co      | mmand tex | rt                |                 |
|------------------|----|--------|----------|----------|----------------------------|---------|--------|--------|--------|------------------|-----------|-------------------|-----------------|
| tion no<br>addre |    | code   |          | ID       | nica-<br>tions<br>Unit No. | address |        | MRC    | SRC    | Variable<br>type | Address   | Bit posi-<br>tion | No. of elements |
| 00 hex           | 36 | hex    | 0086 hex | 0001 hex | 00 hex                     | 00 hex  | 00 hex | 01 hex | 01 hex | 84 hex           | 0000 hex  | 00 hex            | 0001 hex        |

### **Explicit Messages Response**

| No. of            |                 |        |                            |         | Sub- End code |        | FINS-mini command text |                       |                         |  |
|-------------------|-----------------|--------|----------------------------|---------|---------------|--------|------------------------|-----------------------|-------------------------|--|
| bytes<br>received | node<br>address | code   | nica-<br>tions<br>Unit No. | address |               | MRC    | SRC                    | Re-<br>sponse<br>code | Read data               |  |
| 0B hex            | 00 hex          | B6 hex | 00 hex                     | 00 hex  | 00 hex        | 01 hex | 01 hex                 | 0000 hex              | (Example)<br>000240 hex |  |

# Command Details (Operation 2)

## [CMND S D C]

| S | D01020+0: | 2801 hex | Command code                                                              |
|---|-----------|----------|---------------------------------------------------------------------------|
|   | +1:       | 0036 hex | DeviceNet Communications Unit node address = 00 hex                       |
|   |           |          | Service code = 36 hex                                                     |
|   | +2:       | 0086 hex | Class ID = 0086 hex                                                       |
|   | +3:       | 0001 hex | Instance ID = 01 hex                                                      |
|   | +4:       | 0000 hex | TC2 communications unit number = 00 hex, sub-address (fixed) = 00 hex     |
|   | +5:       | 0001 hex | SID (fixed) = 00 hex, MRC = $01$ He x                                     |
|   | +6:       | 01C0 hex | SRC = 01 hex, variable type = C0 hex                                      |
|   | +7:       | 0003 hex | Read address = 0000 hex (2 bytes)                                         |
|   | +8:       | 0000 hex | Bit position (fixed) = 00 hex, No. of elements = 00 hex (2 bytes)         |
|   | +9:       | 0100 hex | No. of elements = 01 hex                                                  |
| D | D01220:   |          | First response storage word                                               |
| С | D01120+0: | 0013 hex | No. of command data bytes                                                 |
|   | +1:       | 0013 hex | No. of response data bytes                                                |
|   | +2:       | 0000 hex | Remote (destination) network address = 0                                  |
|   | +3:       | 3FFE hex | Remote (destination) node address = 3F hex                                |
|   |           |          | Remote (destination) Unit address FE hex (10 hex is also possible)        |
|   | +4:       | 0000 hex | Response required, communications port No. = 0,<br>No. of retries = 0 hex |
|   | +5:       | 0064 hex | Response monitoring time                                                  |
|   |           |          |                                                                           |

### **Response Details (Operation 2)**

| D01220+0: | 2801 hex | Command code                                                          |
|-----------|----------|-----------------------------------------------------------------------|
| +1:       | 0000 hex | End code (FINS)                                                       |
| +2:       | 000D hex | No. of bytes received                                                 |
| +3:       | 00B6 hex | Node address = 00 hex, service code = B6 hex                          |
| +4:       | 0000 hex | TC2 communications unit number = 00 hex, sub-address (fixed) = 00 hex |
| +5:       | 0001 hex | End code (CompoWay/F), MRC = 01 hex                                   |
| +6:       | 0100 hex | SRC = 01 hex, end code (FINS-mini) = 00 hex (2 bytes)                 |
| +7:       | 0000 hex | End code (FINS-mini) = 00 hex, read data = 00 hex (4 bytes)           |
| +8:       | 0002 hex | Read data = 0002 hex                                                  |
| +9:       | 4000 hex | Read data = 40 hex (rightmost 00 hex is ignored)                      |

### **Program Example (Operation 2)**

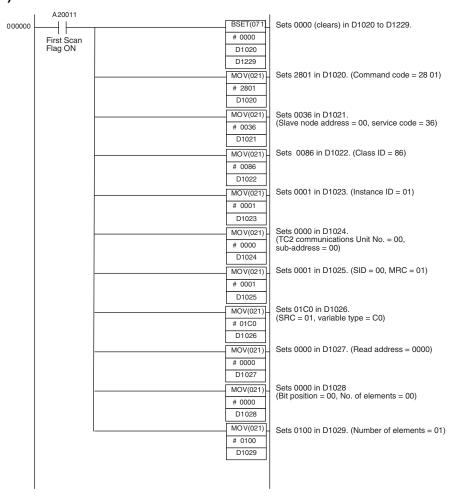

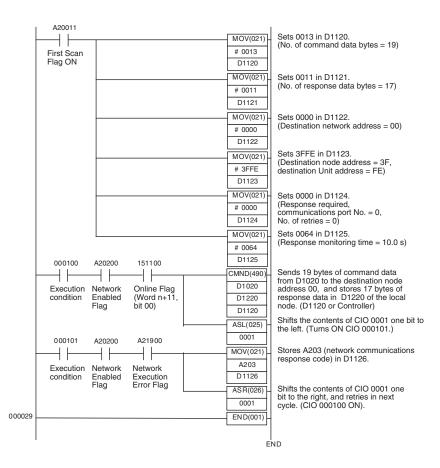

# 6-4 Example of Sending Explicit Messages

The following example shows when an explicit message is sent to the DeviceNet Communications Unit from a CS1W-DRM21 Master Unit to read general status information for the DeviceNet Communications Unit.

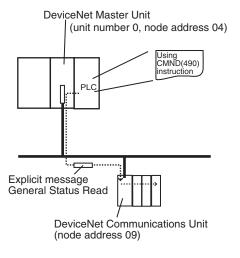

### **Operation**

- Reads the Unit status of the DeviceNet Communications Unit.
- Status information is read using the EXPLICIT MESSAGE SEND command (28 01).
- The information for the read results is as follows:
   Temperature Controller Power Voltage Status Flag (bit 00) = 1 (Power

OFF), Communications Power Voltage Monitor Error Flag (bit 01) = 0 (normal), Unit Maintenance Flag (bit 03) = 0 (within range), Temperature Controller Maintenance Flag (bit 07) = 0 (within range).

#### **Explicit Message Command**

| Destination node address | Service code | Class ID | Instance ID | Attribute ID |
|--------------------------|--------------|----------|-------------|--------------|
| 09 hex                   | 0E hex       | 0095 hex | 0001 hex    | 65 hex       |

#### **Explicit Message Response**

| No. of bytes received | Source node address | Service code | Data   |
|-----------------------|---------------------|--------------|--------|
| 03 hex                | 09 hex              | 8E hex       | 01 hex |

- The command data is written in DM words starting from D01000 in the CPU Unit memory, and the response data is stored in DM words starting from D02000.
- If the command does not end normally, the end code is stored in DM words D00006, and the send command is re-executed.

### **Command Details**

#### [CMND S D C]

| Civila |           |          |                                                                        |
|--------|-----------|----------|------------------------------------------------------------------------|
| S      | D01000+0: | 2801 hex | Command code                                                           |
|        | +1:       | 090E hex | DeviceNet Communications Unit node address                             |
|        |           |          | Service code = 0E hex                                                  |
|        | +2:       | 0095 hex | Class ID = 0095 hex                                                    |
|        | +3:       | 0001 hex | Instance ID = 0001 hex                                                 |
|        | +4:       | 6500 hex | Attribute ID = 65 hex                                                  |
| D      | D02000:   |          | First response storage word                                            |
| С      | D00000+0: | 0009 hex | No. of command data bytes                                              |
|        | +1:       | 0009 hex | No. of response data bytes                                             |
|        | +2:       | 0001 hex | Remote (destination) network address = 1                               |
|        | +3:       | 04FE hex | Remote (destination) node address = 4                                  |
|        |           |          | Remote (destination) Unit address = FE hex (10 hex is also possible)   |
|        | +4:       | 0000 hex | Response required, communications port No. = 0, No. of retries = 0 hex |
|        | +5:       | 003C hex | Response monitoring time = 6 s                                         |
|        |           |          |                                                                        |

### Response

| D02000+0: | 2801 hex | Command code                                        |
|-----------|----------|-----------------------------------------------------|
| +1:       | 0000 hex | End code (FINS)                                     |
| +2:       | 0003 hex | No. of bytes received                               |
| +3:       | 098E hex | Node address = 09 hex, service code = 8E hex        |
| +4:       | 0100 hex | Node address = 01 hex (rightmost 00 hex is ignored) |

# 6-5 Sending Explicit Messages

The following list shows explicit messages that can be sent to the DeviceNet Communications Unit. These messages are used to read and write maintenance information (such as Unit conduction time or total RUN time) for the DeviceNet Communications Unit and Temperature Controllers.

For details on sending explicit messages from an OMRON Master PLC, refer to the corresponding DeviceNet Master Unit operation manual.

**Note** The number of digits used for Class ID, Instance ID, and Attribute ID depends on the master used. When sending parameters from an OMRON Master Unit, the values are expressed as follows:

Class ID: 4-digit (2-byte) hexadecimal Instance ID: 4-digit (2-byte) hexadecimal Attribute ID: 2-digit (1-byte) hexadecimal

# 6-5-1 Reading General Status

| Explicit                  |        |                                                                                                    |              |          |                |                 | Response  |        |
|---------------------------|--------|----------------------------------------------------------------------------------------------------|--------------|----------|----------------|-----------------|-----------|--------|
| message                   | /write |                                                                                                    | Service code | Class ID | Instance<br>ID | Attribute<br>ID | Data size |        |
| General<br>Status<br>Read | Read   | Reads the Unit status<br>bits of the DeviceNet<br>Communications Unit<br>(8 bits). (Refer to<br>page 61). | 0E hex       | 95 hex   | 01 hex         | 65 hex          |           | 1 byte |

# 6-5-2 Setting and Monitoring the Unit Conduction Time

| Explicit                                  |        |                                                                                                    |              |          |                |                 | Response                                                      |                                                                                             |
|-------------------------------------------|--------|----------------------------------------------------------------------------------------------------|--------------|----------|----------------|-----------------|---------------------------------------------------------------|---------------------------------------------------------------------------------------------|
| message                                   | /write |                                                                                                    | Service code | Class ID | Instance<br>ID | Attribute<br>ID | Data size                                                     |                                                                                             |
| Unit Main-<br>tenance Set<br>Value        | Read   | Reads the set value<br>(monitor value) for the<br>DeviceNet Communi-<br>cations Unit conduction<br>time (unit: 0.1 h).  | 0E hex       | 95 hex   | 01 hex         | 73 hex          |                                                               | 4 bytes<br>00000000 to<br>FFFFFFF hex<br>(0 to<br>4294967295)                               |
|                                           | Write  | Writes the set value<br>(monitor value) for the<br>DeviceNet Communi-<br>cations Unit conduction<br>time (unit: 0.1 h). | 10 hex       | 95 hex   | 01 hex         | 73 hex          | 4 bytes<br>00000000 to<br>FFFFFFF<br>hex (0 to<br>4294967295) |                                                                                             |
| Unit Main-<br>tenance<br>Present<br>Value | Read   | Reads the PV for the DeviceNet Communications Unit conduction time (unit: 0.1 h).                                       | 0E hex       | 95 hex   | 01 hex         | 71 hex          |                                                               | 4 bytes<br>00000000 to<br>FFFFFFF hex<br>(0 to<br>4294967295                                |
| Unit Main-<br>tenance Bit                 | Read   | Reads the monitor status of the Communications Unit conduction time.                                                    | 0E hex       | 95 hex   | 01 hex         | 72 hex          |                                                               | 1 byte<br>00 hex: Within<br>range<br>01 hex: Out of<br>range (monitor<br>value<br>exceeded) |

# 6-5-3 Writing Maintenance Mode Information

| Explicit<br>message                 | Read<br>/write |                                                                                                    |              | Response |                |              |           |   |
|-------------------------------------|----------------|----------------------------------------------------------------------------------------------------|--------------|----------|----------------|--------------|-----------|---|
|                                     |                |                                                                                                    | Service code | Class ID | Instance<br>ID | Attribute ID | Data size | 1 |
| Mainte-<br>nance<br>Counter<br>Save |                | Records the mainte-<br>nance counter (PV of<br>total ON/RUN time for<br>all Temperature Con-<br>trollers) in the<br>DeviceNet Communi-<br>cations Unit's memory. | 16 hex       | 95 hex   | 01 hex         | 75 hex       |           |   |

# 6-5-4 Setting and Monitoring Temperature Controller Channels

| Explicit                                                                                    | Read   | Function                                                                                                    |              |          | Comma           | nd              |                                                                                        | Response                                                                                    |
|---------------------------------------------------------------------------------------------|--------|----------------------------------------------------------------------------------------------------|--------------|----------|-----------------|-----------------|----------------------------------------------------------------------------------------|---------------------------------------------------------------------------------------------|
| message                                                                                     | /write |                                                                                                    | Service code | Class ID | Instance<br>ID  | Attribute<br>ID | Data size                                                                              |                                                                                             |
| Tempera-<br>ture Con-<br>troller<br>Channel<br>Mainte-<br>nance Infor-<br>mation<br>Monitor | Read   | Reads the monitor mode for maintenance information of the Temperature Controller unit number and channel (see note 1) specified by the Instance ID (1 to 64).                                            | 0E hex       | 7A hex   | 01 to 40<br>hex | 65 hex          |                                                                                        | 1 byte<br>00 hex: Unit<br>conduction<br>time mode<br>01 hex: Total<br>RUN time<br>mode      |
| Mode                                                                                        | Write  | Writes the monitor mode for maintenance information of the Temperature Controller unit number and channel (see note 1) specified by the Instance ID (1 to 64).                                           | 10 hex       | 7A hex   | 01 to 40<br>hex | 65 hex          | 1 byte<br>00 hex: Unit<br>conduction<br>time mode<br>01 hex: Total<br>RUN time<br>mode |                                                                                             |
| Set Value<br>for Unit<br>Conduction<br>Time or<br>Total RUN<br>Time                         | Read   | Reads the set value (monitor value) for the Unit conduction time or total RUN time (unit: s) of the Temperature Controller unit number and channel (see note 1) specified by the Instance ID (1 to 64).  | 0E hex       | 7A hex   | 01 to 40<br>hex | 68 hex          |                                                                                        | 4 bytes<br>00000000 to<br>FFFFFFF hex<br>(0 to<br>4294967295)                               |
|                                                                                             | Write  | Writes the set value (monitor value) for the Unit conduction time or total RUN time (unit: s) of the Temperature Controller unit number and channel (see note 1) specified by the Instance ID (1 to 64). | 10 hex       | 7A hex   | 01 to 40<br>hex | 68 hex          | 4 bytes<br>00000000 to<br>FFFFFFF<br>hex (0 to<br>4294967295)                          |                                                                                             |
| Unit Con-<br>duction<br>Time or<br>Total RUN<br>Time Read                                   | Read   | Reads the PV for the Unit conduction time or total RUN time (unit: s) of the Temperature Controller unit number and channel (see note 1) specified by the Instance ID (1 to 64).                         | 0E hex       | 7A hex   | 01 to 40<br>hex | 66 hex          |                                                                                        | 4 bytes<br>00000000 to<br>FFFFFFF hex<br>(0 to<br>4294967295)                               |
| Monitor<br>Status of<br>Unit Con-<br>duction<br>Time or<br>Total RUN<br>Time Read           | Read   | Reads the monitor status for the Unit conduction time or total RUN time (unit: s) of the Temperature Controller unit number and channel (see note 1) specified by the Instance ID (1 to 64).             | 0E hex       | 7A hex   | 01 to 40<br>hex | 67 hex          |                                                                                        | 1 byte<br>00 hex: Within<br>range<br>01 hex: Out of<br>range (monitor<br>value<br>exceeded) |

**Note** The following table shows the relationship between the Instance IDs (01 to 64) and the Temperature Controller communications unit numbers (0 to 15) and channels (1 to 4).

| Instance ID | Unit No., channel | Instance ID | Unit No., channel |  |  |
|-------------|-------------------|-------------|-------------------|--|--|
| 01 (01 hex) | Unit 0, ch1       | 33 (21 hex) | Unit 8, ch1       |  |  |
| 02 (02 hex) | Unit 0, ch2       | 34 (22 hex) | Unit 8, ch2       |  |  |
| 03 (03 hex) | Unit 0, ch3       | 35 (23 hex) | Unit 8, ch3       |  |  |
| 04 (04 hex) | Unit 0, ch4       | 36 (24 hex) | Unit 8, ch4       |  |  |
| 05 (05 hex) | Unit 1, ch1       | 37 (25 hex) | Unit 9, ch1       |  |  |
| 06 (06 hex) | Unit 1, ch2       | 38 (26 hex) | Unit 9, ch2       |  |  |
| 07 (07 hex) | Unit 1, ch3       | 39 (27 hex) | Unit 9, ch3       |  |  |
| 08 (08 hex) | Unit 1, ch4       | 40 (28 hex) | Unit 9, ch4       |  |  |
| 09 (09 hex) | Unit 2, ch1       | 41 (29 hex) | Unit 10, ch1      |  |  |
| 10 (0A hex) | Unit 2, ch2       | 42 (2A hex) | Unit 10, ch2      |  |  |
| 11 (0B hex) | Unit 2, ch3       | 43 (2B hex) | Unit 10, ch3      |  |  |
| 12 (0C hex) | Unit 2, ch4       | 44 (2C hex) | Unit 10, ch4      |  |  |
| 13 (0D hex) | Unit 3, ch1       | 45 (2D hex) | Unit 11, ch1      |  |  |
| 14 (0E hex) | Unit 3, ch2       | 46 (2E hex) | Unit 11, ch2      |  |  |
| 15 (0F hex) | Unit 3, ch3       | 47 (2F hex) | Unit 11, ch3      |  |  |
| 16 (10 hex) | Unit 3, ch4       | 48 (30 hex) | Unit 11, ch4      |  |  |
| 17 (11 hex) | Unit 4, ch1       | 49 (31 hex) | Unit 12, ch1      |  |  |
| 18 (12 hex) | Unit 4, ch2       | 50 (32 hex) | Unit 12, ch2      |  |  |
| 19 (13 hex) | Unit 4, ch3       | 51 (33 hex) | Unit 12, ch3      |  |  |
| 20 (14 hex) | Unit 4, ch4       | 52 (34 hex) | Unit 12, ch4      |  |  |
| 21 (15 hex) | Unit 5, ch1       | 53 (35 hex) | Unit 13, ch1      |  |  |
| 22 (16 hex) | Unit 5, ch2       | 54 (36 hex) | Unit 13, ch2      |  |  |
| 23 (17 hex) | Unit 5, ch3       | 55 (37 hex) | Unit 13, ch3      |  |  |
| 24 (18 hex) | Unit 5, ch4       | 56 (38 hex) | Unit 13, ch4      |  |  |
| 25 (19 hex) | Unit 6, ch1       | 57 (39 hex) | Unit 14, ch1      |  |  |
| 26 (1A hex) | Unit 6, ch2       | 58 (3A hex) | Unit 14, ch2      |  |  |
| 27 (1B hex) | Unit 6, ch3       | 59 (3B hex) | Unit 14, ch3      |  |  |
| 28 (1C hex) | Unit 6, ch4       | 60 (3C hex) | Unit 14, ch4      |  |  |
| 29 (1D hex) | Unit 7, ch1       | 61 (3D hex) | Unit 15, ch1      |  |  |
| 30 (1E hex) | Unit 7, ch2       | 62 (3E hex) | Unit 15, ch2      |  |  |
| 31 (1F hex) | Unit 7, ch3       | 63 (3F hex) | Unit 15, ch3      |  |  |
| 32 (20 hex) | Unit 7, ch4       | 64 (40 hex) | Unit 15, ch4      |  |  |

#### 6-5-5 Copy Function

| Explicit | Read/ | Function                                                                                                    |              | Command     |                |                 | Response                                     |                                                                                                    |
|----------|-------|----------------------------------------------------------------------------------------------------|--------------|-------------|----------------|-----------------|----------------------------------------------|----------------------------------------------------------------------------------------------------|
| message  | write |                                                                                                    | Service code | Class<br>ID | Instance<br>ID | Attribute<br>ID | Data size                                    |                                                                                                    |
| COPY     | Write | Uploads or downloads<br>settings of the Temper-<br>ature Controller con-<br>nected to the<br>DeviceNet Communi-<br>cations Unit. (Refer to<br>page 141.) | 10 hex       | 95 hex      | 01 hex         | C6 hex          | 1 byte<br>00 hex: Upload<br>01 hex: Download |                                                                                                    |
| STATUS   | Read  | Reads the operating status of the copy function.                                                                                                    | 0E hex       | 71 hex      | 01 hex         | 66 hex          |                                              | 6 bytes (Bit 1 of<br>the leftmost byte<br>is the operating<br>status. The<br>rightmost byte is<br>the results.) |

Use the following procedure to execute the copy function.

- 1,2,3... 1. Send the COPY command.
  - 2. After receiving the response, wait for processing to be completed (approx. 10 s per Temperature Controller).
  - 3. Read the status to confirm that the copy function is stopped. If bit 1 of the leftmost byte is ON, the copy function is still being executed. If it is OFF, the copy function is stopped.
  - 4. Read the status again and confirm the results (rightmost byte). The meaning of each bit of the rightmost byte is as follows:
    - Bit 0: ON for a normal end. (OFF for an error end or when the copy function has not been executed.)
    - Bit 1: OFF
    - Bit 2: ON if a communications error occurred when starting the upload or download.
    - Bit 3: ON if an EEPROM hardware error or checksum error occurred when starting the upload or download.
    - Bit 4: ON if a communications error occurred when executing the upload or download.
    - Bit 5: ON if there was no backup data to download.
    - Bit 6: ON if the backup data configuration does not match the actual configuration for an upload or download.
    - Bit 7: OFF

# **SECTION 7 Communications Performance**

This section provides information on the time required for a complete communications cycle, for an output response to be made to an input, to start the system, and to send messages.

| 7-1 | Remote | e I/O Communications Characteristics                  | 126 |
|-----|--------|-------------------------------------------------------|-----|
|     | 7-1-1  | I/O Response Time                                     | 126 |
|     | 7-1-2  | CompoWay/F Communications Cycle Time and Refresh Time | 131 |
|     | 7-1-3  | More than One Master in Network                       | 132 |
|     | 7-1-4  | System Startup Time                                   | 133 |
| 7-2 | Messag | ge Communications Characteristics                     | 134 |
|     | 7-2-1  | Message Communications Time                           | 134 |

#### 7-1 Remote I/O Communications Characteristics

This section describes the characteristics of DeviceNet remote I/O communications when OMRON Master and Slave Units are being used. Use this section for reference when planning operations that require precise I/O timing.

The equations provided here are valid under the following conditions:

- The Master Unit is operating with the scan list enabled.
- All of the required slaves are participating in communications.
- No errors are being indicated at the Master Unit.
- Messages are not being produced in the Network (from another company's configurator, for example).

**Note** The values provided by these equations may not be accurate if another company's master or slave is being used in the Network.

#### 7-1-1 I/O Response Time

The I/O response time is the time it takes from the reception of an input signal at an Input Slave to the output of the corresponding output signal at an Output Slave after being processed by the ladder program at the master.

#### CVM1- and CV-series PLCs (Asynchronous Mode)

Minimum I/O Response Time

The minimum I/O response time occurs when the DeviceNet Master Unit refreshing is executed just after the input signal is received by the master and instruction execution is completed within one peripheral servicing cycle.

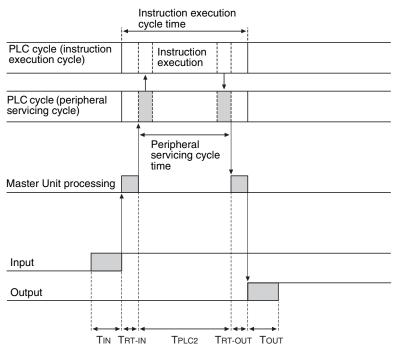

T<sub>IN</sub>: The Input Slave's ON (OFF) delay (Minimum value: 0)

T<sub>OUT</sub>: The Output Slave's ON (OFF) delay (Minimum value: 0)

 $T_{RT-IN}$ : The Input Slave's communications time/slave  $T_{RT-OUT}$ : The Output Slave's communications time/slave

T<sub>PLC2</sub>: The PLC's peripheral servicing cycle time

**Note** Refer to the information on each slave for details on Input and Output Slaves' ON and OFF delay times. Refer to 7-1-2 CompoWay/F Communications Cycle Time and Refresh Time and the Operation Manual for the PLC being used for details on the PLC's peripheral servicing cycle time.

The minimum I/O response time  $(T_{MIN})$  is the total of the following terms:

$$T_{MIN} = T_{IN} + T_{RT-IN} + T_{PLC2} + T_{RT-OUT} + T_{OUT}$$

# Maximum I/O Response Time

The maximum I/O response time occurs with the I/O timing shown in the following diagram.

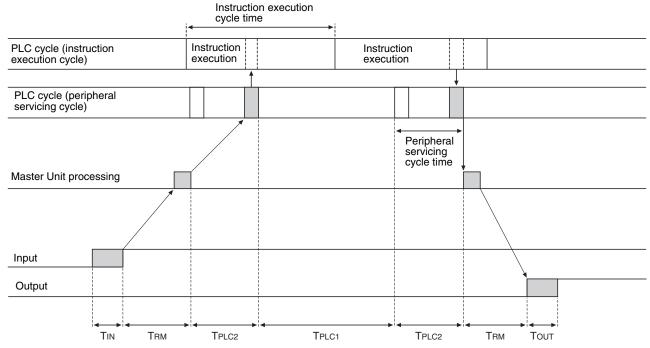

T<sub>IN</sub>: The Input Slave's ON (OFF) delay

T<sub>OUT</sub>: The Output Slave's ON (OFF) delay

T<sub>RM</sub>: The whole Network's communications cycle time (Refer to page 131.)

T<sub>PLC1</sub>: The PLC's instruction execution cycle time

T<sub>PLC2</sub>: The PLC's peripheral servicing cycle time

**Note** Refer to the information on each slave for details on Input and Output Slaves' ON and OFF delay times. Refer to 7-1-2 CompoWay/F Communications Cycle Time and Refresh Time and the Operation Manual for the PLC being used for details on the PLC's peripheral servicing cycle time.

The maximum I/O response time  $(T_{MAX})$  is the total of the following terms:

$$T_{MAX} = T_{IN} + 2 \times T_{RM} + T_{PLC1} + 2 \times T_{PLC2} + T_{OUT}$$

#### CVM1- and CV-series PLCs (Synchronous Mode)

# Minimum I/O Response Time

The minimum I/O response time occurs with the I/O timing shown in the following diagram.

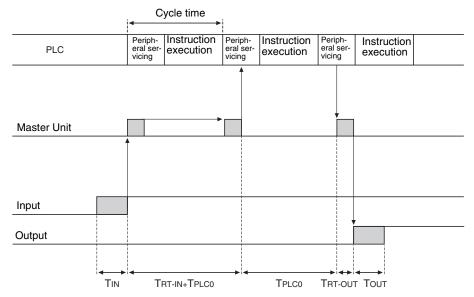

T<sub>IN</sub>: The Input Slave's ON (OFF) delay (Minimum value: 0)

T<sub>OUT</sub>: The Output Slave's ON (OFF) delay (Minimum value: 0)

T<sub>RT-IN</sub>: The Input Slave's communications time/slave

T<sub>RT-OUT</sub>: The Output Slave's communications time/slave

T<sub>PLC0</sub>: The PLC's cycle time (instruction execution + peripheral servicing)

Note Refer to the information on each slave in SECTION 5 to SECTION 7 for details on Input and Output Slaves' ON and OFF delay times. Refer to 7-1-2 CompoWay/F Communications Cycle Time and Refresh Time and the Operation Manual for the PLC being used for details on the PLC's cycle time.

The minimum I/O response time  $(T_{\mbox{\scriptsize MIN}})$  is the total of the following terms:

$$T_{MIN} = T_{IN} + T_{RT-IN} + 2 \times T_{PLC0} + T_{RT-OUT} + T_{OUT}$$

# Maximum I/O Response Time

The maximum I/O response time occurs with the I/O timing shown in the following diagram.

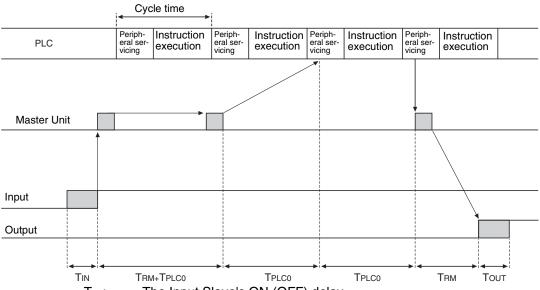

T<sub>IN</sub>: The Input Slave's ON (OFF) delay

T<sub>OUT</sub>: The Output Slave's ON (OFF) delay

T<sub>RM</sub>: The whole Network's communications cycle time (Refer to

page 131)

T<sub>PLC0</sub>: The PLC's cycle time (instruction execution + peripheral servicing)

Note Refer to the information on each slave for details on Input and Output Slaves' ON and OFF delay times. Refer to 7-1-2 CompoWay/F Communications Cycle Time and Refresh Time and the Operation Manual for the PLC being used for details on the PLC's instruction execution and peripheral servicing cycle times.

The maximum I/O response time  $(T_{MAX})$  is the total of the following terms:

 $T_{MAX} = T_{IN} + 2 \times T_{RM} + 3 \times T_{PLC0} + T_{OUT}$ 

### CS, CJ, C200HX/HG/HE (-Z), and C200HS PLCs

Minimum I/O Response Time

The minimum I/O response time occurs when the DeviceNet Slave I/O refreshing is executed just after the input signal is received by the master and I/O is refreshed for the slave first in the next I/O refresh cycle.

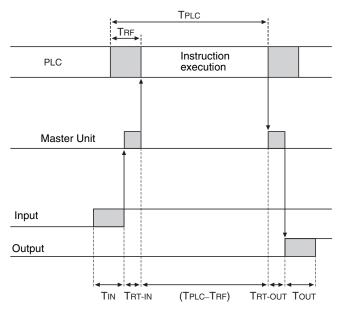

T<sub>IN</sub>: The Input Slave's ON (OFF) delay (Minimum value: 0)

T<sub>OUT</sub>: The Output Slave's ON (OFF) delay (Minimum value: 0)

T<sub>RT-IN</sub>: The Input Slave's communications time/slave

 $T_{RT\text{-}OUT}$ : The Output Slave's communications time/slave

T<sub>PLC</sub>: The PLC's cycle time

T<sub>RF</sub>: The PLC's DeviceNet Unit refresh time

**Note** Refer to the information on each slave for details on Input and Output Slaves' ON and OFF delay times. Refer to 7-1-2 CompoWay/F Communications Cycle Time and Refresh Time and the Operation Manual for the PLC being used for details on the PLC's cycle time.

The minimum I/O response time  $(T_{MIN})$  is the total of the following terms:

$$T_{MIN} = T_{IN} + T_{RT-IN} + (T_{PLC} - T_{RF}) + T_{RT-OUT} + T_{OUT}$$

# Maximum I/O Response Time

The maximum I/O response time occurs with the I/O timing shown in the following diagram.

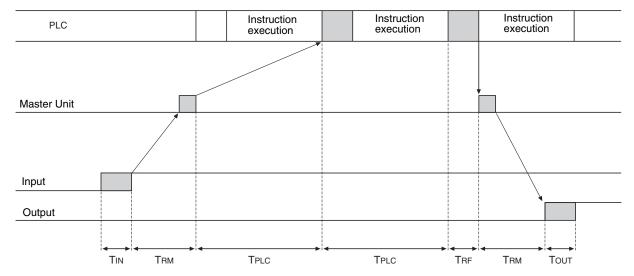

T<sub>IN</sub>: The Input Slave's ON (OFF) delay

T<sub>OUT</sub>: The Output Slave's ON (OFF) delay

T<sub>RM</sub>: The whole Network's communications cycle time

T<sub>PLC</sub>: The PLC's cycle time

T<sub>RF</sub>: The PLC's DeviceNet Unit refresh time

Note Refer to the information on each slave for details on Input and Output Slaves' ON and OFF delay times. Refer to 7-1-2 CompoWay/F Communications Cycle Time and Refresh Time and the Operation Manual for the PLC being used for details on the PLC's cycle time.

The maximum I/O response time (T<sub>MAX</sub>) is the total of the following terms:

$$T_{MAX} = T_{IN} + 2 \times T_{RM} + 2 \times T_{PLC} + T_{RF} + T_{OUT}$$

## 7-1-2 CompoWay/F Communications Cycle Time and Refresh Time

This section explains the communications cycle time and refresh processing time required to calculate various processing times for DeviceNet.

Communications
Cycle Time

The communications cycle time is the time from the completion of a slave's I/O communications processing until I/O communications with the same slave are processed again. The communications cycle time of the DeviceNet Communications Unit is the maximum CompoWay/F communications cycle time  $T_{IN} + T_{OUT}$ .

Reference values for CompoWay/F communications cycle time are given below.

**Communications Cycle Time Reference Values**  Total communications cycle time = IN communications cycle time + OUT communications cycle time.

| No. of Temperature<br>Controllers | TIN    | TOUT     |  |
|-----------------------------------|--------|----------|--|
| 1                                 | 100 ms | 100 ms   |  |
| 8                                 | 400 ms | 700 ms   |  |
| 16                                | 900 ms | 1,200 ms |  |

Note The measurement conditions are as follows:

Baud rate: 500 kbps

I/O allocation: Same as simple I/O allocation

Temperature Controller: TC2

The values above are reference values, not maximum values. The communications cycle time depends on the number of Temperature Controllers connected and the type or number of the parameters allocated to I/O.

#### **Refresh Time**

The refresh time is the time required for I/O data to be exchanged between the PLC's CPU Unit and the DeviceNet Master Unit. The PLC's cycle time is increased when a Master Unit is mounted, as shown below.

**Note** Refer to the PLC's Operation Manual for more details on the refresh time and the PLC's cycle time.

Master Unit for CV-series PLCs

The PLC's cycle time (CPU Bus Unit servicing) is increased by the amount shown in the following table when a Master Unit is mounted to the PLC.

| Process                | Processing time                   |
|------------------------|-----------------------------------|
| CPU Bus Unit servicing | DeviceNet Unit refreshing: 1.1 ms |

Master Unit for CS/CJseries, C200HX/HG/HE (-Z), and C200HS PLCs The PLC's cycle time (I/O refreshing) is increased by the amount shown in the following table when a Master Unit is mounted to the PLC.

| Process        | Processing time                                                |
|----------------|----------------------------------------------------------------|
| I/O refreshing | DeviceNet Unit I/O refreshing:                                 |
|                | Using Master Unit for CS/CJ-series, and C200HX/HG/HE (-Z) PLCs |
|                | 1.72 + 0.022 × number of words (ms) (See note.)                |
|                | Using Master Unit for C200HS PLCs                              |
|                | 2.27 + 0.077 × number of words (ms) (See note.)                |

**Note** The number of words refreshed is the total number of words in the I/O Area that are allocated to the slaves, including any unused words between those words actually used by the slaves.

For example, if there are only two Input Slaves with node addresses 1 and 5, the 5 input words for nodes 1 through 5 would be refreshed even though the input words for nodes 2, 3, and 4 are unused.

If message communications are being performed, just add the number of words used in message communications to the above number of words for whenever messages are being processed.

#### 7-1-3 More than One Master in Network

The following equation shows the communications cycle time  $(T_{RM})$  when there is more than one master in the Network.

An example for two Master Units is shown here.

First, the Network is divided into two groups: Master A and the slaves in remote I/O communications with it, and Master B and the slaves in remote I/O communications with it.

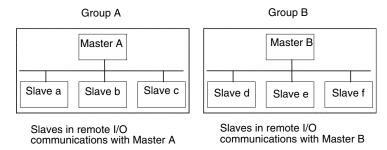

**Note** Although in the above diagram the slaves are separated into two separate groups for each master for convenience, the actual physical positions of the slaves in the Network are irrelevant.

Next, refer to 7-1-2 CompoWay/F Communications Cycle Time and Refresh Time and calculate the communications cycle time for each group as if they were separate Networks.

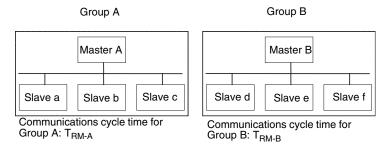

In Networks with two masters, the communications cycle time for the entire Network will be the sum of the communications cycle times for both groups.

$$T_{RM} = T_{RM-A} + T_{RM-B}$$

Although this example shows only two masters in the Network, the total communications cycle time for any Network with more than one master can be calculated by dividing it into groups performing remote I/O communications and adding the communications cycle times of all the groups.

# 7-1-4 System Startup Time

This section describes the system startup time for a Network, assuming that the scan list is enabled and that remote I/O communications are set to start automatically at startup. The system startup time is the delay from the time that the Master Unit is turned ON or restarted until the time remote I/O communications begin.

The system startup time when the Master Unit is set to start up immediately after power supplies of all the slaves' are turned ON is different from when the Master Unit is restarted while communications are in progress. The startup times are shown in the following table.

| Condition                                              | Slave's indicator status               | System startup time |
|--------------------------------------------------------|----------------------------------------|---------------------|
| The master is started immediately after slave startup. | NS indicator is OFF or flashing green. | 11 s                |

| Condition                      | Slave's indicator status                                       | System startup time |
|--------------------------------|----------------------------------------------------------------|---------------------|
| The master only is restarted.  | NS indicator is flashing red or green while the master is OFF. | 8 s                 |
| The slaves only are restarted. | -                                                              | 11 s                |

#### **Program Example**

As shown in the preceding table, it takes time for DeviceNet communications to start up. This programming uses flags in the Master Status Area to prevent the slaves' I/O processing from being performed until the Master Unit and remote I/O communications have started up.

**Note** Refer to the operation manual of the Master Unit being used for details on the Master Unit Status Area.

The following program example is for a CS/CJ-series PLC and a Master Unit with a unit number of 00.

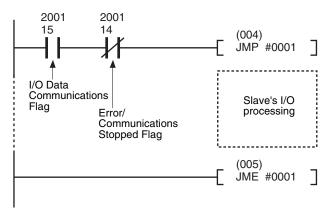

# 7-2 Message Communications Characteristics

## 7-2-1 Message Communications Time

The message communications time is the time required from the time a Master Unit starts to send a message over the Network to another node until the Master Unit completes sending the message (SEND/RECV instructions to send/receive data and CMND/IOWR instructions to execute FINS commands).

**Note** If the CPU Unit attempts to send another message or receives a message from another node before the message communications time has finished, the response message being sent or the message being received from another node may be destroyed. Always perform message communications at intervals longer than the message communications time and use message instructions (SEND, RECV, CMND, and IOWR). Never send messages to any one node at intervals less than the message communications time.

If send or receive messages are destroyed, the error record will be placed in the error history of the Master Unit. If an error occurs, read the error history using the FINS command or monitor the error history from the Configurator.

The following equation can be used to calculate the approximate message communications time.

Message communications time = Communications cycle time  $\times$  ((No. of message bytes + 15)  $\div$  6 + 1)

The number of message bytes is the number of data bytes following the FINS command code. The communications cycle time depends on whether remote I/O communications are being used.

#### Message Communications Only (Remote I/O Communications Not Used)

Message communications time = 2 (see note) +  $0.11 \times T_B + 0.6$  (ms)

 $T_B$ : Baud rate (500 kbps:  $T_B = 2$ ; 250 kbps:  $T_B = 4$ ; 125 kbps:  $T_B = 8$ )

**Note** The communications cycle when remote I/O communications are not being used is 2 ms.

#### Message Communications with Remote I/O Communications

Communications cycle time = (Communications cycle time for remote I/O communications only) +  $0.11 \times T_B + 0.6$  (ms)

 $T_B$ : Baud rate (500 kbps:  $T_B = 2$ ; 250 kbps:  $T_B = 4$ ; 125 kbps:  $T_B = 8$ )

Note The above equations can be used to find the approximate message communications time, but not the maximum time. The message communications time will depend on the frequency of the message communications, the load on the remote node, the communications cycle time, and other factors. For any one Master Unit, the message communications time may be greatly increased due to heavy loads.

# **SECTION 8 Troubleshooting and Maintenance**

This section describes error processing, periodic maintenance operations, and troubleshooting procedures needed to keep the DeviceNet Network operating properly. Details on resetting replaced Units are also provided. Read through the error processing procedures in both this manual and the operation manual for the DeviceNet master being used before operation so that operating errors can be identified and corrected more quickly.

| 8-1 | Indicate | ors and Error Processing | 138 |
|-----|----------|--------------------------|-----|
| 8-2 | Mainte   | nance                    | 139 |
|     | 8-2-1    | Cleaning                 | 139 |
|     | 8-2-2    | Inspection               | 140 |
|     | 8-2-3    | Replacing Units          | 140 |

# 8-1 Indicators and Error Processing

The following table lists the indicator status when errors occur, the probable causes and processing.

| Indicator status                                                                                                    | Probable cause                                                         | Remedy                                                                                                    |
|----------------------------------------------------------------------------------------------------|------------------------------------------------------------------------|----------------------------------------------------------------------------------------------------|
| MS: OFF<br>NS: OFF                                                                                                    | The power is not being supplied to the Unit.                           | Supply communications power from the DeviceNet Communications connector.                                                                                       |
|                                                                                                    | The power voltage is not within the permitted range.                   | Use a power supply voltage within the permitted range.                                                                                                    |
|                                                                                                    | The Unit is faulty.                                                    | Replace the Unit.                                                                                                    |
| MS: Flashing green<br>NS: No change                                                                                                    | The Temperature Controller connection configuration is not registered. | If I/O allocations are to be set using<br>the Configurator, register the Temper-<br>ature Controller connection configura-<br>tion. (Refer to pages 45 to 68). |
| MS: Flashing red<br>NS: No change                                                                                                    | A sum error has occurred in the parameters registered in EEPROM.       | Use the Configurator's device monitor to check the parameters with the sum error or logic error, and reset the parameters.                                     |
|                                                                                                    | A EEPROM hardware error has occurred.                                  | Replace the Unit.                                                                                                    |
| MS: ON red<br>NS: OFF                                                                                                    | The Unit is faulty                                                     | Replace the Unit.                                                                                                    |
| MS: ON green<br>NS: Flashing green                                                                                                    | Waiting to connect to<br>DeviceNet communica-                          | Check the following items and restart the Unit.                                                                                                    |
| The state of the state of the s | tions.                                                                 | Are lengths of cables (trunk and branch lines) correct?                                                                                                    |
|                                                                                                    |                                                                        | <ul> <li>Are cables short-circuited, broken,<br/>or loose?</li> </ul>                                                                                          |
|                                                                                                    |                                                                        | <ul> <li>Are cables wired correctly?</li> <li>Is terminating resistance connected to both ends of the trunk line only?</li> </ul>                              |
|                                                                                                    |                                                                        | Is noise interference excessive?                                                                                                    |
|                                                                                                    |                                                                        | • Is the power to the master ON?                                                                                                    |
|                                                                                                    | The Unit is faulty.                                                    | Replace the Unit.                                                                                                    |
| MS: ON green<br>NS: ON red                                                                                                    | The DeviceNet is in Bus Off status.                                    | Check the following items and restart the Unit.                                                                                                    |
|                                                                                                    |                                                                        | Are lengths of cables (trunk and branch lines) correct?                                                                                                    |
|                                                                                                    |                                                                        | Are cables short-circuited, broken, or loose?                                                                                                    |
|                                                                                                    |                                                                        | <ul> <li>Is terminating resistance connected<br/>to both ends of the trunk line only?</li> <li>Is noise interference excessive?</li> </ul>                     |
|                                                                                                    | Node addresses dupli-                                                  | Reset node addresses correctly.                                                                                                    |
|                                                                                                    | cated.                                                                 | Theset flode dadresses correctly.                                                                                                    |
|                                                                                                    | The Unit is faulty.                                                    | Replace the Unit.                                                                                                    |
| MS: ON green<br>NS: Flashing red                                                                                                    | A communications timeout has occurred.                                 | Check the following items and restart the Unit.                                                                                                    |
| -                                                                                                    |                                                                        | Are lengths of cables (trunk and branch lines) correct?                                                                                                    |
|                                                                                                    |                                                                        | Are cables short-circuited, broken, or loose?                                                                                                    |
|                                                                                                    |                                                                        | Is terminating resistance connected<br>to both ends of the trunk line only?      Is point interference expensive?                                              |
|                                                                                                    | The Unit is faulty                                                     | Is noise interference excessive?  Penlage the Unit                                                                                                    |
|                                                                                                    | The Unit is faulty.                                                    | Replace the Unit.                                                                                                    |

| Indicator status                                | Probable cause                                                                                                    | Remedy                                                                                                    |
|-------------------------------------------------|----------------------------------------------------------------------------------------------------|----------------------------------------------------------------------------------------------------|
| TS: OFF                                         | Communications with the Temperature Controllers have stopped.                                                                            | Set the Temperature Controller connection configuration.                                                                                                    |
|                                                 | The Unit is faulty.                                                                                                    | Replace the Unit.                                                                                                    |
| TS: Flashing red                                | One or more of the connected Temperature Controllers is faulty.                                                                          | Replace the faulty Temperature Controllers. Check the communications status and communications error status to detect which Temperature Controller is faulty.                                                    |
|                                                 | One or more of the con-<br>nected Temperature<br>Controllers has been<br>disconnected.                                                   | Connect the Temperature Controllers correctly. Check the communications status and communications error status to detect which Temperature Controller is disconnected.                                           |
|                                                 | The communications unit number of one or more Temperature Controllers registered in the connection configuration is incorrect.           | Change the communications unit number of the Temperature Controller or register the connection configuration correctly.                                                                                          |
|                                                 | Pin 1 of the DIP switch                                                                                                    | Set correctly as follows:                                                                                                    |
|                                                 | is set incorrectly.                                                                                                    | Pin 1 ON: Simple I/O allocation                                                                                                    |
|                                                 |                                                                                                    | Pin 1 OFF: I/O allocation using the Configurator                                                                                                    |
|                                                 | Power is not being supplied to the End Unit.                                                                                             | Supply 24-VDC power to the End Unit.                                                                                                    |
|                                                 | The Unit is faulty.                                                                                                    | Replace the Unit.                                                                                                    |
| TS: Flashing red<br>(Flashes for 10 s<br>only.) | A communications error occurred with the Temperature Controller when copy was executed.                                                  | <ul> <li>Check whether the Units are connected together properly. Refer to the <i>EJ1 User's Manual</i> (Cat. No. H142).</li> <li>If distributed placement is used, check the connection of port B on</li> </ul> |
|                                                 | The settings down-<br>loaded for a Tempera-<br>ture Controller<br>configuration that is dif-<br>ferent from that used<br>when uploading. | the End Unit.  Use the same Temperature Controller configuration for downloading that was used when uploading.                                                                                                   |

## 8-2 Maintenance

This section describes the routine cleaning and inspection recommended as regular maintenance. Handling methods when replacing Units are also explained here.

## 8-2-1 Cleaning

Clean the DeviceNet Units regularly as described below in order to keep the Network in its optimal operating condition.

- Wipe the Unit with a dry, soft cloth for regular cleaning.
- When dust or dirt cannot be removed with a dry cloth, dampen the cloth with a neutral cleanser (2%), wring out the cloth, and wipe the Unit.
- Smudges may remain on the Unit from gum, vinyl, or tape that was left on for a long time. Remove these smudges when cleaning.

**Note** Never use volatile solvents, such as paint thinner or benzene, or chemical wipes to clean the Unit. These substances may damage the surface of the Unit.

#### 8-2-2 Inspection

Inspect the system periodically to keep it in its optimal operating condition.

In general, inspect the system once every 6 to 12 months, but inspect more frequently if the system is used in high-temperature, humid, or dusty conditions.

tion

#### **Inspection Equipment**

Prepare the following equipment before inspecting the system.

**Equipment Required for Regular Inspection** 

A flat-blade and a Phillips screwdriver, a screwdriver for connecting communications connectors, a tester (or a digital voltmeter), industrial alcohol, and a clean cloth are required for routine inspection.

Other Equipment that May Be Required

A synchroscope, oscilloscope, thermometer, or hygrometer may be required.

#### Inspection Procedure

Check the items in the following table and correct any condition that is below standard by adjusting the Unit or improving the environmental conditions.

| Inspection item          | Details                                                         | Standard           | Equipment            |
|--------------------------|-----------------------------------------------------------------|--------------------|----------------------|
| Environmental conditions | Are ambient and cabinet temperatures correct?                   | −10 to +55°C       | Thermometer          |
|                          | Are ambient and cabinet humidity correct?                       | 25% to 85%         | Hygrometer           |
|                          | Has dust or dirt accumulated?                                   | No dust or dirt    | Visual inspection    |
| Installation conditions  | Are the Units installed securely?                               | No looseness       | Phillips screwdriver |
|                          | Are the connectors of the communications cables fully inserted? | No looseness       | Phillips screwdriver |
|                          | Are the external wiring screws tight?                           | No looseness       | Phillips screwdriver |
|                          | Are the connecting cables undamaged?                            | No external damage | Visual inspection    |

## 8-2-3 Replacing Units

The Network consists of the DeviceNet Master Unit and Slave Units. The entire network is affected when a Unit is faulty, so a faulty Unit must be repaired or replaced quickly. We recommend having spare Units available to restore Network operation as quickly as possible.

#### **Precautions**

Observe the following precautions when replacing a faulty Unit.

- After replacement make sure that there are no errors with the new Unit.
- When a Unit is being returned for repair, attach a sheet of paper detailing the problem and return the Unit to your OMRON dealer
- If there is a faulty contact, try wiping the contact with a clean, lint-free cloth dampened with alcohol.

**Note** Before replacing a Unit, always stop Network communications and turn OFF the power to all the nodes in the Network.

#### Settings after Replacing a Unit

After replacing a Unit, set the new Unit's switches to the same settings that were on the old Unit. Connect the same model of DeviceNet Communications Unit to the Temperature Controllers as the previous Unit.

Note

 By backing up the settings of the DeviceNet Communications Unit and the Temperature Controllers, the settings can be reset in a batch. For details

- on the device parameters upload and download functions, refer to the *DeviceNet Configurator Ver. 2 Operation Manual* (Cat. No. W382).
- 2. When replacing a Temperature Controller, the DeviceNet Communications Unit copy mode can be used to easily reset the Temperature Controller onsite without requiring the Configurator. For details, refer to *Reading/Writing Temperature Controller Settings Using Copy Mode* below.

Reading/Writing
Temperature
Controller Settings
Using Copy Mode

The DeviceNet Communications Unit has a copy function that can read or write the setting parameters of all the Temperature Controllers connected to the Unit in a batch (the read setting parameters are recorded in the DeviceNet Communications Unit).

When a Temperature Controller has been replaced, the copy function allows the Temperature Controller to be easily reset onsite without using a Configurator.

Note

- 1. The parameters of the G3ZA and G3PW are not backed up. If backup is required, use the CX-Thermo to back up the parameters.
- Once a system using a DeviceNet Communications Unit is operating properly, it is recommended to read the Temperature Controller parameters using the copy function at the same time as the device parameters are saved using the Configurator.
- 3. The copy function can be used with explicit messages also. For details, refer to page 123.

Read Setting Parameters (Upload)

Use this function to upload the setting parameters from the Temperature Controllers to the DeviceNet Communications Unit.

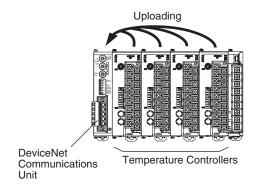

#### **■** Execution Condition

There can be no communications error (TS indicator is not flashing red).

#### **■** Procedure

- **1,2,3...** 1. Turn OFF pin 3 (UP/DN) of the DIP switch of the DeviceNet Communications Unit.
  - 2. Toggle pin 6 of the of the DIP switch of the DeviceNet Communications Unit from OFF to ON (leave ON for 1 to 5 seconds) and then turn OFF again (while pin 6 is ON, the TS indicator will be lit green). The data will start uploading and the TS indicator will flash green. (Approx. 10 s is required for each Temperature Controller.)

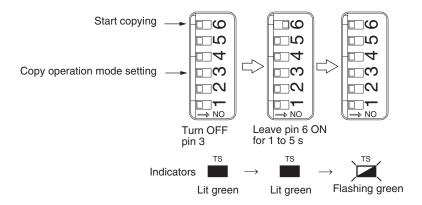

#### **■** Execution Results

- If the uploading completes normally, the TS indicator status will return to be lit green.
- If the upload operation ends abnormally, after error completion, the TS indicator will flash red for 10 seconds.

Note

- 1. For the upload operation, when pin 6 (copy) is turned ON, and then OFF again, the TS indicator will flash green. Check that the TS indicator is flashing green during the upload operation.
- 2. To cancel an upload operation, leave pin 6 (copy) ON for at least 5 seconds, and then turn OFF again.

Write Setting Parameters (Download)

Use this function to download the setting parameters from the DeviceNet Communications Unit to the Temperature Controllers.

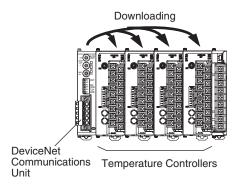

**Note** While downloading, refresh processing of I/O data will stop, and the data immediately before being copied will be held in the IN Area of the DeviceNet Communications Unit. Explicit message communications will stop, so a time-out error may occur.

An error will occur for explicit message communications except for the STATUS explicit message.

#### **■** Execution Condition

- Data for the same connection configuration (model, unit number) has been uploaded to the DeviceNet Communications Unit.
- There can be no communications error (TS indicator is not flashing red).

#### **■** Procedure

Turn ON pin 3 (UP/DN) of the DIP switch of the DeviceNet Communications Unit.

2. Toggle pin 6 of the of the DIP switch of the DeviceNet Communications Unit from OFF to ON (leave ON for 1 to 5 seconds) and then turn OFF again (while pin 6 is ON, the TS indicator will be flashing green). The data will start downloading and the TS indicator will flash green. (Approx. 10 s is required for each Temperature Controller.)

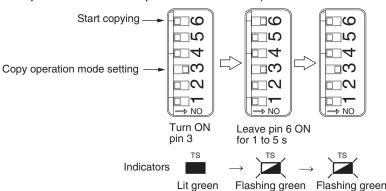

#### **■** Execution Results

- When the download completes normally, the TS indicator status returns to be lit green.
- When the download operation ends abnormally, after error completion, the TS indicator will flash red for 10 s.

Note

- 1. For the download operation, when pin 6 (copy) is turned ON, the TS indicator will flash green (indicating download standby). Check that the TS indicator is flashing green before turning OFF pin 6 (copy) again.
- 2. To cancel a download operation, leave pin 6 (copy) ON for at least 5 seconds, and then turn OFF again.
- 3. Check that data is downloading by confirming that the TS indicator flashes green after pin 6 (copy) is turned OFF.

## Appendix A

# Connecting to a Master from Another Company

This appendix explains how to operate the DeviceNet Communications Unit when it is connected to a master manufactured by another company.

## **Using a Configurator Manufactured by Another Company**

This section explains how to use an EDS file with a Configurator manufactured by another company.

### **Setting the DeviceNet Communications Unit**

Set DIP switch pin 4 on the DeviceNet Communications Unit to ON (to use a Configurator manufactured by another company).

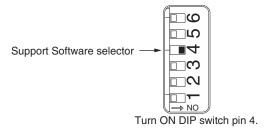

### Installing an EDS File

Download the EDS file for the DeviceNet Communications Unit from the product guide on the following website and install it in the configurator manufactured by another company. For the installation procedure, refer to the manual of the configurator you are using.

http://www.odva.org/

**Note** This EDS file cannot be used with the OMRON Configurator. For the OMRON Configurator, always install the expansion module.

## **Settings**

Settings are divided into the following groups.

| Group name      | Description                                                                              |  |
|-----------------|------------------------------------------------------------------------------------------|--|
| Unit            | Sets the model of Temperature Controller connected to the DeviceNet Communications Unit. |  |
| IN1 Area        | Sets the allocation items for the IN1 Area. (See note 1.)                                |  |
| IN2 Area        | Sets the allocation items for the IN2 Area. (See note 1.)                                |  |
| OUT Area        | Sets the allocation items for the OUT Area. (See note 1.)                                |  |
| #00 ch1         | Makes settings for Unit 0, channel 1                                                     |  |
| #00 ch2         | Makes settings for Unit 0, channel 2.                                                    |  |
|                 |                                                                                          |  |
| #15 ch4         | Makes settings for Unit 15, channel 4.                                                   |  |
| General setting | Makes settings for the DeviceNet Communications Unit.                                    |  |

Note 1. Allocation items are set using allocation numbers. For information on allocation numbers, refer to *Appendix B Allocation Numbers for Configurators Manufactured by Other Companies* on page 151. In the first word of OUT Area 1 (OUT Data 1) must always be allocated to 31998 (i.e., the OUT Enable Bit).

- 2. The default assignments is the 111 (ch3 Control Output (Heating)) for control output 3 and 143 (ch4 Control Output (Heating)) for control output 4. Change these assignments as required when using a TC2 Unit.
- 3. When settings are read, data read for non-existing Temperature Controllers are not dependable. Do not change the Temperature Controller configuration when reading or writing settings.

# **Data Size and Connection Types**

The DeviceNet Communications Unit supports both simple I/O allocation and I/O allocations set from the Configurator when the Unit is connected to another company's master, but the data size of the IN and OUT Areas of the DeviceNet Communications Unit must be set. The size of the DeviceNet Communications Unit's data areas will depend on the setting method used. For details, refer to SECTION 4 Remote I/O Communications.

If the connection type can be set when another company's configurator is being used, select a connection supported by the DeviceNet Communications Unit.

The following table shows the connection types and data sizes for OMRON DeviceNet Communications Units.

| Model                                 |                   | Supported connections |            |                       |        | Data size (bytes)       |                         |
|---------------------------------------|-------------------|-----------------------|------------|-----------------------|--------|-------------------------|-------------------------|
|                                       |                   | Poll                  | Bit strobe | Change of state (COS) | Cyclic | IN                      | OUT                     |
| DeviceNet<br>Communica-<br>tions Unit | EJ1N-HFUB-<br>DRT | Yes                   | No         | Yes                   | Yes    | 1 to 200<br>(See note.) | 1 to 200<br>(See note.) |

Note The size of the IN/OUT Areas depends on the setting.

DeviceNet I/O communications support the following types of connections.

| Connection type       | Details                                                                                                    | Remarks                                                                                                    |
|-----------------------|----------------------------------------------------------------------------------------------------|----------------------------------------------------------------------------------------------------|
| Poll                  | Used to exchange data between the master and individual slaves by sending and receiving commands and responses. (Output data is allocated for commands and input data is allocated for responses). |                                                                                                    |
| Change of state (COS) | Normally, input and output data are sent by master and slaves at regular cycles, but with a COS connection, data is sent to the master or slave when the master or slave data changes.             | By setting a long cycle interval, the Network will<br>not be loaded with communications for minor<br>data changes, thereby improving the overall effi-<br>ciency of the Network. |
| Cyclic                | Masters and slaves send output or input data at regular cycles.                                                                                                    |                                                                                                    |

## More Detailed DeviceNet Specifications

The following device profiles contain more detailed DeviceNet specifications for the DeviceNet Communications Unit if more information needs to be registered in the scan list.

#### **Device Profiles**

| General data | Compatible DeviceNet Specifications | Volume I, Release 1.3             |                     |
|--------------|-------------------------------------|-----------------------------------|---------------------|
|              |                                     | Volume II, Release 1.3            |                     |
|              | Vendor name                         | OMRON Corporation                 | Vendor ID = 47      |
|              | Device profile name                 | Slaves: Communications<br>Adapter | Profile number = 12 |
|              | Manufacturer catalog number         | H155                              |                     |
|              | Manufacturer revision               | 1.01                              |                     |

| Physical conformance | Network current consumption            | 80 mA max.                       |
|----------------------|----------------------------------------|----------------------------------|
| data                 | Connector type                         | Open plug                        |
|                      | Physical layer insulation              | No                               |
|                      | Supported indicators                   | Module, Network                  |
|                      | MAC ID setting                         | Rotary switch                    |
|                      | Default MAC ID                         | 0                                |
|                      | Baud rate setting                      | None (automatic recognition)     |
|                      | Supported baud rates                   | 125 kbps, 250 kbps, and 500 kbps |
| Communications data  | Predefined Master/Slave connection set | Group 2 only server              |
|                      | Dynamic connection support (UCMM)      | No                               |
|                      | Explicit message fragmentation support | Yes                              |

# **Object Mounting**

# **Identity Object (01 hex)**

| Object class | Attribute | Not supported |
|--------------|-----------|---------------|
|              | Service   | Not supported |

| Object   | Attribute      | ID     | Contents                | Get (read)  | Set (write) | Value                |  |
|----------|----------------|--------|-------------------------|-------------|-------------|----------------------|--|
| instance | 1              | Vendor | Yes                     | No          | 47          |                      |  |
| 2        |                | 2      | Device type             | Yes         | No          | 12                   |  |
|          | 3 Product code |        | Product code            | Yes         | No          | 315                  |  |
|          |                | 4      | Revision                | Yes         | No          | 1.1                  |  |
|          |                | 5      | Status (bits supported) | Yes         | No          | Bit 00 only          |  |
|          |                | 6      | Serial number           | Yes         | No          | Unique for each Unit |  |
|          |                | 7      | Product name            | Yes         | No          | EJ1N-HFUB-DRT        |  |
|          |                | 8      | State                   | No          | No          |                      |  |
|          | Service        |        | DeviceNet service       | Parar<br>No |             | ameter option        |  |
|          |                | 05     | Reset                   |             |             |                      |  |
|          |                | 0E     | Get_Attribute_Single    | No          |             |                      |  |

# **Message Router Object (02 hex)**

| Object class                       | Attribute | Not supported |
|------------------------------------|-----------|---------------|
|                                    | Service   | Not supported |
| Object instance                    | Attribute | Not supported |
|                                    | Service   | Not supported |
| Vendor specifica-<br>tion addition |           | None          |

# **DeviceNet Object (03 hex)**

| Object class | Attribute | Not supported |
|--------------|-----------|---------------|
|              | Service   | Not supported |

| Object   | Attribute | ID | Contents                                 | Get (read) | Set (write)      | Value            |
|----------|-----------|----|------------------------------------------|------------|------------------|------------------|
| instance |           | 1  | MAC ID                                   | Yes        | No               |                  |
|          |           | 2  | Baud rate                                | Yes        | No               |                  |
|          |           | 3  | BOI                                      | Yes        | No               | 00 (hexadecimal) |
|          |           | 4  | Bus Off counter                          | Yes        | No               |                  |
|          |           | 5  | Allocation information                   | Yes        | No               |                  |
|          |           | 6  | MAC ID switch changed                    | Yes        | No               |                  |
|          |           | 7  | Baud rate switch changed                 | No         | No               |                  |
|          |           | 8  | MAC ID switch value                      | Yes        | No               |                  |
|          |           | 9  | Baud rate switch value                   | No         | No               |                  |
|          | Service   |    | DeviceNet service                        |            | Parameter option |                  |
|          |           | 0E | Get_Attribute_Single                     | None       |                  |                  |
|          |           | 4B | Allocate_Master/<br>Slave_Connection_Set | None       |                  |                  |
|          |           | 4C | Release_Master/<br>Slave_Connection_Set  | None       |                  |                  |

# Assembly Object (04 hex)

| Object class | Attribute | Not supported |
|--------------|-----------|---------------|
|              | Service   | Not supported |

| Object instance | Attribute | ID | Contents                  | Get (read) | Set (write)      | Value |
|-----------------|-----------|----|---------------------------|------------|------------------|-------|
| 100: IN Area 1  |           | 1  | Number of members in list | No         | No               |       |
| 101: IN Area 2  |           | 2  | Member list               | No         | No               |       |
| 110: OUT Area 1 |           | 3  | Data                      | Yes        | Yes              |       |
|                 | Service   |    | DeviceNet service         |            | Parameter option |       |
|                 |           | 0E | Get_Attribute_Single      | None       |                  |       |
|                 |           | 10 | Set_Attribute_Single      | None       |                  |       |

# **Connection Object (05 hex)**

| Object class | Attribute                            | Not supported |
|--------------|--------------------------------------|---------------|
|              | Service                              | Not supported |
|              | Maximum number of active connections | 1             |

| Object     | Section            |                                      | Information                                                                                                    | Maximum number of instances             |                                  |                                                    |  |  |  |  |  |
|------------|--------------------|--------------------------------------|----------------------------------------------------------------------------------------------------|-----------------------------------------|----------------------------------|----------------------------------------------------|--|--|--|--|--|
| instance 1 | Instance type      | Explicit                             | Message                                                                                                    | 1                                       |                                  |                                                    |  |  |  |  |  |
|            | Production trigger | Cyclic                               |                                                                                                    |                                         |                                  |                                                    |  |  |  |  |  |
|            | Transport type     | Server                               |                                                                                                    |                                         |                                  |                                                    |  |  |  |  |  |
|            | Transport class    | 3                                    |                                                                                                    |                                         |                                  |                                                    |  |  |  |  |  |
|            | Attribute          | ID                                   | Contents                                                                                                    | Get (read)                              | Set (write)                      | Value                                              |  |  |  |  |  |
|            |                    | 1                                    | State                                                                                                    | Yes                                     | No                               |                                                    |  |  |  |  |  |
|            |                    | 2                                    | Instance type                                                                                                    | Yes                                     | 00 (hexadecimal)                 |                                                    |  |  |  |  |  |
|            |                    | 3                                    | Transport class trigger                                                                                                    | Yes                                     | No                               | 83 (hexadecimal)                                   |  |  |  |  |  |
|            |                    | 4                                    | Produced connection ID                                                                                                    | Yes                                     | No                               |                                                    |  |  |  |  |  |
|            |                    | 5                                    | Consumed connection ID                                                                                                    | Yes                                     | No                               |                                                    |  |  |  |  |  |
|            |                    | 6                                    | Initial comm. characteristics                                                                                                    | Yes                                     | No                               | 21 (hexadecimal)                                   |  |  |  |  |  |
|            |                    |                                      | Produced connection size                                                                                                    | Yes                                     | No                               | 0176 (hexadecimal)                                 |  |  |  |  |  |
|            |                    | 8                                    | Consumed connection size                                                                                                    | Yes                                     | No                               |                                                    |  |  |  |  |  |
|            |                    | 9                                    | Expected packet rate                                                                                                    | Yes                                     | Yes                              |                                                    |  |  |  |  |  |
|            | Service            |                                      | DeviceNet service                                                                                                    | Parameter option                        |                                  |                                                    |  |  |  |  |  |
|            |                    | 05                                   | Reset                                                                                                    | None                                    |                                  |                                                    |  |  |  |  |  |
|            |                    | 0E                                   | Get_Attribute_Single                                                                                                    | None                                    |                                  |                                                    |  |  |  |  |  |
|            |                    | 10                                   | Set_Attribute_Single                                                                                                    | None                                    |                                  |                                                    |  |  |  |  |  |
| Object     | Section            |                                      | Information                                                                                                    | Maximum number of instances             |                                  |                                                    |  |  |  |  |  |
| nstance 2  | Instance type      | Polled                               | I/O                                                                                                    | 1                                       |                                  |                                                    |  |  |  |  |  |
|            | Production trigger | Cyclic                               |                                                                                                    |                                         |                                  |                                                    |  |  |  |  |  |
|            | Transport type     | Server                               |                                                                                                    |                                         |                                  |                                                    |  |  |  |  |  |
|            | Transport class    | 2                                    |                                                                                                    |                                         |                                  |                                                    |  |  |  |  |  |
|            | Attribute          |                                      |                                                                                                    |                                         |                                  |                                                    |  |  |  |  |  |
|            | Attribute          | ID                                   | Contents                                                                                                    | Get (read)                              | Set (write)                      | Value                                              |  |  |  |  |  |
|            | Attribute          | 1 ID                                 | Contents<br>State                                                                                                    | Get (read)<br>Yes                       | Set (write)<br>No                | Value                                              |  |  |  |  |  |
|            | Attribute          |                                      |                                                                                                    |                                         |                                  | Value 01 (hexadecimal)                             |  |  |  |  |  |
|            | Autouc             | 1                                    | State                                                                                                    | Yes                                     | No                               |                                                    |  |  |  |  |  |
|            | Autouc             | 1                                    | State<br>Instance type                                                                                                    | Yes<br>Yes                              | No<br>No                         | 01 (hexadecimal)                                   |  |  |  |  |  |
|            | Attribute          | 1 2 3                                | State Instance type Transport class trigger                                                                                                    | Yes<br>Yes<br>Yes                       | No<br>No<br>No                   | 01 (hexadecimal)                                   |  |  |  |  |  |
|            | Attribute          | 1<br>2<br>3<br>4                     | State Instance type Transport class trigger Produced connection ID                                                                                                    | Yes<br>Yes<br>Yes                       | No<br>No<br>No<br>No             | 01 (hexadecimal)                                   |  |  |  |  |  |
|            | Attribute          | 1<br>2<br>3<br>4<br>5                | State Instance type Transport class trigger Produced connection ID Consumed connection ID Initial comm. characteris-                                                                                             | Yes Yes Yes Yes Yes Yes                 | No<br>No<br>No<br>No<br>No       | 01 (hexadecimal)<br>82 (hexadecimal)               |  |  |  |  |  |
|            | Aunouc             | 1<br>2<br>3<br>4<br>5<br>6<br>7      | State Instance type Transport class trigger Produced connection ID Consumed connection ID Initial comm. characteristics Produced connection size Consumed connection size                                        | Yes Yes Yes Yes Yes Yes Yes Yes Yes     | No No No No No No No No No No No | 01 (hexadecimal)<br>82 (hexadecimal)               |  |  |  |  |  |
|            | Aunouc             | 1<br>2<br>3<br>4<br>5<br>6           | State Instance type Transport class trigger Produced connection ID Consumed connection ID Initial comm. characteristics Produced connection size Consumed connection                                             | Yes Yes Yes Yes Yes Yes Yes Yes         | No No No No No No No No No No    | 01 (hexadecimal)<br>82 (hexadecimal)               |  |  |  |  |  |
|            | Service            | 1<br>2<br>3<br>4<br>5<br>6<br>7      | State Instance type Transport class trigger Produced connection ID Consumed connection ID Initial comm. characteristics Produced connection size Consumed connection size                                        | Yes Yes Yes Yes Yes Yes Yes Yes Yes     | No No No No No No No No No No No | 01 (hexadecimal) 82 (hexadecimal) 01 (hexadecimal) |  |  |  |  |  |
|            |                    | 1<br>2<br>3<br>4<br>5<br>6<br>7      | State Instance type Transport class trigger Produced connection ID Consumed connection ID Initial comm. characteristics Produced connection size Consumed connection size Expected packet rate                   | Yes Yes Yes Yes Yes Yes Yes Yes Yes     | No No No No No No No No Yes      | 01 (hexadecimal) 82 (hexadecimal) 01 (hexadecimal) |  |  |  |  |  |
|            |                    | 1<br>2<br>3<br>4<br>5<br>6<br>7<br>8 | State Instance type Transport class trigger Produced connection ID Consumed connection ID Initial comm. characteristics Produced connection size Consumed connection size Expected packet rate DeviceNet service | Yes Yes Yes Yes Yes Yes Yes Yes Yes Yes | No No No No No No No No Yes      | 01 (hexadecimal) 82 (hexadecimal) 01 (hexadecimal) |  |  |  |  |  |

1. Produced Connection Path

IN Area 1: 20\_04\_24\_64\_30\_03 IN Area 2: 20\_04\_24\_65\_30\_03

2. Consumed Connection Path

OUT Area: 20\_04\_24\_6E\_30\_03

| Object     | Section            |        | Information                   | Max        | rimum numbe | r of instances   |
|------------|--------------------|--------|-------------------------------|------------|-------------|------------------|
| instance 4 | Instance type      | COS C  | Cyclic                        | 1          |             |                  |
|            | Production trigger | Cyclic |                               |            |             |                  |
|            | Transport type     | Server |                               |            |             |                  |
| C          | Transport class    | 2      |                               |            |             |                  |
|            | Attribute          | ID     | Contents                      | Get (read) | Set (write) | Value            |
|            |                    | 1      | State                         | Yes        | No          |                  |
|            |                    | 2      | Instance type                 | Yes No     |             | 01 (hexadecimal) |
|            |                    | 3      | Transport class trigger       | Yes        | No          | 12 (hexadecimal) |
|            |                    | 4      | Produced connection ID        | Yes        | No          |                  |
|            |                    | 5      | Consumed connection ID        | Yes        | No          |                  |
|            |                    | 6      | Initial comm. characteristics | Yes        | No          | 01 (hexadecimal) |
|            |                    | 7      | Produced connection size      | Yes        | No          |                  |
|            |                    | 8      | Consumed connection size      | Yes        | No          |                  |
|            |                    | 9      | Expected packet rate          | Yes        | Yes         |                  |
|            | Service            |        | DeviceNet service             |            | Parameter   | option           |
|            |                    | 05     | Reset                         | None       |             |                  |
|            |                    | 0E     | Get_Attribute_Single          | None       |             |                  |
|            |                    | 10     | Set_Attribute_Single          | None       |             |                  |

Note Produced Connection Path

IN Area 1: 20\_04\_24\_64\_30\_03 IN Area 2: 20\_04\_24\_65\_30\_03

# **Appendix B**

# **Allocation Numbers for Configurators Manufactured by Other Companies**

# **Operation Command/Status Parameters**

## TC2

| Allocated in IN<br>Area | Allocated in OUT Area | Parameter name                       | Allocation number for configurator manufactured by other company |
|-------------------------|-----------------------|--------------------------------------|------------------------------------------------------------------|
| Yes                     | No                    | Output Completed Flags               | 31486                                                            |
| Yes                     | No                    | Read Parameter Monitor (See note 2.) | 31742                                                            |
| No                      | Yes                   | OUT Enable Bit (See note 1.)         | 31998                                                            |
| No                      | Yes                   | Read Parameter (See note 2.)         | 32510                                                            |
| No                      | Yes                   | Write Parameter (See note 2.)        | 32766                                                            |
| Yes                     | No                    | Communications Status                | 33022                                                            |
| Yes                     | No                    | Communications Error Status          | 33278                                                            |
| Yes                     | No                    | Unit Status                          | 33534                                                            |
| Yes                     | No                    | Alarm 1 (TC2: #00-#07)               | 34046                                                            |
| Yes                     | No                    | Alarm 1 (TC2: #08-#15)               | 34302                                                            |
| Yes                     | No                    | Alarm 2 (TC2: #00-#07)               | 35838                                                            |
| Yes                     | No                    | Alarm 2 (TC2: #08-#15)               | 36094                                                            |
| Yes                     | No                    | Alarm 3 (TC2: #00-#07)               | 37630                                                            |
| Yes                     | No                    | Alarm 3 (TC2: #08-#15)               | 37886                                                            |
| Yes                     | No                    | HB Alarm (TC2: #00-#07)              | 39166                                                            |
| Yes                     | No                    | HB Alarm (TC2: #08-#15)              | 39422                                                            |
| Yes                     | No                    | HS Alarm (TC2: #00-#07)              | 39678                                                            |
| Yes                     | No                    | HS Alarm (TC2: #08-#15)              | 39934                                                            |
| Yes                     | No                    | OC Alarm (TC2: #00-#07)              | 40190                                                            |
| Yes                     | No                    | OC Alarm (TC2: #08-#15)              | 40446                                                            |
| Yes                     | No                    | Input Error (TC2: #00-#07)           | 40958                                                            |
| Yes                     | No                    | Input Error (TC2: #08-#15)           | 41214                                                            |
| Yes                     | Yes                   | Run/Stop (TC2: #00-#07)              | 42750                                                            |
| Yes                     | Yes                   | Run/Stop (TC2: #08-#15)              | 43006                                                            |
| Yes                     | Yes                   | AT Execute/Cancel (TC2: #00-#07)     | 44542                                                            |
| Yes                     | Yes                   | AT Execute/Cancel (TC2: #08-#15)     | 44798                                                            |
| Yes                     | Yes                   | Auto/Manual (TC2: #00-#07)           | 46334                                                            |
| Yes                     | Yes                   | Auto/Manual (TC2: #08-#15)           | 46590                                                            |
| No                      | Yes                   | Software Reset                       | 47870                                                            |

Note 1. Always allocate the first word of the OUT Area to the OUT Enable Bit.

2. These parameters are for expansion remote I/O.

## TC4

| Allocated in IN<br>Area | Allocated in OUT<br>Area | Parameter name                       | Allocation number for configurator manufactured by other company |
|-------------------------|--------------------------|--------------------------------------|------------------------------------------------------------------|
| Yes                     | No                       | Output Completed Flags               | 31486                                                            |
| Yes                     | No                       | Read Parameter Monitor (See note 2.) | 31742                                                            |
| No                      | Yes                      | OUT Enable Bit (See note 1.)         | 31998                                                            |
| No                      | Yes                      | Read Parameter (See note 2.)         | 32510                                                            |
| No                      | Yes                      | Write Parameter (See note 2.)        | 32766                                                            |
| Yes                     | No                       | Communications Status                | 33022                                                            |
| Yes                     | No                       | Communications Error Status          | 33278                                                            |
| Yes                     | No                       | Unit Status                          | 33534                                                            |
| Yes                     | No                       | Alarm 1 (TC4: #00-#03)               | 34558                                                            |
| Yes                     | No                       | Alarm 1 (TC4: #04-#07)               | 34814                                                            |
| Yes                     | No                       | Alarm 1 (TC4: #08-#11)               | 35070                                                            |
| Yes                     | No                       | Alarm 1 (TC4: #12-#15)               | 35326                                                            |
| Yes                     | No                       | Alarm 2 (TC4: #00-#03)               | 36350                                                            |
| Yes                     | No                       | Alarm 2 (TC4: #04-#07)               | 36606                                                            |
| Yes                     | No                       | Alarm 2 (TC4: #08-#11)               | 36862                                                            |
| Yes                     | No                       | Alarm 2 (TC4: #12-#15)               | 37118                                                            |
| Yes                     | No                       | Alarm 3 (TC4: #00-#03)               | 38142                                                            |
| Yes                     | No                       | Alarm 3 (TC4: #04-#07)               | 38398                                                            |
| Yes                     | No                       | Alarm 3 (TC4: #08-#11)               | 38654                                                            |
| Yes                     | No                       | Alarm 3 (TC4: #12-#15)               | 38910                                                            |
| Yes                     | No                       | Input Error (TC4: #00-#03)           | 41470                                                            |
| Yes                     | No                       | Input Error (TC4: #04-#07)           | 41726                                                            |
| Yes                     | No                       | Input Error (TC4: #08-#11)           | 41982                                                            |
| Yes                     | No                       | Input Error (TC4: #12-#15)           | 42238                                                            |
| Yes                     | Yes                      | Run/Stop (TC4: #00-#03)              | 43262                                                            |
| Yes                     | Yes                      | Run/Stop (TC4: #04-#07)              | 43518                                                            |
| Yes                     | Yes                      | Run/Stop (TC4: #08-#11)              | 43774                                                            |
| Yes                     | Yes                      | Run/Stop (TC4: #12- #15)             | 44030                                                            |
| Yes                     | Yes                      | AT Execute/Cancel (TC4: #00-#03)     | 45054                                                            |
| Yes                     | Yes                      | AT Execute/Cancel (TC4: #04-#17)     | 45310                                                            |
| Yes                     | Yes                      | AT Execute/Cancel (TC4: #08-#11)     | 45566                                                            |
| Yes                     | Yes                      | AT Execute/Cancel (TC4: #12-#15)     | 45822                                                            |
| Yes                     | Yes                      | Auto/Manual (TC4: #00-#03)           | 46846                                                            |
| Yes                     | Yes                      | Auto/Manual (TC4: #04-#07)           | 47102                                                            |
| Yes                     | Yes                      | Auto/Manual (TC4: #08-#11)           | 47358                                                            |
| Yes                     | Yes                      | Auto/Manual (TC4: #12-#15)           | 47614                                                            |
| No                      | Yes                      | Software Reset                       | 47870                                                            |

Note 1. Always allocate the first word of the OUT Area to the OUT Enable Bit.

<sup>2.</sup> These parameters are for expansion remote I/O.

# Parameters for Expansion Remote I/O (for TC4 and TC2)

| Parameter name       |       | Un    | it 0  |       |       | Unit 1 |       |       |       | Unit 2 |       |       |       | Unit 3 |       |       |  |
|----------------------|-------|-------|-------|-------|-------|--------|-------|-------|-------|--------|-------|-------|-------|--------|-------|-------|--|
|                      | ch1   | ch2   | ch3   | ch4   | ch1   | ch2    | ch3   | ch4   | ch1   | ch2    | ch3   | ch4   | ch1   | ch2    | ch3   | ch4   |  |
| Parameter specifica- | 47872 | 47873 | 47874 | 47875 | 47888 | 47889  | 47890 | 47891 | 47904 | 47905  | 47906 | 47907 | 47920 | 47921  | 47922 | 47923 |  |
| tion                 |       | Un    | it 4  |       |       | Un     | it 5  |       |       | Un     | it 6  |       |       | Un     | it 7  |       |  |
|                      | ch1   | ch2   | ch3   | ch4   | ch1   | ch2    | ch3   | ch4   | ch1   | ch2    | ch3   | ch4   | ch1   | ch2    | ch3   | ch4   |  |
|                      | 47936 | 47937 | 47938 | 47939 | 47952 | 47953  | 47954 | 47955 | 47968 | 47969  | 47970 | 47971 | 47984 | 47985  | 47986 | 47987 |  |
|                      |       | Un    | it 8  |       |       | Un     | it 9  |       |       | Uni    | t 10  |       |       | Uni    | t 11  |       |  |
|                      | ch1   | ch2   | ch3   | ch4   | ch1   | ch2    | ch3   | ch4   | ch1   | ch2    | ch3   | ch4   | ch1   | ch2    | ch3   | ch4   |  |
|                      | 48000 | 48001 | 48002 | 48003 | 48016 | 48017  | 48018 | 48019 | 48032 | 48033  | 48034 | 48035 | 48048 | 48049  | 48050 | 48051 |  |
|                      |       | Uni   | t 12  |       |       | Uni    | t 13  |       |       | Uni    | t 14  |       |       | Uni    | t 15  |       |  |
|                      | ch1   | ch2   | ch3   | ch4   | ch1   | ch2    | ch3   | ch4   | ch1   | ch2    | ch3   | ch4   | ch1   | ch2    | ch3   | ch4   |  |
|                      | 48064 | 48065 | 48066 | 48067 | 48080 | 48081  | 48082 | 48083 | 48096 | 48097  | 48098 | 48099 | 48112 | 48113  | 48114 | 48115 |  |

# **Monitor Parameters (for TC4 and TC2)**

# Units 0 to 3

| Parameter name                                    |                     | Un   | it 0 |      |                     | Un   | it 1 |      |      | Un   | it 2 |      | Unit 3 |      |      |      |  |
|---------------------------------------------------|---------------------|------|------|------|---------------------|------|------|------|------|------|------|------|--------|------|------|------|--|
|                                                   | ch1                 | ch2  | ch3  | ch4  | ch1                 | ch2  | ch3  | ch4  | ch1  | ch2  | ch3  | ch4  | ch1    | ch2  | ch3  | ch4  |  |
| Device A Status                                   |                     | 2    | 56   |      |                     | 2    | 72   |      |      | 2    | 88   |      |        | 3    | 04   |      |  |
| Configuration Error A<br>Status                   |                     | 70   | 68   |      |                     | 7    | 84   |      |      | 8    | 00   |      |        | 8    | 16   |      |  |
| Configuration Error B<br>Status                   |                     | 10   | 124  |      |                     | 10   | )40  |      |      | 10   | )56  |      | 1072   |      |      |      |  |
| Internal Communica-<br>tions Error Status         |                     | 12   | 180  |      |                     | 12   | 96   |      |      | 13   | 312  |      |        | 13   | 28   |      |  |
| I/O Error Status                                  |                     | 15   | 36   |      |                     | 15   | 52   |      |      | 15   | 68   |      |        | 15   | 84   |      |  |
| I/O Alarm A Status<br>(See note 3.)               |                     | 17   | '92  |      |                     | 18   | 808  |      |      | 18   | 324  |      |        | 18   | 340  |      |  |
| I/O Alarm B Status<br>(See note 3.)               |                     | 20   | 148  |      |                     | 20   | )64  |      |      | 20   | 080  |      |        | 20   | 96   |      |  |
| I/O Notification A Status (See note 3.)           |                     | 23   | 304  |      |                     | 23   | 320  |      |      | 23   | 336  |      |        | 23   | 352  |      |  |
| Error Channel A Sta-<br>tus                       |                     | 25   | 60   |      |                     | 25   | 576  |      |      | 25   | 92   |      |        | 26   | 808  |      |  |
| Basic Unit/Expand<br>Unit Error                   |                     | 28   | 16   |      |                     | 28   | 332  |      |      | 28   | 348  |      | 2864   |      |      |      |  |
| Basic Unit/Expand<br>Unit Alarm                   |                     | 30   | 172  |      |                     | 30   | 88   |      |      | 31   | 04   |      |        | 31   | 20   |      |  |
| Output Monitor                                    |                     | 33   | 28   |      |                     | 33   | 344  |      |      | 33   | 860  |      |        | 33   | 76   |      |  |
| Device B Status                                   |                     | 35   | 84   |      |                     | 36   | 000  |      |      | 36   | 16   |      |        | 36   | 32   |      |  |
| Process Value                                     | 3840                | 3841 | 3842 | 3843 | 3856                | 3857 | 3858 | 3859 | 3872 | 3573 | 3874 | 3875 | 3888   | 3889 | 3890 | 3891 |  |
| Channel Status                                    | 4096                | 4097 | 4098 | 4099 | 4112                | 4113 | 4114 | 4115 | 4128 | 4129 | 4130 | 4131 | 4144   | 4145 | 4146 | 4147 |  |
| Channel Alarm Status                              | 4352                | 4353 | 4354 | 4355 | 4368                | 4369 | 4370 | 4371 | 4384 | 4385 | 4386 | 4387 | 4400   | 4401 | 4402 | 4403 |  |
| Internal SP                                       | 4608                | 4609 | 4610 | 4611 | 4624                | 4625 | 4626 | 4627 | 4640 | 4641 | 4642 | 4643 | 4656   | 4657 | 4658 | 4659 |  |
| Local SP Monitor                                  | 4864                | 4865 | 4866 | 4867 | 4880                | 4881 | 4882 | 4883 | 4896 | 4897 | 4898 | 4899 | 4912   | 4913 | 4914 | 4915 |  |
| Remote SP Monitor                                 | 5120                | 5121 | 5122 | 5123 | 5136                | 5137 | 5138 | 5139 | 5152 | 5153 | 5154 | 5155 | 5168   | 5169 | 5170 | 5171 |  |
| Bank No. Monitor                                  | 5376                | 5377 | 5378 | 5379 | 5392                | 5393 | 5394 | 5395 | 5408 | 5409 | 5410 | 5411 | 5424   | 5425 | 5426 | 5427 |  |
| MV Monitor (Heating)                              | 5632                | 5633 | 5634 | 5635 | 5648                | 5649 | 5650 | 5651 | 5664 | 5665 | 5666 | 5667 | 5680   | 5681 | 5682 | 5683 |  |
| MV Monitor (Cooling)                              | 5888                | 5889 | 5890 | 5891 | 5904                | 5905 | 5906 | 5907 | 5920 | 5921 | 5922 | 5923 | 5936   | 5937 | 5938 | 5939 |  |
| Decimal Point Monitor                             | 6144                | 6145 | 6146 | 6147 | 6160                | 6161 | 6162 | 6163 | 6176 | 6177 | 6178 | 6179 | 6192   | 6193 | 6194 | 6195 |  |
| Heater Current Value<br>Monitor (See note 3.)     | 6400 6401 6402 6403 |      |      |      | 6416                | 6417 | 6418 | 6419 | 6432 | 6433 | 6434 | 6435 | 6448   | 6449 | 6450 | 6451 |  |
| Leakage Current<br>Value Monitor (See<br>note 3.) | 6656 6657 6658 6659 |      |      |      | 6672 6673 6674 6675 |      |      |      | 6688 | 6689 | 6690 | 6691 | 6704   | 6705 | 6706 | 6707 |  |

| Parameter name                                                                              |       | Un    | it 0  |       |       | Un    | it 1  |       |       | Un    | it 2  |       |       | Un    | it 3  |       |
|---------------------------------------------------------------------------------------------|-------|-------|-------|-------|-------|-------|-------|-------|-------|-------|-------|-------|-------|-------|-------|-------|
|                                                                                             | ch1   | ch2   | ch3   | ch4   | ch1   | ch2   | ch3   | ch4   | ch1   | ch2   | ch3   | ch4   | ch1   | ch2   | ch3   | ch4   |
| G3ZA1 CH1 Control<br>Variable Monitor<br>G3PW Output Vari-<br>able Monitor<br>(See note 4.) | 17152 | 17153 | 17154 | 17155 | 17168 | 17169 | 17170 | 17171 | 17184 | 17185 | 17186 | 17187 | 17200 | 17201 | 17202 | 17203 |
| G3ZA1 CH2 Control<br>Variable Monitor (See<br>note 4.)                                      | 17408 | 17409 | 17410 | 17411 | 17424 | 17425 | 17426 | 17427 | 17440 | 17441 | 17442 | 17443 | 17456 | 17457 | 17458 | 17459 |
| G3ZA1 CH3 Control<br>Variable Monitor (See<br>note 4.)                                      | 17664 | 17665 | 17666 | 17667 | 17680 | 17681 | 17682 | 17683 | 17696 | 17697 | 17698 | 17699 | 17712 | 17713 | 17714 | 17715 |
| G3ZA1 CH4 Control<br>Variable Monitor (See<br>note 4.)                                      | 17920 | 17921 | 17922 | 17923 | 17936 | 17937 | 17938 | 17939 | 17952 | 17953 | 17954 | 17955 | 17968 | 17969 | 17970 | 17971 |
| G3ZA1 CH5 Control<br>Variable Monitor (See<br>note 4.)                                      | 18176 | 18177 | 18178 | 18179 | 18192 | 18193 | 18194 | 18195 | 18208 | 18209 | 18210 | 18211 | 18224 | 18225 | 18226 | 18227 |
| G3ZA1 CH6 Control<br>Variable Monitor (See<br>note 4.)                                      | 18432 | 18433 | 18434 | 18435 | 18448 | 18449 | 18450 | 18451 | 18464 | 18465 | 18466 | 18467 | 18480 | 18481 | 18482 | 18483 |
| G3ZA1 CH7 Control<br>Variable Monitor (See<br>note 4.)                                      | 18688 | 18689 | 18690 | 18691 | 18704 | 18705 | 18706 | 18707 | 18720 | 18721 | 18722 | 18723 | 18736 | 18737 | 18738 | 18739 |
| G3ZA1 CH8 Control<br>Variable Monitor (See<br>note 4.)                                      | 18944 | 18945 | 18946 | 18947 | 18960 | 18961 | 18962 | 18963 | 18976 | 18977 | 18978 | 18979 | 18992 | 18993 | 18994 | 18994 |
| G3ZA1 CH1 Status<br>G3PW Status<br>(See note 4.)                                            | 19200 | 19201 | 19202 | 19203 | 19216 | 19217 | 19218 | 19219 | 19232 | 19233 | 19234 | 19235 | 19248 | 19249 | 19250 | 19251 |
| G3ZA1 CH2 Status<br>(See note 4.)                                                           | 19456 | 19457 | 19458 | 19459 | 19472 | 19473 | 19474 | 19475 | 19488 | 19489 | 19490 | 19491 | 19504 | 19505 | 19506 | 19507 |
| G3ZA1 CH3 Status<br>(See note 4.)                                                           | 19712 | 19713 | 19714 | 19715 | 19728 | 19729 | 19730 | 19731 | 19744 | 19745 | 19746 | 19747 | 19760 | 19761 | 19762 | 19763 |
| G3ZA1 CH4 Status<br>(See note 4.)                                                           | 19968 | 19969 | 19970 | 19971 | 19984 | 19985 | 19986 | 19987 | 20000 | 20001 | 20002 | 20003 | 20016 | 20017 | 20018 | 20019 |
| G3ZA1 CH5 Status<br>(See note 4.)                                                           | 20224 | 20225 | 20226 | 20227 | 20240 | 20241 | 20242 | 20243 | 20256 | 20257 | 20258 | 20259 | 20272 | 20273 | 20274 | 20275 |
| G3ZA1 CH6 Status<br>(See note 4.)                                                           | 20480 | 20481 | 20482 | 20483 | 20496 | 20497 | 20498 | 20499 | 20512 | 20513 | 20514 | 20515 | 20528 | 20529 | 20530 | 20531 |
| G3ZA1 CH7 Status<br>(See note 4.)                                                           | 20736 | 20737 | 20738 | 20739 | 20752 | 20753 | 20754 | 20755 | 20768 | 20769 | 20770 | 20771 | 20784 | 20785 | 20786 | 20787 |
| G3ZA1 CH8 Status<br>(See note 4.)                                                           | 20992 | 20993 | 20994 | 20995 | 21008 | 21009 | 21010 | 21011 | 21024 | 21025 | 21026 | 21027 | 21040 | 21041 | 21042 | 21043 |
| G3ZA1 CH1 Heater<br>ON Current Monitor<br>G3PW Current Moni-<br>tor (See note 4.)           | 21248 | 21249 | 21250 | 21251 | 21264 | 21265 | 21266 | 21267 | 21280 | 21281 | 21282 | 21283 | 21296 | 21297 | 21298 | 21299 |
| G3ZA1 CH2 Heater<br>ON Current Monitor<br>(See note 4.)                                     | 21504 | 21505 | 21506 | 21507 | 21520 | 21521 | 21522 | 21523 | 21536 | 21537 | 21538 | 21539 | 21552 | 21553 | 21554 | 21555 |
| G3ZA1 CH3 Heater<br>ON Current Monitor<br>(See note 4.)                                     | 21760 | 21761 | 21762 | 21763 | 21776 | 21777 | 21778 | 21779 | 21792 | 21793 | 21794 | 21795 | 21808 | 21809 | 21810 | 21811 |
| G3ZA1 CH4 Heater<br>ON Current Monitor<br>(See note 4.)                                     | 22016 | 22017 | 22018 | 22019 | 22032 | 22033 | 22034 | 22035 | 22048 | 22049 | 22050 | 22051 | 22064 | 22065 | 22066 | 22067 |
| G3ZA1 CH1 Heater<br>OFF Current Monitor<br>(See note 4.)                                    | 22272 | 22273 | 22274 | 22275 | 22288 | 22289 | 22290 | 22291 | 22304 | 22305 | 22306 | 22307 | 22320 | 22321 | 22322 | 22323 |
| G3ZA1 CH2 Heater<br>OFF Current Monitor<br>(See note 4.)                                    | 22528 | 22529 | 22530 | 22531 | 22544 | 22545 | 22546 | 22547 | 22560 | 22561 | 22562 | 22563 | 22576 | 22577 | 22578 | 22579 |
| G3ZA1 CH3 Heater<br>OFF Current Monitor<br>(See note 4.)                                    | 22784 | 22785 | 22786 | 22787 | 22800 | 22801 | 22802 | 22803 | 22816 | 22817 | 22818 | 22819 | 22832 | 22833 | 22834 | 22835 |
| G3ZA1 CH4 Heater<br>OFF Current Monitor<br>(See note 4.)                                    | 23040 | 23041 | 23042 | 23043 | 23056 | 23057 | 23058 | 23059 | 23072 | 23073 | 23074 | 23075 | 23088 | 23089 | 23090 | 23091 |

Note 1. Only the IN Area can be allocated to monitor parameters.

- 2. TC2 Units cannot use allocations for channel 3 or channel 4.
- 3. Can be used with TC2 Units, but not TC4 Units.

Appendix B

4. Monitoring can be performed for up to four G3ZA or G3PW Power Controllers for each Temperature Controller. Each channel of Temperature Controller corresponds to one G3ZA or G3PW Power Controller. (Example: ch1 → G3ZA1)

# Units 4 to 7

| Configuration From A   Siz                                                                                                    | Б .                                                   | 1     |       |       |       | 1     |       |       |       | i     |       |       |       | Unit 7 |       |       |       |  |
|----------------------------------------------------------------------------------------------------|-------------------------------------------------------|-------|-------|-------|-------|-------|-------|-------|-------|-------|-------|-------|-------|--------|-------|-------|-------|--|
| Device A Sistatus                                                                                                    | Parameter name                                        | ah 1  |       |       | ah 1  | ah 1  |       |       | ah 1  | ah 1  |       |       | ab 4  | ah 1   |       |       | ab 4  |  |
| Configuration Error B   1088                                                                                                    | Device A Status                                       | CITT  |       |       | CH4   | CITI  |       |       | C114  | CITI  |       | l .   | C114  | CITI   |       |       | CH4   |  |
| Configuration Firm B   Sistate   1088                                                                                                    | Configuration Error A                                 |       |       |       |       |       |       |       |       |       |       |       |       |        |       |       |       |  |
|                                                                                                    | Configuration Error B                                 |       | 10    | 88    |       |       | 11    | 04    |       |       | 11    | 20    |       |        | 11    | 36    |       |  |
| Inchange   Status   Status     |                                                       |       | 13    | 44    |       |       | 13    | 360   |       |       | 13    | 76    |       |        | 13    | 192   |       |  |
| Color   Color   Colo   | I/O Error Status                                      |       | 16    | 00    |       |       | 16    | 616   |       |       | 16    | 32    |       |        | 16    | i48   |       |  |
| Sign onto 3                                                                                                    |                                                       |       | 18    | 56    |       |       | 18    | 372   |       |       | 18    | 88    |       | 1904   |       |       |       |  |
| tus (See note 3.)  Enror Channel A Status  2680  2896  2896  2912  3184  3184  3184  3184  3184  3184  3184  3184  3184  3184  3184  3184  3184  3184  3184  3184  3184  3184  3184  3184  3184  3184  3184  3184  3184  3184  3184  3184  3184  3184  3184  3184  3184  3184  3184  3184  3184  3184  3184  3184  3184  3184  3184  3184  3184  3184  3184  3184  3184  3184  3184  3184  3184  3184  3184  3184  3184  3184  3184  3184  3184  3184  3184  3184  3184  3184  3184  3184  3184  3184  3184  3184  3184  3184  3184  3184  3184  3184  3184  3184  3184  3184  3184  3184  3184  3184  3184  3184  3184  3184  3184  3184  3184  3184  3184  3184  3184  3184  3184  3184  3184  3184  3184  3184  3184  3184  3184  3184  3184  3184  3184  3184  3184  3184  3184  3184  3184  3184  3184  3184  3184  3184  3184  3184  3184  3184  3184  3184  3184  3184  3184  3184  3184  3184  3184  3184  3184  3184  3184  3184  3184  3184  3184  3184  3184  3184  3184  3184  3184  3184  3184  3184  3184  3184  3184  3184  3184  3184  3184  3184  3184  3184  3184  3184  3184  3184  3184  3184  3184  3184  3184  3184  3184  3184  3184  3184  3184  3184  3184  3184  3184  3184  3184  3184  3184  3184  3184  3184  3184  3184  3184  3184  3184  3184  3184  3184  3184  3184  3184  3184  3184  3184  3184  3184  3184  3184  3184  3184  3184  3184  3184  3184  3184  3184  3184  3184  3184  3184  3184  3184  3184  3184  3184  3184  3184  3184  3184  3184  3184  3184  3184  3184  3184  3184  3184  3184  3184  3184  3184  3184  3184  3184  3184  3184  3184  3184  3184  3184  3184  3184  3184  3184  3184  3184  3184  3184  3184  3184  3184  3184  3184  3184  3184  3184  3184  3184  3184  3184  3184  3184  3184  3184  3184  3184  3184  3184  3184  3184  3184  3184  3184  3184  3184  3184  3184  3184  3184  3184  3184  3184  3184  3184  3184  3184  3184  3184  3184  3184  3184  3184  3184  3184  3184  3184  3184  3184  3184  3184  3184  3184  3184  3184  3184  3184  3184  3184  3184  3184  3184  3184  3184  3184  3184  3184  3184  3184  3184  3184  3184  3184  |                                                       |       | 21    | 12    |       |       | 21    | 28    |       |       | 21    | 44    |       |        | 21    | 60    |       |  |
| 1 1 1 1 1 1 1 1 1 1 1 1 1 1 1 1 1 1 1                                                                                                    |                                                       |       | 23    | 68    |       |       | 23    | 384   |       |       | 24    | .00   |       |        | 24    | 16    |       |  |
| Unit Error  Basic Unit/Expand Unit Alaim  Output Monitor  3392  3468  3684  3684  3680  3424  3430  Device B Status  3468  3684  3680  3690  3990  3995  3950  3950  3955  3954  3955  3954  3955  3954  3955  3954  3955  3954  3955  3954  3955  3954  3955  3954  3955  3954  3955  3954  3955  3954  3955  3954  3955  3954  3955  3954  3955  3954  3955  3954  3955  3954  3955  3954  3955  3954  3955  3954  3955  3954  3955  3954  3955  3954  3955  3954  3955  3954  3955  3954  3955  3954  3955  3954  3955  3954  3955  3954  3955  3954  3955  3954  3955  3954  3955  3954  3955  3954  3955  3954  3955  3954  3955  3954  3955  3954  3955  3954  3955  3954  3955  3954  3955  3954  3955  3954  3955  3954  3955  3954  3955  3954  3955  3954  3955  3954  3955  3954  3955  3954  3955  3954  3955  3954  3955  3954  3955  3954  3955  3958  3957  3938  3939  3952  3953  3954  3955  3954  3955  3954  3955  3954  3955  3954  3955  3954  3955  3954  3955  3954  3955  3954  3955  3954  3955  3954  3955  3954  3955  3954  3955  3954  3955  3954  3955  3954  3955  3954  3955  3954  3955  3954  3955  3954  3955  3954  3955  3954  3955  3954  3955  3954  3955  3954  3955  3954  3955  3954  3955  3954  3955  3954  3955  3954  3955  3954  3955  3954  3955  3954  3955  3954  3955  3954  3955  3954  3955  3954  3955  3954  3955  3954  3955  3954  3955  3954  3955  3954  3955  3954  3955  3954  3955  3954  3955  3954  3955  3954  3955  3954  3955  3954  3955  3954  3955  3954  3955  3954  3955  3954  3955  3954  3955  3954  3955  3954  3955  3954  3955  3954  3955  3954  3955  3954  3955  3954  3955  3954  3955  3954  3955  3954  3955  3954  3955  3954  3955  3954  3955  3954  3955  3954  3955  3954  3955  3954  3955  3954  3955  3954  3955  3954  3955  3954  3955  3954  3955  3954  3955  3954  3955  3954  3955  3954  3955  3954  3955  3954  3955  3954  3955  3954  3955  3954  3955  3954  3955  3954  3955  3954  3955  3954  3955  3954  3955  3954  3955  3954  3955  3954  3955  3954  3955  3954  3955  3954  3955  3954  3955  3954  3955  395 |                                                       |       | 26    | 24    |       |       | 26    | 640   |       |       | 26    | 56    |       |        | 26    | 72    |       |  |
| Unit Maim   Series   Series    |                                                       |       | 28    | 80    |       |       | 28    | 396   |       |       | 29    | 12    |       |        | 29    | 28    |       |  |
| Procese Status 9904 3905 3906 3907 3920 3921 3922 3923 3936 3937 3938 3939 3952 3953 3954 3955                                                                                                    |                                                       |       | 31    | 36    |       |       | 31    | 52    |       |       | 31    | 68    |       |        | 31    | 84    |       |  |
| Process Value 3904 3905 3906 3907 3920 3921 3922 3923 3936 3937 3938 3939 3952 3963 3954 3955 Channel Status 4160 4161 4162 4163 4176 4177 4178 4179 4192 4192 4193 4194 4195 4208 4209 4210 4211 florance for the first and florance for the first and florance for the florance for the florance for the florance for the florance for the florance for the florance for the florance for the florance for the florance for florance for florance for florance for florance for florance for florance for florance for florance for florance for florance florance for florance florance | Output Monitor                                        |       | 33    | 92    |       |       | 34    | 108   |       |       | 34    | 24    |       |        | 34    | 40    |       |  |
| Channel Status 4160 4161 4162 4163 4176 4177 4178 4179 4192 4193 4194 4195 4208 4209 4210 4211 Channel Alarm Status 4416 4417 4418 4419 4432 4433 4434 4435 4448 4449 4450 4450 4451 4464 4465 4466 4467 tus 4172 4188 4199 4432 4433 4434 4435 4448 4449 4450 4450 4451 4464 4465 4466 4467 tus 4172 4188 4199 4432 4433 4434 4435 4448 4449 4450 4450 4451 4464 4465 4466 4467 tus 4182 4182 4182 4182 4182 4182 4182 4182                                                                                                    | Device B Status                                       |       | 34    | 68    |       |       | 36    | 664   |       |       | 36    | 80    |       |        | 36    | 96    |       |  |
| Channel Alarm Status  4416                                                                                                    | Process Value                                         | 3904  | 3905  | 3906  | 3907  | 3920  | 3921  | 3922  | 3923  | 3936  | 3937  | 3938  | 3939  | 3952   | 3953  | 3954  | 3955  |  |
| Internal SP                                                                                                    | Channel Status                                        | 4160  | 4161  | 4162  | 4163  | 4176  | 4177  | 4178  | 4179  | 4192  | 4193  | 4194  | 4195  | 4208   | 4209  | 4210  | 4211  |  |
| Local SP Monitor   4928   4929   4930   4931   4944   4945   4946   4947   4960   4961   4962   4963   4976   4977   4978   4979   4978   4979   4978   4979   4978   4979   4978   4979   4978   4979   4978   4979   4978   4979   4978   4979   4978   4979   4978   4979   4978   4979   4978   4979   4978   4979   4978   4979   4978   4979   4978   4979   4978   4979   4978   4979   4978   4979   4978   4979   4978   4979   4978   4979   4978   4979   4978   4979   4978   4979   4978   4979   4978   4979   4978   4979   4978   4979   4978   4979   4978   4979   4978   4979   4978   4979   4978   4979   4978   4979   4978   4979   4978   4979   4978   4979   4978   4979   4978   4979   4978   4979   4978   4979   4978   4979   4978   4979   4978   4979   4978   4979   4978   4979   4978   4979   4978   4979   4978   4979   4978   4979   4978   4979   4978   4979   4978   4979   4978   4979   4978   4979   4978   4979   4978   4979   4978   4979   4978   4979   4978   4979   4978   4979   4978   4979   4978   4979   4978   4979   4978   4979   4978   4979   4978   4979   4978   4979   4978   4979   4978   4979   4978   4979   4978   4979   4978   4979   4978   4979   4978   4979   4978   4979   4978   4979   4978   4979   4978   4979   4978   4979   4978   4978   4979   4978   4979   4978   4979   4978   4978   4979   4978   4979   4978   4978   4979   4978   4978   4978   4978   4978   4979   4978   4978   4978   4978   4978   4978   4978   4978   4978   4978   4978   4978   4978   4978   4978   4978   4978   4978   4978   4978   4978   4978   4978   4978   4978   4978   4978   4978   4978   4978   4978   4978   4978   4978   4978   4978   4978   4978   4978   4978   4978   4978   4978   4978   4978   4978   4978   4978   4978   4978   4978   4978   4978   4978   4978   4978   4978   4978   4978   4978   4978   4978   4978   4978   4978   4978   4978   4978   4978   4978   4978   4978   4978   4978   4978   4978   4978   4978   4978   4978   4978   4978   4978   4978   4978   4978   4978   4978   4978   4978   49   |                                                       | 4416  | 4417  | 4418  | 4419  | 4432  | 4433  | 4434  | 4435  | 4448  | 4449  | 4450  | 4451  | 4464   | 4465  | 4466  | 4467  |  |
| Remote SP Monitor   5184   5185   5186   5187   5200   5201   5202   5203   5216   5217   5218   5219   5232   5233   5234   5235   Bank No. Monitor   5440   5441   5442   5443   5456   5457   5458   5459   5472   5473   5474   5475   5488   5489   5490   5491   MV Monitor (Heating)   5696   5697   5698   5699   5712   5713   5714   5715   5728   5729   5730   5731   5744   5745   5746   5747   MV Monitor (Cooling)   5952   5953   5954   5955   5968   5969   5970   5971   5974   5984   5985   5986   5987   6000   6001   6002   6003   Decimal Point Monitor (See note 3.)   6464   6465   6466   6467   6480   6481   6482   6483   6496   6497   6498   6499   6512   6513   6514   6515   Heater Current Value Monitor (See note 3.)   6720   6721   6722   6723   6736   6737   6738   6739   6752   6753   6754   6755   6768   6769   6770   6771   Variable Monitor (See note 4.)   6720   6721   17218   17219   17232   17233   17234   17235   17248   17249   17250   17251   17264   17265   17267   GGZAT CH1 Control Variable Monitor (See note 4.)   17472   17473   17474   17475   17488   17489   17490   17491   17504   17505   17506   17507   17520   17521   17522   17523   GGZAT CH2 Control Variable Monitor (See note 4.)   17492   17493   17494   17494   17494   17494   17494   17494   17494   17494   17494   17494   17494   17494   17494   17494   17494   17494   17494   17494   17494   17494   17494   17494   17494   17494   17494   17494   17494   17494   17494   17494   17494   17494   17494   17494   17494   17494   17494   17494   17494   17494   17494   17494   17494   17494   17494   17494   17494   17494   17494   17494   17494   17494   17494   17494   17494   17494   17494   17494   17494   17494   17494   17494   17494   17494   17494   17494   17494   17494   17494   17494   17494   17494   17494   17494   17494   17494   17494   17494   17494   17494   17494   17494   17494   17494   17494   17494   17494   17494   17494   17494   17494   17494   17494   17494   17494   17494   17494   17494   17494   17494   17 | Internal SP                                           | 4672  | 4673  | 4674  | 4675  | 4688  | 4689  | 4690  | 4691  | 4704  | 4705  | 4706  | 4707  | 4720   | 4721  | 4722  | 4723  |  |
| Bank No. Monitor   5440   5441   5442   5443   5456   5457   5458   5459   5472   5473   5474   5475   5488   5489   5490   5491   MV Monitor (Heating)   5696   5697   5698   5699   5712   5713   5714   5715   5728   5729   5730   5731   5744   5745   5746   5747   MV Monitor (Cooling)   5952   5953   5954   5955   5968   5969   5970   5971   5984   5985   5986   5987   6000   6001   6002   6003   Decimal Point Monitor (Gee note 3.)  Heater Current Value Monitor (See note 3.)  Laekage Current Value Monitor (See note 3.)  Laekage Current Value Monitor (See note 3.)  G3ZA1 CH1 Control Variable Monitor (See note 4.)  G3ZA1 CH2 Control Variable Monitor (See note 4.)  17216   17217   17473   17475   17488   17489   17490   17491   17504   17505   17506   17507   17520   17521   17522   17523   17779    G3ZA1 CH3 Control Variable Monitor (See note 4.)  G3ZA1 CH3 Control Variable Monitor (See note 4.)  G3ZA1 CH3 Control Variable Monitor (S | Local SP Monitor                                      | 4928  | 4929  | 4930  | 4931  | 4944  | 4945  | 4946  | 4947  | 4960  | 4961  | 4962  | 4963  | 4976   | 4977  | 4978  | 4979  |  |
| MV Monitor (Heating) 5696 5697 5698 5699 5712 5713 5714 5715 5728 5729 5730 5731 5744 5745 5746 5747 MV Monitor (Cooling) 5952 5953 5954 5955 5968 5969 5970 5971 5984 5985 5986 5986 600 6001 6002 6003 Decimal Point Monitor (Geometro 3) 6209 6210 6211 6224 6225 6226 6226 6227 6240 6241 6242 6243 6256 6257 6258 6259 6259 6250 6481 6482 6483 6496 6497 6498 6499 6512 6513 6514 6515 Monitor (Geometro 3) 6720 6721 6722 6723 6736 6737 6738 6739 6752 6753 6754 6755 6768 6769 6770 6771 6771 6771 6771 6771 6771 6771                                                                                                    | Remote SP Monitor                                     | 5184  | 5185  | 5186  | 5187  | 5200  | 5201  | 5202  | 5203  | 5216  | 5217  | 5218  | 5219  | 5232   | 5233  | 5234  | 5235  |  |
| My Monitor (Cooling) 5952 5953 5954 5955 5968 5969 5970 5971 5984 5985 5986 5987 6000 6001 6002 6003 Decimal Point Monitor (See note 3.) 6208 6209 6210 6211 6224 6225 6226 6227 6240 6241 6242 6243 6256 6257 6258 6259 6250 Meater Current Value Monitor (See note 3.) 6720 6721 6722 6723 6736 6736 6737 6738 6739 6752 6753 6754 6755 6768 6769 6770 6771 Mariable Monitor (See note 3.) 6720 6721 6722 6723 6736 6736 6737 6738 6739 6752 6753 6754 6755 6768 6769 6770 6771 6239 Monitor (See note 4.) 632A1 CH2 Control Variable Monitor (See note 4.) 632A1 CH2 Control Variable Monitor (See note 4.) 632A1 CH3 Control Variable Monitor (See note 4.) 632A1 CH3 Control Variable Monitor (See note 4.) 640 640 640 640 640 640 640 640 640 640                                                                                                    | Bank No. Monitor                                      | 5440  | 5441  | 5442  | 5443  | 5456  | 5457  | 5458  | 5459  | 5472  | 5473  | 5474  | 5475  | 5488   | 5489  | 5490  | 5491  |  |
| Decimal Point Moni- for Monitor (See note 3.)  Geomatic Point Monitor (See note 3.)  Geomatic Point Monitor (See note 3.)  The first Point Monitor (See note 3.)  Geomatic Point Monitor (See note 3.)  The first Point Monitor (See note 3.)  Geomatic Point Monitor (See note 3.)  Geomatic Point Monitor (See note 3.)  The first Point Monitor (See note 4.)  Geomatic Point Monitor (See note 4.)  Geomatic Point Monit | MV Monitor (Heating)                                  | 5696  | 5697  | 5698  | 5699  | 5712  | 5713  | 5714  | 5715  | 5728  | 5729  | 5730  | 5731  | 5744   | 5745  | 5746  | 5747  |  |
| tor Heater Current Value Monitor (See note 3.)  Heater Current Value Monitor (See note 3.)  Heater Current Value Monitor (See note 4.)  Heater Current Value Monitor (See note 4.)  Heater Current Val | MV Monitor (Cooling)                                  | 5952  | 5953  | 5954  | 5955  | 5968  | 5969  | 5970  | 5971  | 5984  | 5985  | 5986  | 5987  | 6000   | 6001  | 6002  | 6003  |  |
| Monitor (See note 3.)  Leakage Current Value Monitor (See note 3.)  G3ZA1 CH1 Control Variable Monitor (See note 4.)  G3ZA1 CH2 Control Variable Monitor (See note 4.)  G3ZA1 CH2 Control Variable Monitor (See note 4.)  G3ZA1 CH2 Control Variable Monitor (See note 4.)  G3ZA1 CH2 Control Variable Monitor (See note 4.)  G3ZA1 CH2 Control Variable Monitor (See note 4.)  G3ZA1 CH2 Control Variable Monitor (See note 4.)  G3ZA1 CH2 Control Variable Monitor (See note 4.)  G3ZA1 CH2 Control Variable Monitor (See note 4.)  G3ZA1 CH2 Control Variable Monitor (See note 4.)  G3ZA1 CH3 Control Variable Monitor (See note 4.)  G3ZA1 CH3 Control Variable Monitor (See note 4.)                                                                                                    | Decimal Point Monitor                                 | 6208  | 6209  | 6210  | 6211  | 6224  | 6225  | 6226  | 6227  | 6240  | 6241  | 6242  | 6243  | 6256   | 6257  | 6258  | 6259  |  |
| Value Monitor (See note 3.)  G3ZA1 CH1 Control Variable Monitor (See note 4.)  G3ZA1 CH2 Control Variable Monitor (See note 4.)  G3ZA1 CH2 Control Variable Monitor (See note 4.)  G3ZA1 CH2 Control Variable Monitor (See note 4.)  G3ZA1 CH3 Control Variable Monitor (See note 4.)  G3ZA1 CH3 Control |                                                       | 6464  | 6465  | 6466  | 6467  | 6480  | 6481  | 6482  | 6483  | 6496  | 6497  | 6498  | 6499  | 6512   | 6513  | 6514  | 6515  |  |
| Variable Monitor G3PW Output Variable Monitor (See note 4.)  G3ZA1 CH2 Control Variable Monitor (See note 4.)  G3ZA1 CH2 Control Variable Monitor (See note 4.)  G3ZA1 CH3 Control Variable Monitor (See note 4.)  G3ZA1 CH3 Control Variable Monitor (See note 4.)  G3ZA1 CH3 Control Variable Monitor (See note 4.)  G3ZA1 CH3 Control Variable Monitor (See note 4.)  G3ZA1 CH3 Control Variable Monitor (See note 4.)  G3ZA1 CH3 Control Variable Monitor (See note 4.)  G3ZA1 CH3 Control Variable Monitor (See note 4.)  G3ZA1 CH3 Control Variable Monitor (See note 4.)  G3ZA1 CH3 Control Variable Monitor (See note 4.)  G3ZA1 CH3 Control Variable Monitor (See note 4.)  G3ZA1 CH3 Control Variable Monitor (See note 4.)  G3ZA1 CH4 Control Variable Monitor (See note 4.)  G3ZA1 CH5 Control Variable Monitor (See note 4.)  G3ZA1 CH6 Control Variable Monitor (See note 4.)  G3ZA1 CH6 Control Variable Monitor (See note 4.)  G3ZA1 CH7 Control Variable Monitor (See note 4.)  G3ZA1 CH7 Control Variable Monitor (See note 4.)  G3ZA1 CH7 Control Variable Monitor (See note 4.)  G3ZA1 CH7 Control Variable Monitor (See note 4.)  G3ZA1 CH8 Control Variable Monitor (See note 4.)  G3ZA1 CH8 Control Variable Monitor (See note 4.)  G3ZA1 CH8 Control Variable Monitor (See note 4.)                                                                                                    | Value Monitor (See                                    | 6720  | 6721  | 6722  | 6723  | 6736  | 6737  | 6738  | 6739  | 6752  | 6753  | 6754  | 6755  | 6768   | 6769  | 6770  | 6771  |  |
| Variable Monitor (See note 4.)  G3ZA1 CH3 Control Variable Monitor (See note 4.)  G3ZA1 CH3 Control Variable Monitor (See note 4.)  G3ZA1 CH4 Control Variable Monitor (See note 4.)  G3ZA1 CH5 Control Variable Monitor (See note 4.)  G3ZA1 CH5 Control Variable Monitor (See note 4.)  G3ZA1 CH5 Control Variable Monitor (See note 4.)  G3ZA1 CH5 Control Variable Monitor (See note 4.)  G3ZA1 CH5 Control Variable Monitor (See note 4.)  G3ZA1 CH6 Control Variable Monitor (See note 4.)  G3ZA1 CH6 Control Variable Monitor (See note 4.)  G3ZA1 CH6 Control Variable Monitor (See note 4.)  G3ZA1 CH6 Control Variable Monitor (See note 4.)  G3ZA1 CH6 Control Variable Monitor (See note 4.)  G3ZA1 CH6 Control Variable Monitor (See note 4.)  G3ZA1 CH7 Control Variable Monitor (See note 4.)  G3ZA1 CH7 Control Variable Monitor (See note 4.)  G3ZA1 CH7 Control Variable Monitor (See note 4.)  G3ZA1 CH8 Control Variable Monitor (See note 4.)  G3ZA1 CH8 Control Variable Monitor (See note 4.)  G3ZA1 CH8 Control Variable Monitor (See note 4.)  G3ZA1 CH8 Control Variable Monitor (See note 4.)  G3ZA1 CH8 Control Variable Monitor (See note 4.)                                                                                                    | Variable Monitor<br>G3PW Output Vari-<br>able Monitor | 17216 | 17217 | 17218 | 17219 | 17232 | 17233 | 17234 | 17235 | 17248 | 17249 | 17250 | 17251 | 17264  | 17265 | 17266 | 17267 |  |
| Variable Monitor (See note 4.)         Image: Control of Arrighter Monitor (See note 4.)         Image: Control of Arrighter Moni                                                                                                    | Variable Monitor (See                                 | 17472 | 17473 | 17474 | 17475 | 17488 | 17489 | 17490 | 17491 | 17504 | 17505 | 17506 | 17507 | 17520  | 17521 | 17522 | 17523 |  |
| Variable Monitor (See note 4.)  G3ZA1 CH5 Control Variable Monitor (See note 4.)  18240 18241 18242 18243 18526 18527 18528 18529 18272 18273 18274 18275 18288 18289 18290 18291  G3ZA1 CH6 Control Variable Monitor (See note 4.)  G3ZA1 CH7 Control Variable Monitor (See note 4.)  G3ZA1 CH7 Control Variable Monitor (See note 4.)  G3ZA1 CH7 Control Variable Monitor (See note 4.)  G3ZA1 CH7 Control Variable Monitor (See note 4.)  G3ZA1 CH7 Control Variable Monitor (See note 4.)  G3ZA1 CH8 Control Variable Monitor (See note 4.)                                                                                                    | Variable Monitor (See                                 | 17728 | 17729 | 17730 | 17731 | 17744 | 17745 | 17746 | 17747 | 17760 | 17761 | 17762 | 17763 | 17776  | 17777 | 17778 | 17779 |  |
| Variable Monitor (See note 4.)  G3ZA1 CH6 Control Variable Monitor (See note 4.)  18496 18497 18498 18499 18512 18513 18514 18515 18528 18529 18530 18531 18544 18545 18546 18547 18546 18547 18547 18546 18547 18546 18547 18546 18547 18547 18547 18 | Variable Monitor (See                                 | 17984 | 17985 | 17986 | 17987 | 18000 | 18001 | 18002 | 18003 | 18016 | 18017 | 18018 | 18019 | 18032  | 18033 | 18034 | 18035 |  |
| G3ZA1 CH6 Control Variable Monitor (See note 4.)  18496 18497 18498 18499 18512 18513 18514 18515 18528 18529 18530 18531 18544 18545 18546 18547 18546 18547 1854 | Variable Monitor (See                                 | 18240 | 18241 | 18242 | 18243 | 18526 | 18527 | 18528 | 18529 | 18272 | 18273 | 18274 | 18275 | 18288  | 18289 | 18290 | 18291 |  |
| G3ZA1 CH7 Control Variable Monitor (See note 4.)  G3ZA1 CH8 Control Variable Monitor (See note 4.)  G3ZA1 CH8 Control Variable Monitor (See note 4.)  G3ZA1 CH8 Control Variable Monitor (See note 4.)                                                                                                    | G3ZA1 CH6 Control<br>Variable Monitor (See            | 18496 | 18497 | 18498 | 18499 | 18512 | 18513 | 18514 | 18515 | 18528 | 18529 | 18530 | 18531 | 18544  | 18545 | 18546 | 18547 |  |
| G3ZA1 CH8 Control Variable Monitor (See 1908 19009 19010 19011 19204 19205 19206 19207 19040 19041 19042 19043 19056 19057 19058 19059                                                                                                    | G3ZA1 CH7 Control<br>Variable Monitor (See            | 18752 | 18753 | 18754 | 18755 | 18768 | 18769 | 18770 | 18771 | 18784 | 18785 | 18786 | 18787 | 18800  | 18801 | 18802 | 18803 |  |
|                                                                                                    | G3ZA1 CH8 Control                                     | 19008 | 19009 | 19010 | 19011 | 19204 | 19205 | 19206 | 19207 | 19040 | 19041 | 19042 | 19043 | 19056  | 19057 | 19058 | 19059 |  |

| Parameter name                                                                    |       | Un    | it 4  |       |       | Un    | it 5  |       |       | Un    | it 6  |       | Unit 7 |       |       |       |
|-----------------------------------------------------------------------------------|-------|-------|-------|-------|-------|-------|-------|-------|-------|-------|-------|-------|--------|-------|-------|-------|
|                                                                                   | ch1   | ch2   | ch3   | ch4   | ch1   | ch2   | ch3   | ch4   | ch1   | ch2   | ch3   | ch4   | ch1    | ch2   | ch3   | ch4   |
| G3ZA1 CH1 Status<br>G3PW Monitor<br>(See note 4.)                                 | 19264 | 19265 | 19266 | 19267 | 19280 | 19281 | 19282 | 19283 | 19296 | 19297 | 19298 | 19299 | 19312  | 19313 | 19314 | 19315 |
| G3ZA1 CH2 Status<br>(See note 4.)                                                 | 19520 | 19521 | 19522 | 19523 | 19536 | 19537 | 19538 | 19539 | 19552 | 19553 | 19554 | 19555 | 19568  | 19569 | 19570 | 19571 |
| G3ZA1 CH3 Status<br>(See note 4.)                                                 | 19776 | 19777 | 19778 | 19779 | 19792 | 19793 | 19794 | 19795 | 19808 | 19809 | 19810 | 19811 | 19824  | 19825 | 19826 | 19827 |
| G3ZA1 CH4 Status<br>(See note 4.)                                                 | 20032 | 20033 | 20034 | 20035 | 20048 | 20049 | 20050 | 20051 | 20064 | 20065 | 20066 | 20067 | 20080  | 20081 | 20082 | 20083 |
| G3ZA1 CH5 Status<br>(See note 4.)                                                 | 20288 | 20289 | 20290 | 20291 | 20304 | 20305 | 20306 | 20307 | 20320 | 20321 | 20322 | 20323 | 20336  | 20337 | 20338 | 20339 |
| G3ZA1 CH6 Status<br>(See note 4.)                                                 | 20544 | 20545 | 20546 | 20547 | 20560 | 20561 | 20562 | 20563 | 20576 | 20577 | 20578 | 20579 | 20592  | 20593 | 20594 | 20595 |
| G3ZA1 CH7 Status<br>(See note 4.)                                                 | 20800 | 20801 | 20802 | 20803 | 20816 | 20817 | 20818 | 20819 | 20832 | 20833 | 20834 | 20835 | 20848  | 20849 | 20850 | 20851 |
| G3ZA1 CH8 Status<br>(See note 4.)                                                 | 21056 | 21057 | 21058 | 21059 | 21072 | 21073 | 21074 | 21075 | 21088 | 21089 | 21090 | 21091 | 21104  | 21105 | 21106 | 21107 |
| G3ZA1 CH1 Heater<br>ON Current Monitor<br>G3PW Current Moni-<br>tor (See note 4.) | 21312 | 21313 | 21314 | 21315 | 21328 | 21329 | 21330 | 21331 | 21344 | 21345 | 21346 | 21347 | 21360  | 21361 | 21362 | 21363 |
| G3ZA1 CH2 Heater<br>ON Current Monitor<br>(See note 4.)                           | 21568 | 21569 | 21570 | 21571 | 21584 | 21585 | 21586 | 21587 | 21600 | 21601 | 21602 | 21603 | 21616  | 21617 | 21618 | 21619 |
| G3ZA1 CH3 Heater<br>ON Current Monitor<br>(See note 4.)                           | 21824 | 21825 | 21826 | 21827 | 21840 | 21841 | 21842 | 21843 | 21856 | 21857 | 21858 | 21859 | 21872  | 21873 | 21874 | 21875 |
| G3ZA1 CH4 Heater<br>ON Current Monitor<br>(See note 4.)                           | 22080 | 22081 | 22082 | 22083 | 22096 | 22097 | 22098 | 22099 | 22112 | 22113 | 22114 | 22115 | 22128  | 22129 | 22130 | 22131 |
| G3ZA1 CH1 Heater<br>OFF Current Monitor<br>(See note 4.)                          | 22336 | 22337 | 22338 | 22339 | 22352 | 22353 | 22354 | 22355 | 22368 | 22369 | 22370 | 22371 | 22384  | 22385 | 22386 | 22387 |
| G3ZA1 CH2 Heater<br>OFF Current Monitor<br>(See note 4.)                          | 22592 | 22593 | 22594 | 22595 | 22608 | 22609 | 22610 | 22611 | 22624 | 22625 | 22626 | 22627 | 22640  | 22641 | 22642 | 22643 |
| G3ZA1 CH3 Heater<br>OFF Current Monitor<br>(See note 4.)                          | 22848 | 22849 | 22850 | 22851 | 22864 | 22865 | 22866 | 22867 | 22880 | 22881 | 22882 | 22883 | 22896  | 22897 | 22898 | 22899 |
| G3ZA1 CH4 Heater<br>OFF Current Monitor<br>(See note 4.)                          | 23104 | 23105 | 23106 | 23107 | 23120 | 23121 | 23122 | 23123 | 23136 | 23137 | 23138 | 23139 | 23152  | 23153 | 23154 | 23155 |

**Note** 1. Only the IN Area can be allocated to monitor parameters.

- 2. TC2 Units cannot use allocations for channel 3 or channel 4.
- 3. Can be used with TC2 Units, but not TC4 Units.
- 4. Monitoring can be performed for up to four G3ZA or G3PW Power Controllers for each Temperature Controller. Each channel of Temperature Controller corresponds to one G3ZA or G3PW Power Controller. (Example: ch1 → G3ZA1)

# Units 8 to 11

| Configuration From A                                                                                                    | D                                                     | ı     |       | :. 0  |       | Unit 9 |       |       |       |       | I I a | . 10  |       | Unit 11 |       |       |       |  |
|----------------------------------------------------------------------------------------------------|-------------------------------------------------------|-------|-------|-------|-------|--------|-------|-------|-------|-------|-------|-------|-------|---------|-------|-------|-------|--|
| Device A Status   Sale   Sale   Sal   | Parameter name                                        | ch1   |       |       | ch/l  | ch1    |       |       | ch/l  | ch1   |       |       | ch/l  | ch1     | _     |       | ch/l  |  |
| Configuration Error B   Silbus                                                                                                    | Device A Status                                       | CITI  |       | l .   | CIT   | CITT   | l .   |       | CH    | CITI  |       | l .   | CH    | CITT    |       |       | CH    |  |
| Status   1408                                                                                                    | Configuration Error A                                 |       |       |       |       |        |       |       |       |       |       |       |       |         |       |       |       |  |
|                                                                                                    |                                                       |       | 11    | 52    |       |        | 11    | 68    |       |       | 11    | 84    |       |         | 12    | 200   |       |  |
| In Algaria   Sistatis   Sistatis   Sistati   |                                                       |       | 14    | .08   |       |        | 14    | 24    |       |       | 14    | 40    |       |         | 14    | 156   |       |  |
| Color   Color   Colo   | I/O Error Status                                      |       | 16    | 64    |       |        | 16    | 80    |       |       | 16    | 96    |       |         | 17    | '12   |       |  |
| See note 3.                                                                                                    |                                                       |       | 19    | 20    |       |        | 19    | )36   |       |       | 19    | 52    |       | 1968    |       |       |       |  |
| tus (See note 3.)  Enror Channel A Status  2944  2944  2960  2976  2976  2978  2978  2978  2978  2978  2978  2978  2978  2978  2978  2978  2978  2978  2978  2978  2978  2978  2978  2978  2978  2978  2978  2978  2978  2978  2978  2978  2978  2978  2978  2978  2978  2978  2978  2978  2978  2978  2978  2978  2978  2978  2978  2978  2978  2978  2978  2978  2978  2978  2978  2978  2978  2978  2978  2978  2978  2978  2978  2978  2978  2978  2978  2978  2978  2978  2978  2978  2978  2978  2978  2978  2978  2978  2978  2978  2978  2978  2978  2978  2978  2978  2978  2978  2978  2978  2978  2978  2978  2978  2978  2978  2978  2978  2978  2978  2978  2978  2978  2978  2978  2978  2978  2978  2978  2978  2978  2978  2978  2978  2978  2978  2978  2978  2978  2978  2978  2978  2978  2978  2978  2978  2978  2978  2978  2978  2978  2978  2978  2978  2978  2978  2978  2978  2978  2978  2978  2978  2978  2978  2978  2978  2978  2978  2978  2978  2978  2978  2978  2978  2978  2978  2978  2978  2978  2978  2978  2978  2978  2978  2978  2978  2978  2978  2978  2978  2978  2978  2978  2978  2978  2978  2978  2978  2978  2978  2978  2978  2978  2978  2978  2978  2978  2978  2978  2978  2978  2978  2978  2978  2978  2978  2978  2978  2978  2978  2978  2978  2978  2978  2978  2978  2978  2978  2978  2978  2978  2978  2978  2978  2978  2978  2978  2978  2978  2978  2978  2978  2978  2978  2978  2978  2978  2978  2978  2978  2978  2978  2978  2978  2978  2978  2978  2978  2978  2978  2978  2978  2978  2978  2978  2978  2978  2978  2978  2978  2978  2978  2978  2978  2978  2978  2978  2978  2978  2978  2978  2978  2978  2978  2978  2978  2978  2978  2978  2978  2978  2978  2978  2978  2978  2978  2978  2978  2978  2978  2978  2978  2978  2978  2978  2978  2978  2978  2978  2978  2978  2978  2978  2978  2978  2978  2978  2978  2978  2978  2978  2978  2978  2978  2978  2978  2978  2978  2978  2978  2978  2978  2978  2978  2978  2978  2978  2978  2978  2978  2978  2978  2978  2978  2978  2978  2978  2978  2978  2978  2978  2978  2978  2978  |                                                       |       | 21    | 76    |       |        | 21    | 92    |       |       | 22    | :08   |       |         | 22    | 224   |       |  |
| 1 1 1 1 1 1 1 1 1 1 1 1 1 1 1 1 1 1 1                                                                                                    |                                                       |       | 24    | 32    |       |        | 24    | 48    |       |       | 24    | 64    |       |         | 24    | 180   |       |  |
| Unit Error  Basic Unit/Expand Unit Alaim  Output Monitor  3200  3216  3218  3218  3218  3232  3300  3218  3232  3300  3218  3232  3300  Output Monitor  3456  3472  3784  3780  Process Value  3898  3898  3897  3970  3971  3984  3895  3896  3897  3900  4000  4001  4002  4003  4016  4017  4018  4019  4019  4019  4019  4019  4019  4019  4019  4019  4019  4019  4019  4019  4019  4019  4019  4019  4019  4019  4019  4019  4019  4019  4019  4019  4019  4019  4019  4019  4019  4019  4019  4019  4019  4019  4019  4019  4019  4019  4019  4019  4019  4019  4019  4019  4019  4019  4019  4019  4019  4019  4019  4019  4019  4019  4019  4019  4019  4019  4019  4019  4019  4019  4019  4019  4019  4019  4019  4019  4019  4019  4019  4019  4019  4019  4019  4019  4019  4019  4019  4019  4019  4019  4019  4019  4019  4019  4019  4019  4019  4019  4019  4019  4019  4019  4019  4019  4019  4019  4019  4019  4019  4019  4019  4019  4019  4019  4019  4019  4019  4019  4019  4019  4019  4019  4019  4019  4019  4019  4019  4019  4019  4019  4019  4019  4019  4019  4019  4019  4019  4019  4019  4019  4019  4019  4019  4019  4019  4019  4019  4019  4019  4019  4019  4019  4019  4019  4019  4019  4019  4019  4019  4019  4019  4019  4019  4019  4019  4019  4019  4019  4019  4019  4019  4019  4019  4019  4019  4019  4019  4019  4019  4019  4019  4019  4019  4019  4019  4019  4019  4019  4019  4019  4019  4019  4019  4019  4019  4019  4019  4019  4019  4019  4019  4019  4019  4019  4019  4019  4019  4019  4019  4019  4019  4019  4019  4019  4019  4019  4019  4019  4019  4019  4019  4019  4019  4019  4019  4019  4019  4019  4019  4019  4019  4019  4019  4019  4019  4019  4019  4019  4019  4019  4019  4019  4019  4019  4019  4019  4019  4019  4019  4019  4019  4019  4019  4019  4019  4019  4019  4019  4019  4019  4019  4019  4019  4019  4019  4019  4019  4019  4019  4019  4019  4019  4019  4019  4019  4019  4019  4019  4019  4019  4019  4019  4019  4019  4019  4019  4019  4019  4019  4019  4019  4019  4019  4019  4019  4019  4019  4019  4019  4 |                                                       |       | 26    | 88    |       |        | 27    | '04   |       |       | 27    | 20    |       |         | 27    | '36   |       |  |
| Unit Maim   Status   3712   3728   3488   3504   3760   September   September  |                                                       |       | 29    | 44    |       |        | 29    | 960   |       |       | 29    | 76    |       |         | 29    | 92    |       |  |
| Procese Status 9868 3999 3970 3971 3984 3985 3986 3986 4000 4001 4002 4003 4016 4017 4018 4019 4019 4019 4019 4019 4019 4019 4019                                                                                                    |                                                       |       | 32    | 00    |       |        | 32    | 216   |       |       | 32    | 32    |       |         | 32    | 248   |       |  |
| Process Value 3968 3969 3970 3971 3984 3985 3986 3987 4000 4001 4002 4003 4016 4017 4018 4010 Channel Status 4224 4225 4226 4227 4240 4241 4242 4243 4256 4257 4258 4259 4272 4273 4274 4275 (Abanel Alarm Startar 4480 4481 4482 4483 4486 4497 4498 4499 4512 4513 4514 4515 4528 4529 4530 4531 tall status 4796 4737 4738 4739 4738 4739 4752 4753 4754 4755 4768 4769 4770 4771 4784 4784 4785 4786 4787 4781 4781 4781 4781 4781 4781 4781                                                                                                    | Output Monitor                                        |       | 34    | 56    |       |        | 34    | 72    |       |       | 34    | 88    |       |         | 35    | 504   |       |  |
| Channel Status 4224 4225 4226 4227 4240 4241 4242 4243 4256 4257 4258 4259 4272 4273 4274 4275 Channel Alarm Status 4480 4481 4482 4483 4496 4497 4498 4499 4512 4513 4514 4515 4528 4529 4530 4531 tuse 1 1 1 1 1 1 1 1 1 1 1 1 1 1 1 1 1 1 1                                                                                                    | Device B Status                                       |       | 37    | 12    | ı     |        | 37    | '28   | ı     |       | 37    | 44    | ı     |         | 37    | '60   |       |  |
| Channel Alarm Status  Ala80 4481 4482 4483 4496 4497 4498 4499 4512 4513 4514 4515 4528 4529 4530 4531  Internal SP 4736 4737 4738 4739 4752 4753 4754 4755 4768 4769 4770 4771 4784 4785 4786 4787  Local SP Monitor 4992 4993 4994 4995 5008 5009 5010 5011 5024 5025 5026 5027 5040 5041 5042 5043  Remote SP Monitor 5248 5249 5250 5251 5264 5265 5266 5267 5280 5281 5282 5283 5296 5297 5298 5299  Bank No. Monitor (Sea for or or or or or or or or or or or or o                                                                                                    | Process Value                                         | 3968  | 3969  | 3970  | 3971  | 3984   | 3985  | 3986  | 3987  | 4000  | 4001  | 4002  | 4003  | 4016    | 4017  | 4018  | 4019  |  |
| Internal SP 4736 4737 4736 4737 4736 4737 4736 4737 4736 4737 4736 4737 4736 4737 4736 4737 4736 4737 4736 4737 4736 4737 4736 4737 4736 4737 4736 4737 4736 4737 4736 4737 4736 4737 4736 4737 4736 4737 4736 4737 4736 4737 4736 4737 4736 4737 4736 4736                                                                                                    | Channel Status                                        | 4224  | 4225  | 4226  | 4227  | 4240   | 4241  | 4242  | 4243  | 4256  | 4257  | 4258  | 4259  | 4272    | 4273  | 4274  | 4275  |  |
| Local SP Monitor   May 2   May 3   May 3   May 4   May 5   Soo 8   Soo 9   Soo 1   Soo 1   Soo 1   Soo 2   Soo 5   Soo 6   Soo 5   Soo 3   Soo 3   S   |                                                       | 4480  | 4481  | 4482  | 4483  | 4496   | 4497  | 4498  | 4499  | 4512  | 4513  | 4514  | 4515  | 4528    | 4529  | 4530  | 4531  |  |
| Remote SP Monitor   5248   5249   5250   5251   5264   5265   5266   5267   5280   5281   5282   5283   5296   5297   5298   5299   Bank No. Monitor   5504   5505   5506   5507   5520   5521   5522   5523   5536   5537   5538   5539   5552   5553   5554   5555    MV Monitor (Heating)   5760   5761   5762   5763   5776   5777   5778   5779   5779   5793   5794   5795   5808   5809   5810   5811   MV Monitor (Cooling)   6016   6017   6018   6019   6032   6033   6034   6035   6048   6049   6050   6051   6064   6065   6066   6067   Decimal Point Monitor (See note 3.)   6528   6529   6530   6531   6544   6545   6546   6547   6560   6561   6562   6563   6576   6577   6578   6579   Monitor (See note 3.)   6784   6785   6786   6787   6800   6801   6802   6803   6816   6817   6818   6819   6832   6833   6834   6835   Value Monitor (See note 4.)   77536   77538   77539   77539   77552   77539   77554   77555   77568   77569   77570   77571   77584   77585   77586   77597   77591   77594   77597   77597   77597   77597   77597   77597   77597   77597   77597   77597   77597   77597   77597   77597   77597   77597   77597   77597   77597   77597   77597   77597   77597   77597   77597   77597   77597   77597   77597   77597   77597   77597   77597   77597   77597   77597   77597   77597   77597   77597   77597   77597   77597   77597   77597   77597   77597   77597   77597   77597   77597   77597   77597   77597   77597   77597   77597   77597   77597   77597   77597   77597   77597   77597   77597   77597   77597   77597   77597   77597   77597   77597   77597   77597   77597   77597   77597   77597   77597   77597   77597   77597   77597   77597   77597   77597   77597   77597   77597   77597   77597   77597   77597   77597   77597   77597   77597   77597   77597   77597   77597   77597   77597   77597   77597   77597   77597   77597   77597   77597   77597   77597   77597   77597   77597   77597   77597   77597   77597   77597   77597   77597   77597   77597   77597   77597   77597   77597   77597   77597   77597   7759 | Internal SP                                           | 4736  | 4737  | 4738  | 4739  | 4752   | 4753  | 4754  | 4755  | 4768  | 4769  | 4770  | 4771  | 4784    | 4785  | 4786  | 4787  |  |
| Bank No. Monitor   5504   5505   5506   5507   5520   5521   5522   5523   5536   5537   5538   5539   5552   5553   5554   5555   MV Monitor (Heating)   5760   5761   5762   5763   5776   5777   5778   5779   5792   5793   5794   5795   5808   5809   5810   5811   MV Monitor (Cooling)   6016   6017   6018   6019   6032   6033   6034   6035   6048   6049   6050   6051   6064   6065   6066   6067   6050   6051   6070   6072   6273   6274   6275   6288   6289   6290   6291   6304   6305   6306   6307   6320   6321   6322   6323   6324   6275   6288   6289   6290   6291   6304   6305   6306   6307   6320   6321   6322   6323   6324   6275   6288   6289   6290   6291   6304   6305   6306   6307   6320   6321   6322   6323   6324   6275   6288   6289   6290   6291   6304   6305   6306   6307   6320   6321   6322   6323   6334   6335   6348   6345   6345   6345   6345   6345   6345   6345   6345   6345   6345   6345   6345   6345   6345   6345   6345   6345   6345   6345   6345   6345   6345   6345   6345   6345   6345   6345   6345   6345   6345   6345   6345   6345   6345   6345   6345   6345   6345   6345   6345   6345   6345   6345   6345   6345   6345   6345   6345   6345   6345   6345   6345   6345   6345   6345   6345   6345   6345   6345   6345   6345   6345   6345   6345   6345   6345   6345   6345   6345   6345   6345   6345   6345   6345   6345   6345   6345   6345   6345   6345   6345   6345   6345   6345   6345   6345   6345   6345   6345   6345   6345   6345   6345   6345   6345   6345   6345   6345   6345   6345   6345   6345   6345   6345   6345   6345   6345   6345   6345   6345   6345   6345   6345   6345   6345   6345   6345   6345   6345   6345   6345   6345   6345   6345   6345   6345   6345   6345   6345   6345   6345   6345   6345   6345   6345   6345   6345   6345   6345   6345   6345   6345   6345   6345   6345   6345   6345   6345   6345   6345   6345   6345   6345   6345   6345   6345   6345   6345   6345   6345   6345   6345   6345   6345   6345   6345   6345   6345   6345   6345   6345    | Local SP Monitor                                      | 4992  | 4993  | 4994  | 4995  | 5008   | 5009  | 5010  | 5011  | 5024  | 5025  | 5026  | 5027  | 5040    | 5041  | 5042  | 5043  |  |
| MV Monitor (Heating) 5760 5761 5762 5763 5776 5777 5778 5779 5792 5793 5794 5795 5808 5809 5810 5811 MV Monitor (Cooling) 6016 6017 6018 6019 6032 6033 6034 6035 6048 6049 6050 6051 6064 6065 6066 6067 Decimal Point Monitor (Geometric Value Monitor (See note 3.) 622 6273 6274 6275 6288 6289 6290 6291 6304 6305 6306 6307 6320 6321 6322 6323 6321 6324 6325 6328 6329 6329 6329 6329 6329 6329 6329 6329                                                                                                    | Remote SP Monitor                                     | 5248  | 5249  | 5250  | 5251  | 5264   | 5265  | 5266  | 5267  | 5280  | 5281  | 5282  | 5283  | 5296    | 5297  | 5298  | 5299  |  |
| My Monitor (Cooling) 6016 6017 6018 6019 6032 6033 6034 6035 6048 6049 6050 6051 6064 6065 6066 6067 Decimal Point Monitor (See Rote 3) 6274 6275 6288 6289 6290 6291 6304 6305 6306 6307 6320 6321 6322 6323 6321 6322 6323 6323                                                                                                    | Bank No. Monitor                                      | 5504  | 5505  | 5506  | 5507  | 5520   | 5521  | 5522  | 5523  | 5536  | 5537  | 5538  | 5539  | 5552    | 5553  | 5554  | 5555  |  |
| Decimal Point Moni- for Monitor (See note 3.)  G2ZA CH2 Control Variable Monitor (See note 4.)  G3ZA1 CH3 Control Variable Monitor (See note 4.)  G3ZA1 CH5 Control Variable Monitor (See note 4.)  G3ZA1 CH5 Control Variable Monitor (See note 4.)  G3ZA1 CH6 Control Variable Monitor (See note 4.)  G3ZA1 CH6 Control Variable Monitor (See note 4.)  G3ZA1 CH6 Control Variable Monitor (See note 4.)  G3ZA1 CH6 Control Variable Monitor (See note 4.)  G3ZA1 CH6 Control Variable Monitor (See note 4.)  G3ZA1 CH6 Control Variable Monitor (See note 4.)  G3ZA1 CH6 Control Variable Monitor (See note 4.)  G3ZA1 CH6 Control Variable Monitor (See note 4.)  G3ZA1 CH6 Control Variable Monitor (See note 4.)  G3ZA1 CH8 Control Variable Monitor (See note 4.)  G3ZA1 CH8 Control Variable Monitor (See note 4.)  G3ZA1 CH8 Control Variable Monitor (See note 4.)  G3ZA1 CH8 Control Variable Monitor (See note 4.)  G3ZA1 CH8 Control Variable Monitor (See note 4.)  G3ZA1 CH8 Control Variable Monitor (See note 4.)                                                                                                    | MV Monitor (Heating)                                  | 5760  | 5761  | 5762  | 5763  | 5776   | 5777  | 5778  | 5779  | 5792  | 5793  | 5794  | 5795  | 5808    | 5809  | 5810  | 5811  |  |
| tor Heater Current Value Monitor (See note 3.) 6528 6529 6530 6531 6544 6545 6546 6547 6560 6561 6562 6563 6576 6577 6578 6579 (Monitor (See note 3.)) 6784 6785 6786 6787 6800 6801 6802 6803 6816 6817 6818 6819 6832 6833 6834 6835 (Monitor (See note 4.)) 6784 6785 6786 6787 6800 6801 6802 6803 6816 6817 6818 6819 6832 6833 6834 6835 (Monitor (See note 4.)) 6784 6785 6786 6787 6800 6801 6802 6803 6816 6817 6818 6819 6832 6833 6834 6835 (Monitor (See note 4.)) 6784 6785 6786 6787 6800 6801 6802 6803 6816 6817 6818 6819 6832 6833 6834 6835 (Monitor (See note 4.)) 6784 6785 6786 6787 6800 6801 6802 6803 6816 6817 6818 6819 6832 6833 6834 6835 (Monitor (See note 4.)) 6785 6785 6786 6787 6800 6801 6802 6803 6816 6817 6818 6819 6832 6833 6834 6835 (Monitor (See note 4.)) 6785 6785 6785 6800 6801 6802 6803 6816 6817 6818 6819 6832 6833 6834 6835 (Monitor (See note 4.)) 6785 6785 6800 6801 6802 6803 6816 6817 6818 6819 6832 6833 6834 6835 (Monitor (See note 4.)) 6785 6785 6800 6801 6802 6803 6816 6817 6818 6819 6832 6833 6834 6835 (Monitor (See note 4.)) 6785 6785 6800 6801 6801 6801 6802 6803 6816 6817 6818 6819 6832 6833 6834 6835 (Monitor (See note 4.)) 6785 6785 6800 6801 6801 6801 6802 6803 6816 6817 6818 6819 6832 6833 6834 6835 6834 6835  | MV Monitor (Cooling)                                  | 6016  | 6017  | 6018  | 6019  | 6032   | 6033  | 6034  | 6035  | 6048  | 6049  | 6050  | 6051  | 6064    | 6065  | 6066  | 6067  |  |
| Monitor (See note 3.)  Leakage Current Value Monitor (See note 3.)  G3ZA1 CH1 Control Variable Monitor (See note 4.)  G3ZA1 CH2 Control Variable Monitor (See note 4.)  G3ZA1 CH2 Control Variable Monitor (See note 4.)  G3ZA1 CH3 Control Variable Monitor (See note 4.)  G3ZA1 CH3 Control Variable Monitor (See note 4.)                                                                                                    | Decimal Point Monitor                                 | 6272  | 6273  | 6274  | 6275  | 6288   | 6289  | 6290  | 6291  | 6304  | 6305  | 6306  | 6307  | 6320    | 6321  | 6322  | 6323  |  |
| Value Monitor (See note 3.)  G3ZA1 CH1 Control Variable Monitor (See note 4.)  G3ZA1 CH2 Control Variable Monitor (See note 4.)  G3ZA1 CH2 Control Variable Monitor (See note 4.)  G3ZA1 CH2 Control Variable Monitor (See note 4.)  G3ZA1 CH3 Control Variable Monitor (See note 4.)  G3ZA1 CH3 Control |                                                       | 6528  | 6529  | 6530  | 6531  | 6544   | 6545  | 6546  | 6547  | 6560  | 6561  | 6562  | 6563  | 6576    | 6577  | 6578  | 6579  |  |
| Variable Monitor<br>G3PW Output Variable Monitor<br>(See note 4.)         Image: Control of Carried Province of Carried Province of Carried Province Province                           | Value Monitor (See                                    | 6784  | 6785  | 6786  | 6787  | 6800   | 6801  | 6802  | 6803  | 6816  | 6817  | 6818  | 6819  | 6832    | 6833  | 6834  | 6835  |  |
| Variable Monitor (See note 4.)  G3ZA1 CH3 Control Variable Monitor (See note 4.)  G3ZA1 CH3 Control Variable Monitor (See note 4.)  G3ZA1 CH4 Control Variable Monitor (See note 4.)  G3ZA1 CH5 Control Variable Monitor (See note 4.)  G3ZA1 CH5 Control Variable Monitor (See note 4.)  G3ZA1 CH5 Control Variable Monitor (See note 4.)  G3ZA1 CH5 Control Variable Monitor (See note 4.)  G3ZA1 CH6 Control Variable Monitor (See note 4.)  G3ZA1 CH6 Control Variable Monitor (See note 4.)  G3ZA1 CH6 Control Variable Monitor (See note 4.)  G3ZA1 CH6 Control Variable Monitor (See note 4.)  G3ZA1 CH6 Control Variable Monitor (See note 4.)  G3ZA1 CH6 Control Variable Monitor (See note 4.)  G3ZA1 CH6 Control Variable Monitor (See note 4.)  G3ZA1 CH7 Control Variable Monitor (See note 4.)  G3ZA1 CH7 Control Variable Monitor (See note 4.)  G3ZA1 CH7 Control Variable Monitor (See note 4.)  G3ZA1 CH8 Control Variable Monitor (See note 4.)  G3ZA1 CH8 Control Variable Monitor (See note 4.)  G3ZA1 CH8 Control Variable Monitor (See note 4.)  G3ZA1 CH8 Control Variable Monitor (See note 4.)  G3ZA1 CH8 Control Variable Monitor (See note 4.)                                                                                                    | Variable Monitor<br>G3PW Output Vari-<br>able Monitor | 17280 | 17281 | 17282 | 17283 | 17296  | 17297 | 17298 | 17299 | 17312 | 17313 | 17314 | 17315 | 17328   | 17329 | 17330 | 17331 |  |
| Variable Monitor (See note 4.)         Image: Residue of the control variable Monitor (See note 4.)         Image: Residue of the control variable Monitor (See note 4.)         Image: Residue of the con                                                                                                    | Variable Monitor (See                                 | 17536 | 17537 | 17538 | 17539 | 17552  | 17553 | 17554 | 17555 | 17568 | 17569 | 17570 | 17571 | 17584   | 17585 | 17586 | 17587 |  |
| G3ZA1 CH4 Control Variable Monitor (See note 4.)  G3ZA1 CH5 Control Variable Monitor (See note 4.)  G3ZA1 CH5 Control Variable Monitor (See note 4.)  G3ZA1 CH5 Control Variable Monitor (See note 4.)  G3ZA1 CH6 Control Variable Monitor (See note 4.)  G3ZA1 CH6 Control Variable Monitor (See note 4.)  G3ZA1 CH6 Control Variable Monitor (See note 4.)  G3ZA1 CH7 Control Variable Monitor (See note 4.)  G3ZA1 CH7 Control Variable Monitor (See note 4.)  G3ZA1 CH7 Control Variable Monitor (See note 4.)  G3ZA1 CH7 Control Variable Monitor (See note 4.)  G3ZA1 CH7 Control Variable Monitor (See note 4.)  G3ZA1 CH7 Control Variable Monitor (See note 4.)  G3ZA1 CH7 Control Variable Monitor (See note 4.)  G3ZA1 CH7 Control Variable Monitor (See note 4.)  G3ZA1 CH8 Control Variable Monitor (See note 4.)                                                                                                    | Variable Monitor (See                                 | 17792 | 17793 | 17794 | 17795 | 17808  | 17809 | 17810 | 17811 | 17824 | 17825 | 17826 | 17827 | 17840   | 17841 | 17842 | 17843 |  |
| G3ZA1 CH5 Control Variable Monitor (See note 4.)  G3ZA1 CH5 Control Variable Monitor (See note 4.)  G3ZA1 CH6 Control Variable Monitor (See note 4.)  G3ZA1 CH6 Control Variable Monitor (See note 4.)  G3ZA1 CH7 Control Variable Monitor (See note 4.)  G3ZA1 CH7 Control Variable Monitor (See note 4.)  G3ZA1 CH7 Control Variable Monitor (See note 4.)  G3ZA1 CH7 Control Variable Monitor (See note 4.)  G3ZA1 CH7 Control Variable Monitor (See note 4.)  G3ZA1 CH8 Control Variable Monitor (See note 4.)                                                                                                    | G3ZA1 CH4 Control<br>Variable Monitor (See            | 18048 | 18049 | 18050 | 18051 | 18064  | 18065 | 18066 | 18067 | 18080 | 18081 | 18082 | 18083 | 18096   | 18097 | 18098 | 18099 |  |
| G3ZA1 CH6 Control Variable Monitor (See note 4.)  G3ZA1 CH7 Control Variable Monitor (See note 4.)  G3ZA1 CH7 Control Variable Monitor (See note 4.)  G3ZA1 CH8 Control Variable Monitor (See note 4.)  G3ZA1 CH8 Control Variable Monitor (See note 4.)  G3ZA1 CH8 Control Variable Monitor (See note 4.)                                                                                                    | G3ZA1 CH5 Control<br>Variable Monitor (See            | 18304 | 18305 | 18306 | 18307 | 18320  | 18321 | 18322 | 18323 | 18336 | 18337 | 18338 | 18339 | 18352   | 18353 | 18354 | 18355 |  |
| G3ZA1 CH7 Control Variable Monitor (See note 4.)  G3ZA1 CH8 Control Variable Monitor (See note 4.)  G3ZA1 CH8 Control Variable Monitor (See note 4.)  G3ZA1 CH8 Control Variable Monitor (See note 4.)                                                                                                    | G3ZA1 CH6 Control<br>Variable Monitor (See            | 18560 | 18561 | 18562 | 18563 | 18576  | 18577 | 18578 | 18579 | 18592 | 18593 | 18594 | 18595 | 18608   | 18609 | 18610 | 18611 |  |
| G3ZA1 CH8 Control Variable Monitor (See 19072 19073 19074 19075 19088 19089 19090 19091 19104 19105 19106 19107 19120 19121 19122 19123                                                                                                    | G3ZA1 CH7 Control<br>Variable Monitor (See            | 18816 | 18817 | 18818 | 18819 | 18832  | 18833 | 18834 | 18835 | 18848 | 18849 | 18850 | 18851 | 18864   | 18865 | 18866 | 18867 |  |
|                                                                                                    | G3ZA1 CH8 Control                                     | 19072 | 19073 | 19074 | 19075 | 19088  | 19089 | 19090 | 19091 | 19104 | 19105 | 19106 | 19107 | 19120   | 19121 | 19122 | 19123 |  |

| Parameter name                                                                    |       | Un    | it 8  |       |       | Un    | it 9  |       |       | Uni   | t 10  |       |       | Uni   | t 11  |       |
|-----------------------------------------------------------------------------------|-------|-------|-------|-------|-------|-------|-------|-------|-------|-------|-------|-------|-------|-------|-------|-------|
|                                                                                   | ch1   | ch2   | ch3   | ch4   | ch1   | ch2   | ch3   | ch4   | ch1   | ch2   | ch3   | ch4   | ch1   | ch2   | ch3   | ch4   |
| G3ZA1 CH1 Status<br>G3PW Status<br>(See note 4.)                                  | 19328 | 19329 | 19330 | 19331 | 19344 | 19345 | 19346 | 19347 | 19360 | 19361 | 19362 | 19363 | 19376 | 19377 | 19378 | 19379 |
| G3ZA1 CH2 Status<br>(See note 4.)                                                 | 19584 | 19585 | 19586 | 19587 | 19600 | 19601 | 19602 | 19603 | 19616 | 19617 | 19618 | 19619 | 19632 | 19633 | 19634 | 19635 |
| G3ZA1 CH3 Status<br>(See note 4.)                                                 | 19840 | 19841 | 19842 | 19843 | 19856 | 19857 | 19858 | 19859 | 19872 | 19873 | 19874 | 19875 | 19888 | 19889 | 19890 | 19891 |
| G3ZA1 CH4 Status<br>(See note 4.)                                                 | 20096 | 20097 | 20098 | 20099 | 20112 | 20113 | 20114 | 20115 | 20128 | 20129 | 20130 | 20131 | 20144 | 20145 | 20146 | 20147 |
| G3ZA1 CH5 Status<br>(See note 4.)                                                 | 20352 | 20353 | 20354 | 20355 | 20368 | 20369 | 20370 | 20371 | 20384 | 20385 | 20386 | 20387 | 20400 | 20401 | 20402 | 20403 |
| G3ZA1 CH6 Status<br>(See note 4.)                                                 | 20608 | 20609 | 20610 | 20611 | 20624 | 20625 | 20626 | 20627 | 20640 | 20641 | 20642 | 20643 | 20656 | 20657 | 20658 | 20659 |
| G3ZA1 CH7 Status<br>(See note 4.)                                                 | 20864 | 20865 | 20866 | 20867 | 20880 | 20881 | 20882 | 20883 | 20896 | 20897 | 20898 | 20899 | 20912 | 20913 | 20914 | 20915 |
| G3ZA1 CH8 Status<br>(See note 4.)                                                 | 21120 | 21121 | 21122 | 21123 | 21136 | 21137 | 21138 | 21139 | 21152 | 21153 | 21154 | 21155 | 21168 | 21169 | 21170 | 21171 |
| G3ZA1 CH1 Heater<br>ON Current Monitor<br>G3PW Current Moni-<br>tor (See note 4.) | 21376 | 21377 | 21378 | 21379 | 21392 | 21393 | 21394 | 21395 | 21408 | 21409 | 21410 | 21411 | 21424 | 21425 | 21426 | 21427 |
| G3ZA1 CH2 Heater<br>ON Current Monitor<br>(See note 4.)                           | 21632 | 21633 | 21634 | 21635 | 21648 | 21649 | 21650 | 21651 | 21664 | 21665 | 21666 | 21667 | 21680 | 21681 | 21682 | 21683 |
| G3ZA1 CH3 Heater<br>ON Current Monitor<br>(See note 4.)                           | 21888 | 21889 | 21890 | 21891 | 21904 | 21905 | 21906 | 21907 | 21920 | 21921 | 21922 | 21923 | 21936 | 21937 | 21938 | 21939 |
| G3ZA1 CH4 Heater<br>ON Current Monitor<br>(See note 4.)                           | 22144 | 22145 | 22146 | 22147 | 22160 | 22161 | 22162 | 22163 | 22176 | 22177 | 22178 | 22179 | 22192 | 22193 | 22194 | 22195 |
| G3ZA1 CH1 Heater<br>OFF Current Monitor<br>(See note 4.)                          | 22400 | 22401 | 22402 | 22403 | 22416 | 22417 | 22418 | 22419 | 22432 | 22433 | 22434 | 22435 | 22448 | 22449 | 22450 | 22451 |
| G3ZA1 CH2 Heater<br>OFF Current Monitor<br>(See note 4.)                          | 22656 | 22657 | 22658 | 22659 | 22672 | 22673 | 22674 | 22675 | 22688 | 22689 | 22690 | 22691 | 22704 | 22705 | 22706 | 22707 |
| G3ZA1 CH3 Heater<br>OFF Current Monitor<br>(See note 4.)                          | 22912 | 22913 | 22914 | 22915 | 22928 | 22929 | 22930 | 22931 | 22944 | 22945 | 22946 | 22947 | 22960 | 22961 | 22962 | 22963 |
| G3ZA1 CH4 Heater<br>OFF Current Monitor<br>(See note 4.)                          | 23168 | 23169 | 23170 | 23171 | 23184 | 23185 | 23186 | 23187 | 23200 | 23201 | 23202 | 23203 | 23216 | 23217 | 23218 | 23219 |

- **Note** 1. Only the IN Area can be allocated to monitor parameters.
  - 2. TC2 Units cannot use allocations for channel 3 or channel 4.
  - 3. Can be used with TC2 Units, but not TC4 Units.
  - 4. Monitoring can be performed for up to four G3ZA or G3PW Power Controllers for each Temperature Controller. Each channel of Temperature Controller corresponds to one G3ZA or G3PW Power Controller. (Example: ch1 → G3ZA1)

## Units 12 to 15

| Parameter name                                                                              |       | Uni   | 12    |       |       | Llni  | t 13  |       |       | Uni   | t 14  |       | i     | Llni     | it 15 |       |
|---------------------------------------------------------------------------------------------|-------|-------|-------|-------|-------|-------|-------|-------|-------|-------|-------|-------|-------|----------|-------|-------|
| i arameter name                                                                             | ch1   | ch2   | ch3   | ch4   | ch1   | ch2   | ch3   | ch4   | ch1   | ch2   | ch3   | ch4   | ch1   | ch2      | ch3   | ch4   |
| Device A Status                                                                             | OIII  | 44    |       | OH    | CITT  |       | 64    | CH    | CITT  |       | 30    | CIT   | CITT  | <u> </u> | 96    | CHT   |
| Configuration Error A<br>Status                                                             |       | 96    |       |       |       |       | 76    |       |       |       | 92    |       |       |          | 008   |       |
| Configuration Error B<br>Status                                                             |       | 12    | 16    |       |       | 12    | :32   |       |       | 12    | 48    |       |       | 12       | 264   |       |
| Internal Communica-<br>tions Error Status                                                   |       | 14    | 72    |       |       | 14    | -88   |       |       | 15    | 04    |       |       | 15       | 520   |       |
| I/O Error Status                                                                            |       | 17    | 28    |       |       | 17    | '44   |       |       | 17    | 60    |       |       | 17       | 76    |       |
| I/O Alarm A Status<br>(See note 3.)                                                         |       | 19    | 84    |       |       | 20    | 000   |       |       | 20    | 16    |       |       | 20       | )32   |       |
| I/O Alarm B Status<br>(See note 3.)                                                         |       | 22    | 40    |       |       | 22    | :56   |       |       | 22    | 72    |       |       | 22       | 288   |       |
| I/O Notification A Status (See note 3.)                                                     |       | 24    | 96    |       |       | 25    | 12    |       |       | 25    | 28    |       |       | 25       | 544   |       |
| Error Channel A Sta-<br>tus                                                                 |       | 27    | 52    |       |       | 27    | '68   |       |       | 27    | 84    |       |       | 28       | 800   |       |
| Basic Unit/Expand<br>Unit Error                                                             |       | 30    | 08    |       |       | 30    | 24    |       |       | 30    | 40    |       |       | 30       | )56   |       |
| Basic Unit/Expand<br>Unit Alarm                                                             |       | 32    | 64    |       |       | 32    | 180   |       |       | 32    | 96    |       |       | 33       | 312   |       |
| Output Monitor                                                                              |       | 35    | 20    |       |       | 33    | 56    |       |       | 35    | 52    |       |       | 35       | 68    |       |
| Device B Status                                                                             |       | 37    | 76    |       |       | 37    | 92    |       |       | 38    | 808   |       |       | 38       | 324   |       |
| Process Value                                                                               | 4032  | 4033  | 4034  | 4035  | 4048  | 4049  | 4050  | 4051  | 4064  | 4065  | 4066  | 4067  | 4080  | 4081     | 4082  | 4083  |
| Channel Status                                                                              | 4288  | 4289  | 4290  | 4291  | 4304  | 4305  | 4306  | 4307  | 4320  | 4321  | 4322  | 4323  | 4336  | 4337     | 4338  | 4339  |
| Channel Alarm Status                                                                        | 4544  | 4545  | 4546  | 4547  | 4560  | 4561  | 4562  | 4563  | 4576  | 4577  | 4578  | 4579  | 4592  | 4593     | 4594  | 4595  |
| Internal SP                                                                                 | 4800  | 4801  | 4802  | 4803  | 4816  | 4817  | 4818  | 4819  | 4832  | 4833  | 4834  | 4835  | 4848  | 4849     | 4850  | 4851  |
| Local SP Monitor                                                                            | 5056  | 5057  | 5058  | 5059  | 5072  | 5073  | 5074  | 5075  | 5088  | 5089  | 5090  | 5091  | 5104  | 5105     | 5106  | 5107  |
| Remote SP Monitor                                                                           | 5312  | 5313  | 5314  | 5315  | 5328  | 5329  | 5330  | 5331  | 5344  | 5345  | 5346  | 5347  | 5360  | 5361     | 5362  | 5363  |
| Bank No. Monitor                                                                            | 5568  | 5569  | 5570  | 5571  | 5584  | 5585  | 5586  | 5587  | 5600  | 5601  | 5602  | 5603  | 5616  | 5617     | 5618  | 5619  |
| MV Monitor (Heating)                                                                        | 5824  | 5825  | 5826  | 5827  | 5840  | 5841  | 5842  | 5843  | 5856  | 5857  | 5858  | 5859  | 5872  | 5873     | 5874  | 5875  |
| MV Monitor (Cooling)                                                                        | 6080  | 6081  | 6082  | 6083  | 6096  | 6097  | 6098  | 6099  | 6112  | 6113  | 6114  | 6115  | 6128  | 6129     | 6130  | 6131  |
| Decimal Point Monitor                                                                       | 6336  | 6337  | 6338  | 6339  | 6352  | 6353  | 6354  | 6355  | 6368  | 6369  | 6370  | 6371  | 6384  | 6385     | 6386  | 6387  |
| Heater Current Value<br>Monitor (See note 3.)                                               | 6592  | 6593  | 6594  | 6595  | 6608  | 6609  | 6610  | 6611  | 6624  | 6625  | 6626  | 6627  | 6640  | 6641     | 6642  | 6643  |
| Leakage Current<br>Value Monitor (See<br>note 3.)                                           | 6848  | 6849  | 6850  | 6851  | 6864  | 6865  | 6866  | 6867  | 6880  | 6881  | 6882  | 6883  | 6896  | 6897     | 6898  | 6899  |
| G3ZA1 CH1 Control<br>Variable Monitor<br>G3PW Output Vari-<br>able Monitor<br>(See note 4.) | 17344 | 17345 | 17346 | 17347 | 17360 | 17361 | 17362 | 17363 | 17376 | 17377 | 17378 | 17379 | 17392 | 17393    | 17394 | 17395 |
| G3ZA1 CH2 Control<br>Variable Monitor (See<br>note 4.)                                      | 17600 | 17601 | 17602 | 17603 | 17616 | 17617 | 17618 | 17619 | 17632 | 17633 | 17634 | 17635 | 17648 | 17649    | 17650 | 17651 |
| G3ZA1 CH3 Control<br>Variable Monitor (See<br>note 4.)                                      | 17856 | 17857 | 17858 | 17859 | 17872 | 17873 | 17874 | 17875 | 17888 | 17889 | 17890 | 17891 | 17904 | 17905    | 17906 | 17907 |
| G3ZA1 CH4 Control<br>Variable Monitor (See<br>note 4.)                                      | 18112 | 18113 | 18114 | 18115 | 18128 | 18129 | 18130 | 18131 | 18144 | 18145 | 18146 | 18147 | 18160 | 18161    | 18162 | 18163 |
| G3ZA1 CH5 Control<br>Variable Monitor (See<br>note 4.)                                      | 18368 | 18369 | 18370 | 18371 | 18384 | 18385 | 18386 | 18387 | 18400 | 18401 | 18402 | 18403 | 18416 | 18417    | 18418 | 18419 |
| G3ZA1 CH6 Control<br>Variable Monitor (See<br>note 4.)                                      | 18624 | 18625 | 18626 | 18627 | 18640 | 18641 | 18642 | 18643 | 18656 | 18657 | 18658 | 18659 | 18672 | 18673    | 18674 | 18675 |
| G3ZA1 CH7 Control<br>Variable Monitor (See<br>note 4.)                                      | 18880 | 18881 | 18882 | 18883 | 18896 | 18897 | 18898 | 18899 | 18912 | 18913 | 18914 | 18915 | 18928 | 18929    | 18930 | 18931 |
| G3ZA1 CH8 Control<br>Variable Monitor (See<br>note 4.)                                      | 19136 | 19137 | 19138 | 19139 | 19152 | 19153 | 19154 | 19155 | 19168 | 19169 | 19170 | 19171 | 19184 | 19185    | 19186 | 19187 |

| Parameter name                                                                    |       | Uni   | t 12  |       |       | Uni   | t 13  |       |       | Uni   | t 14  |       |       | Uni   | t 15  |       |
|-----------------------------------------------------------------------------------|-------|-------|-------|-------|-------|-------|-------|-------|-------|-------|-------|-------|-------|-------|-------|-------|
|                                                                                   | ch1   | ch2   | ch3   | ch4   | ch1   | ch2   | ch3   | ch4   | ch1   | ch2   | ch3   | ch4   | ch1   | ch2   | ch3   | ch4   |
| G3ZA1 CH1 Status<br>G3PW Status<br>(See note 4.)                                  | 19392 | 19393 | 19394 | 19395 | 19408 | 19409 | 19410 | 19411 | 19424 | 19425 | 19426 | 19427 | 19440 | 19441 | 19442 | 19443 |
| G3ZA1 CH2 Status<br>(See note 4.)                                                 | 19648 | 19649 | 19650 | 19651 | 19664 | 19665 | 19666 | 19667 | 19680 | 19681 | 19682 | 19683 | 19696 | 19697 | 19698 | 19699 |
| G3ZA1 CH3 Status<br>(See note 4.)                                                 | 19904 | 19905 | 19906 | 19907 | 19920 | 19921 | 19922 | 19923 | 19936 | 19937 | 19938 | 19939 | 19952 | 19953 | 19954 | 19955 |
| G3ZA1 CH4 Status<br>(See note 4.)                                                 | 20160 | 20161 | 20162 | 20163 | 20176 | 20177 | 20178 | 20179 | 20192 | 20193 | 20194 | 20195 | 20208 | 20209 | 20210 | 20211 |
| G3ZA1 CH5 Status<br>(See note 4.)                                                 | 20416 | 20417 | 20418 | 20419 | 20432 | 20433 | 20434 | 20435 | 20448 | 20449 | 20450 | 20451 | 20464 | 20465 | 20466 | 20467 |
| G3ZA1 CH6 Status<br>(See note 4.)                                                 | 20672 | 20673 | 20674 | 20675 | 20688 | 20689 | 20690 | 20691 | 20704 | 20705 | 20706 | 20707 | 20720 | 20721 | 20722 | 20723 |
| G3ZA1 CH7 Status<br>(See note 4.)                                                 | 20928 | 20929 | 20930 | 20931 | 20944 | 20945 | 20946 | 20947 | 20960 | 20961 | 20962 | 20963 | 20976 | 20977 | 20978 | 20979 |
| G3ZA1 CH8 Status<br>(See note 4.)                                                 | 21184 | 21185 | 21186 | 21187 | 21200 | 21201 | 21202 | 21203 | 21216 | 21217 | 21218 | 21219 | 21232 | 21233 | 21234 | 21235 |
| G3ZA1 CH1 Heater<br>ON Current Monitor<br>G3PW Current Moni-<br>tor (See note 4.) | 21440 | 21441 | 21442 | 21443 | 21456 | 21457 | 21458 | 21459 | 21472 | 21473 | 21474 | 21475 | 21488 | 21489 | 21490 | 21491 |
| G3ZA1 CH2 Heater<br>ON Current Monitor<br>(See note 4.)                           | 21696 | 21697 | 21698 | 21699 | 21712 | 21713 | 21714 | 21715 | 21728 | 21729 | 21730 | 21731 | 21744 | 21745 | 21746 | 21747 |
| G3ZA1 CH3 Heater<br>ON Current Monitor<br>(See note 4.)                           | 21952 | 21953 | 21954 | 21955 | 21968 | 21969 | 21970 | 21971 | 21984 | 21985 | 21986 | 21987 | 22000 | 22001 | 22002 | 22003 |
| G3ZA1 CH4 Heater<br>ON Current Monitor<br>(See note 4.)                           | 22208 | 22209 | 22210 | 22211 | 22224 | 22225 | 22226 | 22227 | 22240 | 22241 | 22242 | 22243 | 22256 | 22257 | 22258 | 22259 |
| G3ZA1 CH1 Heater<br>OFF Current Monitor<br>(See note 4.)                          | 22464 | 22465 | 22466 | 22467 | 22480 | 22481 | 22482 | 22483 | 22496 | 22497 | 22498 | 22499 | 22512 | 22513 | 22514 | 22515 |
| G3ZA1 CH2 Heater<br>OFF Current Monitor<br>(See note 4.)                          | 22720 | 22721 | 22722 | 22723 | 22736 | 22737 | 22738 | 22739 | 22752 | 22753 | 22754 | 22755 | 22768 | 22769 | 22770 | 22771 |
| G3ZA1 CH3 Heater<br>OFF Current Monitor<br>(See note 4.)                          | 22976 | 22977 | 22978 | 22979 | 22992 | 22993 | 22994 | 22995 | 23008 | 23009 | 23010 | 23011 | 23024 | 23025 | 23026 | 23027 |
| G3ZA1 CH4 Heater<br>OFF Current Monitor<br>(See note 4.)                          | 23232 | 23233 | 23234 | 23235 | 23248 | 23249 | 23250 | 23251 | 23264 | 23265 | 23266 | 23267 | 23280 | 23281 | 23282 | 23283 |

- **Note** 1. Only the IN Area can be allocated to monitor parameters.
  - 2. TC2 Units cannot use allocations for channel 3 or channel 4.
  - 3. Can be used with TC2 Units, but not TC4 Units.
  - 4. Monitoring can be performed for up to four G3ZA or G3PW Power Controllers for each Temperature Controller. Each channel of Temperature Controller corresponds to one G3ZA or G3PW Power Controller. (Example: ch1 → G3ZA1)

## Parameters That Can Be Changed during Operation (TC4 and TC2)

#### Units 0 to 3

| Parameter name                            |       | Un    | it O  |       |       | Lln   | it 1  |       |       | LIn   | it 2  |       |       | LIn   | it 3  |       |
|-------------------------------------------|-------|-------|-------|-------|-------|-------|-------|-------|-------|-------|-------|-------|-------|-------|-------|-------|
| T drameter name                           | ch1   | ch2   | ch3   | ch4   | ch1   | ch2   | ch3   | ch4   | ch1   | ch2   | ch3   | ch4   | ch1   | ch2   | ch3   | ch4   |
| Present Bank Set<br>Point                 | 6912  | 6913  | 6914  | 6915  | 6928  | 6929  | 6930  | 6931  | 6944  | 6945  | 6946  | 6947  | 6960  | 6961  | 6962  | 6963  |
| Present Bank Proportional Band            | 7168  | 7169  | 7170  | 7171  | 7184  | 7185  | 7186  | 7187  | 7200  | 7201  | 7202  | 7203  | 7216  | 7217  | 7218  | 7219  |
| Present Bank Integral<br>Time             | 7424  | 7425  | 7426  | 7427  | 7440  | 7441  | 7442  | 7443  | 7456  | 7457  | 7458  | 7459  | 7472  | 7473  | 7474  | 7475  |
| Present Bank Deriva-<br>tive Time         | 7680  | 7681  | 7682  | 7683  | 7696  | 7697  | 7698  | 7699  | 7712  | 7713  | 7714  | 7715  | 7728  | 7729  | 7730  | 7731  |
| Present Bank SP<br>Ramp Rise Value        | 7936  | 7937  | 7938  | 7939  | 7952  | 7953  | 7954  | 7955  | 7968  | 7969  | 7970  | 7971  | 7984  | 7985  | 7986  | 7987  |
| Present Bank SP<br>Ramp Fall Value        | 8192  | 8193  | 8194  | 8195  | 8208  | 8209  | 8210  | 8211  | 8224  | 8225  | 8226  | 8227  | 8240  | 8241  | 8242  | 8243  |
| Present Bank Manual<br>Reset Value        | 8448  | 8449  | 8450  | 8451  | 8464  | 8465  | 8466  | 8467  | 8480  | 8481  | 8482  | 8483  | 8496  | 8497  | 8498  | 8499  |
| Present Bank Cooling Coefficient          | 8704  | 8705  | 8706  | 8707  | 8720  | 8721  | 8722  | 8723  | 8736  | 8737  | 8738  | 8739  | 8752  | 8753  | 8754  | 8755  |
| Present Bank Dead<br>Band                 | 8960  | 8961  | 8962  | 8963  | 8976  | 8977  | 8978  | 8979  | 8992  | 8993  | 8994  | 8995  | 9008  | 9009  | 9010  | 9011  |
| Present Bank Alarm<br>Value 1             | 9216  | 9217  | 9218  | 9219  | 9232  | 9233  | 9234  | 9235  | 9248  | 9249  | 9250  | 9251  | 9264  | 9265  | 9266  | 9267  |
| Present Bank Alarm<br>Upper Limit Value 1 | 9472  | 9473  | 9474  | 9475  | 9488  | 9489  | 9490  | 9491  | 9504  | 9505  | 9506  | 9507  | 9520  | 9521  | 9522  | 9523  |
| Present Bank Alarm<br>Lower Limit Value 1 | 9728  | 9729  | 9730  | 9731  | 9744  | 9745  | 9746  | 9747  | 9760  | 9761  | 9762  | 9763  | 9776  | 9777  | 9778  | 9779  |
| Present Bank Alarm<br>Value 2             | 9984  | 9985  | 9986  | 9987  | 10000 | 10001 | 10002 | 10003 | 10016 | 10017 | 10018 | 10019 | 10032 | 10033 | 10034 | 10035 |
| Present Bank Alarm<br>Upper Limit Value 2 | 10240 | 10241 | 10242 | 10243 | 10256 | 10257 | 10258 | 10259 | 10272 | 10273 | 10274 | 10275 | 10288 | 10289 | 10290 | 10291 |
| Present Bank Alarm<br>Lower Limit Value 2 | 10496 | 10497 | 10498 | 10499 | 10512 | 10513 | 10514 | 10515 | 10528 | 10529 | 10530 | 10531 | 10544 | 10545 | 10546 | 10547 |
| Present Bank Alarm<br>Value 3             | 10752 | 10753 | 10754 | 10755 | 10768 | 10769 | 10770 | 10771 | 10784 | 10785 | 10786 | 10787 | 10800 | 10801 | 10802 | 10803 |
| Present Bank Alarm<br>Upper Limit Value 3 | 11008 | 11009 | 11010 | 11011 | 11024 | 11025 | 11026 | 11027 | 11040 | 11041 | 11042 | 11043 | 11056 | 11057 | 11058 | 11059 |
| Present Bank Alarm<br>Lower Limit Value 3 | 11264 | 11265 | 11266 | 11267 | 11280 | 11281 | 11282 | 11283 | 11296 | 11297 | 11298 | 11299 | 11312 | 11313 | 11314 | 11315 |
| Input Digital Filter                      | 11520 | 11521 | 11522 | 11523 | 11536 | 11537 | 11538 | 11539 | 11552 | 11553 | 11554 | 11555 | 11568 | 11569 | 11570 | 11571 |
| Input Value 1 for<br>Input Correction     | 11776 | 11777 | 11778 | 11779 | 11792 | 11793 | 11794 | 11795 | 11808 | 11809 | 11810 | 11811 | 11824 | 11825 | 11826 | 11827 |
| Input Shift 1                             | 12032 | 12033 | 12034 | 12035 | 12048 | 12049 | 12050 | 12051 | 12064 | 12065 | 12066 | 12067 | 12080 | 12081 | 12082 | 12083 |
| Input Value 2 for<br>Input Correction     | 12288 | 12289 | 12290 | 12291 | 12304 | 12305 | 12306 | 12307 | 12320 | 12321 | 12322 | 12323 | 12336 | 12337 | 12338 | 12339 |
| Input Shift 2                             | 12544 | 12545 | 12546 | 12547 | 12560 | 12561 | 12562 | 12563 | 12576 | 12577 | 12578 | 12579 | 12592 | 12593 | 12594 | 12595 |
| MV at PV Error                            | 12800 | 12801 | 12802 | 12803 | 12816 | 12817 | 12818 | 12819 | 12832 | 12833 | 12834 | 12835 | 12848 | 12849 | 12850 | 12851 |
| MV at Stop                                | 13056 | 13057 | 13058 | 13059 | 13072 | 13073 | 13074 | 13075 | 13088 | 13089 | 13090 | 13091 | 13104 | 13105 | 13106 | 13107 |
| MV Upper Limit                            | 13312 | 13313 | 13314 | 13315 | 13328 | 13329 | 13330 | 13331 | 13344 | 13345 | 13346 | 13347 | 13360 | 13361 | 13362 | 13363 |
| MV Lower Limit                            | 13568 | 13569 | 13570 | 13571 | 13584 | 13585 | 13586 | 13587 | 13600 | 13601 | 13602 | 13603 | 13616 | 13617 | 13618 | 13619 |
| Hysteresis (Heating)                      | 13824 | 13825 | 13826 | 13827 | 13840 | 13841 | 13842 | 13843 | 13856 | 13857 | 13858 | 13859 | 13872 | 13873 | 13874 | 13875 |
| Hysteresis (Cooling)                      | 14080 | 14081 | 14082 | 14083 | 14096 | 14097 | 14098 | 14099 | 14112 | 14113 | 14114 | 14115 | 14128 | 14129 | 14130 | 14131 |
| Alpha                                     | 14336 | 14337 | 14338 | 14339 | 14352 | 14353 | 14354 | 14355 | 14368 | 14369 | 14370 | 14371 | 14384 | 14385 | 14386 | 14387 |
| Manual MV                                 | 14592 | 14593 | 14594 | 14595 | 14608 | 14609 | 14610 | 14611 | 14624 | 14625 | 14626 | 14627 | 14640 | 14641 | 14642 | 14643 |
| SP Upper Limit                            | 14848 | 14849 | 14850 | 14851 | 14864 | 14865 | 14866 | 14867 | 14880 | 14881 | 14882 | 14883 | 14896 | 14897 | 14898 | 14899 |
| SP Lower Limit                            | 15104 | 15105 | 15106 | 15107 | 15120 | 15121 | 15122 | 15123 | 15136 | 15137 | 15138 | 15139 | 15152 | 15153 | 15154 | 15155 |
| Disturbance Gain                          | 15360 | 15361 | 15362 | 15363 | 15376 | 15377 | 15378 | 15379 | 15392 | 15393 | 15394 | 15395 | 15408 | 15409 | 15410 | 15411 |
| Disturbance Time<br>Constant              | 15616 | 15617 | 15618 | 15619 | 15632 | 15633 | 15634 | 15635 | 15648 | 15649 | 15650 | 15651 | 15664 | 15665 | 15666 | 15667 |
| Disturbance Rectifi-<br>cation Band       | 15872 | 15873 | 15874 | 15875 | 15888 | 15889 | 15890 | 15891 | 15904 | 15905 | 15906 | 15907 | 15920 | 15921 | 15922 | 15923 |
| Disturbance Judge-<br>ment Width          | 16128 | 16129 | 16130 | 16131 | 16144 | 16145 | 16146 | 16147 | 16160 | 16161 | 16162 | 16163 | 16176 | 16177 | 16178 | 16179 |

| Parameter name                                   |       | Un    | it 0  |       |       | Un    | it 1  |       |       | Un    | it 2  |       |       | Un    | it 3  |       |
|--------------------------------------------------|-------|-------|-------|-------|-------|-------|-------|-------|-------|-------|-------|-------|-------|-------|-------|-------|
|                                                  | ch1   | ch2   | ch3   | ch4   | ch1   | ch2   | ch3   | ch4   | ch1   | ch2   | ch3   | ch4   | ch1   | ch2   | ch3   | ch4   |
| Heater Burnout 1<br>Detection (See note<br>3.)   | 16384 | 16385 | 16386 | 16387 | 16400 | 16401 | 16402 | 16403 | 16416 | 16417 | 16418 | 16419 | 16432 | 16433 | 16434 | 16435 |
| HS Alarm 1 (See note 3.)                         | 16640 | 16641 | 16642 | 16643 | 16656 | 16657 | 16658 | 16659 | 16672 | 16673 | 16674 | 16675 | 16688 | 16689 | 16690 | 16691 |
| Heater Overcurrent<br>Detection (See note<br>3.) | 16896 | 16897 | 16898 | 16899 | 16912 | 16913 | 16914 | 16915 | 16928 | 16929 | 16930 | 16931 | 16944 | 16945 | 16946 | 16947 |
| Proportional Band<br>(Cooling, Current<br>Bank)  | 23296 | 23297 | 23298 | 23299 | 23312 | 23313 | 23314 | 23315 | 23328 | 23329 | 23330 | 23331 | 23344 | 23345 | 23346 | 23347 |
| Integral Time (Cooling, Current Bank)            | 23552 | 23553 | 23554 | 23555 | 23568 | 23569 | 23570 | 23571 | 23584 | 23585 | 23586 | 23587 | 23600 | 23601 | 23602 | 23603 |
| Derivative Time<br>(Cooling, Current<br>Bank)    | 23808 | 23809 | 23810 | 23811 | 23824 | 23825 | 23826 | 23827 | 23840 | 23841 | 23842 | 23843 | 23856 | 23857 | 23858 | 23859 |

**Note** 1. Both the IN Area and the OUT Area can be allocated to parameters that can be changed during operation.

- 2. TC2 Units cannot use allocations for channel 3 or channel 4.
- 3. Can be used with TC2 Units, but not TC4 Units.

## Units 4 to 7

| Personal Pank Name                                                                                                    | Parameter name                          |       | Un    | it 4  |       |       | Un    | it 5  |       |       | Un    | it 6  |       | Ī     | Un    | nit 7 |       |
|----------------------------------------------------------------------------------------------------|-----------------------------------------|-------|-------|-------|-------|-------|-------|-------|-------|-------|-------|-------|-------|-------|-------|-------|-------|
| Protect Parch Proport 222   223                                                                                                    | . arameter mame                         | ch1   |       |       | ch4   | ch1   |       |       | ch4   | ch1   |       |       | ch4   | ch1   |       |       | ch4   |
|                                                                                                    |                                         | 6976  | 6977  | 6978  | 6979  | 6992  | 6993  | 6994  | 6995  | 7008  | 7009  | 7010  | 7011  | 7024  | 7025  | 7026  | 7027  |
| Time Present Bank Dervise 17744 17745 7746 7747 7780 7780 7780 7781 7782 7783 7794 7785 7794 7787 7792 7793 7794 7795 1799 1799 1799 1799 1799 1799 1799                                                                                                    |                                         | 7232  | 7233  | 7234  | 7235  | 7248  | 7249  | 7250  | 7251  | 7264  | 7265  | 7266  | 7267  | 7280  | 7281  | 7282  | 7283  |
| The Freent Bank Alarm (1904) (1904) (1905) (1906) (1907) (1908) (1909) (1906) (1907) (1908) (1909) (1909) ( |                                         | 7488  | 7489  | 7490  | 7491  | 7504  | 7505  | 7506  | 7507  | 7520  | 7521  | 7522  | 7523  | 7536  | 7537  | 7538  | 7539  |
| Ramp Rise Value Present Bank Sp Ramp Fall Value Repeat Dank Sp Ramp Fall Value Repeat Dank Sp Ramp Fall Value Repeat Dank Sp Ramp Fall Value Repeat Dank Sp Ramp Fall Value Repeat Dank Manual Repeat Dank Manual Repeat Dank  |                                         | 7744  | 7745  | 7746  | 7747  | 7760  | 7761  | 7762  | 7763  | 7776  | 7777  | 7778  | 7779  | 7792  | 7793  | 7794  | 7795  |
| Ramp Fall Value Present Bank Marual 812 813 8514 8515 8526 8529 8530 8531 8544 8545 8546 8547 8560 8561 8562 8563 8568 8568 8668 8668 8668 8668 8668                                                                                                    |                                         | 8000  | 8001  | 8002  | 8003  | 8016  | 8017  | 8018  | 8019  | 8032  | 8033  | 8034  | 8035  | 8048  | 8049  | 8050  | 8051  |
| Reset Value 1                                                                                                    |                                         | 8256  | 8257  | 8258  | 8259  | 8272  | 8273  | 8274  | 8275  | 8288  | 8289  | 8290  | 8291  | 8304  | 8305  | 8306  | 8307  |
| Important Park Alarm (1966)   1967   1968   1969   1969   1969   1969   1969   1969   1969   1969   1969   1969   1969   1969   1969   1969   1969   1969   1969   1969   1969   1969   1969   1969   1969   1969   1969   1969   1969   1969   1969   1969   1969   1969   1969   1969   1969   1969   1969   1969   1969   1969   1969   1969   1969   1969   1969   1969   1969   1969   1969   1969   1969   1969   1969   1969   1969   1969   1969   1969   1969   1969   1969   1969   1969   1969   1969   1969   1969   1969   1969   1969   1969   1969   1969   1969   1969   1969   1969   1969   1969   1969   1969   1969   1969   1969   1969   1969   1969   1969   1969   1969   1969   1969   1969   1969   1969   1969   1969   1969   1969   1969   1969   1969   1969   1969   1969   1969   1969   1969   1969   1969   1969   1969   1969   1969   1969   1969   1969   1969   1969   1969   1969   1969   1969   1969   1969   1969   1969   1969   1969   1969   1969   1969   1969   1969   1969   1969   1969   1969   1969   1969   1969   1969   1969   1969   1969   1969   1969   1969   1969   1969   1969   1969   1969   1969   1969   1969   1969   1969   1969   1969   1969   1969   1969   1969   1969   1969   1969   1969   1969   1969   1969   1969   1969   1969   1969   1969   1969   1969   1969   1969   1969   1969   1969   1969   1969   1969   1969   1969   1969   1969   1969   1969   1969   1969   1969   1969   1969   1969   1969   1969   1969   1969   1969   1969   1969   1969   1969   1969   1969   1969   1969   1969   1969   1969   1969   1969   1969   1969   1969   1969   1969   1969   1969   1969   1969   1969   1969   1969   1969   1969   1969   1969   1969   1969   1969   1969   1969   1969   1969   1969   1969   1969   1969   1969   1969   1969   1969   1969   1969   1969   1969   1969   1969   1969   1969   1969   1969   1969   1969   1969   1969   1969   1969   1969   1969   1969   1969   1969   1969   1969   1969   1969   1969   1969   1969   1969   1969   1969   1969   1969   1969   1969   1969   1969   1969   1969    |                                         | 8512  | 8513  | 8514  | 8515  | 8528  | 8529  | 8530  | 8531  | 8544  | 8545  | 8546  | 8547  | 8560  | 8561  | 8562  | 8563  |
| Band Present Bank Alarm Upper Limit Value 1 Present Bank Alarm   9280   9281   9282   9283   9295   9553   9554   9555   9568   9569   9570   9571   9594   3985   9586   9587   9570   9571   9594   3885   9586   9587   9586   9587   9586   9587   9586   9587   9586   9587   9586   9587   9586   9587   9586   9587   9586   9587   9586   9587   9586   9587   9586   9587   9586   9587   9586   9587   9586   9587   9586   9587   9586   9587   9586   9587   9586   9587   9586   9587   9586   9587   9586   9587   9586   9587   9586   9587   9586   9587   9586   9587   9586   9587   9586   9587   9586   9587   9586   9587   9586   9587   9586   9587   9586   9587   9586   9587   9586   9587   9586   9587   9586   9587   9586   9587   9586   9587   9586   9587   9586   9587   9586   9587   9586   9587   9586   9587   9586   9587   9586   9587   9586   9587   9586   9587   9586   9587   9586   9587   9586   9587   9586   9587   9586   9587   9586   9587   9586   9587   9586   9587   9586   9587   9586   9587   9586   9587   9586   9587   9586   9587   9586   9587   9586   9587   9586   9587   9586   9587   9586   9587   9586   9587   9586   9587   9586   9587   9586   9587   9586   9587   9586   9587   9586   9587   9586   9587   9586   9587   9586   9587   9586   9587   9586   9587   9586   9587   9586   9587   9586   9587   9586   9587   9586   9587   9586   9587   9586   9587   9586   9587   9586   9587   9586   9587   9586   9587   9586   9587   9586   9587   9586   9587   9586   9587   9586   9587   9586   9587   9586   9587   9586   9587   9586   9587   9586   9587   9586   9587   9586   9587   9586   9587   9586   9587   9586   9587   9586   9587   9586   9587   9586   9587   9586   9587   9586   9587   9586   9587   9586   9587   9586   9587   9586   9587   9586   9587   9586   9587   9586   9587   9586   9587   9586   9587   9586   9587   9586   9587   9586   9587   9586   9587   9586   9587   9586   9587   9586   9587   9586   9587   9586   9587   9586   9587   9586   9587   9586   9587   9586   9587   9586    |                                         | 8768  | 8769  | 8770  | 8771  | 8784  | 8785  | 8786  | 8787  | 8800  | 8801  | 8802  | 8803  | 8816  | 8817  | 8818  | 8819  |
| Value Present Bank Alarm   9536   9537   9538   9539   9539   9539   9539   9539   9539   9539   9539   9539   9539   9539   9539   9539   9539   9539   9539   9539   9539   9539   9539   9539   9539   9539   9539   9539   9539   9539   9539   9539   9539   9539   9539   9539   9539   9539   9539   9539   9539   9539   9539   9539   9539   9539   9539   9539   9539   9539   9539   9539   9539   9539   9539   9539   9539   9539   9539   9539   9539   9539   9539   9539   9539   9539   9539   9539   9539   9539   9539   9539   9539   9539   9539   9539   9539   9539   9539   9539   9539   9539   9539   9539   9539   9539   9539   9539   9539   9539   9539   9539   9539   9539   9539   9539   9539   9539   9539   9539   9539   9539   9539   9539   9539   9539   9539   9539   9539   9539   9539   9539   9539   9539   9539   9539   9539   9539   9539   9539   9539   9539   9539   9539   9539   9539   9539   9539   9539   9539   9539   9539   9539   9539   9539   9539   9539   9539   9539   9539   9539   9539   9539   9539   9539   9539   9539   9539   9539   9539   9539   9539   9539   9539   9539   9539   9539   9539   9539   9539   9539   9539   9539   9539   9539   9539   9539   9539   9539   9539   9539   9539   9539   9539   9539   9539   9539   9539   9539   9539   9539   9539   9539   9539   9539   9539   9539   9539   9539   9539   9539   9539   9539   9539   9539   9539   9539   9539   9539   9539   9539   9539   9539   9539   9539   9539   9539   9539   9539   9539   9539   9539   9539   9539   9539   9539   9539   9539   9539   9539   9539   9539   9539   9539   9539   9539   9539   9539   9539   9539   9539   9539   9539   9539   9539   9539   9539   9539   9539   9539   9539   9539   9539   9539   9539   9539   9539   9539   9539   9539   9539   9539   9539   9539   9539   9539   9539   9539   9539   9539   9539   9539   9539   9539   9539   9539   9539   9539   9539   9539   9539   9539   9539   9539   9539   9539   9539   9539   9539   9539   9539   9539   9539   9539   9539   9539   9539   9539   953 |                                         | 9024  | 9025  | 9026  | 9027  | 9040  | 9041  | 9042  | 9043  | 9056  | 9057  | 9058  | 9059  | 9072  | 9073  | 9074  | 9075  |
|                                                                                                    |                                         | 9280  | 9281  | 9282  | 9283  | 9296  | 9297  | 9298  | 9299  | 9312  | 9313  | 9314  | 9315  | 9328  | 9329  | 9330  | 9331  |
| Lower Limit Value   Temper   Temper     |                                         | 9536  | 9537  | 9538  | 9539  | 9552  | 9553  | 9554  | 9555  | 9568  | 9569  | 9570  | 9571  | 9584  | 9585  | 9586  | 9587  |
| Value 2   10304   10305   10306   10307   10307   10321   10322   10323   10336   10337   10338   10339   10352   10353   10354   10355   Present Bank Alarm Upper Limit Value 2   10560   10560   10562   10563   10576   10577   10578   10579   10592   10593   10594   10595   10608   10609   10610   10611   Univer Limit Value 3   10707   11073   11074   11075   11088   11089   11089   11089   11090   11104   11105   11106   11107   11120   11121   11122   11123   Present Bank Alarm Upper Limit Value 3   11328   11329   11330   11331   11344   11345   11346   11347   11360   11361   11362   11363   11376   11377   11378   11379   Present Bank Alarm Upper Limit Value 3   11328   11329   11330   11331   11344   11345   11602   11603   11616   11617   11618   11619   11632   11633   11634   11635   Input Value 1 for Input Digital Filter   11584   11586   11586   11587   11600   11601   11602   11603   11616   11617   11618   11619   11632   11633   11634   11635   Input Shift 1   12006   12097   12098   12098   12112   12131   12114   12115   12128   1229   12130   12131   12144   12145   12146   12147   Input Lorigator Input Shift 2   12608   12609   12610   12611   12624   12625   12666   12677   12684   12685   12686   12687   12686   12687   12686   12687   12684   12685   12686   12687   12688   12889   13155   13158   13155   13168   13169   13170   13171   13174   MV Lopper Limit   13376   13377   13378   13398   13394   13395   13084   13469   13460   13461   13442   13425   13426   13427   MV Loper Limit   13368   13689   13689   13698   13698   13690   13690   13690   13690   13690   13690   13690   13690   13690   13690   13690   13690   13690   13690   13690   13690   13690   13690   13690   13690   13690   13690   13690   13690   13690   13690   13690   13690   13690   13690   13690   13690   13690   13690   13690   13690   13690   13690   13690   13690   13690   13690   13690   13690   13690   13690   13690   13690   13690   13690   13690   13690   13690   13690   13690   13690   13690   13690   13690   |                                         | 9792  | 9793  | 9794  | 9795  | 9808  | 9809  | 9810  | 9811  | 9824  | 9825  | 9826  | 9827  | 9840  | 9841  | 9842  | 9843  |
| Upper Limit Value 2                                                                                                    |                                         | 10048 | 10049 | 10050 | 10051 | 10064 | 10065 | 10066 | 10067 | 10080 | 10081 | 10082 | 10083 | 10096 | 10097 | 10098 | 10099 |
| Descript Nation   10816   10817   10818   10819   10832   10833   10834   10835   10848   10849   10850   10851   10864   10865   10866   10867                                                                                                    |                                         | 10304 | 10305 | 10306 | 10307 | 10320 | 10321 | 10322 | 10323 | 10336 | 10337 | 10338 | 10339 | 10352 | 10353 | 10354 | 10355 |
| Value 3 Present Bank Alarm Upper Limit Value 3 Present Bank Alarm Upper Limit Value 3 Present Bank Alarm Upper Limit Value 3 Present Bank Alarm Upper Limit Value 3 Present Bank Alarm Upper Limit Value 3 Present Bank Alarm Upper Limit Value 3 Present Bank Alarm Upper Limit Value 3 Present Bank Alarm Upper Limit Value 3 Present Bank Alarm Upper Limit Value 3 Present Bank Alarm Upper Limit Value 3 Present Bank Alarm Upper Limit Value 4 Present Bank Alarm Upper Limit Value 5 Present Bank Alarm Upper Limit Value 6 Present Bank Alarm Upper Limit Value 6 Present Bank Alarm Upper Limit Value 6 Present Bank Alarm Upper Limit Value 6 Present Bank Alarm Upper Limit Value 6 Present Bank Alarm Upper Limit Value 6 Present Bank Alarm Upper Limit Value 6 Present Bank Alarm Upper Limit Value 6 Present Bank Alarm Upper Limit Value 6 Present Bank Alarm Upper Limit Value 6 Present Bank Alarm Upper Limit Value 6 Present Bank Alarm Upper Limit Value 6 Present Bank Alarm Upper Limit Value 6 Present Bank Alarm Upper Limit Value 7 Present Bank Alarm Upper Limit Value 7 Present Bank Alarm Upper Limit Value 8 Present Bank Alarm Upper Limit Value 8 Present Bank Alarm Upper Limit Value 8 Present Bank Alarm Upper Limit Value 8 Present Bank Alarm Upper Limit Value 8 Present Bank Alarm Upper Limit Value 9 Present Bank Alarm Upper Limit Value 9 Present Bank Alarm Upper Limit Value 9 Present Ba |                                         | 10560 | 10561 | 10562 | 10563 | 10576 | 10577 | 10578 | 10579 | 10592 | 10593 | 10594 | 10595 | 10608 | 10609 | 10610 | 10611 |
| Upper Limit Value 3                                                                                                    |                                         | 10816 | 10817 | 10818 | 10819 | 10832 | 10833 | 10834 | 10835 | 10848 | 10849 | 10850 | 10851 | 10864 | 10865 | 10866 | 10867 |
| Lower Limit Value 3                                                                                                    |                                         | 11072 | 11073 | 11074 | 11075 | 11088 | 11089 | 11090 | 11091 | 11104 | 11105 | 11106 | 11107 | 11120 | 11121 | 11122 | 11123 |
| Input Value 1 for Input Correction                                                                                                    |                                         | 11328 | 11329 | 11330 | 11331 | 11344 | 11345 | 11346 | 11347 | 11360 | 11361 | 11362 | 11363 | 11376 | 11377 | 11378 | 11379 |
| Input Correction   12096   12097   12098   12099   12112   12113   12114   12115   12128   12129   12130   12131   12144   12145   12146   12147   Input Value 2 for Input Shift 1   12608   12353   12354   12355   12368   12369   12370   12371   12384   12385   12386   12387   12400   12401   12402   12403   Input Shift 2   12608   12609   12610   12611   12624   12625   12626   12627   12640   12641   12642   12643   12656   12657   12658   12659   Input Shift 2   12664   12865   12866   12866   12866   12866   12866   12866   12866   12866   12866   12866   12866   12866   12866   12866   12866   12866   12866   12866   12866   12867   12880   12881   12882   12883   12896   12897   12898   12899   12912   12913   12914   12915   Input Shift 2   13121   13122   13123   13136   13137   13138   13139   13152   13153   31154   13155   13168   13169   13170   13171   Input Shift 2   13632   13633   13634   13635   13648   13635   13648   13649   13650   13651   13664   13666   13666   13666   13667   13681   13424   13425   13424   13425   13424   13425   13424   13425   13424   13425   13424   13425   13424   13425   13424   13425   13424   13425   13424   13425   13424   13425   13424   13425   13424   13425   13424   13425   13424   13425   13424   13425   13424   13425   13424   13425   13424   13425   13424   13425   13424   13425   13424   13425   13424   13425   13424   13425   13424   13425   13424   13425   13424   13425   13424   13425   13424   13425   13424   13425   13424   13425   13424   13425   13424   13425   13424   13425   13424   13425   13424   13425   13424   13425   13424   13425   13424   13425   13424   13425   13424   13425   13424   13425   13424   13425   13424   13425   13424   13425   13424   13425   13424   13425   13424   13425   13424   13425   13424   13425   13424   13425   13424   13425   13424   13425   13424   13425   13424   13425   13424   13425   13424   13425   13424   13425   13424   13425   13424   13425   13424   13425   13424   13425   13424   13425   13424   13425   1 | Input Digital Filter                    | 11584 | 11585 | 11586 | 11587 | 11600 | 11601 | 11602 | 11603 | 11616 | 11617 | 11618 | 11619 | 11632 | 11633 | 11634 | 11635 |
| Input Value 2 for Input Correction                                                                                                    |                                         | 11840 | 11841 | 11842 | 11843 | 11856 | 11857 | 11858 | 11859 | 11872 | 11873 | 11874 | 11875 | 11888 | 11889 | 11890 | 11891 |
| Input Correction   12608   12609   12610   12611   12624   12625   12626   12627   12640   12641   12642   12643   12656   12657   12658   12659   MV at PV Error   12864   12865   12866   12867   12880   12880   12881   12882   12883   12896   12897   12898   12899   12912   12913   12914   12915   MV at Stop   13120   13121   13122   13123   13136   13137   13138   13139   13152   13153   13154   13155   13168   13169   13170   13171   13170   13377   13378   13379   13392   13393   13394   13395   13408   13409   13410   13411   13424   13425   13426   13427   MV Lower Limit   13632   13633   13634   13635   13648   13649   13650   13651   13664   13665   13666   13666   13666   13666   13667   13680   13681   13682   13683   Hysteresis (Heating)   13888   13889   13890   13891   13904   13905   13906   13907   13920   13921   13922   13923   13936   13937   13938   13939   Hysteresis (Cooling)   14144   14145   14146   14147   14160   14161   14162   14163   14176   14177   14178   14179   14192   14193   14194   14195   Alpha   14400   14401   14402   14403   14416   14417   14418   14419   14432   14433   14434   14435   14448   14449   14450   14451   14461   14470   14656   14657   14658   14659   14672   14673   14674   14675   14668   14669   14670   14671   14704   14705   14706   14707   SP Upper Limit   14912   14913   14914   14915   14928   14929   14930   14931   14944   14945   14946   14947   14960   14961   14962   14963   SP Lower Limit   15168   15169   15170   15171   15184   15185   15186   15187   15200   15201   15202   15203   15216   15217   15218   15219   Disturbance Gain   15424   15425   15426   15627   15440   15441   15442   15443   15456   15457   15473   15474   15475   15730   15731   15140   16989   15987   15986   15987   15986   15987   15986   15987   15986   15987   15986   15987   15986   15987   15986   15987   15986   15987   15986   15987   15986   15987   15986   15987   15986   15987   15986   15987   15986   15987   15986   15987   15986   15988   15989   15986   1 | Input Shift 1                           | 12096 | 12097 | 12098 | 12099 | 12112 | 12113 | 12114 | 12115 | 12128 | 12129 | 12130 | 12131 | 12144 | 12145 | 12146 | 12147 |
| W at PV Error         12864         12865         12866         12867         12880         12881         12882         12883         12896         12897         12898         12899         12912         12913         12914         12915           MV at Stop         13120         13121         13122         13123         13136         13137         13138         13139         13152         13153         13155         13168         13169         13170         13171           MV Upper Limit         13376         13377         13378         13379         13392         13393         13394         13395         13408         13409         13410         13411         13424         13425         13426         13427           MV Lower Limit         13632         13633         13634         13635         13648         13649         13650         13661         13666         13667         13680         13681         13683           Hysteresis (Cooling)         14144         14145         14146         14147         14160         14161         14162         14163         14176         14177         14178         14179         14192         14193         14194         14195           Alpha                                                                                                    |                                         | 12352 | 12353 | 12354 | 12355 | 12368 | 12369 | 12370 | 12371 | 12384 | 12385 | 12386 | 12387 | 12400 | 12401 | 12402 | 12403 |
| MV at Stop 13120 13121 13122 13123 13136 13137 13138 13139 13152 13153 13154 13155 13168 13169 13170 13171 MV Upper Limit 13376 13377 13378 13379 13392 13393 13394 13395 13408 13409 13410 13411 13424 13425 13426 13427 MV Lower Limit 13632 13633 13634 13635 13648 13649 13650 13651 13664 13665 13666 13667 13680 13681 13682 13683 Hysteresis (Heating) 13888 13889 13890 13891 13904 13905 13906 13907 13920 13921 13922 13923 13936 13937 13938 13939 Hysteresis (Cooling) 14144 14145 14146 14147 14160 14161 14162 14163 14176 14177 14178 14179 14192 14193 14194 14195 Alpha 14400 14401 14402 14403 14416 14417 14418 14419 14432 14433 14434 14435 14448 14449 14450 14451 Manual MV 14656 14657 14658 14659 14672 14673 14674 14675 14668 14669 14670 14671 14704 14705 14706 14707 SP Upper Limit 15168 15169 15170 15171 15184 15185 15186 15187 15200 15201 15202 15203 15216 15217 15218 15219 Disturbance Gain 15424 15425 15426 15427 15440 15441 15442 15443 15456 15457 15458 15459 15472 15473 15474 15475 Disturbance Time Constant 15680 15681 15692 15933 15938 15939 15952 15953 15954 15955 15968 15969 15970 15971 15971 15984 15985 15986 15987 15014 Detection (See note 3). HS Alarm 1 (See 16704 16705 16706 16707 16720 16721 16722 16723 16736 16737 16738 16739 16752 16753 16754 16755                                                                                                    | Input Shift 2                           | 12608 | 12609 | 12610 | 12611 | 12624 | 12625 | 12626 | 12627 | 12640 | 12641 | 12642 | 12643 | 12656 | 12657 | 12658 | 12659 |
| MV Upper Limit 13376 13377 13378 13379 13392 13393 13394 13395 13408 13409 13410 13411 13424 13425 13426 13427 MV Lower Limit 13632 13633 13634 13635 13648 13649 13650 13651 13664 13665 13666 13667 13680 13681 13682 13683 Hysteresis (Heating) 13888 13889 13890 13891 13904 13905 13906 13907 13920 13921 13922 13923 13936 13937 13938 13939 Hysteresis (Cooling) 14144 14145 14146 14147 14160 14161 14162 14163 14176 14177 14178 14179 14192 14193 14194 14195 Alpha 14400 14401 14402 14403 14416 14417 14418 14419 14432 14433 14434 14435 14448 14449 14450 14451 Manual MV 14656 14657 14658 14659 14672 14673 14674 14675 14668 14669 14670 14671 14704 14705 14706 14707 SP Upper Limit 14912 14913 14914 14915 14928 14929 14930 14931 14944 14945 14946 14947 14960 14961 14962 14963 SP Lower Limit 15168 15169 15170 15171 15184 15185 15186 15187 15200 15201 15202 15203 15216 15217 15218 15219 Disturbance Gain 15424 15425 15426 15427 15440 15441 15442 15443 15456 15457 15458 15459 15472 15473 15474 15475 Disturbance Rectification Band Disturbance Rectification Band Disturbance Rectification Band Disturbance Heater Burnout 1 16488 16449 16450 16451 16464 16465 16209 16210 16221 16225 16226 16227 16240 16241 16242 16243 Heater Burnout 1 16448 16449 16450 16451 16464 16465 16466 16467 16480 16481 16482 16483 16496 16497 16498 16499 16490 16491 16926 16493 16490 16491 16490 16491 16490 16491 16490 16491 16490 16490 16491 16490 16491 16490 16491 16490 16491 16490 16491 16490 16491 16490 16491 16490 16491 16490 16490 16491 16490 16490 16491 16490 16490 16491 16490 16490 16 | MV at PV Error                          | 12864 | 12865 | 12866 | 12867 | 12880 | 12881 | 12882 | 12883 | 12896 | 12897 | 12898 | 12899 | 12912 | 12913 | 12914 | 12915 |
| MV Lower Limit 13632 13633 13634 13635 13648 13649 13650 13651 13664 13665 13666 13667 13680 13681 13682 13683 Hysteresis (Heating) 13888 13889 13890 13891 13904 13905 13906 13907 13920 13921 13922 13923 13936 13937 13938 13939 Hysteresis (Cooling) 14144 14145 14146 14147 14160 14161 14162 14163 14176 14177 14178 14179 14192 14193 14194 14195 Alpha 14400 14401 14402 14403 14416 14417 14418 14419 14432 14433 14434 14435 14448 14449 14450 14451 Manual MV 14656 14657 14658 14659 14672 14673 14674 14675 14668 14669 14670 14671 14704 14705 14706 14707 SP Upper Limit 14912 14913 14914 14915 14928 14929 14930 14931 14944 14945 14946 14947 14960 14961 14962 14963 SP Lower Limit 15168 15169 15170 15171 15184 15185 15186 15187 15200 15201 15202 15203 15216 15217 15218 15219 Disturbance Gain 15424 15425 15426 15427 15440 15441 15442 15443 15456 15457 15458 15459 15472 15473 15474 15475 Disturbance Prime Constant 15680 15681 15682 15683 15696 15697 15698 15699 15712 15713 15714 15715 15728 15729 15730 15731 Disturbance Rectification Band Disturbance Rectification Band Disturbance Judgement Width 16192 16193 16194 16195 16208 16209 16210 16221 16225 16226 16227 16240 16241 16242 16243 Heater Burnout 1 Detection (See note 3) 16448 16449 16450 16707 16720 16720 16721 16722 16723 16738 16739 16752 16753 16754 16755                                                                                                    | MV at Stop                              | 13120 | 13121 | 13122 | 13123 | 13136 | 13137 | 13138 | 13139 | 13152 | 13153 | 13154 | 13155 | 13168 | 13169 | 13170 | 13171 |
| Hysteresis (Heating) 13888 13889 13890 13891 13904 13905 13906 13907 13920 13921 13922 13923 13936 13937 13938 13939 Hysteresis (Cooling) 14144 14145 14146 14147 14160 14161 14162 14163 14176 14177 14178 14179 14192 14193 14194 14195 Alpha 14400 14401 14402 14403 14416 14417 14418 14419 14432 14433 14434 14435 14448 14449 14450 14451 Manual MV 14656 14657 14658 14659 14672 14673 14674 14675 14668 14669 14670 14671 14704 14705 14706 14707 SP Upper Limit 14912 14913 14914 14915 14928 14929 14930 14931 14944 14945 14946 14947 14960 14961 14962 14963 SP Lower Limit 15168 15169 15170 15171 15184 15185 15186 15187 15200 15201 15202 15203 15216 15217 15218 15219 Disturbance Gain 15424 15425 15426 15427 15440 15441 15442 15443 15456 15457 15458 15459 15472 15473 15474 15475 Disturbance Rectification Band 15680 15681 15682 15683 15696 15697 15698 15699 15712 15713 15714 15715 15728 15729 15730 15731 Disturbance Rectification Band 16192 16193 16194 16195 16208 16209 16210 16211 16224 16225 16226 16227 16240 16241 16242 16243 Heater Burnout 1 Detection (See note 3.)                                                                                                    |                                         |       |       |       |       |       |       |       |       |       |       |       |       |       |       |       | 1     |
| Hysteresis (Cooling)                                                                                                    |                                         |       |       |       |       |       |       |       |       |       |       |       |       |       |       |       | 1     |
| Alpha 14400 14401 14402 14403 14416 14417 14418 14419 14432 14433 14434 14435 14448 14449 14450 14451 Manual MV 14656 14657 14658 14659 14672 14673 14674 14675 14668 14669 14670 14671 14704 14705 14706 14707 SP Upper Limit 14912 14913 14914 14915 14928 14929 14930 14931 14944 14945 14946 14947 14960 14961 14962 14963 SP Lower Limit 15168 15169 15170 15171 15184 15185 15186 15187 15200 15201 15202 15203 15216 15217 15218 15219 Disturbance Gain 15424 15425 15426 15427 15440 15441 15442 15443 15456 15457 15458 15459 15472 15473 15474 15475 Disturbance Time Constant 15680 15681 15682 15683 15696 15697 15698 15699 15712 15713 15714 15715 15728 15729 15730 15731 Disturbance Acciting Band Disturbance Judgement Width 16192 16193 16194 16195 16208 16209 16210 16211 16224 16225 16226 16227 16240 16241 16242 16243 16496 16448 16449 16450 16451 16464 16465 16466 16467 16480 16481 16482 16483 16496 16497 16498 16499 16755 16708 16706 16706 16707 16720 16721 16722 16723 16723 16736 16738 16739 16752 16753 16754 16755                                                                                                    | , ,                                     |       |       |       |       |       |       |       |       |       |       |       |       |       |       |       | ļ     |
| Manual MV 14656 14657 14658 14659 14672 14673 14674 14675 14668 14669 14670 14671 14704 14705 14706 14707 SP Upper Limit 14912 14913 14914 14915 14928 14929 14930 14931 14944 14945 14946 14947 14960 14961 14962 14963 SP Lower Limit 15168 15169 15170 15171 15184 15185 15186 15187 15200 15201 15202 15203 15216 15217 15218 15219 Disturbance Gain 15424 15425 15426 15427 15440 15441 15442 15443 15456 15457 15458 15459 15472 15473 15474 15475 Disturbance Time Constant Disturbance Rectification Band 15936 15937 15938 15939 15952 15953 15954 15955 15968 15969 15712 15713 15714 15715 15984 15985 15986 15987 eation Band 16192 16193 16194 16195 16208 16209 16210 16211 16224 16225 16226 16227 16240 16241 16242 16243 16496 16448 16449 16450 16451 16464 16465 16466 16467 16480 16481 16482 16483 16496 16497 16498 16499 16755 16708 16704 16705 16706 16707 16720 16721 16722 16723 16738 16738 16739 16752 16753 16754 16755                                                                                                    | , ,                                     |       |       |       |       |       |       |       |       |       |       |       |       |       |       |       | 1     |
| SP Upper Limit 14912 14913 14914 14915 14928 14929 14930 14931 14944 14945 14946 14947 14960 14961 14962 14963 SP Lower Limit 15168 15169 15170 15171 15184 15185 15186 15187 15200 15201 15202 15203 15216 15217 15218 15219 Disturbance Gain 15424 15425 15426 15427 15440 15441 15442 15443 15456 15457 15458 15459 15472 15473 15474 15475 Disturbance Time Constant 15680 15681 15682 15683 15696 15697 15698 15699 15712 15713 15714 15715 15728 15729 15730 15731 Disturbance Rectification Band 16192 16193 16194 16195 16208 16209 16210 16211 16224 16225 16226 16227 16240 16241 16242 16243 16496 16497 16498 16499 16450 16466 16467 16466 16467 16480 16481 16482 16483 16496 16497 16498 16499 16755 16768 16704 16705 16706 16707 16720 16721 16722 16723 16736 16736 16738 16739 16752 16753 16754 16755                                                                                                    | · · · · · · · · · · · · · · · · · · ·   |       |       |       |       |       |       |       |       |       |       |       |       |       |       |       |       |
| SP Lower Limit 15168 15169 15170 15171 15184 15185 15186 15187 15200 15201 15202 15203 15216 15217 15218 15219  Disturbance Gain 15424 15425 15426 15427 15440 15441 15442 15443 15456 15457 15458 15459 15472 15473 15474 15475  Disturbance Time Constant 15680 15681 15682 15683 15696 15697 15698 15699 15712 15713 15714 15715 15728 15729 15730 15731  Disturbance Rectification Band Disturbance Judgement Width  Heater Burnout 1 Detection (See note 3.)  HS Alarm 1 (See 16704 16705 16706 16707 16720 16721 16721 16722 16723 16736 16737 16738 16739 16752 16753 16754 16755                                                                                                    |                                         |       |       |       |       |       |       |       |       |       |       |       |       |       |       |       | 1     |
| Disturbance Gain 15424 15425 15426 15427 15440 15441 15442 15443 15456 15457 15458 15459 15472 15473 15474 15475  Disturbance Time Constant 15680 15681 15682 15683 15696 15697 15698 15699 15712 15713 15714 15715 15728 15729 15730 15731  Disturbance Rectification Band Disturbance Judgement Width Heater Burnout 1 Detection (See note 3.)  HS Alarm 1 (See 16704 16705 16706 16707 16720 16721 16721 16722 16723 16736 16737 16738 16739 16752 16753 16754 16755                                                                                                    | • • • • • • • • • • • • • • • • • • • • |       |       |       |       |       |       |       |       |       |       |       |       |       |       |       | ļ     |
| Disturbance Time Constant    15680   15681   15682   15683   15696   15697   15698   15699   15712   15713   15714   15715   15728   15729   15730   15731                                                                                                    |                                         |       |       |       |       |       |       |       |       |       |       |       |       |       |       |       | 1     |
| Cation Band         Disturbance Judgement Width         16192         16193         16194         16195         16208         16209         16210         16211         16224         16225         16226         16227         16240         16241         16242         16243           Heater Burnout 1 Detection (See note 3.)         16448         16449         16450         16451         16464         16465         16466         16467         16480         16481         16482         16483         16496         16497         16498         16499           HS Alarm 1 (See         16704         16705         16707         16707         16720         16721         16722         16733         16737         16738         16752         16753         16754         16755                                                                                                    | Disturbance Time                        |       |       |       |       |       |       |       |       |       |       |       |       |       |       | 1     | 1     |
| Disturbance Judgement Width  Heater Burnout 1 Detection (See note 3.)  HS Alarm 1 (See 16704 16705 16706 16706 16707 16720 16720 16721 16720 16721 16722 16723 16736 16737 16738 16739 16752 16753 16754 16755                                                                                                    | Disturbance Rectifi-                    | 15936 | 15937 | 15938 | 15939 | 15952 | 15953 | 15954 | 15955 | 15968 | 15969 | 15970 | 15971 | 15984 | 15985 | 15986 | 15987 |
| Detection (See note 3.)  HS Alarm 1 (See 16704 16705 16706 16707 16720 16721 16722 16723 16736 16737 16738 16739 16752 16753 16754 16755                                                                                                    | Disturbance Judge-                      | 16192 | 16193 | 16194 | 16195 | 16208 | 16209 | 16210 | 16211 | 16224 | 16225 | 16226 | 16227 | 16240 | 16241 | 16242 | 16243 |
| HS Alarm 1 (See 16704 16705 16706 16707 16720 16721 16722 16723 16736 16737 16738 16739 16752 16753 16754 16755                                                                                                    | Heater Burnout 1<br>Detection (See note | 16448 | 16449 | 16450 | 16451 | 16464 | 16465 | 16466 | 16467 | 16480 | 16481 | 16482 | 16483 | 16496 | 16497 | 16498 | 16499 |
|                                                                                                    |                                         | 16704 | 16705 | 16706 | 16707 | 16720 | 16721 | 16722 | 16723 | 16736 | 16737 | 16738 | 16739 | 16752 | 16753 | 16754 | 16755 |

#### Allocation Numbers for Configurators Manufactured by Other Companies

Appendix B

| Parameter name                                   |       | Un    | it 4  |       |       | Un    | it 5  |       |       | Un    | it 6  |       |       | Un    | it 7  |       |
|--------------------------------------------------|-------|-------|-------|-------|-------|-------|-------|-------|-------|-------|-------|-------|-------|-------|-------|-------|
|                                                  | ch1   | ch2   | ch3   | ch4   | ch1   | ch2   | ch3   | ch4   | ch1   | ch2   | ch3   | ch4   | ch1   | ch2   | ch3   | ch4   |
| Heater Overcurrent<br>Detection (See note<br>3.) | 16960 | 16961 | 16962 | 16963 | 16976 | 16977 | 16978 | 16979 | 16992 | 16993 | 16994 | 16995 | 17008 | 17009 | 17010 | 17011 |
| Proportional Band<br>(Cooling, Current<br>Bank)  | 23360 | 23361 | 23362 | 23363 | 23376 | 23377 | 23378 | 23379 | 23392 | 23393 | 23394 | 23395 | 23408 | 23409 | 23410 | 23411 |
| Integral Time (Cooling, Current Bank)            | 23616 | 23617 | 23618 | 23619 | 23632 | 23633 | 23634 | 23635 | 23648 | 23649 | 23650 | 23651 | 23664 | 23665 | 23666 | 23667 |
| Derivative Time<br>(Cooling, Current<br>Bank)    | 23872 | 23873 | 23874 | 23875 | 23888 | 23889 | 23890 | 23891 | 23904 | 23905 | 23906 | 23907 | 23920 | 23921 | 23922 | 23923 |

- **Note** 1. Both the IN Area and the OUT Area can be allocated to parameters that can be changed during operation.
  - 2. TC2 Units cannot use allocations for channel 3 or channel 4.
  - 3. Can be used with TC2 Units, but not TC4 Units.

## Units 8 to 11

| Parameter name                                 |       | Un    | it 8  |       |       | Un    | it 9  |       |       | Uni   | t 10  |       |       | Uni   | t 11  |       |
|------------------------------------------------|-------|-------|-------|-------|-------|-------|-------|-------|-------|-------|-------|-------|-------|-------|-------|-------|
| r arameter riame                               | ch1   | ch2   | ch3   | ch4   | ch1   | ch2   | ch3   | ch4   | ch1   | ch2   | ch3   | ch4   | ch1   | ch2   | ch3   | ch4   |
| Present Bank Set<br>Point                      | 7040  | 7041  | 7042  | 7043  | 7056  | 7057  | 7058  | 7059  | 7072  | 7073  | 7074  | 7075  | 7088  | 7089  | 7090  | 7091  |
| Present Bank Proportional Band                 | 7296  | 7297  | 7298  | 7299  | 7312  | 7313  | 7314  | 7315  | 7328  | 7329  | 7330  | 7331  | 7344  | 7345  | 7346  | 7347  |
| Present Bank Integral<br>Time                  | 7552  | 7553  | 7554  | 7555  | 7568  | 7569  | 7570  | 7571  | 7584  | 7585  | 7586  | 7587  | 7600  | 7601  | 7602  | 7603  |
| Present Bank Deriva-<br>tive Time              | 7808  | 7809  | 7810  | 7811  | 7824  | 7825  | 7826  | 7827  | 7840  | 7841  | 7842  | 7843  | 7856  | 7857  | 7858  | 7859  |
| Present Bank SP<br>Ramp Rise Value             | 8064  | 8065  | 8066  | 8067  | 8080  | 8081  | 8082  | 8083  | 8096  | 8097  | 8098  | 8099  | 8112  | 8113  | 8114  | 8115  |
| Present Bank SP<br>Ramp Fall Value             | 8320  | 8321  | 8322  | 8323  | 8336  | 8337  | 8338  | 8339  | 8352  | 8353  | 8354  | 8355  | 8368  | 8369  | 8370  | 8371  |
| Present Bank Manual<br>Reset Value             | 8576  | 8577  | 8578  | 8579  | 8592  | 8593  | 8594  | 8595  | 8608  | 8609  | 8610  | 8611  | 8624  | 8625  | 8626  | 8627  |
| Present Bank Cooling Coefficient               | 8832  | 8833  | 8834  | 8835  | 8848  | 8849  | 8850  | 8851  | 8864  | 8865  | 8866  | 8867  | 8880  | 8881  | 8882  | 8883  |
| Present Bank Dead<br>Band                      | 9088  | 9089  | 9090  | 9091  | 9104  | 9105  | 9106  | 9107  | 9120  | 9121  | 9122  | 9123  | 9136  | 9137  | 9138  | 9139  |
| Present Bank Alarm<br>Value 1                  | 9344  | 9345  | 9346  | 9347  | 9360  | 9361  | 9362  | 9363  | 9376  | 9377  | 9378  | 9379  | 9392  | 9393  | 9394  | 9395  |
| Present Bank Alarm<br>Upper Limit Value 1      | 9600  | 9601  | 9602  | 9603  | 9616  | 9617  | 9618  | 9619  | 9632  | 9633  | 9634  | 9635  | 9648  | 9649  | 9650  | 9651  |
| Present Bank Alarm<br>Lower Limit Value 1      | 9856  | 9857  | 9858  | 9859  | 9872  | 9873  | 9874  | 9875  | 9888  | 9889  | 9890  | 9891  | 9904  | 9905  | 9906  | 9907  |
| Present Bank Alarm<br>Value 2                  | 10112 | 10113 | 10114 | 10115 | 10128 | 10129 | 10130 | 10131 | 10144 | 10145 | 10146 | 10147 | 10160 | 10161 | 10162 | 10163 |
| Present Bank Alarm<br>Upper Limit Value 2      | 10368 | 10369 | 10370 | 10371 | 10384 | 10385 | 10386 | 10387 | 10400 | 10401 | 10402 | 10403 | 10416 | 10417 | 10418 | 10419 |
| Present Bank Alarm<br>Lower Limit Value 2      | 10624 | 10625 | 10626 | 10627 | 10640 | 10641 | 10642 | 10643 | 10656 | 10657 | 10658 | 10659 | 10672 | 10673 | 10674 | 10675 |
| Present Bank Alarm<br>Value 3                  | 10880 | 10881 | 10882 | 10883 | 10896 | 10897 | 10898 | 10899 | 10912 | 10913 | 10914 | 10915 | 10928 | 10929 | 10930 | 10931 |
| Present Bank Alarm<br>Upper Limit Value 3      | 11136 | 11137 | 11138 | 11139 | 11152 | 11153 | 11154 | 11155 | 11168 | 11169 | 11170 | 11171 | 11184 | 11185 | 11186 | 11187 |
| Present Bank Alarm<br>Lower Limit Value 3      | 11392 | 11393 | 11394 | 11395 | 11408 | 11409 | 11410 | 11411 | 11424 | 11425 | 11426 | 11427 | 11440 | 11441 | 11442 | 11443 |
| Input Digital Filter                           | 11648 | 11649 | 11650 | 11651 | 11664 | 11665 | 11666 | 11667 | 11680 | 11681 | 11682 | 11683 | 11696 | 11697 | 11698 | 11699 |
| Input Value 1 for Input Correction             | 11904 | 11905 | 11906 | 11907 | 11920 | 11921 | 11922 | 11923 | 11936 | 11937 | 11938 | 11939 | 11952 | 11953 | 11954 | 11955 |
| Input Shift 1                                  | 12160 | 12161 | 12162 | 12163 | 12176 | 12177 | 12178 | 12179 | 12192 | 12193 | 12194 | 12195 | 12208 | 12209 | 12210 | 12211 |
| Input Value 2 for<br>Input Correction          | 12416 | 12417 | 12418 | 12419 | 12432 | 12433 | 12434 | 12435 | 12448 | 12449 | 12450 | 12451 | 12464 | 12465 | 12466 | 12467 |
| Input Shift 2                                  | 12672 | 12673 | 12674 | 12675 | 12688 | 12689 | 12690 | 12691 | 12704 | 12705 | 12706 | 12707 | 12720 | 12721 | 12722 | 12723 |
| MV at PV Error                                 | 12928 | 12929 | 12930 | 12931 | 12944 | 12945 | 12946 | 12947 | 12960 | 12961 | 12962 | 12963 | 12976 | 12977 | 12978 | 12979 |
| MV at Stop                                     | 13184 | 13185 | 13186 | 13187 | 13200 | 13201 | 13202 | 13203 | 13216 | 13217 | 13218 | 13219 | 13232 | 13233 | 13234 | 13235 |
| MV Upper Limit                                 | 13440 | 13441 | 13442 | 13443 | 13456 | 13457 | 13458 | 13459 | 13472 | 13473 | 13474 | 13475 | 13488 | 13489 | 13490 | 13491 |
| MV Lower Limit                                 | 13696 | 13697 | 13698 | 13699 | 13712 | 13713 | 13714 | 13715 | 13728 | 13729 | 13730 | 13731 | 13744 | 13745 | 13746 | 13747 |
| Hysteresis (Heating)                           | 13952 | 13953 | 13954 | 13955 | 13968 | 13969 | 13970 | 13971 | 13984 | 13985 | 13986 | 13987 | 14000 | 14001 | 14002 | 14003 |
| Hysteresis (Cooling)                           | 14208 | 14209 | 14210 | 14211 | 14224 | 14225 | 14226 | 14227 | 14240 | 14241 | 14242 | 14243 | 14256 | 14257 | 14258 | 14259 |
| Alpha                                          | 14464 | 14465 | 14466 | 14467 | 14480 | 14481 | 14482 | 14483 | 14496 | 14497 | 14498 | 14499 | 14512 | 14513 | 14514 | 14515 |
| Manual MV                                      | 14720 | 14721 | 14722 | 14723 | 14736 | 14737 | 14738 | 14739 | 14752 | 14753 | 14754 | 14755 | 14768 | 14769 | 14770 | 14771 |
| SP Upper Limit                                 | 14976 | 14977 | 14978 | 14979 | 14992 | 14993 | 14994 | 14995 | 15008 | 15009 | 15010 | 15011 | 15024 | 15025 | 15026 | 15027 |
| SP Lower Limit                                 | 15232 | 15233 | 15234 | 15235 | 15248 | 15249 | 15250 | 15251 | 15264 | 15265 | 15266 | 15267 | 15280 | 15281 | 15282 | 15283 |
| Disturbance Gain                               | 15488 | 15489 | 15490 | 15491 | 15504 | 15505 | 15506 | 15507 | 15520 | 15521 | 15522 | 15523 | 15536 | 15537 | 15538 | 15539 |
| Disturbance Time<br>Constant                   | 15744 | 15745 | 15746 | 15747 | 15760 | 15761 | 15762 | 15763 | 15776 | 15777 | 15778 | 15779 | 15792 | 15793 | 15794 | 15795 |
| Disturbance Rectification Band                 | 16000 | 16001 | 16002 | 16003 | 16016 | 16017 | 16018 | 16019 | 16032 | 16033 | 16034 | 16035 | 16048 | 16049 | 16050 | 16051 |
| Disturbance Judge-<br>ment Width               | 16256 | 16257 | 16258 | 16259 | 16272 | 16273 | 16274 | 16275 | 16288 | 16289 | 16290 | 16291 | 16304 | 16305 | 16306 | 16307 |
| Heater Burnout 1<br>Detection (See note<br>3.) | 16512 | 16513 | 16514 | 16515 | 16528 | 16529 | 16530 | 16531 | 16544 | 16545 | 16546 | 16547 | 16560 | 16561 | 16562 | 16563 |
| HS Alarm 1 (See note 3.)                       | 16768 | 16768 | 16769 | 16770 | 16784 | 16785 | 16786 | 16787 | 16800 | 16801 | 16802 | 16803 | 16816 | 16817 | 16818 | 16819 |

#### Allocation Numbers for Configurators Manufactured by Other Companies

Appendix B

| Parameter name                                   |       | Un    | it 8  |       |       | Un    | it 9  |       |       | Uni   | t 10  |       |       | Uni   | t 11  |       |
|--------------------------------------------------|-------|-------|-------|-------|-------|-------|-------|-------|-------|-------|-------|-------|-------|-------|-------|-------|
|                                                  | ch1   | ch2   | ch3   | ch4   | ch1   | ch2   | ch3   | ch4   | ch1   | ch2   | ch3   | ch4   | ch1   | ch2   | ch3   | ch4   |
| Heater Overcurrent<br>Detection (See note<br>3.) | 17024 | 17025 | 17026 | 17027 | 17040 | 17041 | 17042 | 17043 | 17056 | 17057 | 17058 | 17059 | 17072 | 17073 | 17074 | 17075 |
| Proportional Band<br>(Cooling, Current<br>Bank)  | 23424 | 23425 | 23426 | 23427 | 23440 | 23441 | 23442 | 23443 | 23456 | 23457 | 23458 | 23459 | 23472 | 23473 | 23474 | 23475 |
| Integral Time (Cooling, Current Bank)            | 23680 | 23681 | 23682 | 23683 | 23696 | 23697 | 23698 | 23699 | 23712 | 23713 | 23714 | 23715 | 23728 | 23729 | 23730 | 23731 |
| Derivative Time<br>(Cooling, Current<br>Bank)    | 23936 | 23937 | 23938 | 23939 | 23952 | 23953 | 23954 | 23955 | 23968 | 23969 | 23970 | 23971 | 23984 | 23985 | 23986 | 23987 |

- **Note** 1. Both the IN Area and the OUT Area can be allocated to parameters that can be changed during operation
  - 2. TC2 Units cannot use allocations for channel 3 or channel 4.
  - 3. Can be used with TC2 Units, but not TC4 Units.

## Units 12 to 15

| Persent Flank Ner                                                                                                    | Parameter name                          |       | Uni   | t 12  |       |       | l Ini | t 13  |       |       | Uni   | t 14  |       |       | Llni  | t 15  |       |
|----------------------------------------------------------------------------------------------------|-----------------------------------------|-------|-------|-------|-------|-------|-------|-------|-------|-------|-------|-------|-------|-------|-------|-------|-------|
| Propent Flame Nest   7104   7105   7106   7107   7120   7121   7122   7123   7130   7130   7130   7130   7162   7163   7164   7165   7160   7161   7161   7161   7161   7161   7161   7161   7161   7161   7161   7161   7161   7161   7161   7161   7161   7161   7161   7161   7161   7161   7161   7161   7161   7161   7161   7161   7161   7161   7161   7161   7161   7161   7161   7161   7161   7161   7161   7161   7161   7161   7161   7161   7161   7161   7161   7161   7161   7161   7161   7161   7161   7161   7161   7161   7161   7161   7161   7161   7161   7161   7161   7161   7161   7161   7161   7161   7161   7161   7161   7161   7161   7161   7161   7161   7161   7161   7161   7161   7161   7161   7161   7161   7161   7161   7161   7161   7161   7161   7161   7161   7161   7161   7161   7161   7161   7161   7161   7161   7161   7161   7161   7161   7161   7161   7161   7161   7161   7161   7161   7161   7161   7161   7161   7161   7161   7161   7161   7161   7161   7161   7161   7161   7161   7161   7161   7161   7161   7161   7161   7161   7161   7161   7161   7161   7161   7161   7161   7161   7161   7161   7161   7161   7161   7161   7161   7161   7161   7161   7161   7161   7161   7161   7161   7161   7161   7161   7161   7161   7161   7161   7161   7161   7161   7161   7161   7161   7161   7161   7161   7161   7161   7161   7161   7161   7161   7161   7161   7161   7161   7161   7161   7161   7161   7161   7161   7161   7161   7161   7161   7161   7161   7161   7161   7161   7161   7161   7161   7161   7161   7161   7161   7161   7161   7161   7161   7161   7161   7161   7161   7161   7161   7161   7161   7161   7161   7161   7161   7161   7161   7161   7161   7161   7161   7161   7161   7161   7161   7161   7161   7161   7161   7161   7161   7161   7161   7161   7161   7161   7161   7161   7161   7161   7161   7161   7161   7161   7161   7161   7161   7161   7161   7161   7161   7161   7161   7161   7161   7161   7161   7161   7161   7161   7161   7161   7161   7161   7161   7161   7161   7161   7161      | r drameter name                         | ch1   |       |       | ch4   | ch1   |       |       | ch4   | ch1   |       |       | ch4   | ch1   |       |       | ch4   |
| Process   Process   Proc   |                                         | 7104  | 7105  |       | 7107  | 7120  | 7121  | 7122  | 7123  | 7136  | 7137  | 7138  | 7139  | 7152  | 7153  |       | 7155  |
| Time Present Bank Deriva - 7872   7873   7874   7875   7888   7899   7890   7891   7904   7905   7906   7907   7820   7821   7922   7823   7826   7828   7899   7891   7804   7805   7806   7807   7820   7821   7822   7823   7828   7829   7828   7829   7821   7822   7823   7828   7829   7828   7829   7828   7829   7828   7829   7828   7829   7828   7829   7828   7829   7829   7828   7829   7828   7829   7828   7829   7828   7829   7829   7829   7828   7829   7829   7829   7829   7829   7829   7829   7829   7829   7829   7829   7829   7829   7829   7829   7829   7829   7829   7829   7829   7829   7829   7829   7829   7829   7829   7829   7829   7829   7829   7829   7829   7829   7829   7829   7829   7829   7829   7829   7829   7829   7829   7829   7829   7829   7829   7829   7829   7829   7829   7829   7829   7829   7829   7829   7829   7829   7829   7829   7829   7829   7829   7829   7829   7829   7829   7829   7829   7829   7829   7829   7829   7829   7829   7829   7829   7829   7829   7829   7829   7829   7829   7829   7829   7829   7829   7829   7829   7829   7829   7829   7829   7829   7829   7829   7829   7829   7829   7829   7829   7829   7829   7829   7829   7829   7829   7829   7829   7829   7829   7829   7829   7829   7829   7829   7829   7829   7829   7829   7829   7829   7829   7829   7829   7829   7829   7829   7829   7829   7829   7829   7829   7829   7829   7829   7829   7829   7829   7829   7829   7829   7829   7829   7829   7829   7829   7829   7829   7829   7829   7829   7829   7829   7829   7829   7829   7829   7829   7829   7829   7829   7829   7829   7829   7829   7829   7829   7829   7829   7829   7829   7829   7829   7829   7829   7829   7829   7829   7829   7829   7829   7829   7829   7829   7829   7829   7829   7829   7829   7829   7829   7829   7829   7829   7829   7829   7829   7829   7829   7829   7829   7829   7829   7829   7829   7829   7829   7829   7829   7829   7829   7829   7829   7829   7829   7829   7829   7829   7829   7829   7829   7829   7829   7829   7829   7829   7829   782 |                                         | 7360  | 7361  | 7362  | 7363  | 7376  | 7377  | 7378  | 7379  | 7392  | 7393  | 7394  | 7395  | 7408  | 7409  | 7410  | 7411  |
| The Person Bank SP   Ramp Rise Value   Ramp Rise Value   Ramp Ri   |                                         | 7616  | 7617  | 7618  | 7619  | 7632  | 7633  | 7634  | 7635  | 7648  | 7649  | 7650  | 7651  | 7664  | 7665  | 7666  | 7667  |
| Ramp Ries Value   9                                                                                                    |                                         | 7872  | 7873  | 7874  | 7875  | 7888  | 7889  | 7890  | 7891  | 7904  | 7905  | 7906  | 7907  | 7920  | 7921  | 7922  | 7923  |
| Ramp Fall Walse   Reservation   Reservation   Reservatio   |                                         | 8128  | 8129  | 8130  | 8131  | 8144  | 8145  | 8146  | 8147  | 8160  | 8161  | 8162  | 8163  | 8176  | 8177  | 8178  | 8179  |
| Reset Value   Present Bank Cool-   Import Mile   Present Bank Cool-   Import Mile   Mile      |                                         | 8384  | 8385  | 8386  | 8387  | 8400  | 8401  | 8402  | 8403  | 8416  | 8417  | 8418  | 8419  | 8432  | 8433  | 8434  | 8435  |
| Present Bank Alarm   1940   9021   9021   9022   9032   9038   9037   9038   9039   9052   9053   9054   9055   9068   9069   9071   9072   9072   9072   9072   9072   9072   9073   9074   9075   9075   9075   9075   9075   9075   9075   9075   9075   9075   9075   9075   9075   9075   9075   9075   9075   9075   9075   9075   9075   9075   9075   9075   9075   9075   9075   9075   9075   9075   9075   9075   9075   9075   9075   9075   9075   9075   9075   9075   9075   9075   9075   9075   9075   9075   9075   9075   9075   9075   9075   9075   9075   9075   9075   9075   9075   9075   9075   9075   9075   9075   9075   9075   9075   9075   9075   9075   9075   9075   9075   9075   9075   9075   9075   9075   9075   9075   9075   9075   9075   9075   9075   9075   9075   9075   9075   9075   9075   9075   9075   9075   9075   9075   9075   9075   9075   9075   9075   9075   9075   9075   9075   9075   9075   9075   9075   9075   9075   9075   9075   9075   9075   9075   9075   9075   9075   9075   9075   9075   9075   9075   9075   9075   9075   9075   9075   9075   9075   9075   9075   9075   9075   9075   9075   9075   9075   9075   9075   9075   9075   9075   9075   9075   9075   9075   9075   9075   9075   9075   9075   9075   9075   9075   9075   9075   9075   9075   9075   9075   9075   9075   9075   9075   9075   9075   9075   9075   9075   9075   9075   9075   9075   9075   9075   9075   9075   9075   9075   9075   9075   9075   9075   9075   9075   9075   9075   9075   9075   9075   9075   9075   9075   9075   9075   9075   9075   9075   9075   9075   9075   9075   9075   9075   9075   9075   9075   9075   9075   9075   9075   9075   9075   9075   9075   9075   9075   9075   9075   9075   9075   9075   9075   9075   9075   9075   9075   9075   9075   9075   9075   9075   9075   9075   9075   9075   9075   9075   9075   9075   9075   9075   9075   9075   9075   9075   9075   9075   9075   9075   9075   9075   9075   9075   9075   9075   9075   9075   9075   9075   9075   9075   9075   9075   9075      |                                         | 8640  | 8641  | 8642  | 8643  | 8656  | 8657  | 8658  | 8659  | 8672  | 8673  | 8674  | 8675  | 8688  | 8689  | 8690  | 8691  |
| Panesent Bank Alarm   9408   9409   9410   9411   9424   9425   9426   9427   9440   9441   9442   9443   9456   9457   9458   9458   9459   9459   9459   9459   9459   9459   9459   9459   9459   9459   9459   9459   9459   9459   9459   9459   9459   9459   9459   9459   9459   9459   9459   9459   9459   9459   9459   9459   9459   9459   9459   9459   9459   9459   9459   9459   9459   9459   9459   9459   9459   9459   9459   9459   9459   9459   9459   9459   9459   9459   9459   9459   9459   9459   9459   9459   9459   9459   9459   9459   9459   9459   9459   9459   9459   9459   9459   9459   9459   9459   9459   9459   9459   9459   9459   9459   9459   9459   9459   9459   9459   9459   9459   9459   9459   9459   9459   9459   9459   9459   9459   9459   9459   9459   9459   9459   9459   9459   9459   9459   9459   9459   9459   9459   9459   9459   9459   9459   9459   9459   9459   9459   9459   9459   9459   9459   9459   9459   9459   9459   9459   9459   9459   9459   9459   9459   9459   9459   9459   9459   9459   9459   9459   9459   9459   9459   9459   9459   9459   9459   9459   9459   9459   9459   9459   9459   9459   9459   9459   9459   9459   9459   9459   9459   9459   9459   9459   9459   9459   9459   9459   9459   9459   9459   9459   9459   9459   9459   9459   9459   9459   9459   9459   9459   9459   9459   9459   9459   9459   9459   9459   9459   9459   9459   9459   9459   9459   9459   9459   9459   9459   9459   9459   9459   9459   9459   9459   9459   9459   9459   9459   9459   9459   9459   9459   9459   9459   9459   9459   9459   9459   9459   9459   9459   9459   9459   9459   9459   9459   9459   9459   9459   9459   9459   9459   9459   9459   9459   9459   9459   9459   9459   9459   9459   9459   9459   9459   9459   9459   9459   9459   9459   9459   9459   9459   9459   9459   9459   9459   9459   9459   9459   9459   9459   9459   9459   9459   9459   9459   9459   9459   9459   9459   9459   9459   9459   9459   9459   9459   9459   9459   9459   9459     |                                         | 8896  | 8897  | 8898  | 8899  | 8912  | 8913  | 8914  | 8915  | 8928  | 8929  | 8930  | 8931  | 8944  | 8945  | 8946  | 8947  |
| Value 1 Present Bank Alarm Upper Limit Value 1 Present Bank Alarm Upper Limit Value 1 Present Bank Alarm Upper Limit Value 1 Present Bank Alarm Upper Limit Value 1 Present Bank Alarm Upper Limit Value 1 Present Bank Alarm Upper Limit Value 2 Upper Limit Value 2 Upper Limit Value 2 Upper Limit Value 2 Upper Limit Value 3 Upper Limit Value 3 Upper Limit Value 3 Upper Limit Value 4 Upper Limit Value 4 Upper Limit Value 4 Upper Limit Value 5 Upper Limit Value 5 Upper Limit Value 6 Upper Limit Value 6 Upper Limit Value 6 Upper Limit Value 6 Upper Limit Value 6 Upper Limit Value 7 Upper Limit Value 8 Upper Limit Value 8 Upper Limit Value 9 Upper Limit Value 9 Uppe |                                         | 9152  | 9153  | 9154  | 9155  | 9168  | 9169  | 9170  | 9171  | 9184  | 9185  | 9186  | 9187  | 9200  | 9201  | 9202  | 9203  |
| Upper Limit Value 1   Present Bank Alarm   Clower Limit Value 2   Present Bank Alarm   Clower Limit Value 3   Present Bank Alarm   Clower Limit Value 2   Clower Limit Value 2   Clower Limit Value 3   Clower Limit Value 2   Clower Limit Value 3   Clower Limit Value 3   Clower Limit Value 3   Clower Limit Value 3   Clower Limit Value 3   Clower Limit Value 3   Clower Limit Value 3   Clower Limit Value 3   Clower Limit Value 3   Clower Limit Value 3   Clower Limit Value 3   Clower Limit Value 3   Clower Limit Value 3   Clower Limit Value 3   Clower Limit Value 4   Clower Limit Value 3   Clower Limit Value 4   Clower Limit Value 4   Clower Limit Value 3   Clower Limit Value 4   Clower Limit Value 4   Clower Limit Value 4   Clower Limit Value 4   Clower Limit Value 4   Clower Limit Value 4   Clower Limit Value 4   Clower Limit Value 4   Clower Limit Value 4   Clower Limit Value 4   Clower Limit Value 5   Clower Limit Value 5   Clow   |                                         | 9408  | 9409  | 9410  | 9411  | 9424  | 9425  | 9426  | 9427  | 9440  | 9441  | 9442  | 9443  | 9456  | 9457  | 9458  | 9459  |
| Concess   Concess   Conc   |                                         | 9664  | 9665  | 9666  | 9667  | 9680  | 9681  | 9682  | 9683  | 9696  | 9697  | 9698  | 9699  | 9712  | 9713  | 9714  | 9715  |
| Value 2 Present Bank Alarm Lipper Limit Value 2 Present Bank Alarm Lipper Limit Value 2 Present Bank Alarm Lipper Limit Value 2 Present Bank Alarm Lipper Limit Value 2 Present Bank Alarm Lipper Limit Value 2 Present Bank Alarm Lipper Limit Value 2 Present Bank Alarm Lipper Limit Value 2 Present Bank Alarm Lipper Limit Value 3 Lipper Limit Value 3 Lipper Limit Value 4 Lipper Limit Value 3 Lipper Limit Value 4 Lipper Limit Value 4 Lipper Limit Value 4 Lipper Limit Value 5 Lipper Limit Value 5 Lipper Limit Value 5 Lipper Limit Value 6 Lipper Limit Value 6 Lipper Limit Value 7 Lipper Limit Value 7 Lipper Limit Valu |                                         | 9920  | 9921  | 9922  | 9923  | 9936  | 9937  | 9938  | 9939  | 9952  | 9953  | 9954  | 9955  | 9968  | 9969  | 9970  | 9971  |
| Upper Limit Value 2   Capea   Capea    |                                         | 10176 | 10177 | 10178 | 10179 | 10192 | 10193 | 10194 | 10195 | 10208 | 10209 | 10210 | 10211 | 10224 | 10225 | 10226 | 10227 |
| Present Bank Alarm   1094   10945   10946   10947   10960   10961   10962   10963   10976   10977   10978   10979   10992   10993   10994   10995                                                                                                    |                                         | 10432 | 10433 | 10434 | 10435 | 10448 | 10449 | 10450 | 10451 | 10464 | 10465 | 10466 | 10467 | 10480 | 10481 | 10482 | 10483 |
| Value 3   I1200   I1201   I1201   I1202   I1203   I1216   I1217   I1218   I1219   I1232   I1233   I1234   I1235   I1248   I1249   I1250   I1251   I1251   I1   |                                         | 10688 | 10689 | 10690 | 10691 | 10704 | 10705 | 10706 | 10707 | 10720 | 10721 | 10722 | 10723 | 10736 | 10737 | 10738 | 10739 |
| Present Bank Alarm   11456   11457   11458   11457   11475   11473   11474   11475   11488   11489   11490   11491   11504   11505   11506   11507     Present Bank Alarm   11172   11713   11714   11715   11728   11729   11730   11731   11744   11745   11746   11746   11747   11760   11761   11762   11763     Input Value 1 for   11968   11969   11969   11970   11971   11984   11985   11986   11987   11980   11987   1200   12001   12002   12003   12016   12017   12018   12019     Input Value 1 for   11968   11969   11970   11971   11984   11985   11986   11987   12000   12001   12002   12003   12016   12017   12018   12019     Input Value 2 for   12480   12481   12482   12483   12496   12497   12498   12499   12512   12513   12514   12515   12528   12529   12530   12531     Input Value 2 for   12480   12481   12482   12483   12496   12497   12498   12499   12512   12513   12514   12515   12528   12529   12530   12531     Input Shift 2                                                                                                    |                                         | 10944 | 10945 | 10946 | 10947 | 10960 | 10961 | 10962 | 10963 | 10976 | 10977 | 10978 | 10979 | 10992 | 10993 | 10994 | 10995 |
| Input Digital Filter   11712   11713   11714   11715   11728   11728   11728   11729   11730   11731   11744   11745   11746   11747   11760   11761   11762   11761   11761   11761   11761   11761   11761   11761   11761   11761   11761   11761   11761   11761   11761   11761   11761   11761   11761   11761   11761   11761   11761   11761   11761   11761   11761   11761   11761   11761   11761   11761   11761   11761   11761   11761   11761   11761   11761   11761   11761   11761   11761   11761   11761   11761   11761   11761   11761   11761   11761   11761   11761   11761   11761   11761   11761   11761   11761   11761   11761   11761   11761   11761   11761   11761   11761   11761   11761   11761   11761   11761   11761   11761   11761   11761   11761   11761   11761   11761   11761   11761   11761   11761   11761   11761   11761   11761   11761   11761   11761   11761   11761   11761   11761   11761   11761   11761   11761   11761   11761   11761   11761   11761   11761   11761   11761   11761   11761   11761   11761   11761   11761   11761   11761   11761   11761   11761   11761   11761   11761   11761   11761   11761   11761   11761   11761   11761   11761   11761   11761   11761   11761   11761   11761   11761   11761   11761   11761   11761   11761   11761   11761   11761   11761   11761   11761   11761   11761   11761   11761   11761   11761   11761   11761   11761   11761   11761   11761   11761   11761   11761   11761   11761   11761   11761   11761   11761   11761   11761   11761   11761   11761   11761   11761   11761   11761   11761   11761   11761   11761   11761   11761   11761   11761   11761   11761   11761   11761   11761   11761   11761   11761   11761   11761   11761   11761   11761   11761   11761   11761   11761   11761   11761   11761   11761   11761   11761   11761   11761   11761   11761   11761   11761   11761   11761   11761   11761   11761   11761   11761   11761   11761   11761   11761   11761   11761   11761   11761   11761   11761   11761   11761   11761   11761   11761   11761   |                                         | 11200 | 11201 | 11202 | 11203 | 11216 | 11217 | 11218 | 11219 | 11232 | 11233 | 11234 | 11235 | 11248 | 11249 | 11250 | 11251 |
| Input Value 1 for                                                                                                    |                                         | 11456 | 11457 | 11458 | 11459 | 11472 | 11473 | 11474 | 11475 | 11488 | 11489 | 11490 | 11491 | 11504 | 11505 | 11506 | 11507 |
| Input Correction   12224   12225   12226   12227   12240   12241   12242   12243   12256   12257   12258   12259   12272   12273   12274   12275   12751   Input Value 2 for Input Correction   12480   12481   12482   12483   12496   12497   12498   12499   12512   12513   12514   12515   12528   12529   12530   12531   Input Shift 2   12736   12737   12738   12739   12752   12753   12754   12755   12768   12769   12770   12771   12784   12785   12786   12787   MV at PV Error   12992   12993   12994   12995   13008   13009   13010   13011   13024   13025   13026   13027   13040   13041   13042   13043   MV at Stop   13248   13259   13550   13550   13550   13550   13550   13550   13550   13550   13551   13524   13525   13524   13525   13538   13539   13552   13553   13554   13555   MV Lower Limit   13760   13761   13762   13763   13776   13777   13778   13797   13793   13794   13795   13808   13809   13810   13811   Hysteresis (Heating)   14016   14017   14018   14019   14032   14033   14034   14035   14048   14050   14051   14064   14065   14066   14067   Hysteresis (Cooling)   14272   14273   14274   14275   14288   14289   14290   14291   14304   14305   14306   14307   14320   14321   14322   14323   Alpha   14528   14529   14530   14531   14544   14545   14546   14547   14560   14561   14562   14563   14576   14577   14578   14579   14579   14579   14579   14579   14579   14579   14579   14579   14579   14579   14579   14579   14579   14579   14579   14579   14579   14579   14579   14579   14579   14579   14579   14579   14579   14579   14579   14579   14579   14579   14579   14579   14579   14579   14579   14579   14579   14579   14579   14579   14579   14579   14579   14579   14579   14579   14579   14579   14579   14579   14579   14579   14579   14579   14579   14579   14579   14579   14579   14579   14579   14579   14579   14579   14579   14579   14579   14579   14579   14579   14579   14579   14579   14579   14579   14579   14579   14579   14579   14579   14579   14579   14579   14579   14579   14579     | Input Digital Filter                    | 11712 | 11713 | 11714 | 11715 | 11728 | 11729 | 11730 | 11731 | 11744 | 11745 | 11746 | 11747 | 11760 | 11761 | 11762 | 11763 |
| Input Value 2 for Input Correction   12480   12481   12482   12483   12496   12497   12498   12499   12512   12513   12514   12515   12528   12529   12530   12531   12514   12515   12528   12529   12530   12531   12514   12515   12528   12529   12530   12531   12514   12515   12528   12529   12530   12531   12514   12515   12528   12529   12530   12531   12514   12515   12528   12529   12530   12531   12514   12515   12528   12529   12530   12531   12514   12515   12528   12529   12530   12531   12514   12515   12528   12529   12530   12531   12514   12515   12528   12529   12530   12531   12514   12515   12528   12529   12530   12531   12514   12515   12528   12529   12530   12531   12514   12515   12528   12529   12530   12531   12514   12515   12528   12529   12530   12531   12514   12515   12528   12529   12530   12531   12514   12515   12528   12529   12530   12531   12514   12515   12528   12529   12530   12531   12514   12515   12528   12529   12530   12531   12514   12515   12528   12529   12530   12531   12514   12515   12528   12529   12530   12531   12514   12515   12528   12529   12530   12531   12514   12515   12528   12529   12530   12531   12514   12515   12528   12529   12530   12531   12514   12515   12528   12529   12530   12531   12514   12515   12528   12529   12530   12531   12514   12515   12528   12529   12530   12531   12514   12515   12528   12529   12530   12531   12514   12525   12523   12523   12533   12534   12525   12523   12533   12534   12514   12515   12528   12529   12530   12531   12514   12525   12525   12525   12525   12525   12525   12525   12525   12525   12525   12525   12525   12525   12525   12525   12525   12525   12525   12525   12525   12525   12525   12525   12525   12525   12525   12525   12525   12525   12525   12525   12525   12525   12525   12525   12525   12525   12525   12525   12525   12525   12525   12525   12525   12525   12525   12525   12525   12525   12525   12525   12525   12525   12525   12525   12525   12525   12525   12525   12525   12525   12525     |                                         | 11968 | 11969 | 11970 | 11971 | 11984 | 11985 | 11986 | 11987 | 12000 | 12001 | 12002 | 12003 | 12016 | 12017 | 12018 | 12019 |
| Input Correction   Input Correction   Input Correction   Input Shift 2   12736   12737   12738   12739   12735   12752   12753   12754   12755   12768   12769   12760   12771   12784   12785   12786   12787   INV at PV Error   12992   12993   12994   12995   13008   13009   13010   13011   13024   13025   13026   13027   13040   13041   13042   13043   INV at Stop   13248   13249   13250   13251   13264   13264   13265   13266   13267   13280   13281   13282   13283   13296   13297   13298   13299   INV Upper Limit   13760   13761   13762   13763   13776   13777   13778   13779   13793   13793   13794   13795   13808   13808   13809   13810   13811   Interpretation   13760   13761   13762   13763   13776   13777   13778   13779   13793   13793   13794   13795   13808   13809   13810   13811   Interpretation   13760   13761   14018   14019   14032   14033   14034   14035   14084   14049   14050   14051   14064   14065   14066   14067   14067   14067   14018   14019   14019   14019   14019   14019   14019   14019   14019   14019   14019   14019   14019   14019   14019   14019   14019   14019   14019   14019   14019   14019   14019   14019   14019   14019   14019   14019   14019   14019   14019   14019   14019   14019   14019   14019   14019   14019   14019   14019   14019   14019   14019   14019   14019   14019   14019   14019   14019   14019   14019   14019   14019   14019   14019   14019   14019   14019   14019   14019   14019   14019   14019   14019   14019   14019   14019   14019   14019   14019   14019   14019   14019   14019   14019   14019   14019   14019   14019   14019   14019   14019   14019   14019   14019   14019   14019   14019   14019   14019   14019   14019   14019   14019   14019   14019   14019   14019   14019   14019   14019   14019   14019   14019   14019   14019   14019   14019   14019   14019   14019   14019   14019   14019   14019   14019   14019   14019   14019   14019   14019   14019   14019   14019   14019   14019   14019   14019   14019   14019   14019   14019   14019   14019   14019   1 | Input Shift 1                           | 12224 | 12225 | 12226 | 12227 | 12240 | 12241 | 12242 | 12243 | 12256 | 12257 | 12258 | 12259 | 12272 | 12273 | 12274 | 12275 |
| W         at PV Error         12992         12993         12994         12995         13008         13009         13010         13011         13024         13025         13040         13042         13029         13040         13041         13042         13026         13264         13265         13264         13265         13266         13267         13280         13281         13282         13283         13296         13297         13298         13299           MV Upper Limit         13504         13505         13506         13507         13520         13521         13522         13523         13533         13538         13539         13552         13553         13536         13555         13555         13550         13507         13763         13776         13777         13778         13799         13793         13793         13795         13808         13809         13810         13555         13555         13550         13550         13550         13555         13555         13550         13550         13550         13281         13281         13281         13281         13281         13281         13550         13550         13550         13555         13555         13555         13555         13555                                                                                                    |                                         | 12480 | 12481 | 12482 | 12483 | 12496 | 12497 | 12498 | 12499 | 12512 | 12513 | 12514 | 12515 | 12528 | 12529 | 12530 | 12531 |
| MV al Stop 13248 13249 13250 13251 13264 13265 13266 13267 13280 13281 13282 13283 13296 13297 13298 13299 MV Upper Limit 13504 13505 13506 13507 13520 13520 13521 13522 13523 13536 13537 13538 13539 13552 13553 13554 13555 MV Lower Limit 13760 13761 13762 13763 13763 13776 13777 13778 13779 13792 13793 13794 13795 13808 13809 13810 13811 Hysteresis (Heating) 14016 14017 14018 14019 14032 14033 14034 14035 14048 14049 14050 14051 14064 14065 14066 14067 Hysteresis (Cooling) 14272 14273 14274 14275 14288 14289 14290 14291 14304 14305 14306 14307 14302 14320 14321 14322 14323 Alpha 14528 14529 14530 14531 14544 14545 14546 14547 14560 14561 14562 14563 14576 14577 14578 14579 Manual MV 14784 14785 14786 14787 14800 14801 14802 14803 14816 14817 14818 14819 14832 14833 14834 14835 SP Upper Limit 15040 15041 15042 15043 15054 15059 15057 15058 15059 15072 15073 15074 15075 15088 15089 15090 15091 SP Lower Limit 15296 15297 15298 15299 15312 15313 15314 15315 15328 15329 15330 15331 15344 15345 15346 15347 Disturbance Gain 15552 15553 15564 15555 15568 15569 15570 15571 15584 15885 15586 15587 15600 15601 15602 15603 Disturbance Time Constant 15064 16065 16066 16067 16080 16081 16082 16083 16084 16085 16086 16087 16084 16085 16087 16081 16081 16082 16081 16081 16082 16081 16081 16082 16081 16081 16082 16081 16081 16082 16081 16082 16081 16081 16082 16081 16081 16082 16081 16081 16082 16081 16082 16081 16082 16081 16082 16083 16080 16087 16080 16081 16082 16083 16080 16087 16080 16087 16080 16081 16082 16082 16 | Input Shift 2                           | 12736 | 12737 | 12738 | 12739 | 12752 | 12753 | 12754 | 12755 | 12768 | 12769 | 12770 | 12771 | 12784 | 12785 | 12786 | 12787 |
| MV Upper Limit         13504         13505         13506         13507         13520         13521         13522         13523         13536         13537         13538         13539         13532         13533         13536         13539         13535         13553         13554         13555           MV Lower Limit         13760         13761         13762         13763         13776         13777         13778         13779         13792         13793         13794         13795         13808         13809         13810         13811           Hysteresis (Heating)         14016         14017         14018         14019         14032         14033         14034         14035         14048         14049         14050         14051         14064         14065         14067           Hysteresis (Cooling)         14272         14273         14288         14289         14290         14291         14304         14305         14306         14307         14320         14321         14323           Alpha         14528         14523         14531         14544         14545         14546         14560         14561         14562         14563         14577         14578         14579                                                                                                    | MV at PV Error                          | 12992 | 12993 | 12994 | 12995 | 13008 | 13009 | 13010 | 13011 | 13024 | 13025 | 13026 | 13027 | 13040 | 13041 | 13042 | 13043 |
| MV Lower Limit         13760         13761         13762         13763         13776         13777         13778         13799         13792         13793         13794         13795         13808         13809         13810         13811           Hysteresis (Heating)         14016         14017         14018         14019         14032         14033         14034         14035         14048         14050         14051         14064         14065         14066         14067           Hysteresis (Cooling)         14272         14273         14274         14275         14288         14289         14291         14304         14305         14306         14307         14320         14321         14323           Alpha         14528         14529         14530         14531         14544         14545         14546         14547         14560         14561         14562         14563         14577         14578         14579           Manual MV         14784         14785         14800         14801         14802         14810         14818         14819         14832         14833         14834         14835           SP Upper Limit         15040         15041         15042         15313                                                                                                    | MV at Stop                              | 13248 | 13249 | 13250 | 13251 | 13264 | 13265 | 13266 | 13267 | 13280 | 13281 | 13282 | 13283 | 13296 | 13297 | 13298 | 13299 |
| Hysteresis (Heating) 14016 14017 14018 14019 14032 14033 14034 14035 14048 14049 14050 14051 14064 14065 14066 14067 Hysteresis (Cooling) 14272 14273 14274 14275 14288 14289 14290 14291 14304 14305 14306 14307 14320 14321 14322 14323 Alpha 14528 14529 14530 14531 14544 14545 14546 14547 14560 14561 14562 14563 14567 14576 14577 14578 14579 Manual MV 14784 14785 14786 14787 14800 14801 14802 14803 14816 14817 14818 14819 14832 14833 14834 14835 SP Upper Limit 15040 15041 15042 15043 15056 15057 15058 15059 15072 15073 15074 15075 15088 15089 15090 15091 SP Lower Limit 15296 15297 15298 15299 15312 15313 15314 15315 15328 15329 15330 15331 15344 15345 15346 15347 Disturbance Gain 15552 15553 15554 15555 15568 15569 15570 15571 15584 15585 15586 15587 15600 15601 15602 15603 Disturbance Time Constant 15808 15809 15810 15811 15824 15825 15826 15827 15840 15841 15842 15843 15856 15857 15885 15885 15886 15897 15079 16098 16099 16112 16113 16114 16115 cation Band 16820 16321 16322 16323 16336 16337 16338 16339 16352 16353 16354 16355 16368 16369 16370 16371 Heater Burnout 1 Detection (See note 3.)                                                                                                    | MV Upper Limit                          | 13504 | 13505 | 13506 | 13507 | 13520 | 13521 | 13522 | 13523 | 13536 | 13537 | 13538 | 13539 | 13552 | 13553 | 13554 | 13555 |
| Hysteresis (Cooling) 14272 14273 14274 14275 14288 14289 14290 14291 14304 14305 14306 14307 14320 14321 14322 14323   Alpha 14528 14529 14530 14531 14544 14545 14546 14547 14560 14561 14562 14563 14576 14577 14578 14579   Manual MV 14784 14785 14786 14787 14800 14801 14802 14803 14816 14817 14818 14819 14832 14833 14834 14835   SP Upper Limit 15040 15041 15042 15043 15056 15057 15058 15059 15072 15073 15074 15075 15088 15089 15090 15091   SP Lower Limit 15296 15297 15298 15299 15312 15313 15314 15315 15328 15329 15330 15331 15344 15345 15346 15347   Disturbance Gain 15552 15553 15554 15555 15568 15569 15570 15570 15571 15584 15586 15587 15600 15601 15602 15603   Disturbance Time Constant   Disturbance Rectification Band   Disturbance Pactification Band   Disturbance Judgement Width   Heater Burnout 1 Detection (See note 3.)   HS Alarm 1 (See 16832 16833 16834 16834 16835 16848 16849 16859 16851 16861 16865 16866 16867 16880 16881 16882 16883 16889 16883 16889 16883 16889 16882 16883                                                                                                    | MV Lower Limit                          | 13760 | 13761 | 13762 | 13763 | 13776 | 13777 | 13778 | 13779 | 13792 | 13793 | 13794 | 13795 | 13808 | 13809 | 13810 | 13811 |
| Alpha         14528         14529         14530         14531         14544         14545         14546         14547         14560         14561         14562         14563         14576         14577         14578         14579           Manual MV         14784         14785         14786         14787         14800         14801         14802         14803         14816         14817         14818         14819         14832         14833         14834         14835           SP Upper Limit         15040         15041         15042         15043         15056         15057         15058         15072         15073         15074         15075         15088         15090         15091           SP Lower Limit         15296         15297         15298         15299         15312         15313         15314         15315         15328         15309         15331         15344         15345         15346         15347           Disturbance Gain         15552         15553         15551         15555         15568         15569         15570         15571         15584         15585         15680         15603         15841         15845         15845         15857         15603         15803                                                                                                    | , ,                                     |       |       |       |       |       |       |       |       |       |       |       |       |       |       |       | ļ     |
| Manual MV         14784         14785         14786         14787         14800         14801         14802         14803         14816         14818         14819         14832         14833         14834         14835           SP Upper Limit         15040         15041         15042         15043         15056         15057         15058         15059         15072         15073         15074         15075         15088         15090         15091           SP Lower Limit         15296         15297         15298         15299         15312         15313         15314         15315         15328         15330         15331         15344         15345         15346         15347           Disturbance Gain         15552         15553         15554         15555         15568         15569         15570         15571         15584         15585         15600         15603         15603         15803         15809         15800         15801         15825         15826         15827         15840         15841         15843         15856         15857         15858         15859           Disturbance Electification Band         16064         16065         16066         16072         16330         16                                                                                                    |                                         |       |       |       |       |       |       |       |       |       |       |       |       |       |       |       | 1     |
| SP Upper Limit         15040         15041         15042         15043         15056         15057         15058         15059         15072         15073         15074         15075         15088         15089         15090         15091           SP Lower Limit         15296         15297         15298         15299         15312         15313         15314         15315         15328         15329         15330         15331         15344         15345         15346         15347           Disturbance Gain         15552         15553         15554         15555         15568         15569         15570         15571         15584         15586         15603         15603         15603         15603         15603         15603         15603         15600         15601         15602         15603         15871         15584         15585         15886         15803         15803         15603         15603         15603         15803         15803         15803         15803         15803         15803         15854         15803         15803         15803         15803         15803         15854         15803         15803         15803         15803         15803         15804         15804         1                                                                                                    | •                                       |       |       |       |       |       |       |       |       |       |       |       |       |       |       |       |       |
| SP Lower Limit         15296         15297         15298         15299         15312         15313         15314         15315         15328         15329         15331         15344         15345         15346         15347           Disturbance Gain         15552         15553         15554         15555         15568         15569         15570         15571         15584         15585         15586         15600         15601         15602         15603           Disturbance Time Constant         15808         15809         15810         15811         15824         15825         15826         15827         15840         15841         15842         15859         15859         15859         15859         15869         15869         15869         15869         15869         15869         15869         15869         15869         15869         15869         15869         15869         15869         15869         15869         15869         15869         15869         15869         15869         15869         16869         16097         16098         16099         16112         16113         16114         16115         16115         16114         16115         16114         16115         16370         16371                                                                                                    |                                         |       |       |       |       |       |       |       |       |       |       |       |       |       |       |       | 1     |
| Disturbance Gain 15552 15553 15554 15555 15568 15569 15570 15571 15584 15585 15586 15587 15600 15601 15602 15603  Disturbance Time Constant 15808 15809 15810 15811 15824 15825 15826 15827 15840 15841 15842 15843 15856 15857 15858 15859  Disturbance Rectification Band 16065 16066 16067 16080 16081 16082 16083 16096 16097 16098 16099 16112 16113 16114 16115  Disturbance Judgement Width Heater Burnout 1 Detection (See note 3.)  HS Alarm 1 (See 16832 16833 16834 16835 16848 16849 16850 16851 16864 16865 16866 16867 16880 16881 16882 16883                                                                                                    | • • • • • • • • • • • • • • • • • • • • |       |       |       |       |       |       |       |       |       |       |       |       |       |       |       |       |
| Disturbance Time Constant  15808 15809 15810 15811 15824 15825 15826 15827 15840 15841 15842 15843 15856 15857 15858 15859  Disturbance Rectification Band  Disturbance Judgement Width  Heater Burnout 1 Detection (See note 3.)  HS Alarm 1 (See 16832 16833 16834 16834 16835 16848 16849 16859 16851 16864 16865 16866 16867 16880 16881 16882 16883                                                                                                    |                                         |       |       |       |       |       |       |       |       |       |       |       |       |       |       |       |       |
| Constant         Constant                                                                                                    |                                         |       |       |       |       |       |       |       |       |       |       |       |       |       |       |       |       |
| cation Band         Cation Band         Cation Band                                                                                                    | Constant                                |       |       |       |       |       |       |       |       |       |       |       |       |       |       |       |       |
| Meater Burnout 1 Detection (See note 3.)         16832         16833         16834         16835         16848         16849         16850         16850         16860         16860         16600         16610         16611         16624         16625         16626         16627           HS Alarm 1 (See         16832         16833         16834         16835         16848         16849         16850         16851         16864         16865         16866         16867         16880         16881         16882         16883                                                                                                    | cation Band                             |       |       |       |       |       |       |       |       |       |       |       |       |       |       |       |       |
| Detection (See note 3.)  HS Alarm 1 (See 16832 16833 16834 16835 16848 16849 16850 16851 16864 16865 16866 16867 16880 16881 16882 16883                                                                                                    |                                         | 10020 | 10021 | 10022 | 10020 | 10000 | 10007 | 10000 | 10003 | 10002 | 10000 | 10004 | 10000 | 10000 | 10003 | 10070 | 10071 |
| HS Alarm 1 (See 16832 16833 16834 16835 16848 16849 16850 16851 16864 16865 16866 16867 16880 16881 16882 16883                                                                                                    | Detection (See note                     | 16576 | 16577 | 16578 | 16579 | 16592 | 16593 | 16594 | 16595 | 16608 | 16609 | 16610 | 16611 | 16624 | 16625 | 16626 | 16627 |
|                                                                                                    |                                         | 16832 | 16833 | 16834 | 16835 | 16848 | 16849 | 16850 | 16851 | 16864 | 16865 | 16866 | 16867 | 16880 | 16881 | 16882 | 16883 |

#### Allocation Numbers for Configurators Manufactured by Other Companies

Appendix B

| Parameter name                                   |       | Uni   | t 12  |       |       | Uni   | t 13  |       |       | Uni   | t 14  |       |       | Uni   | t 15  |       |
|--------------------------------------------------|-------|-------|-------|-------|-------|-------|-------|-------|-------|-------|-------|-------|-------|-------|-------|-------|
|                                                  | ch1   | ch2   | ch3   | ch4   | ch1   | ch2   | ch3   | ch4   | ch1   | ch2   | ch3   | ch4   | ch1   | ch2   | ch3   | ch4   |
| Heater Overcurrent<br>Detection (See note<br>3.) | 17088 | 17089 | 17090 | 17091 | 17104 | 17105 | 17106 | 17107 | 17120 | 17121 | 17122 | 17123 | 17136 | 17137 | 17138 | 17139 |
| Proportional Band<br>(Cooling, Current<br>Bank)  | 23488 | 23489 | 23490 | 23491 | 23504 | 23505 | 23506 | 23507 | 23520 | 23521 | 23522 | 23523 | 23536 | 23537 | 23538 | 23539 |
| Integral Time (Cooling, Current Bank)            | 23744 | 23745 | 23746 | 23747 | 23760 | 23761 | 23762 | 23763 | 23776 | 23777 | 23778 | 23779 | 23792 | 23793 | 23794 | 23795 |
| Derivative Time<br>(Cooling, Current<br>Bank)    | 24000 | 24001 | 24002 | 24003 | 24016 | 24017 | 24018 | 24019 | 24032 | 24033 | 24034 | 24035 | 24048 | 24049 | 24050 | 24051 |

- **Note** 1. Both the IN Area and the OUT Area can be allocated to parameters that can be changed during operation.
  - 2. TC2 Units cannot use allocations for channel 3 or channel 4.
  - 3. Can be used with TC2 Units, but not TC4 Units.

# Appendix C List of Connectable Devices

## **DeviceNet Communications Unit**

| Model         | Specifications                                                | Manufacturer |
|---------------|---------------------------------------------------------------|--------------|
| EJ1N-HFUB-DRT | DeviceNet Communications Unit for EJ1 Temperature Controllers | OMRON        |

## **EJ1 Temperature Controllers**

| Model              | Specifications             |                                                          |                      | Manufacturer             |                          |       |
|--------------------|----------------------------|----------------------------------------------------------|----------------------|--------------------------|--------------------------|-------|
|                    | Terminal form              | Control outputs                                          | Auxiliary<br>outputs | Functions                | Number of control points |       |
| EJ1N-TC4A-QQ       | M3 terminals               | Voltage out-                                             |                      |                          | 4                        | OMRON |
| EJ1N-TC4B-QQ       | Screw-less clamp terminals | puts (for driv-<br>ing SSR): 4                           |                      |                          |                          | OMRON |
| EJ1N-TC2A-<br>ONHB | M3 terminals               | Voltage out-<br>puts (for driv-                          |                      | Heater burnout alarms: 2 | 2                        | OMRON |
| EJ1N-TC2B-<br>QNHB | Screw-less clamp terminals | ing SSR): 2<br>Transistor out-<br>puts: 2 (sink-<br>ing) |                      | Event inputs: 2          |                          | OMRON |
| EJ1N-TC2A-CNB      | M3 terminals               | Current out-                                             |                      | Event inputs: 2          |                          | OMRON |
| EJ1N-TC2B-CNB      | Screw-less clamp terminals | puts: 2<br>Transistor out-<br>puts: 2 (sink-<br>ing)     |                      |                          |                          | OMRON |
| EJ1C-EDUA-<br>NFLK | M3 terminals               |                                                          | Transistor output: 2 |                          |                          | OMRON |
| EJ1C-EDUC-<br>NFLK | Connector                  |                                                          |                      |                          |                          | OMRON |

## **DeviceNet Communications Cables**

| Model      | Specifications              | Manufacturer                     |
|------------|-----------------------------|----------------------------------|
| DCA2-5C10  | Thick Cable: 5 wires, 100 m | OMRON                            |
| DCA1-5C10  | Thin Cable: 5 wires, 100 m  | OMRON                            |
| DVN18-10G  | Thick Cable: 5 wires, 10 m  | Nihon Wire & Cable (See note 1.) |
| DVN18-30G  | Thick Cable: 5 wires, 30 m  | Nihon Wire & Cable (See note 1.) |
| DVN18-50G  | Thick Cable: 5 wires, 50 m  | Nihon Wire & Cable (See note 1.) |
| DVN18-100G | Thick Cable: 5 wires, 100 m | Nihon Wire & Cable (See note 1.) |
| DVN18-300G | Thick Cable: 5 wires, 300 m | Nihon Wire & Cable (See note 1.) |
| DVN18-500G | Thick Cable: 5 wires, 500 m | Nihon Wire & Cable (See note 1.) |
| DVN24-10G  | Thin Cable: 5 wires, 10 m   | Nihon Wire & Cable (See note 1.) |

| Model         | Specifications                                                                                           | Manufacturer                     |
|---------------|----------------------------------------------------------------------------------------------------|----------------------------------|
| DVN24-30G     | Thin Cable: 5 wires, 30 m                                                                                | Nihon Wire & Cable (See note 1.) |
| DVN24-50G     | Thin Cable: 5 wires, 50 m                                                                                | Nihon Wire & Cable (See note 1.) |
| DVN24-100G    | Thin Cable: 5 wires, 100 m                                                                               | Nihon Wire & Cable (See note 1.) |
| DVN24-300G    | Thin Cable: 5 wires, 300 m                                                                               | Nihon Wire & Cable (See note 1.) |
| DVN24-500G    | Thin Cable: 5 wires, 500 m                                                                               | Nihon Wire & Cable (See note 1.) |
| 1485C-P1-A50  | Thick Cable: 5 wires, 50 m                                                                               | Allen-Bradley (See note 2.)      |
| 1485C-P1-C150 | Thin Cable: 5 wires, 150 m                                                                               | Allen-Bradley (See note 2.)      |
| DCA1-5CN□□W1  | Cable with shielded micro-size (M12) connectors on both ends (female socket and male plug)               | OMRON                            |
|               | Cable length: 0.5 m, 1 m, 2 m, 3 m, 5 m, and 10 m                                                        |                                  |
| DCA1-5CN□□F1  | Cable with shielded micro-size (M12) connector (female socket) on one end                                | OMRON                            |
|               | Cable length: 0.5 m, 1 m, 2 m, 3 m, 5 m, and 10 m                                                        |                                  |
| DCA1-5CN□□H1  | Cable with shielded micro-size (M12) connector (male plug) on one end                                    | OMRON                            |
|               | Cable length: 0.5 m, 1 m, 2 m, 3 m, 5 m, and 10 m                                                        |                                  |
| DCA1-5CN□□W5  | Cable with shielded connector on both ends (male plug on mini-size end, female socket on micro-size end) | OMRON                            |
|               | Cable length: 1 m, 2 m, 5 m, and 10 m                                                                    |                                  |
| DCA2-5CN□□W1  | Cable with shielded mini-size connectors on both ends (female socket and male plug)                      | OMRON                            |
|               | Cable length: 1 m, 2 m, 5 m, and 10 m                                                                    |                                  |
| DCA2-5CN□□F1  | Cable with shielded mini-size connector on one end (female socket)                                       | OMRON                            |
|               | Cable length: 1 m, 2 m, 5 m, and 10 m                                                                    |                                  |
| DCA1-5CN□□H1  | Cable with shielded mini-size connector on one end (male plug)                                           | OMRON                            |
|               | Cable length: 1 m, 2 m, 5 m, and 10 m                                                                    |                                  |

- **Note** 1. The cables made by Nihon Wire & Cable Company Ltd. are sold through the OMRON 24 Service Co., Ltd. The product specifications are identical to the OMRON cable specifications.
  - 2. The cables made by Allen-Bradley are stiffer than the cables made by OMRON and Nihon Wire & Cable Company Ltd., so do not bend the Allen-Bradley cables as much as the others.

Other DeviceNet communications cables are available from the following manufacturers. For details, refer to the product catalogs on the ODVA web site (http://www.odva.org/) or contact the manufacturer directly.

#### **DeviceNet Communications Connector**

| Model               | Specifications                                | Manufacturer    |
|---------------------|-----------------------------------------------|-----------------|
| FCK2.5/5-STF-5.08AU | For node connection                           | PHOENIX CONTACT |
|                     | Screwless type, includes connector set screws |                 |

## **Crimp Terminals for DeviceNet Communications Cables**

| Model                                                                    | Crimper                        | Remarks                                    | Manufacturer    |
|--------------------------------------------------------------------------|--------------------------------|--------------------------------------------|-----------------|
| Al series:<br>Al-0.5-8WH-B for Thin Cable<br>(product code: 3201369)     | ZA3                            | For single-wire insertion                  | PHOENIX CONTACT |
| Al series:<br>Al-TWIN2×0.5-8WH for Thin Cable<br>(product code: 3200933) | UD6<br>(product code: 1204436) | For two-wire insertion (multi-drop wiring) |                 |

## **Terminating Resistors for DeviceNet Network**

| Model  | Specifications                                                  | Manufacturer |
|--------|-----------------------------------------------------------------|--------------|
| DRS1-T | Terminal-block Terminating Resistor, 121 $\Omega$ ±1% 1/4 W     | OMRON        |
| DRS2-1 | Shielded Terminating Resistor (male plug), micro-size (M12)     |              |
| DRS2-2 | Shielded Terminating Resistor (female socket), micro-size (M12) |              |
| DRS3-1 | Shielded Terminating Resistor (male plug), mini-size            |              |

A Terminating Resistor can also be connected to a T-branch Tap or a one-branch Power Supply Tap.

## **T-branch Taps**

## **One-branch Taps**

| Model   | Specifications                                                                                                    | Manufacturer |
|---------|----------------------------------------------------------------------------------------------------|--------------|
| DCN1-1C | Includes three XW4B-05C1-H1-D parallel connectors with screws (When used on a trunk line, one branch line can be connected.)    | OMRON        |
|         | Connector insertion direction: Horizontal                                                                                       |              |
|         | A Terminating Resistor (included as standard) can be connected.                                                                 |              |
| DCN1-2C | Includes three XW4B-05C1-H1-D parallel connectors with screws (When used on a trunk line, one branch line can be connected.)    | OMRON        |
|         | Connector insertion direction: Vertical                                                                                         |              |
|         | A Terminating Resistor (included as standard) can be connected.                                                                 |              |
| DCN1-2R | Includes three XW4B-05C1-V1R-D orthogonal connectors with screws (When used on a trunk line, one branch line can be connected.) | OMRON        |
|         | Connector insertion direction: Vertical                                                                                         |              |
|         | A Terminating Resistor (included as standard) can be connected.                                                                 |              |

#### **Three-branch Taps**

| Model   | Specifications                                                                                                    | Manufacturer |
|---------|----------------------------------------------------------------------------------------------------|--------------|
| DCN1-3C | Includes five XW4B-05C1-H1-D parallel connectors with screws (When used on a trunk line, three branch lines can be connected.) | OMRON        |
|         | Connector insertion direction: Horizontal                                                                                      |              |
|         | A Terminating Resistor (included as standard) can be connected.                                                                |              |
| DCN1-4C | Includes five XW4B-05C1-H1-D parallel connectors with screws (When used on a trunk line, three branch lines can be connected.) | OMRON        |
|         | Connector insertion direction: Vertical                                                                                        |              |
|         | A Terminating Resistor (included as standard) can be connected.                                                                |              |
| DCN1-4R | Includes five XW4B-05C1-H1-D orthogonal connectors with screws                                                                 | OMRON        |
|         | (When used on a trunk line, three branch lines can be connected.)                                                              |              |
|         | Connector insertion direction: Vertical                                                                                        |              |
|         | A Terminating Resistor (included as standard) can be connected.                                                                |              |

## **Shielded T-branch Connectors**

| Model   | Specifications                                                                                       | Manufacturer |
|---------|----------------------------------------------------------------------------------------------------|--------------|
| DCN2-1  | One-branch shielded T-branch connectors, three micro-size (M12) connectors                           | OMRON        |
| DCN3-11 | One-branch shielded T-branch connectors, three mini-size connectors                                  |              |
| DCN3-12 | One-branch shielded T-branch connectors, two mini-size connectors and one micro-size (M12) connector |              |

## **One-branch Power Supply Tap**

| Model  | Specifications                                                                                                    | Manufacturer |
|--------|----------------------------------------------------------------------------------------------------|--------------|
| DCN-1P | One-branch tap for power supply. Use this tap when connecting a communications power supply.  Includes two XW4B-05C1-H1-D parallel connectors with screws and two fuses | OMRON        |
|        | as standard.                                                                                                    |              |
|        | A Terminating Resistor (included as standard) can be connected.                                                                                                    |              |

## Index

| B baud rate, 9 automatic detection, 3  C cables communications cables models, 171 class ID, 105  E E EMC Directives, xii Find Plates removing, 30 error codes, 107 error control, 10 error history, 100 explicit messages, 5 functions, 4 media, 9 message communications time, 134 performance, 125 power supply, 9 refresh time, 132 specifications, 9 timing, 125  Communications Cables, 171 Communications Connectors, 172 Communications Connectors, 172 Connectors, 85 I/O allocations, 18 procedures, 83 Connectors, 85 I/O allocations, 18 procedures, 83 Connectors, 22 attacking, 32 models, 172 copy operation                                                                                                    | Α                                      | crimp terminals, 32, 173 models, 173                  |
|----------------------------------------------------------------------------------------------------|----------------------------------------|-------------------------------------------------------|
| Bhaud rate, 9 automatic detection, 3  C C cables communications cables models, 171 class ID, 105 certaining, 139 command block, 105 commands sending to Temperature Controllers, 91 communications cycle time, 131 DeviceNet remote I/O, 126 distance, 9 explicit messages, 5 functions, 4 media, 9 message communications lime, 134 performance, 125 power supply, 9 refresh time, 132 performance, 125 power supply, 9 refresh time, 132 performance, 125 communications Cables, 171 Communications Cables, 171 Communications Unit comment setting, 86 Communications Unit comment setting, 86 Configurator, 2, 6 command examples, 112 sending commands, 108 Configurator, 2, 6 connections, 85 I/O allocations, 18 procedures, 83 connectors, 22 attacking, 32 models, 172 copy operation                                                                                                    | attribute ID, 105                      | models, 175                                           |
| baud rate, 9 automatic detection, 3  C  Cables  communications cables  models, 171  class ID, 105  cleaning, 139  command block, 105  commands  sending to Temperature Controllers, 91  communications  cycle time, 131  DeviceNet remote I/O, 126  distance, 9  explicit messages, 5  functions, 4  media, 9  message communications time, 134  performance, 125  power supply, 9  refresh time, 132  specifications, 9  timing, 125  Communications Connectors, 172  Communications Unit comment  setting, 86  CompoWayF, 2, 5, 105  command examples, 112  sending commands, 108  Configurator, 2, 6  connectors, 22  attaching, 32  models, 172  copy operation                                                                                                    | ,                                      | _                                                     |
| baud rate, 9 automatic detection, 3  C  Cables communications cables models, 171 class ID, 105 cleaning, 139 command block, 105 commands sending to Temperature Controllers, 91 communications commetic (131 DeviceNet remote I/O, 126 distance, 9 explicit messages, 5 functions, 4 media, 9 media, 9 message communications time, 134 performance, 125 power supply, 9 refresh time, 132 specifications, 9 timing, 125 Communications Connectors, 172 Communications Connectors, 172 Communications Connectors, 172 Communications Unit comment setting, 86 CompoWay/F, 2, 5, 105 command examples, 112 sending commands, 108 Configurator, 2, 6 connecting, 85 I/O allocations, 18 procedures, 83 connectors, 22 attaching, 32 models, 172 copy operation                                                                                                    | <b>5</b>                               | D                                                     |
| baud rate, 9 automatic detection, 3  device profiles, 146 DeviceNet Communications Unit, 171 dimensions, 22 DIN Rail mounting, 28  cables communications cables models, 171 class ID, 105 cleaning, 139 command block, 105 commands sending to Temperature Controllers, 91 command sidistance, 9 explicit messages, 5 functions, 4 media, 9 message communications time, 134 performance, 125 power supply, 9 refresh time, 132 specifications, 9 triming, 125 Communications Connectors, 172 Communications Connectors, 172 Communications Unit comment setting, 86 CompoWay/F, 2, 5, 105 command examples, 112 sending commands, 108 Configurator, 2, 6 connectors, 22 attacking, 32 models, 177 copy operation                                                                                                    | В                                      | decimal point position, vvii                          |
| automatic detection, 3  C  Cables  communications cables  models, 171  class ID, 105  cleaning, 139  command block, 105  command block, 105  command seeding to Temperature Controllers, 91  communications  cycle time, 131  DeviceNet Communications  removing, 28  EMC Directives, xii  End Plates  removing, 30  error codes, 107  error control, 10  error chistory, 100  explicit messages, 2, 5  basic format, 105  communications time, 134  performance, 125  power supply, 9  refresh time, 132  specifications, 9  triming, 125  Communications Cables, 171  Communications Connectors, 172  Communications Connectors, 172  Communications Connectors, 172  Communications Unit comment setting, 86  CompoWay/F, 2, 5, 105  command examples, 110  sending commands, 108  Configurator, 2, 6  connecting, 85  I/O allocations, 18  procedures, 83  connectors, 22  attaching, 32  models, 172  copy operation                                                                                                    | haud rate 9                            |                                                       |
| cables communications cables models, 171 cleass ID, 105 cleaning, 139 command block, 105 commands sending to Temperature Controllers, 91 communications cycle time, 131 DeviceNet remote I/O, 126 distance, 9 explicit messages, 5 functions, 4 media, 9 message communications time, 134 performance, 125 power supply, 9 refresh time, 132 specifications, 9 triming, 125 Communications Connectors, 172 Communications Connectors, 172 Communications Connectors, 172 Communications Unit comment setting, 86 CompoWay/F, 2, 5, 105 command examples, 112 sending commands, 108 Configurator, 2, 6 connecting, 85 I/O allocations, 18 procedures, 83 connectors, 22 attaching, 32 models, 172 copy operation  E  E  EMC Directives, xii End Plates removing, 30 error codes, 107 error codes, 107 error codes, 107 error codes, 107 error codes, 107 error codes, 107 example, 118 General Status Read, 120 Maintenance Counter Save, 120 overview, 104 sending, 119 Set Value for Unit Conduction Time or Total RUN Time, 121 Temperature Controller Channel Maintenance Information Monitor Mode, 121 types, 105 Unit Maintenance Piresent Value, 120 Unit Maintenance Set Value, 120 Unit Maintenance Set Value, 120 |                                        |                                                       |
| cables communications cables models, 171 class ID, 105 cleaning, 139 command block, 105 commands sending to Temperature Controllers, 91 communications cycle time, 131 DeviceNet remote I/O, 126 distance, 9 explicit messages, 5 functions, 4 media, 9 message communications time, 134 performance, 125 power supply, 9 refresh time, 132 specifications, 9 timing, 125 Communications Cables, 171 Communications Connectors, 172 Communications Connectors, 172 Communications Unit comment setting, 86 Compoway/F, 2, 5, 105 command examples, 112 sending commands, 108 Configurator, 2, 6 connecting, 85 I/O allocations, 18 procedures, 83 connectors, 22 attaching, 32 models, 172 copy operation                                                                                                    |                                        |                                                       |
| cables communications cables models, 171 class ID, 105 cleaning, 139 command block, 105 commands sending to Temperature Controllers, 91 communications communications communications communications communications communications communications conditions, 4 media, 9 message communications time, 134 performance, 125 power supply, 9 refresh time, 132 specifications, 9 timing, 125 Communications Connectors, 172 Communications Connectors, 172 Communications Connectors, 172 Communications Connectors, 172 Communications Unit comment setting, 86 Configurator, 2, 6 connecting, 85 IVO allocations, 18 procedures, 83 connectors, 22 attaching, 32 models, 172 copy operation  E  E  E  E  E  E  E  E  E  E  E  E  E                                                                                                    |                                        |                                                       |
| cables communications cables models, 171 class ID, 105 cleaning, 139 command block, 105 commands sending to Temperature Controllers, 91 communications cycle time, 131 DeviceNet remote I/O, 126 distance, 9 explicit messages, 5 functions, 4 media, 9 message communications time, 134 performance, 125 power supply, 9 refresh time, 132 specifications, 9 timing, 125 Communications Cables, 171 Communications Connectors, 172 Communications Unit comment setting, 86 CompoWay/F, 2, 5, 105 commands, 108 Configurator, 2, 6 connecting, 85 IV allocations, 18 procedures, 83 connectors, 22 attaching, 32 models, 172 copy operation  E  E  E  E  E  E  E  E  E  E  E  E  E                                                                                                    | C                                      | dimensions, 22                                        |
| communications cables models, 171  class ID, 105  cleaning, 139  command block, 105  commands sending to Temperature Controllers, 91  communications cycle time, 131  DeviceNet remote I/O, 126  distance, 9  explicit messages, 5  functions, 4  media, 9  message communications time, 134  performance, 125  power supply, 9  refresh time, 132  specifications, 9  timing, 125  Communications Cables, 171  Communications Cables, 171  Communications Connectors, 172  Communications Unit comment  setting, 86  CompoWay/F, 2, 5, 105  command examples, 112  sending commands, 108  Configurator, 2, 6  connecting, 85  I/O allocations, 18  procedures, 83  connectors, 22  attaching, 32  models, 172  copy operation                                                                                                    | 11                                     | DIN Rail                                              |
| models, 171 class ID, 105 cleaning, 139 command block, 105 commands sending to Temperature Controllers, 91 communications cycle time, 131 DeviceNet remote I/O, 126 distance, 9 explicit messages, 5 functions, 4 media, 9 message communications time, 134 performance, 125 power supply, 9 refresh time, 132 specifications, 9 timing, 125 Communications Cables, 171 Communications Connectors, 172 Communications Unit comment setting, 86 CompoWay/F, 2, 5, 105 command examples, 112 sending commands, 108 Configurator, 2, 6 connectors, 22 attaching, 32 models, 172 copy operation  E  EMC Directives, xii End Plates removing, 30 error codes, 107 error codes, 107 error codes, 107 evamoring, 30 error codes, 107 evamoring, 30 error codes, 107 evamoring, 100 explicit messages, 2, 5 basic format, 105 communications time, 134 error codes, 107 example, 118 General Status Read, 120 Maintenance Counter Save, 120 overview, 104 sending, 119 Set Value for Unit Conduction Time or Total RUN Time, 121 Temperature Controller Channel Maintenance Information Monitor Mode, 121 types, 105 Unit Maintenance Bit, 120 Unit Maintenance Present Value, 120 Unit Maintenance Set Value, 120 Unit Maintenance Set Value, 120 Unit Maintenance Set Value, 120 Unit Maintenance Set Value, 120 Unit Maintenance Set Value, 120 Unit Maintenance Set Value, 120 Unit Maintenance Set Value, 120 Unit Maintenance Set Value, 120 Unit Maintenance Set Value, 120                                                                                                    |                                        | mounting, 28                                          |
| class ID, 105 cleaning, 139 command block, 105 commands sending to Temperature Controllers, 91 communications cycle time, 131 DeviceNet remote I/O, 126 distance, 9 explicit messages, 5 functions, 4 media, 9 message communications time, 134 performance, 125 power supply, 9 refresh time, 132 specifications, 9 timing, 125 Communications Connectors, 172 Communications Connectors, 172 Communications Unit comment setting, 86 CompoWay/F, 2, 5, 105 command examples, 112 sending commands, 108 Configurator, 2, 6 connectors, 22 connectors, 23 models, 172 copy operation                                                                                                    |                                        |                                                       |
| cleaning, 139 command block, 105 commands sending to Temperature Controllers, 91 communications cycle time, 131 DeviceNet remote I/O, 126 distance, 9 explicit messages, 5 functions, 4 media, 9 message communications time, 134 performance, 125 power supply, 9 refresh time, 132 specifications, 9 timing, 125 Communications Connectors, 172 Communications Unit comment setting, 86 CompoWay/F, 2, 5, 105 command examples, 112 sending commands, 108 Compectures, 83 Connectors, 22 connectors, 22 connectors, 22 connectors, 22 condeds, 172 copy operation  EMC Directives, xii End Plates removing, 30 error codes, 107 error codes, 107 evanple, 10 error history, 100 error codes, 107 example, 118 General Status Read, 120 Maintenance Counter Save, 120 overview, 104 sending, 119 Set Value for Unit Conduction Time or Total RUN Time, 121 Temperature Controller Channel Maintenance Information Monitor Mode, 121 Unit Maintenance Bit, 120 Unit Maintenance Present Value, 120 Unit Maintenance Present Value, 120 Unit Maintenance Set Value, 120 Unit Maintenance Set Value, 120                                                                                     |                                        | F                                                     |
| command block, 105  commands sending to Temperature Controllers, 91  communications cycle time, 131  DeviceNet remote I/O, 126 distance, 9 explicit messages, 5 functions, 4 media, 9 message communications time, 134 performance, 125 power supply, 9 refresh time, 132 specifications, 9 timing, 125  Communications Connectors, 172  Communications Unit comment setting, 86  CompoWay/F, 2, 5, 105 command examples, 112 sending commands, 108  Connectors, 22 connectors, 23 models, 172  copy operation                                                                                                    |                                        | <b>-</b>                                              |
| commands sending to Temperature Controllers, 91 communications cycle time, 131 DeviceNet remote I/O, 126 distance, 9 explicit messages, 5 functions, 4 media, 9 message communications time, 134 performance, 125 power supply, 9 refresh time, 132 specifications, 9 timing, 125 Communications Connectors, 172 Communications Connectors, 172 Communications Unit comment setting, 86 Compoway/F, 2, 5, 105 command examples, 112 sending commands, 108 Configurator, 2, 6 connectors, 83 connectors, 82 connectors, 83 connectors, 22 attaching, 32 models, 172 copy operation                                                                                                    | <del>-</del> .                         | EMC Directives, xii                                   |
| sending to Temperature Controllers, 91  communications cycle time, 131  DeviceNet remote I/O, 126 distance, 9 explicit messages, 5 functions, 4 media, 9 message communications time, 134 performance, 125 power supply, 9 refresh time, 132 specifications, 9 timing, 125  Communications Cables, 171  Communications Connectors, 172  Communications Unit comment setting, 86  Compoway/F, 2, 5, 105 command examples, 112 sending commands, 108  Configurator, 2, 6 connecting, 85 I/O allocations, 18 procedures, 83 connectors, 22 attaching, 32 models, 172 copy operation                                                                                                    | command block, 105                     | End Plates                                            |
| communications cycle time, 131 DeviceNet remote I/O, 126 distance, 9 explicit messages, 5 functions, 4 media, 9 message communications time, 134 performance, 125 power supply, 9 refresh time, 132 specifications, 9 timing, 125  Communications Cables, 171  Communications Connectors, 172  Communications Unit comment setting, 86  CompoWay/F, 2, 5, 105 command examples, 112 sending commands, 108  Configurator, 2, 6 connectors, 22 attaching, 32 models, 172  copy operation  error codes, 107 explicit messages, 2, 5 basic format, 105 communications time, 134 error codes, 107 example, 118 General Status Read, 120 Maintenance Counter Save, 120 overview, 104 sending, 119 Set Value for Unit Conduction Time or Total RUN Time, 121 Temperature Controller Channel Maintenance Information Monitor Mode, 121 types, 105 Unit Maintenance Bit, 120 Unit Maintenance Present Value, 120 Unit Maintenance Set Value, 120 Unit Maintenance Set Value, 120 F  F  F  F  F  F  F  F  F  F  F  F  F                                                                                                    |                                        | removing, 30                                          |
| communications cycle time, 131 DeviceNet remote I/O, 126 distance, 9 explicit messages, 5 functions, 4 media, 9 message communications time, 134 performance, 125 power supply, 9 refresh time, 132 specifications, 9 timing, 125 Communications Cables, 171 Communications Connectors, 172 Communications Unit comment setting, 86 CompoWay/F, 2, 5, 105 command examples, 112 sending commands, 108 Configurator, 2, 6 connectors, 22 attaching, 32 models, 172 copy operation  error control, 10 error history, 100 explicit messages, 2, 5 basic format, 105 communications time, 134 error codes, 107 example, 118 General Status Read, 120 Maintenance Counter Save, 120 overview, 104 sending, 119 Set Value for Unit Conduction Time or Total RUN Time, 121 Temperature Controller Channel Maintenance Information Monitor Mode, 121 types, 105 Unit Maintenance Bit, 120 Unit Maintenance Bit, 120 Unit Maintenance Present Value, 120 Unit Maintenance Set Value, 120 F F F F F F F F F F F F F F F F F F F                                                                                                    | sending to Temperature Controllers, 91 | error codes, 107                                      |
| cycle time, 131 DeviceNet remote I/O, 126 distance, 9 explicit messages, 5 functions, 4 media, 9 message communications time, 134 performance, 125 power supply, 9 refresh time, 132 specifications, 9 timing, 125 Communications Cables, 171 Communications Connectors, 172 Communications Unit comment setting, 86 CompoWay/F, 2, 5, 105 command examples, 112 sending commands, 108 Configurator, 2, 6 connecting, 85 I/O allocations, 18 procedures, 83 connectors, 22 attaching, 32 models, 172 copy operation  error history, 100 explicit messages, 2, 5 basic format, 105 communications time, 134 error codes, 107 example, 118 General Status Read, 120 Maintenance Counter Save, 120 overview, 104 sending, 119 Set Value for Unit Conduction Time or Total RUN Time, 121 Temperature Controller Channel Maintenance Information Monitor Mode, 121 types, 105 Unit Maintenance Bit, 120 Unit Maintenance Present Value, 120 Unit Maintenance Set Value, 120 Unit Maintenance Set Value, 120  Unit Maintenance Set Value, 120  F  F  features, 2 FINS-mini commands, 111 fixed allocations, 44, 73                                                                                                    | communications                         |                                                       |
| distance, 9 explicit messages, 5 functions, 4 media, 9 message communications time, 134 performance, 125 power supply, 9 refresh time, 132 specifications, 9 timing, 125  Communications Connectors, 172  Communications Unit comment setting, 86  CompoWay/F, 2, 5, 105 command examples, 112 sending commands, 108  Configurator, 2, 6 connectors, 85 I/O allocations, 18 procedures, 83  connectors, 22 attaching, 32 models, 172  copy operation  explicit messages, 2, 5 basic format, 105 communications time, 134 error codes, 107 example, 118 General Status Read, 120 Maintenance Counter Save, 120 overview, 104 sending, 119 Set Value for Unit Conduction Time or Total RUN Time, 121 Temperature Controller Channel Maintenance Information Monitor Mode, 121 types, 105 Unit Conduction Time or Total RUN Time Read, 121 Unit Maintenance Bit, 120 Unit Maintenance Present Value, 120 Unit Maintenance Set Value, 120  F  F  F  F  F  F  F  F  F  F  F  F  F                                                                                                    |                                        | · ·                                                   |
| explicit messages, 5 functions, 4 media, 9 message communications time, 134 performance, 125 power supply, 9 refresh time, 132 specifications, 9 timing, 125  Communications Cables, 171  Communications Unit comment setting, 86  CompoWay/F, 2, 5, 105 command examples, 112 sending commands, 108  Configurator, 2, 6 connectors, 83 procedures, 83  connectors, 22 attaching, 32 models, 172  copy operation  basic format, 105 communications time, 134 error codes, 107 example, 118 General Status Read, 120 Maintenance Counter Save, 120 overview, 104 seample, 118 Set Value for Unit Conduction Time or Total RUN Time, 121 Temperature Controller Channel Maintenance Information Monitor Mode, 121 types, 105 Unit Conduction Time or Total RUN Time Read, 121 Unit Maintenance Bit, 120 Unit Maintenance Present Value, 120 Unit Maintenance Set Value, 120  F  F  F  F  F  F  F  F  F  F  F  F  F                                                                                                    |                                        | • *                                                   |
| functions, 4 media, 9 message communications time, 134 performance, 125 power supply, 9 refresh time, 132 specifications, 9 timing, 125  Communications Cables, 171  Communications Connectors, 172  Communications Unit comment setting, 86  CompoWay/F, 2, 5, 105 command examples, 112 sending commands, 108  Configurator, 2, 6 connecting, 85 I/O allocations, 18 procedures, 83  connectors, 22 attaching, 32 models, 172  compowpoperation  communications time, 134 error codes, 107 example, 118 General Status Read, 120 Maintenance Counter Save, 120 overview, 104 sending, 119 Set Value for Unit Conduction Time or Total RUN Time, 121  Temperature Controller Channel Maintenance Information Monitor Mode, 121 types, 105 Unit Conduction Time or Total RUN Time Read, 121 Unit Maintenance Bit, 120 Unit Maintenance Bit, 120 Unit Maintenance Set Value, 120  F  F  features, 2 FINS-mini commands, 111 fixed allocations, 44, 73                                                                                                    |                                        |                                                       |
| media, 9 message communications time, 134 performance, 125 power supply, 9 refresh time, 132 specifications, 9 timing, 125  Communications Cables, 171  Communications Connectors, 172  Communications Unit comment setting, 86  CompoWay/F, 2, 5, 105 command examples, 112 sending commands, 108  Configurator, 2, 6 connecting, 85 I/O allocations, 18 procedures, 83  connectors, 22 attaching, 32 models, 172  copy operation  error codes, 107 example, 118 General Status Read, 120 Maintenance Counter Save, 120 overview, 104 sending, 119 Set Value for Unit Conduction Time or Total RUN Time, 121 Temperature Controller Channel Maintenance Information Monitor Mode, 121 types, 105 Unit Conduction Time or Total RUN Time Read, 121 Unit Maintenance Bit, 120 Unit Maintenance Present Value, 120  F  F  F  F  F  F  F  F  F  F  F  F  F                                                                                                    |                                        |                                                       |
| message communications time, 134 performance, 125 power supply, 9 refresh time, 132 specifications, 9 timing, 125  Communications Cables, 171  Communications Unit comment setting, 86  CompoWay/F, 2, 5, 105 command examples, 112 sending commands, 108  Configurator, 2, 6 connectors, 83  connectors, 22 attaching, 32 models, 172  copy operation  example, 118 General Status Read, 120 Maintenance Counter Save, 120 overview, 104 sending, 119 Set Value for Unit Conduction Time or Total RUN Time, 121 Temperature Controller Channel Maintenance Information Monitor Mode, 121 types, 105 Unit Conduction Time or Total RUN Time Read, 121 Unit Maintenance Bit, 120 Unit Maintenance Present Value, 120 Unit Maintenance Set Value, 120  F F F F F F F F F F F F F F F F F F                                                                                                    |                                        |                                                       |
| performance, 125 power supply, 9 refresh time, 132 specifications, 9 timing, 125  Communications Cables, 171  Communications Unit comment setting, 86  CompoWay/F, 2, 5, 105 command examples, 112 sending commands, 108  Configurator, 2, 6 connecting, 85 I/O allocations, 18 procedures, 83  connectors, 22 attaching, 32 models, 172  Compower supply, 9 Maintenance Counter Save, 120 overview, 104 sending, 119 Set Value for Unit Conduction Time or Total RUN Time, 121 Temperature Controller Channel Maintenance Information Monitor Mode, 121 types, 105 Unit Conduction Time or Total RUN Time Read, 121 Unit Maintenance Bit, 120 Unit Maintenance Present Value, 120 Unit Maintenance Set Value, 120  F  FINS-mini commands, 111 fixed allocations, 44, 73  copy operation                                                                                                    |                                        |                                                       |
| power supply, 9 refresh time, 132 specifications, 9 timing, 125  Communications Cables, 171  Communications Unit comment setting, 86  CompoWay/F, 2, 5, 105 command examples, 112 sending commands, 108  Configurator, 2, 6 connecting, 85 I/O allocations, 18 procedures, 83  connectors, 22 attaching, 32 models, 172  copy operation  Maintenance Counter Save, 120 overview, 104 sending, 119 Set Value for Unit Conduction Time or Total RUN Time, 121 Temperature Controller Channel Maintenance Information Monitor Mode, 121 types, 105  Lunit Conduction Time or Total RUN Time Read, 121 Unit Maintenance Bit, 120 Unit Maintenance Present Value, 120 Unit Maintenance Set Value, 120  F  features, 2 FINS-mini commands, 111 fixed allocations, 44, 73                                                                                                    |                                        |                                                       |
| refresh time, 132 specifications, 9 timing, 125  Communications Cables, 171  Communications Unit comment setting, 86  CompoWay/F, 2, 5, 105 command examples, 112 sending commands, 108  Configurator, 2, 6 connecting, 85 I/O allocations, 18 procedures, 83  connectors, 22 attaching, 32 models, 172  copy operation  overview, 104 sending, 119 Set Value for Unit Conduction Time or Total RUN Time, 121 Temperature Controller Channel Maintenance Information Monitor Mode, 121 types, 105 Unit Conduction Time or Total RUN Time Read, 121 Unit Maintenance Bit, 120 Unit Maintenance Present Value, 120 Unit Maintenance Set Value, 120  F  F  F  F  F  F  F  F  F  F  F  F  F                                                                                                    |                                        |                                                       |
| specifications, 9 timing, 125  Communications Cables, 171  Communications Connectors, 172  Communications Unit comment setting, 86  CompoWay/F, 2, 5, 105 command examples, 112 sending commands, 108  Configurator, 2, 6 connecting, 85 I/O allocations, 18 procedures, 83  connectors, 22 attaching, 32 models, 172  copy operation  set Value for Unit Conduction Time or Total RUN Time, 121  Temperature Controller Channel Maintenance Information Monitor Mode, 121  types, 105  Unit Conduction Time or Total RUN Time Read, 121  Unit Maintenance Bit, 120  Unit Maintenance Present Value, 120  Unit Maintenance Set Value, 120  F  F  F  F  F  F  F  F  F  F  F  F  F                                                                                                    |                                        |                                                       |
| timing, 125  Communications Cables, 171  Communications Connectors, 172  Communications Unit comment setting, 86  CompoWay/F, 2, 5, 105 command examples, 112 sending commands, 108  Configurator, 2, 6 connecting, 85 I/O allocations, 18 procedures, 83  connectors, 22 attaching, 32 models, 172  copy operation  Set Value for Unit Conduction Time or Total RUN Time, 121  Temperature Controller Channel Maintenance Information Monitor Mode, 121  types, 105  Unit Conduction Time or Total RUN Time Read, 121  Unit Maintenance Bit, 120  Unit Maintenance Present Value, 120  Unit Maintenance Set Value, 120  F  F  features, 2  FINS-mini commands, 111  fixed allocations, 44, 73                                                                                                    | •                                      |                                                       |
| Communications Cables, 171  Communications Connectors, 172  Communications Unit comment setting, 86  CompoWay/F, 2, 5, 105 command examples, 112 sending commands, 108  Configurator, 2, 6 connecting, 85 I/O allocations, 18 procedures, 83  connectors, 22 attaching, 32 models, 172  copy operation  Temperature Controller Channel Maintenance Information Monitor Mode, 121  types, 105 Unit Conduction Time or Total RUN Time Read, 121 Unit Maintenance Bit, 120 Unit Maintenance Present Value, 120 Unit Maintenance Set Value, 120  F  F  F  F  F  F  F  F  F  F  F  F  F                                                                                                    |                                        | Set Value for Unit Conduction Time or Total RUN Time, |
| Communications Connectors, 172  Communications Unit comment setting, 86  CompoWay/F, 2, 5, 105 command examples, 112 sending commands, 108  Configurator, 2, 6 connecting, 85 I/O allocations, 18 procedures, 83  connectors, 22 attaching, 32 models, 172  copy operation  Information Monitor Mode, 121 types, 105 Unit Conduction Time or Total RUN Time Read, 121 Unit Maintenance Bit, 120 Unit Maintenance Present Value, 120 Unit Maintenance Set Value, 120  F  F  F  F  F  F  F  F  F  F  F  F  F                                                                                                    |                                        | 121                                                   |
| Communications Unit comment setting, 86  CompoWay/F, 2, 5, 105 command examples, 112 sending commands, 108  Configurator, 2, 6 connecting, 85 I/O allocations, 18 procedures, 83  connectors, 22 attaching, 32 models, 172  copy operation  types, 105 Unit Conduction Time or Total RUN Time Read, 121 Unit Maintenance Bit, 120 Unit Maintenance Present Value, 120 Unit Maintenance Set Value, 120  F  features, 2 FINS-mini commands, 111 fixed allocations, 44, 73                                                                                                    |                                        |                                                       |
| Setting, 86  Unit Conduction Time or Total RUN Time Read, 121  CompoWay/F, 2, 5, 105 command examples, 112 sending commands, 108  Configurator, 2, 6 connecting, 85 I/O allocations, 18 procedures, 83  connectors, 22 attaching, 32 models, 172  copy operation  Unit Conduction Time or Total RUN Time Read, 121 Unit Maintenance Bit, 120 Unit Maintenance Set Value, 120  F  F  F  F  F  F  F  F  F  F  F  F  F                                                                                                    |                                        |                                                       |
| CompoWay/F, 2, 5, 105     command examples, 112     sending commands, 108  Configurator, 2, 6     connecting, 85     I/O allocations, 18     procedures, 83  connectors, 22     attaching, 32     models, 172  copy operation  Unit Maintenance Bit, 120  Unit Maintenance Present Value, 120  F  F  F  F  F  F  F  F  F  F  F  F  F                                                                                                    |                                        |                                                       |
| command examples, 112 sending commands, 108  Configurator, 2, 6 connecting, 85 I/O allocations, 18 procedures, 83  connectors, 22 attaching, 32 models, 172  copy operation  Unit Maintenance Present Value, 120  Unit Maintenance Set Value, 120  F  F  F  F  F  F  F  F  F  F  F  F  F                                                                                                    |                                        | •                                                     |
| sending commands, 108  Configurator, 2, 6 connecting, 85 I/O allocations, 18 procedures, 83  connectors, 22 attaching, 32 models, 172  copy operation  Unit Maintenance Set Value, 120  F  F  F  F  F  F  F  F  F  F  F  F  F                                                                                                    |                                        |                                                       |
| Configurator, 2, 6 connecting, 85 I/O allocations, 18 procedures, 83 features, 2 connectors, 22 attaching, 32 models, 172 copy operation  F  features, 2 FINS-mini commands, 111 fixed allocations, 44, 73                                                                                                    |                                        | ,                                                     |
| connecting, 85 I/O allocations, 18 procedures, 83  connectors, 22 connectors, 22 attaching, 32 models, 172  copy operation  F  features, 2 FINS-mini commands, 111 fixed allocations, 44, 73                                                                                                    |                                        | Out ivaluctance Set Value, 120                        |
| I/O allocations, 18 procedures, 83 features, 2 connectors, 22 attaching, 32 models, 172 copy operation fixed allocations, 44, 73                                                                                                    |                                        |                                                       |
| procedures, 83 features, 2 connectors, 22 FINS-mini commands, 111 attaching, 32 fixed allocations, 44, 73 copy operation                                                                                                    |                                        | F                                                     |
| connectors, 22 FINS-mini commands, 111 attaching, 32 models, 172 copy operation                                                                                                    |                                        |                                                       |
| attaching, 32 models, 172 fixed allocations, 44, 73 copy operation                                                                                                    |                                        | features, 2                                           |
| models, 172 copy operation                                                                                                    |                                        | FINS-mini commands, 111                               |
| copy operation                                                                                                    |                                        | fixed allocations, 44, 73                             |
|                                                                                                    |                                        |                                                       |
| DIE SWIICH, Z.)                                                                                                    | DIP switch, 25                         |                                                       |

|                                              | N                                                                                                    |
|----------------------------------------------|----------------------------------------------------------------------------------------------------|
| I/O allocations, 17                          | Network Power Voltage Monitor                                                                                  |
| data configuration, 41                       | setting, 87                                                                                                    |
| master, 44, 73                               | network status                                                                                                 |
| procedure, 39                                | indicator, 23                                                                                                  |
| remote I/O communications, 36                | node address                                                                                                   |
| simple allocation, 40 simple allocations, 37 | setting, 24                                                                                                    |
| using the Configurator, 18, 38, 45           | NS indicator, 23                                                                                               |
| I/O response time, 126                       | Number of Bytes Received, 106                                                                                  |
| IN area, 50                                  |                                                                                                    |
| dividing in two, 75                          | 0                                                                                                    |
| indicators, 22, 23                           | •                                                                                                    |
| troubleshooting, 138                         | One-branch Power Supply Taps, 174                                                                              |
| input data, 59                               | One-branch Taps, 173                                                                                           |
| inspection, 140                              | operation, 2                                                                                                   |
| installation, 27                             | procedures, 15                                                                                                 |
| instance ID, 105, 122                        | ordering information, 171                                                                                      |
| instance 15, 103, 122                        | OUT area, 48                                                                                                   |
| ı                                            |                                                                                                    |
| <b>L</b>                                     | Р                                                                                                    |
| Last Maintenance Date                        |                                                                                                    |
| setting, 89                                  | parameters                                                                                                    |
| Low Voltage Directive, xii                   | copying, 90 editing, 85, 93                                                                                    |
|                                              | reading and writing, 5                                                                                         |
| M                                            | part names, 22                                                                                                 |
| IVI                                          | PFP-100N, 29                                                                                                   |
| maintenance, 97, 137, 139                    | PFP-50N, 29                                                                                                    |
| functions, 3                                 | , and the second second second second second second second second second second second second second second se |
| information, 99                              | PFP-M, 29                                                                                                    |
| replacing Units, 140                         | power supply, 10, 12                                                                                           |
| Maintenance Counter, 100                     | products, 171                                                                                                  |
| message communications time, 134             | programming                                                                                                    |
| model numbers, 171                           | examples, 78                                                                                                   |
| module status                                | PV reading, 115                                                                                                |
| indicator, 23                                | reading, 113                                                                                                   |
| Monitor Mode                                 |                                                                                                    |
| setting, 95                                  | R                                                                                                    |
| monitoring, 2, 102                           | 6 1 1 122                                                                                                    |
| mounting, 29                                 | refresh time, 132                                                                                              |
| MS indicator, 23                             | remote I/O communications, 2, 4, 35, 126                                                                       |
| multivendor connections, 145                 | replacing Units, 140                                                                                           |
| MV Upper Limit/Lower Limit                   | response block, 106                                                                                            |
| changing, 80                                 | RUN/STOP Bits, 73                                                                                              |
|                                              |                                                                                                    |

## S

```
service code, 105, 106
setup, 2
  monitoring, 95
  parameters, 6
  procedure, 16
  Temperature Controller Parameters, 13
  using explicit messages, 13
Shielded T-branch Connectors, 174
Source Node Address, 106
SP
  changing, 79
  writing, 112
specifications, 9
  DeviceNet, 146
startup time, 133
switches, 22
  settings, 24
system configuration, 7
T-branch Taps, 173
  models, 173
Temperature Controller Comments
  setting, 95
Temperature Controller IDs, 11
Temperature Controllers, 171
  communications status
     indicator, 24
  editing parameters, 93
  initial settings, 13
  number, 11
  registration, 12
  sending commands, 91
Terminating Resistors, 173
  models, 173
Three-branch Taps, 173
troubleshooting, 137
TS indicator, 24
     U
Unit Conduction Time Monitor
  setting, 88
Unit status, 61
```

user-set allocations, 45, 73

#### Index

## **Revision History**

A manual revision code appears as a suffix to the catalog number on the front cover of the manual.

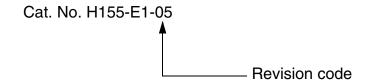

The following table outlines the changes made to the manual during each revision. Page numbers refer to the previous version.

| Revision code | Date           | Revised content                                                                                                    |  |  |  |
|---------------|----------------|----------------------------------------------------------------------------------------------------|--|--|--|
| 01            | January 2008   | Original production                                                                                                    |  |  |  |
| 01A           | March 2008     | Pages 2, 19, 37, and 39: Removed reference to the rear panel in descriptions of the simple I/O allocation function.  Page 36: Corrected missing lines in PLC illustration.                                                                                                    |  |  |  |
| 02            | July 2008      | Added numbers for parameters added for a functional upgrade. These parameters can be used with version 1.2 or higher.  Added the G3PW Power Controller. The G3PW can be used with Temperature Controllers with version 1.1 or higher.                                                                                                    |  |  |  |
| 02A           | July 2008      | Pages 55, 151, and 152: Removed table rows for OUT Enable Bit 2.                                                                                                    |  |  |  |
| 03            | July 2015      | Cover: Added trademark symbol. Front matter: Added information before title page and replaced information on NOTE, Trademarks, and Copyrights page. Page v: Removed information from the bottom of the page. Pages vi and vii: Replaced information. Pages I and II: Replaced information. Page xiv: Added trademark symbol and changed name of W380 manual. Page xv: Updated manual names. Page 9: Added specifications on I/O allocation data sizes. Page 11: Added electromagnetic environment specifications to bottom of table. Pages 41 and 42: Changed "Not used" to "Cannot be used." Pages 65 and 66: Changed parts of OUT Enable Bit section. Page 72: Changed callout and note after figure. Page 86: Changed wording of caution. Pages 145 and 172: Changed ULR. |  |  |  |
| 04            | March 2019     | Corrected mistakes and added explanations.                                                                                                    |  |  |  |
| 05            | September 2022 | Added information on Safety Precautions.                                                                                                    |  |  |  |

#### Revision History

#### **OMRON Corporation** Industrial Automation Company

Kyoto, JAPAN Contact : www.ia.omron.com

Regional Headquarters

OMRON EUROPE B.V.

Wegalaan 67-69, 2132 JD Hoofddorp The Netherlands Tel: (31) 2356-81-300 Fax: (31) 2356-81-388

OMRON ASIA PACIFIC PTE. LTD.

438B Alexandra Road, #08-01/02 Alexandra Technopark, Singapore 119968 Tel: (65) 6835-3011 Fax: (65) 6835-2711 OMRON ELECTRONICS LLC

2895 Greenspoint Parkway, Suite 200 Hoffman Estates, IL 60169 U.S.A. Tel: (1) 847-843-7900 Fax: (1) 847-843-7787

OMRON (CHINA) CO., LTD.

Room 2211, Bank of China Tower, 200 Yin Cheng Zhong Road, PuDong New Area, Shanghai, 200120, China Tel: (86) 21-5037-2222 Fax: (86) 21-5037-2200 **Authorized Distributor:** 

©OMRON Corporation 2008-2022 All Rights Reserved. In the interest of product improvement, specifications are subject to change without notice.

Cat. No. H155-E1-05